# **SERVOSTAR 640...670**

Digitaler Servoverstärker S600

### Betriebsanleitung

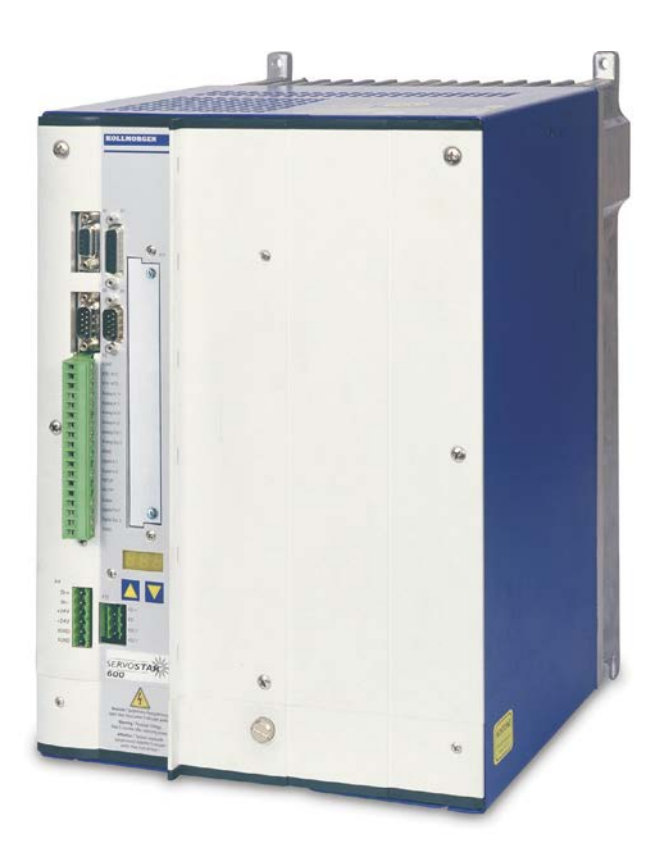

Ausgabe 07/2016 Originalbetriebsanleitung gültig für Hardware Revision 02.20

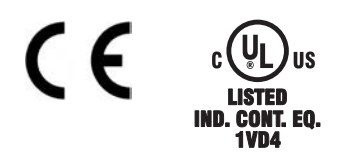

Bewahren Sie das Handbuch als Produktbestandteil während der Lebensdauer des Produktes auf. Geben Sie das Handbuch an nachfolgende Benutzer oder Besitzer des Produktes weiter.

**KOLLMORGEN** 

Because Motion Matters™

#### **Bisher erschienene Ausgaben :**

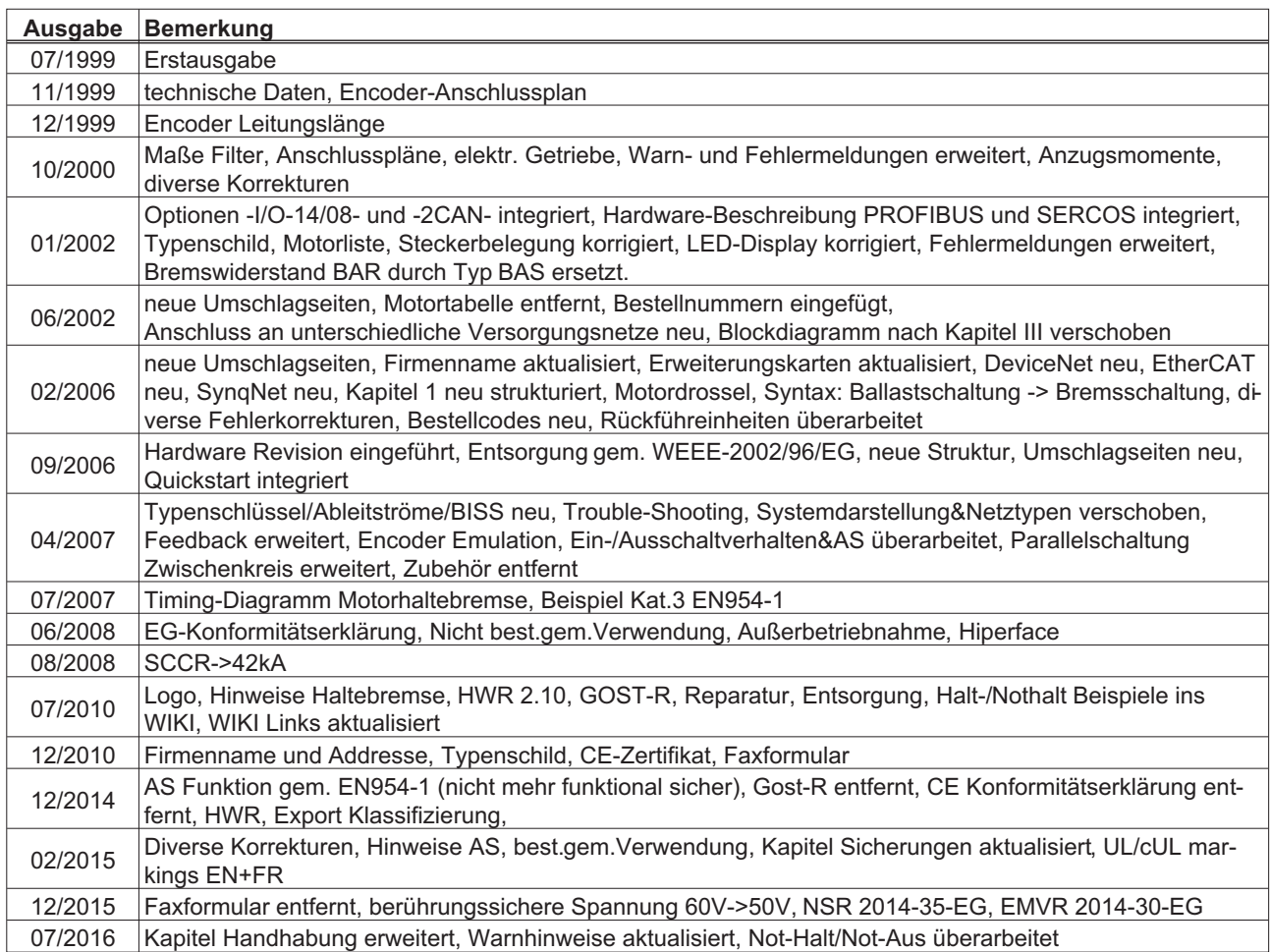

### **Hardware Revision (HR)**

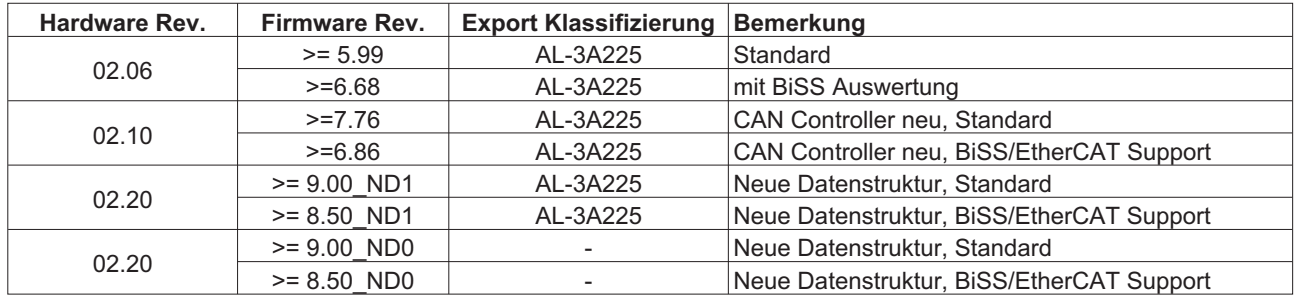

WINDOWS ist ein eingetragenes Warenzeichen der Microsoft Corp.

HIPERFACE ist ein eingetragenes Warenzeichen der Max Stegmann GmbH

EnDat ist ein eingetragenes Warenzeichen der Dr.Johannes Heidenhain GmbH

EtherCAT ist ein geschütztes Warenzeichen und patentierte Technologie, lizensiert von Beckhoff Automation GmbH sercos® ist ein eingetragenes Warenzeichen des sercos® international e.V.

### **Technische Änderungen, die der Verbesserung der Geräte dienen, vorbehalten !**

Alle Rechte vorbehalten. Kein Teil des Werkes darf in irgendeiner Form (Fotokopie, Mikrofilm oder in einem anderen Verfahren) ohne schriftliche Genehmigung der Firma Kollmorgen Europe GmbH reproduziert oder unter Verwendung elektronischer Systeme verarbeitet, vervielfältigt oder verbreitet werden.

**Seite** 

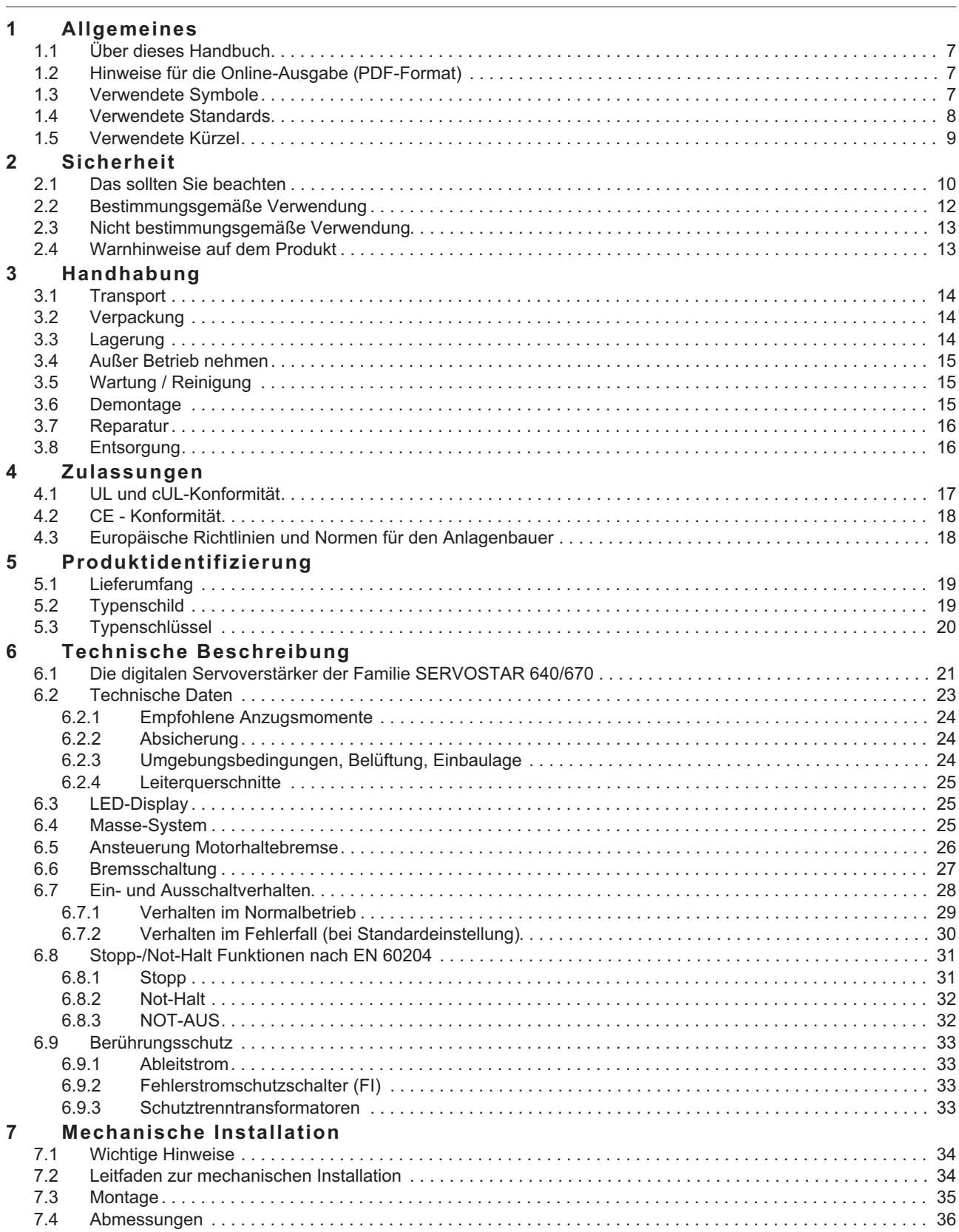

**Seite**

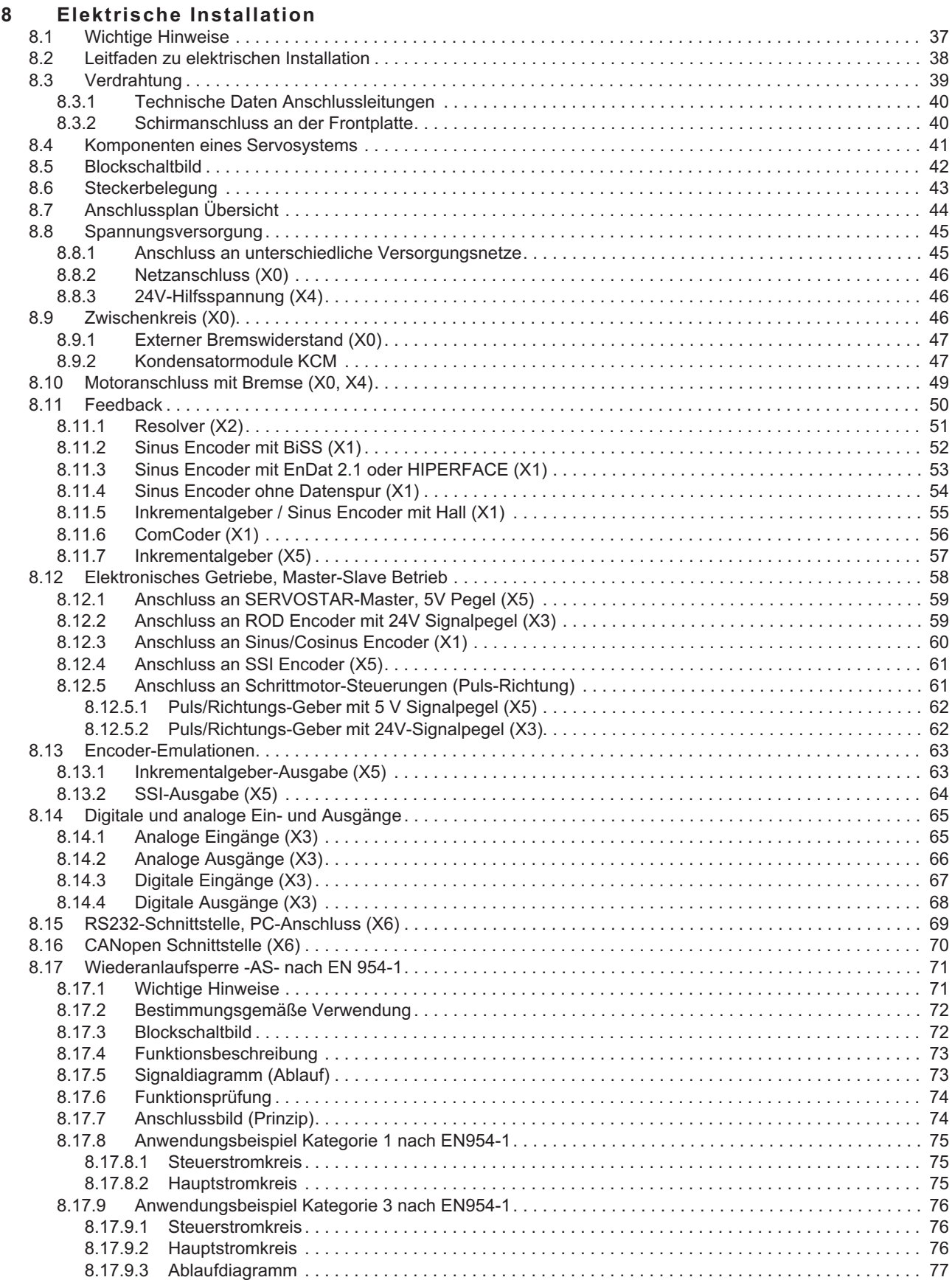

**Seite** 

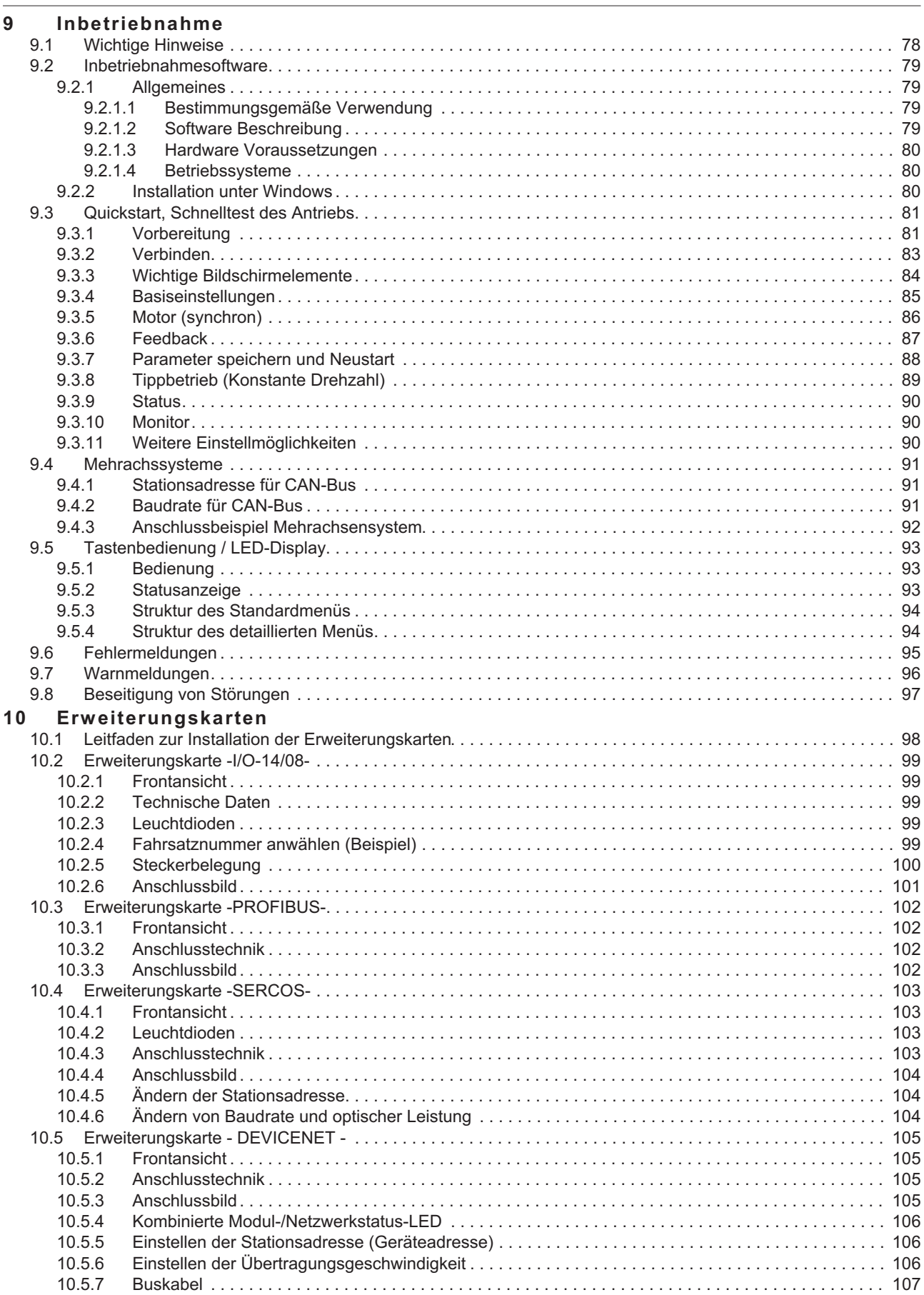

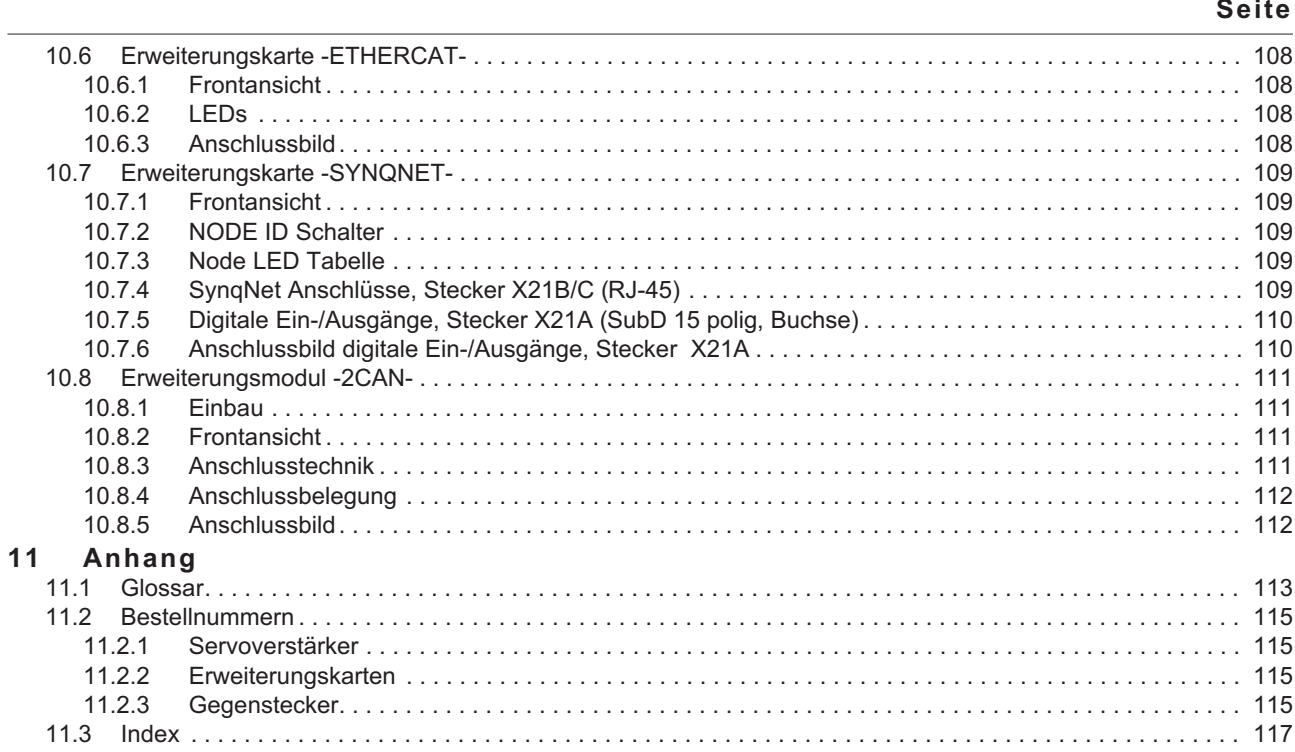

### <span id="page-6-0"></span>**1 Allgemeines**

### **1.1 Über dieses Handbuch**

Dieses Handbuch beschreibt die digitalen Servoverstärker der Serie SERVOSTAR 640/670 (Standardausführung). Weitergehende Beschreibung der z.Zt. vorhandenen Erweiterungskarten und der digitalen Anbindung an Automatisierungssysteme und unsere Applikationsschriften finden Sie auf der beiliegenden CD-ROM im Acrobat-Reader-Format (Systemvoraussetzung : WINDOWS und Internet Browser) in mehreren Sprachversionen. Technische Daten und Maßzeichnungen von Zubehör wie Kabel, Bremswiderstände, Netzteile usw. finden Sie im Zubehörhandbuch. Weitere Hintergundinformationen finden Sie im Kollmorgen "Produkt-WIKI", erreichbar unter [www.wiki-kollmorgen.eu](http://www.wiki-kollmorgen.eu).

### **1.2 Hinweise für die Online-Ausgabe (PDF-Format)**

### **Lesezeichen:**

Inhaltsverzeichnis und Index sind aktive Lesezeichen.

### **Inhaltsverzeichnis und Index im Text:**

Die Zeilen sind aktive Querverweise. Klicken Sie auf die gewünschte Zeile und die entsprechende Seite wird angezeigt.

### **Seitenzahlen im Text:**

Seitenzahlen/Kapitelzahlen bei Querverweisen sind aktiv. Klicken Sie auf die Seitenzahl/Kapitelzahl um zum angegebenen Ziel zu gelangen.

### **1.3 Verwendete Symbole**

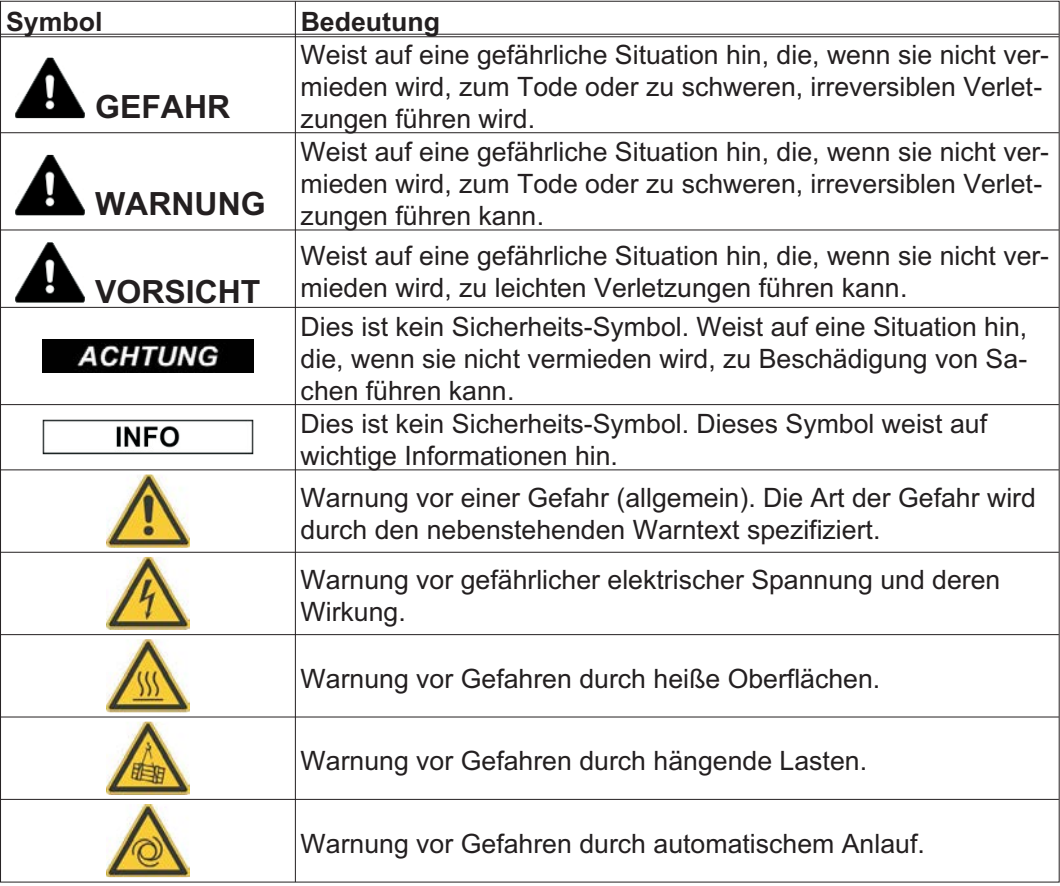

### <span id="page-7-0"></span>**1.4 Verwendete Standards**

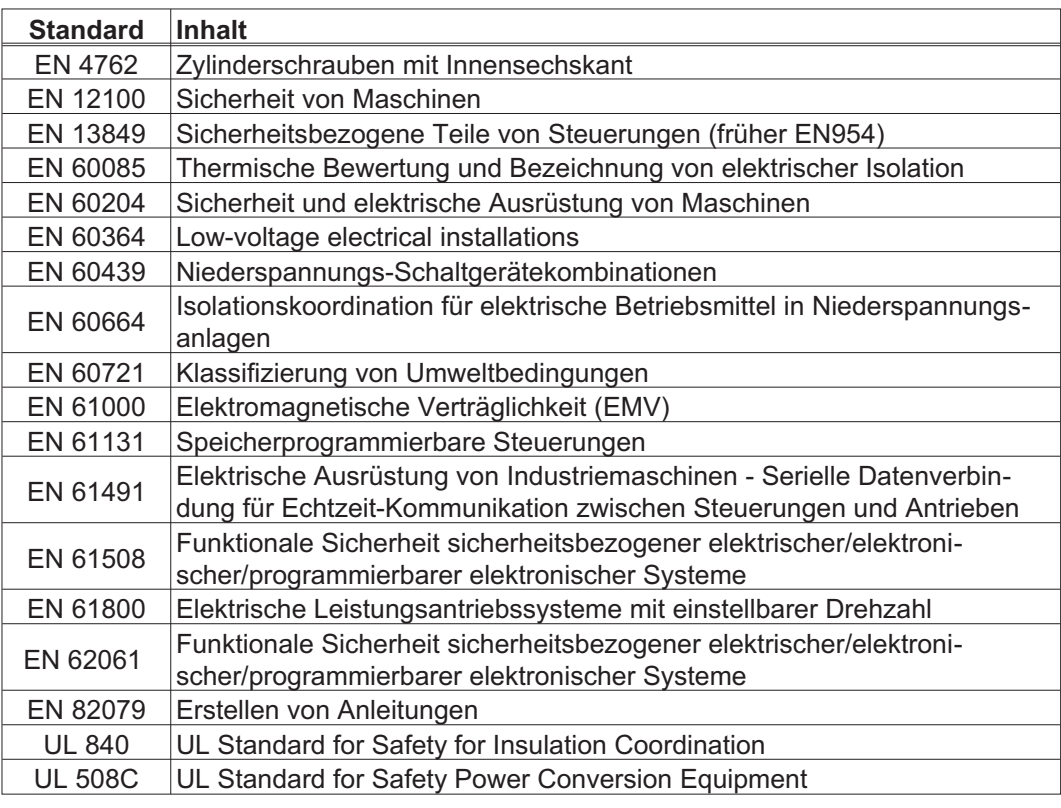

EN European Standard UL Underwriters Laboratories

### <span id="page-8-0"></span>**1.5 Verwendete Kürzel**

In der Tabelle unten werden die in diesem Handbuch verwendeten Abkürzungen erklärt.

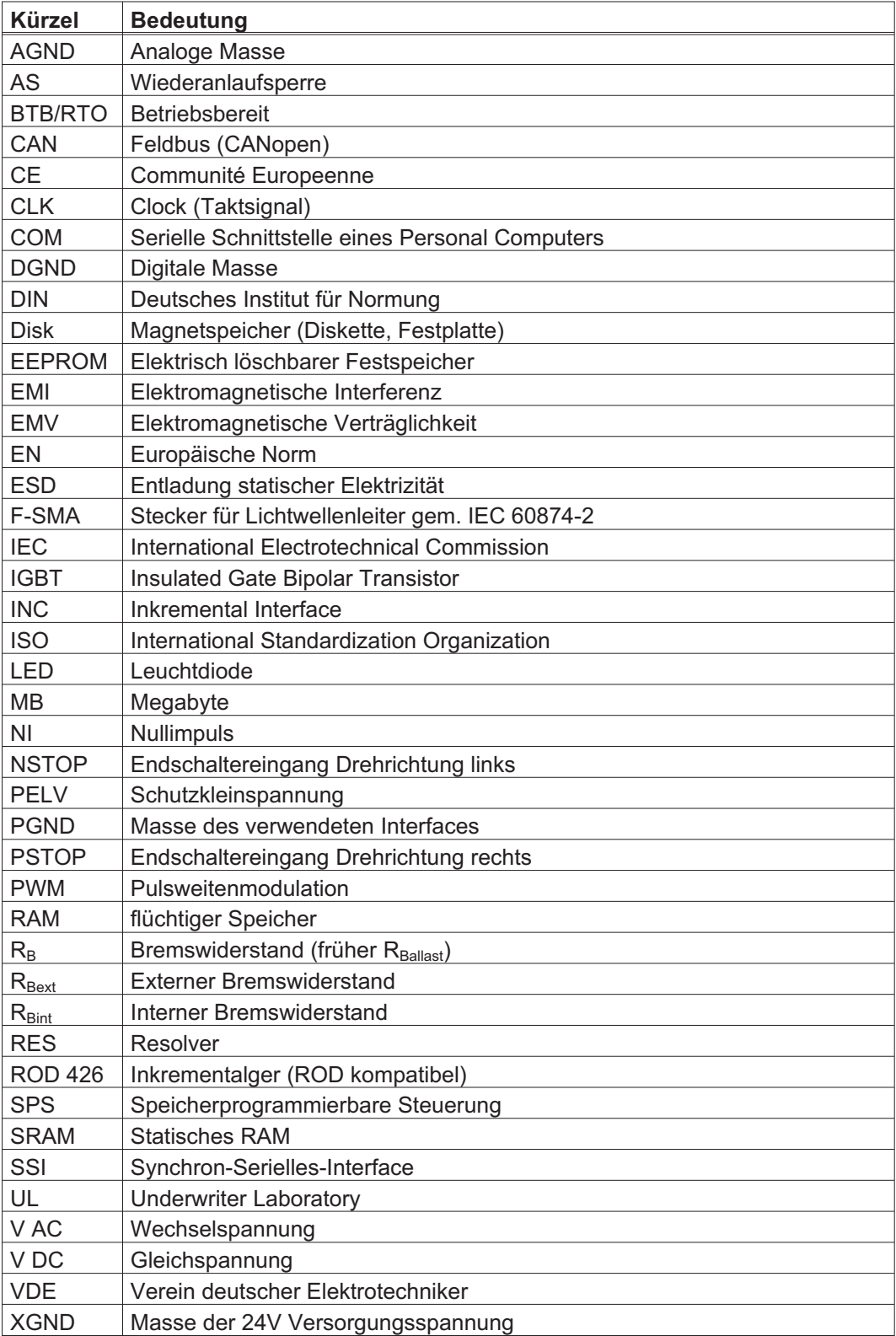

### <span id="page-9-0"></span>**2 Sicherheit**

Der S600 ist für das Umsetzen von funktionalen Sicherheitsfunktionen nicht vorgesehen. **ACHTUNG** Die Integration in eine Sicherheitsfunktion nach EN 13849 oder EN 62061 ist unzulässig. Die Funktion STO kann hier nur durch das sichere Trennen der Energieversorgung der Maschine erfolgen.

### **2.1 Das sollten Sie beachten**

#### Dokumentation lesen

Lesen Sie vor der Montage und Inbetriebnahme die vorliegende Dokumentation. Falsches Handhaben des Servoverstärkers kann zu Personen- oder Sachschäden führen. Der Betreiber muss daher sicherstellen, dass alle mit Arbeiten am SERVOSTAR 640/670 betrauten Personen das Handbuch gelesen und verstanden haben und dass die Sicherheitshinweise in diesem Handbuch beachtet werden.

#### Risikobeurteilung erstellen

Der Maschinenhersteller muss eine Risikobeurteilung für die Maschine erstellen und geeignete Maßnahmen treffen, dass unvorhergesehene Bewegungen nicht zu Schäden an Personen oder Sachen führen können. Aus der Risikobeurteilung leiten sich eventuell auch zusätzliche Anforderungen an das Fachpersonal ab.

#### Fachpersonal erforderlich

Nur qualifiziertes Fachpersonal darf Arbeiten wie Transport, Montage, Inbetriebnahme und Instandhaltung ausführen. Qualifiziertes Fachpersonal sind Personen, die mit Transport, Aufstellung, Montage, Inbetriebnahme und Betrieb von Antrieben vertraut sind und über die ihrer Tätigkeit entsprechenden Mindestqualifikationen verfügen:

nur durch Personal mit Kenntnissen in der Behandlung elektrostatisch gefährdeter Bauelemente

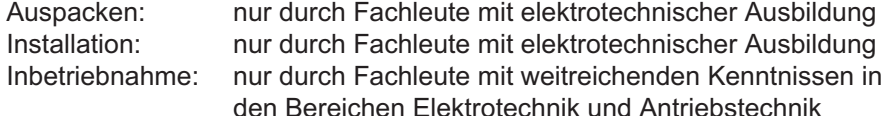

Das Fachpersonal muss ebenfalls IEC 60364 / IEC 60664 und nationale Unfallverhütungsvorschriften kennen und beachten.

#### Hardware Revision prüfen

Prüfen Sie die Hardware Revisions-Nummer (siehe Typenschild). Diese Nummer muss mit den Angaben auf der Titelseite dieses Handbuchs übereinstimmen. Wenn die Nummern nicht übereinstimmen, besuchen Sie das Tech-WIKI

([http://www.wiki-kollmorgen.eu](http://www.wiki-kollmorgen.eu/wiki/tiki-index.php?lang=de&page=Startseite)). Im Download Bereich finden Sie alle Handbuchversionen mit Bezug zur Hardware Revisions-Nummer.

### Technische Daten beachten

Halten Sie die technischen Daten und die Angaben zu den Anschlussbedingungen (Typenschild und Dokumentation) ein. Wenn zulässige Spannungswerte oder Stromwerte überschritten werden, können die Servoverstärker geschädigt werden. Ein ungeeigneter Motor oder fehlerhafte Verdrahtung beschädigen die Systemkomponenten. Prüfen Sie die Kombination aus Verstärker und Motor. Gleichen Sie die Nennspannung und den Nennstrom der Komponenten ab.

### Elektrostatisch empfindliche Bauteile

Die Servoverstärker enthalten elektrostatisch gefährdete Bauelemente, die durch unsachgemäße Behandlung beschädigt werden können. Entladen Sie Ihren Körper, bevor Sie den Servoverstärker berühren. Vermeiden Sie den Kontakt mit hochisolierenden Stoffen (Kunstfaser, Kunststofffolien etc.). Legen Sie den Servoverstärker auf eine leitfähige Unterlage.

### Automatischer Wiederanlauf

Der Antrieb kann abhängig von der Parametereinstellung nach dem Einschalten der Netzspannung, bei Spannungseinbrüchen oder Unterbechungen automatisch anlaufen. Es besteht die Gefahr von tödlichen oder schweren Verletzungen für Personen, die in der Maschine arbeiten.

Wenn der Parameter [AENA](http://www.wiki-kollmorgen.eu/wiki/DanMoBilder/file/s400600hilfe/aena.htm) auf 1 gesetzt ist, warnen Sie an der Maschine mit einem Warnschild (Warnung: Automatischer Wiederanlauf nach Einschalten!) und stellen Sie sicher, dass ein Einschalten der Netzspannung nicht möglich ist, während sich Personen im gefährdeten Bereich der Maschine aufhalten. Wenn Sie einen Unterspannungsschutz benutzen, beachten Sie Kapitel 7.5 der EN60204-1:2006.

### Heiße Oberfläche

Während des Betriebes können Servoverstärker heiße Oberflächen besitzen. Die Oberflächentemperatur kann 80°C überschreiten. Gefahr leichter Verbrennungen! Messen Sie die Temperatur und warten Sie, bis der Servoverstärker auf 40°C abgekühlt ist, bevor Sie ihn berühren.

### Erdung

Stellen Sie die ordnungsgemäße Erdung des Servoverstärkers mit der PE-Schiene im Schaltschrank als Bezugspotential sicher. Ohne niederohmige Erdung ist keine personelle Sicherheit gewährleistet und es besteht Lebensgefahr durch elektrischen Schlag.

### Ableitstrom

Da der Ableitstrom zu PE mehr als 3,5 mA beträgt, muss in Übereinstimmung mit der Norm EN61800-5-1 der PE-Anschluss entweder doppelt ausgeführt oder ein Anschlusskabel mit einem Querschnitt von >10 mm² verwendet werden. Abweichende Maßnahmen sind in Übereinstimmung mit regionalen Vorschriften möglich.

### Hohe Spannungen

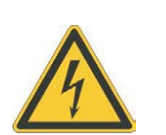

Die Geräte erzeugen hohe Spannungen bis zu 900 V. Während des Betriebes können Servoverstärker ihrer Schutzart entsprechend spannungsführende, blanke Teile besitzen. Kondensatoren im Servoverstärker führen bis zu fünf Minuten nach Abschalten der Versorgungsspannungen gefährliche Spannungen. Es besteht die Gefahr von Tod oder schweren gesundheitlichen Schäden beim Berühren freiliegender Kontakte. Halten Sie während des Betriebs der Geräte den Schaltschrank und alle Abdeckungen geschlossen. Das Berühren der eingeschalteten Geräte ist nur während der Inbetriebnahme durch qualifiziertes Fachpersonal zulässig.

In ungünstigen Fällen können beim Trennen von Verbindungen Lichtbögen entstehen, da die eingebauten Kondensatoren auch nach Abschalten der Versorgungsspannungen gefährliche Spannungen führen. Verbrennungsgefahr und Gefahr der Erblindung. Lösen Sie die elektrischen Anschlüsse der Servoverstärker nie unter Spannung. Warten Sie nach dem Freischalten der Servoverstärker mindestens fünf Minuten, bevor Sie spannungsführende Geräteteile (z.B. Kontakte) berühren oder Anschlüsse lösen. Messen Sie zur Sicherheit die Spannung im Zwischenkreis und warten Sie, bis die Spannung unter 50V abgesunken ist.

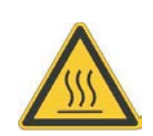

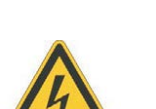

### <span id="page-11-0"></span>Verstärkte Isolierung

Im Motor eingebaute Temperaturfühler, Motorhaltebremsen und Rückführsysteme müssen mit einer verstärkten Isolierung (gem. EN 61800-5-1) gegenüber Systemkomponenten mit Leistungsspannung versehen sein, entsprechend der geforderten Prüfspannung der Applikation. Alle Kollmorgen Komponenten entsprechen diesen Anforderungen.

### Geräte nicht verändern

Veränderung an den Servoverstärker ohne Erlaubnis des Herstellers sind nicht zulässig. Öffnen der Geräte bedeutet Verlust der Gewährleistung und alle Zertifikate der Geräte verlieren ihre Gültigkeit. Am Gehäuse sind Warnsymbole angebracht. Beschädigte Warnsymbole müssen sofort ersetzt werden.

### **2.2 Bestimmungsgemäße Verwendung**

- $\bullet$  Die Servoverstärker werden als Komponenten in elektrische Anlagen oder Maschinen eingebaut und dürfen nur als integrierte Komponenten der Anlage in Betrieb genommen werden.
- $\bullet$  Der Maschinenhersteller muss eine Risikobeurteilung für die Maschine erstellen und geeignete Maßnahmen treffen, dass unvorhergesehene Bewegungen nicht zu Schäden an Personen oder Sachen führen können.
- $\bullet$  Die Servoverstärker der Familie SERVOSTAR 640/670 sind **ausschließlich** dazu bestimmt, bürstenlose Synchron-Servomotoren drehmoment-, drehzahl- und/oder lagegeregelt anzutreiben. Die Nennspannung der Motoren muss höher oder mindestens gleich der vom Servoverstärker gelieferten Zwischenkreisspannung sein.
- $\bullet$  Sie dürfen die Servoverstärker **nur** im geschlossenen Schaltschrank unter Berücksichtigung der auf Seite [24](#page-23-0) definierten Umgebungsbedingungen betreiben. Um die Schaltschranktemperatur unter 45°C zu halten, können Belüftung oder Kühlung erforderlich sein.
- $\bullet$  Die Servoverstärker der Serie SERVOSTAR 640/670 (Überspannungskategorie III gem. EN 61800-5-1) werden an dreiphasigen, geerdeten Industrienetzen (TN-Netz, TT-Netz mit geerdetem Sternpunkt, max. 42kA symmetrischer Nennstrom bei 480V +10%) angeschlossen. Für den Anschluss an andere Netze (mit zusätzlichem Trenntransformator) beachten Sie Seite [45.](#page-44-0)

### **ACHTUNG**

- Die Verwendung externer Netzdrosseln und Netzfilter ist erforderlich.
- $\bullet$  Periodische Überspannungen zwischen Außenleitern (L1, L2, L3) und Gehäuse des Servoverstärkers dürfen 1000V (Amplitude) nicht überschreiten. Gemäß EN61800 dürfen Spannungsspitzen (< 50µs) zwischen den Außenleitern 1000V nicht überschreiten. Spannungsspitzen (< 50µs) zwischen Außenleitern und Gehäuse dürfen 2000V nicht überschreiten.
- $\bullet$  Verwenden Sie nur Kupferleitungen zur Verdrahtung. Die Leiterquerschnitte ergeben sich aus der Norm EN 60204 (bzw. Tabelle 310-16 der NEC 60°C oder 75°C Spalte für AWG Querschnitte).
- $\bullet$  Der Servoverstärker SERVOSTAR 640/670 verfügt über keine Sicherheitsfunktion nach EN 61800-5-2. Die Anlaufsperre -AS- ist nicht mit der Sicherheitsfunktion STO gleichzusetzen. Die beschriebene AS Funktion ist nach EN 945-1 abgenommen. Diese Norm ist seit dem 31.12.2012 nicht mehr unter der Maschinenrichtlinie (2006/42/EG) gelistet. Die Anforderungen, die nach EN 945-1 an den Servorverstärker gestellt werden um eine Wiederanlaufsperre umzusetzen, werden weiterhin erfüllt.
- $\bullet$  Bei Verwendung der Wiederanlaufsperre -AS- beachten Sie die speziellen Vorgaben für die bestimmungsgemäße Verwendung auf Seite [72](#page-71-0).

### <span id="page-12-0"></span>**2.3 Nicht bestimmungsgemäße Verwendung**

- $\bullet$  Eine andere Verwendung als in Kapitel [2.2](#page-11-0) beschrieben ist nicht bestimmungsgemäß und kann zu Schäden bei Personen, Gerät oder Sachen führen.
- $\bullet$  Der Betrieb des Servoverstärkers in folgenden Umgebungen ist verboten: - explosionsgefährdete Bereiche und Umgebungen mit ätzenden und/oder elektrisch leitenden Säuren, Laugen, Ölen, Dämpfen, Stäuben
	- direkt an ungeerdeten oder unsymmetrisch geerdeten Netzen mit  $U_N > 230V$ .
	- auf Schiffen oder in Off-Shore Anlagen
- $\bullet$  Der bestimmungsgemäße Betrieb des Servoverstärkers ist untersagt, wenn die Maschine, in die er eingebaut wurde,
	- nicht den Bestimmungen der EG Maschinenrichtlinie entspricht.
	- nicht die Bestimmung der EMV-Richtlinie erfüllt
	- nicht die Bestimmung der Niederspannungs-Richtlinie erfüllt
- $\bullet$  Die Ansteuerung von Haltebremsen durch den SERVOSTAR 640/670 alleine darf nicht in Anwendungen verwendet werden, wo mit der Bremse die personelle Sicherheit gewährleistet werden soll.

### **2.4 Warnhinweise auf dem Produkt**

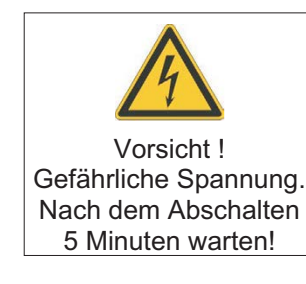

**ACHTUNG** 

Beschädigte Warnsymbole müssen sofort ersetzt werden.

### <span id="page-13-0"></span>**3 Handhabung**

### **3.1 Transport**

- $\bullet$  Nur von qualifiziertem Personal in der recyclebaren Original-Verpackung des Herstellers
- $\bullet$ Vermeiden Sie harte Stöße
- $\bullet$ Temperatur -25...+70°C, max. 20K / Stunde schwankend
- $\bullet$ Luftfeuchtigkeit relative Feuchte max. 95% nicht kondensierend
- $\bullet$  Überprüfen Sie bei beschädigter Verpackung das Gerät auf sichtbare Schäden. Informieren Sie den Transporteur und gegebenenfalls den Hersteller.

Die Servoverstärker enthalten elektrostatisch gefährdete Bauelemente, die durch unsach-**ACHTUNG** gemäße Behandlung beschädigt werden können. Entladen Sie Ihren Körper, bevor Sie den Servoverstärker direkt berühren. Vermeiden Sie den Kontakt mit hochisolierenden Stoffen (Kunstfaser, Kunststofffolien etc.). Legen Sie den Servoverstärker auf eine leitfähige Unterlage.

### **3.2 Verpackung**

- $\bullet$ Recyclebarer Karton mit Schaumpolster
- $\bullet$ Maße: (HxBxT) 410x470x490 mm
- $\bullet$  Bruttogewicht incl. Zubehör ca. 25 kg **VORSICHT**: Hohes Gewicht! Heben ohne Hilfsmittel kann zu Rückenverletzungen führen. Heben und bewegen Sie den Karton nur mit Hilfe von Hebevorrichtungen.
- $\bullet$ Kennzeichnung: Geräte-Typenschild außen am Karton

### **3.3 Lagerung**

- $\bullet$ Lagerung nur in der recyclebaren Originalverpackung des Herstellers
- $\bullet$ Max. Stapelhöhe 3 Kartons
- $\bullet$ Lagertemperatur -25...+55°C, max. 20K/Stunde schwankend
- $\bullet$ Luftfeuchtigkeit rel. Feuchte 5...95% nicht kondensierend
- $\bullet$  Lagerdauer weniger als 1 Jahr: ohne Einschränkung Lagerdauer länger als 1 Jahr: Kondensatoren müssen vor der Inbetriebnahme des Servoverstärkers neu **formiert** werden. Lösen Sie dazu alle elektrischen Anschlüsse. Speisen Sie dann den Servoverstärker etwa 30min einphasig mit 230V AC an den Klemmen L1 / L2.

<span id="page-14-0"></span>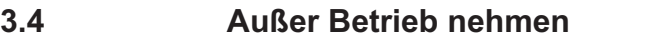

Nur Fachpersonal mit Kenntnissen im Bereich der Elektrotechnik darf Systemkomponen-**ACHTUNG** ten außer Betrieb nehmen.

> **GEFAHR**: Tödliche Spannung! Es besteht die Gefahr von schweren oder tödlichen Verletzungen durch elektrischen Schlag oder Lichtbogenbildung.

- $\bullet$ Schalten Sie den Hauptschalter des Schaltschranks aus.
- $\bullet$ Sichern Sie das System gegen Wiedereinschalten.
- $\bullet$ Blockieren Sie den Hauptschalter .
- $\bullet$ Warten Sie mindestens 5 Minuten nach Abschalten der Spannung.

### **3.5 Wartung / Reinigung**

Das Gerät ist wartungsfrei. Wenn das Gerät geöffnet wird, erlischt die Garantie. Das Innere des Geräts kann nur vom Hersteller gereinigt werden.

Das Gerät nicht in Flüssigkeiten tauchen oder besprühen. Vermeiden Sie, dass Flüssig-**ACHTUNG** keit in das Gerät eindringt.

So reinigen Sie das Gerät von außen:

- 1. Nehmen Sie den Servoverstärker außer Betrieb (siehe Kapitel [3.4\)](#page-14-0).
- 2. Gehäuse: Mit Isopropanol oder einer ähnlichen Reinigungslösung reinigen. **VORSICHT** : Leicht Entflammbar! Gefahr von Verletzung durch Verpuffung
	- und Feuer.
	- Beachten Sie die Sicherheitshinweise auf der Verpackung des Reinigungsmittels.
	- Warten Sie nach der Reinigung mindestens 30 Minuten, bevor Sie den Servoverstärker wieder in Betrieb nehmen.
- 3. Schutzgitter am Lüfter: Mit einer trockenen Bürste reinigen.

### **3.6 Demontage**

**ACHTUNG** 

Nur Fachpersonal mit Kenntnissen im Bereich der Elektrotechnik darf Systemkomponenten demontieren.

- 1. Nehmen Sie den Servoverstärker außer Betrieb (siehe Kapitel [3.4\)](#page-14-0).
- 2. Prüfen Sie die Temperatur.

**VORSICHT:** Hohe Temperatur! Gefahr leichter Verbrennungen. Im Betrieb kann der Kühlkörper Temperaturen über 80 °C erreichen. Bevor Sie den Servoverstärker berühren, messen Sie die Temperatur und warten Sie, bis der Verstärker auf unter 40 °C abgekühlt ist.

- 3. Entfernen Sie die Stecker. Trennen Sie den PE Anschluss zuletzt.
- 4. Ausbauen: Lösen Sie alle Befestigungsschrauben und entfernen Sie das Gerät.

### <span id="page-15-0"></span>**3.7 Reparatur**

#### **ACHTUNG**

Nur Fachpersonal mit Kenntnissen im Bereich der Elektrotechnik darf Systemkomponenten austauschen.

**VORSICHT:** Unerwarteter Anlauf! Bei der Durchführung von Austauscharbeiten kann es zur Kombination von Gefährdungen und multiplen Folgen kommen.

- Arbeiten sind nur unter Beachtung der Vorschriften für Arbeitssicherheit, durch geschultes Personal und mit Benutzung der jeweils vorgeschriebenen persönlichen Schutzausrüstung zulässig.

#### **Austausch Servoverstärker**

Nur der Hersteller kann den Servoverstärker reparieren. Öffnen des Servoverstärkers bedeutet Verlust der Gewährleistung.

- 1. Nehmen Sie den Servoverstärker außer Betrieb (siehe Kapitel [3.4](#page-14-0)).
- 2. Demontieren Sie den Servoverstärker (siehe Kapitel [3.6](#page-14-0)).
- 3. Setzen Sie sich mit Kollmorgen in Verbindung und klären Sie die logistische Abwicklung. Schicken Sie das Gerät an die von Kollmorgen angegebene Adresse.
- 4. Installieren Sie ein neues Gerät wie in diesem Handbuch beschrieben.
- 5. Nehmen Sie den Servoverstärker in Betrieb, wie in diesem Handbuch beschrieben.

#### **Austausch sonstiger Teile des Antriebssystems**

Wenn Teile des Antriebssystems ausgetauscht werden müssen (zum Beispiel Kabel), gehen Sie wie folgt vor:

- 1. Nehmen Sie den Servoverstärker außer Betrieb (siehe Kapitel [3.4\)](#page-14-0).
- 2. Tauschen Sie die Teile aus.
- 3. Prüfen Sie alle Steckverbindungen auf korrekten Sitz.
- 4. Nehmen Sie den Servoverstärker in Betrieb, wie in diesem Handbuch beschrieben.

### **3.8 Entsorgung**

**ACHTUNG** 

Für die fachgerechte Entsorgung des Gerätes wenden Sie sich an einen zertifizierten Elektronikschrottverwerter.

Gemäß der WEEE-2002/96/EG-Richtlinien nehmen wir Altgeräte und Zubehör zur fachgerechten Entsorgung zurück, sofern die Transportkosten vom Absender übernommen werden.

Nehmen Sie dann den Servoverstärker wie in Kapitel [3.4](#page-14-0) beschrieben außer Betrieb und demontieren Sie ihn wie in Kapitel [3.6](#page-14-0) beschrieben.

Setzen Sie sich mit Kollmorgen in Verbindung und klären Sie die logistische Abwicklung. Schicken Sie das Gerät an die von Kollmorgen angegebene Adresse.

### <span id="page-16-0"></span>**4 Zulassungen**

Zertifikate finden Sie im "Produkt-WIKI", Seite [Zulassungen.](http://www.wiki-kollmorgen.eu/wiki/tiki-index.php?page=Zulassungen)

### **4.1 UL und cUL-Konformität**

Dieser Servoverstärker ist unter der UL File Nummer **E217428** gelistet.

UL(cUL)-zertifizierte Servoverstärker (Underwriters Laboratories Inc.) stimmen mit den entsprechenden amerikanischen und kanadischen Brandvorschriften (in diesem Fall UL 840 und UL 508C) überein.

Die UL(cUL)-Zertifizierung bezieht sich allein auf die konstruktive mechanische und elektrische Baucharakteristik des Gerätes.

Die UL(cUL)-Vorschriften legen u.a. die technischen Mindestanforderungen an elektrische Geräte fest, um gegen mögliche Brandgefahren vorzubeugen, die von elektrisch betriebenen Geräten ausgehen können.

Die technische Übereinstimmung mit den amerikanischen Brandvorschriften wird von einem unabhängigen UL-Inspektor durch die Typenprüfung und regelmäßigen Kontrollprüfungen auf Konformität überprüft.

Der Kunde hat bis auf die in der Dokumentation zu beachtenden Installations- und Sicherheitshinweise keinerlei andere Punkte zu beachten, die im direktem Zusammenhang mit der UL(cUL)-Gerätezertifizierung stehen.

**UL 508C**: Die UL 508C beschreibt die konstruktive Einhaltung von Mindestanforderungen an elektrisch betriebene Leistungsumwandlungsgeräte wie Frequenzumrichter und Servoverstärker, die das Risiko einer Brandentwicklung durch diese Geräte verhindern sollen.

**UL 840**: Die UL 840 beschreibt die konstruktive Einhaltung der Luft- und Kriechstrecken von elektrischen Geräten und Leiterplatinen.

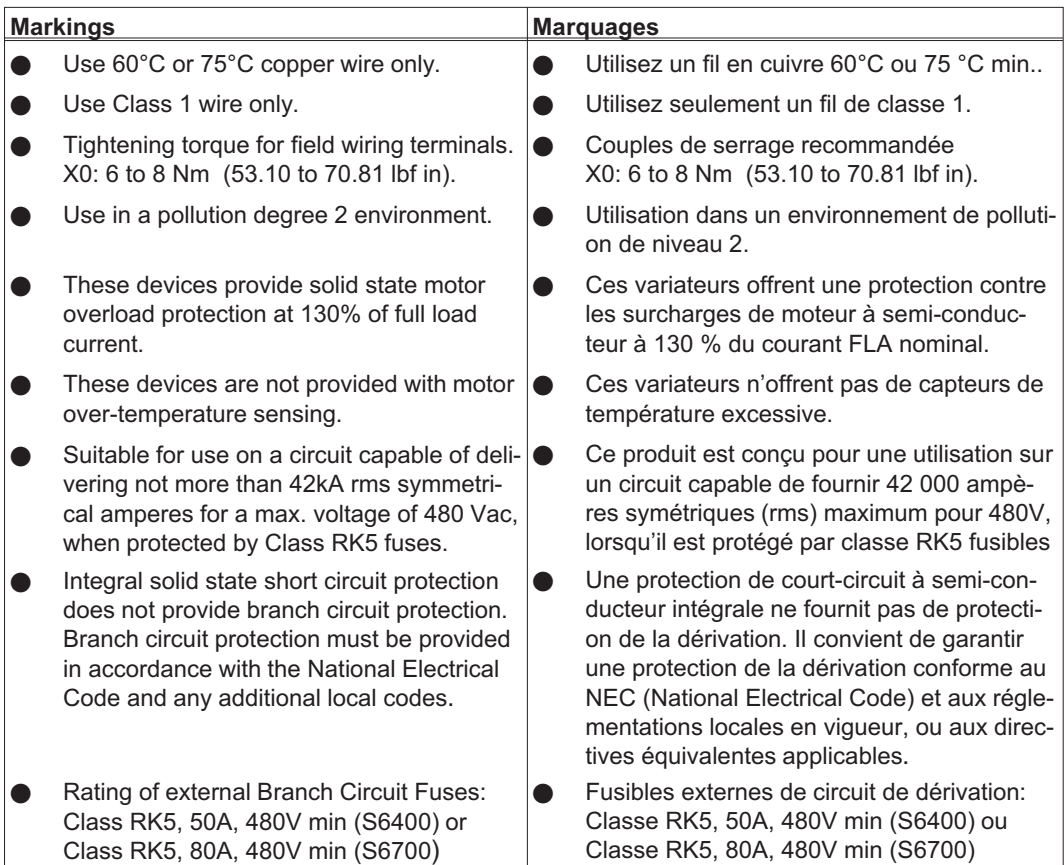

### <span id="page-17-0"></span>**4.2 CE - Konformität**

Die Servoverstärker wurden in einem definierten Aufbau mit den in dieser Dokumentation beschriebenen Systemkomponenten geprüft. Abweichungen von in der Dokumentation beschriebenen Aufbau und Installation bedeuten, dass Sie selbst neue Messungen veranlassen müssen, um der Gesetzeslage zu entsprechen.

Kollmorgen erklärt die Konformität der Produkte SERVOSTAR 640 (S640) und SERVO-STAR 670 (S670) mit folgenden einschlägigen Bestimmungen:

- $\bullet$ EG-Richtlinie 2014/30/EG, Elektromagnetische Verträglichkeit
- $\bullet$ EG-Richtlinie 2014/35/EG, Niederspannungsrichtlinie

In Bezug auf die Störfestigkeit erfüllt der Servoverstärker die Anforderung an die Kategorie "zweite Umgebung" (Industrieumgebung).

Für den Bereich der Störaussendung erfüllt der Servoverstärker die Anforderung an ein Produkt der Kategorie C2 (Motorleitung < 25m). Bei einer Motorleitungslänge größer als 25m erfüllt der Servoverstärker die Anforderung an die Kategorie C3.

In einer Wohnumgebung kann dieses Produkt hochfrequente Störungen verursachen, die **ACHTUNG** Entstörmaßnahmen erforderlich machen können.

### **4.3 Europäische Richtlinien und Normen für den Anlagenbauer**

Servoverstärker sind unvollständige Maschinen, die zum Einbau in elektrische Anlagen/Maschinen im Industriebereich bestimmt sind. Bei Einbau in Maschinen/Anlagen ist die Aufnahme des bestimmungsgemäßen Betriebes des Servoverstärkers solange untersagt, bis festgestellt wurde, dass die Maschine/Anlage den Bestimmungen der

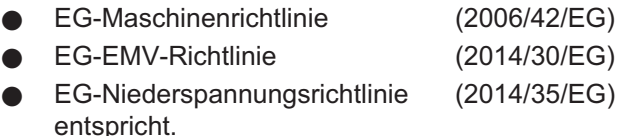

Normen zur Einhaltung der EG-Maschinenrichtlinie (2006/42/EG) EN 60204-1 (Sicherheit und elektrische Ausrüstung von Maschinen) EN 12100 (Sicherheit von Maschinen)

Der Maschinenhersteller muss eine Risikobeurteilung für die Maschine erstellen und **ACHTUNG** geeignete Maßnahmen treffen, dass unvorhergesehene Bewegungen nicht zu Schäden an Personen oder Sachen führen können.

> Der Maschinen- / Anlagenhersteller muss prüfen, ob bei seiner Maschine/ Anlage noch weitere oder andere Normen oder EG- Richtlinien anzuwenden sind.

Normen zur Einhaltung der EG-Niederspannungsrichtlinie (2014/35/EG): EN 60204-1 (Sicherheit und elektrische Ausrüstung von Maschinen) EN 60439-1 (Niederspannungs-Schaltgerätekombinationen)

Normen zur Einhaltung der EG-EMV-Richtlinie (2014/30/EG): EN 61000-6-1 / 2 (Störfestigkeit im Wohn-/ Industriebereich) EN 61000-6-3 / 4 (Störaussendung im Wohn-/ Industriebereich)

Die Einhaltung der durch die EMV-Gesetzgebung geforderten Grenzwerte der Anlage/Maschine liegt in der Verantwortung des Herstellers der Anlage/Maschine. Hinweise für die EMV-gerechte Installation (wie Schirmung, Erdung, Handhabung von Steckern und Verlegung der Leitungen) finden Sie in dieser Dokumentation.

Die Konformität des Servosystems zu den hier genannten Normen können wir nur garantieren, wenn von uns gelieferte Komponenten (Motor, Leitungen, Drosseln usw.) verwendet werden.

### <span id="page-18-0"></span>**5 Produktidentifizierung**

### **5.1 Lieferumfang**

Wenn Sie Verstärker aus der Serie SERVOSTAR 640/670 bei uns bestellen (Bestellnummern  $\Leftrightarrow$  S.[115](#page-114-0)), erhalten Sie:

- SERVOSTAR 640/670
- Gegenstecker X3, X4

**INFO** 

Die SubD-Gegenstecker gehören nicht zum Lieferumfang!

- Montage- und Installationsanleitung (Betriebsanleitung)
- Online-Dokumentation auf CD-ROM
- Inbetriebnahmesoftware DRIVE.EXE auf CD-ROM

**Zubehör :** (muss zusätzlich bestellt werden; Beschreibung siehe Zubehörhandbuch)

- Netzfilter 3EF **erforderlich**
- Netzdrossel 3L **erforderlich**
- Synchron-Servomotor linear oder rotatorisch
- Motorleitung als Meterware
- Bremsleitung als Meterware
- Rückführleitung (konfektioniert) oder beide Rückführstecker einzeln mit Kabel als Meterware
- externer Bremswiderstand BAS **meist erforderlich**
- Kommunikationsleitung zum PC (➾ S[.69](#page-68-0)) oder Y-Adapter (➾ S[.91\)](#page-90-0) für das Parametrieren von bis zu 6 Servoverstärkern an einem PC
- Netzleitung, Steuerleitungen, Feldbusleitungen (jeweils Meterware)

### **5.2 Typenschild**

Das unten abgebildete Typenschild ist seitlich auf dem Servoverstärker angebracht. In die einzelnen Felder sind die unten beschriebenen Informationen eingedruckt.

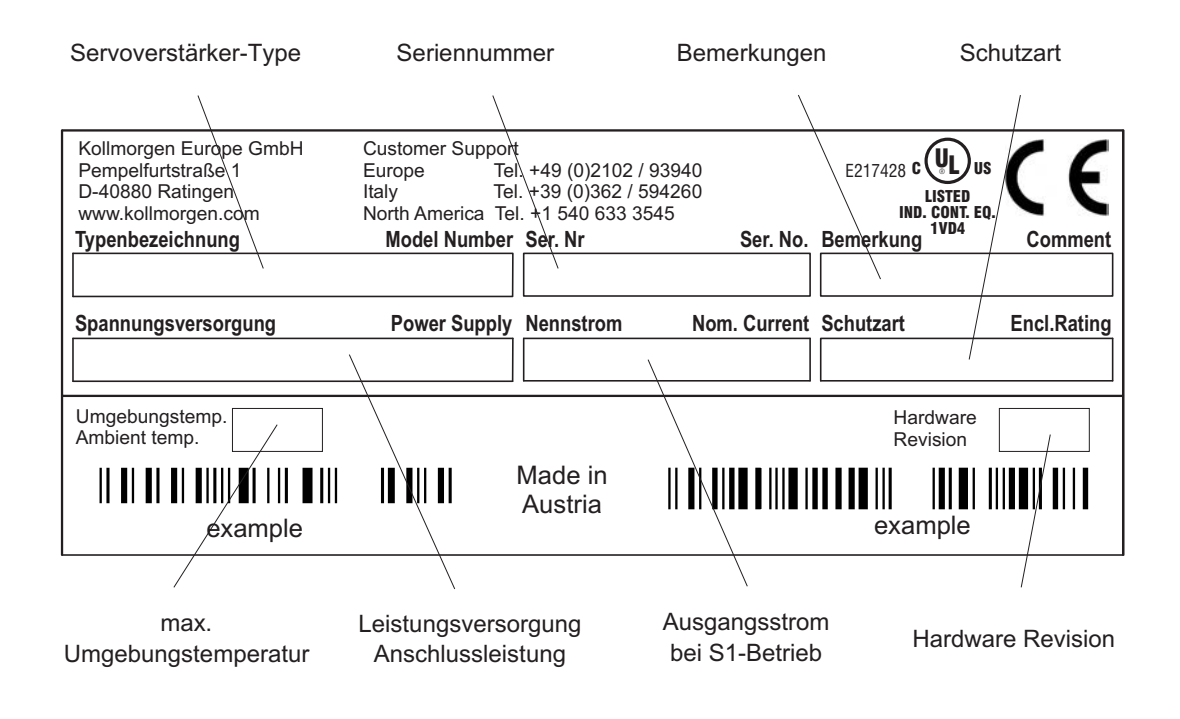

### <span id="page-19-0"></span>**5.3 Typenschlüssel**

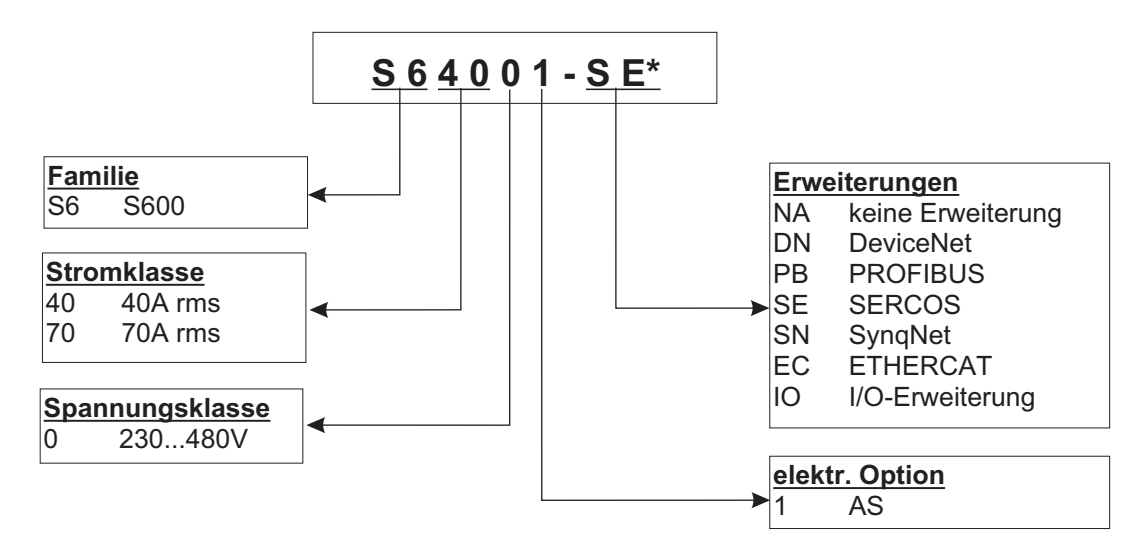

\* zusätzliche Kodierung definiert kundenspezifische Besonderheiten.

### **Gegenüberstellung (ohne Erweiterung) Gerätename -> Typenbezeichnung**

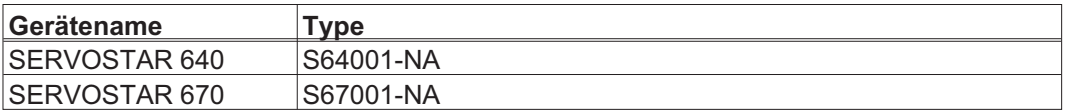

<span id="page-20-0"></span>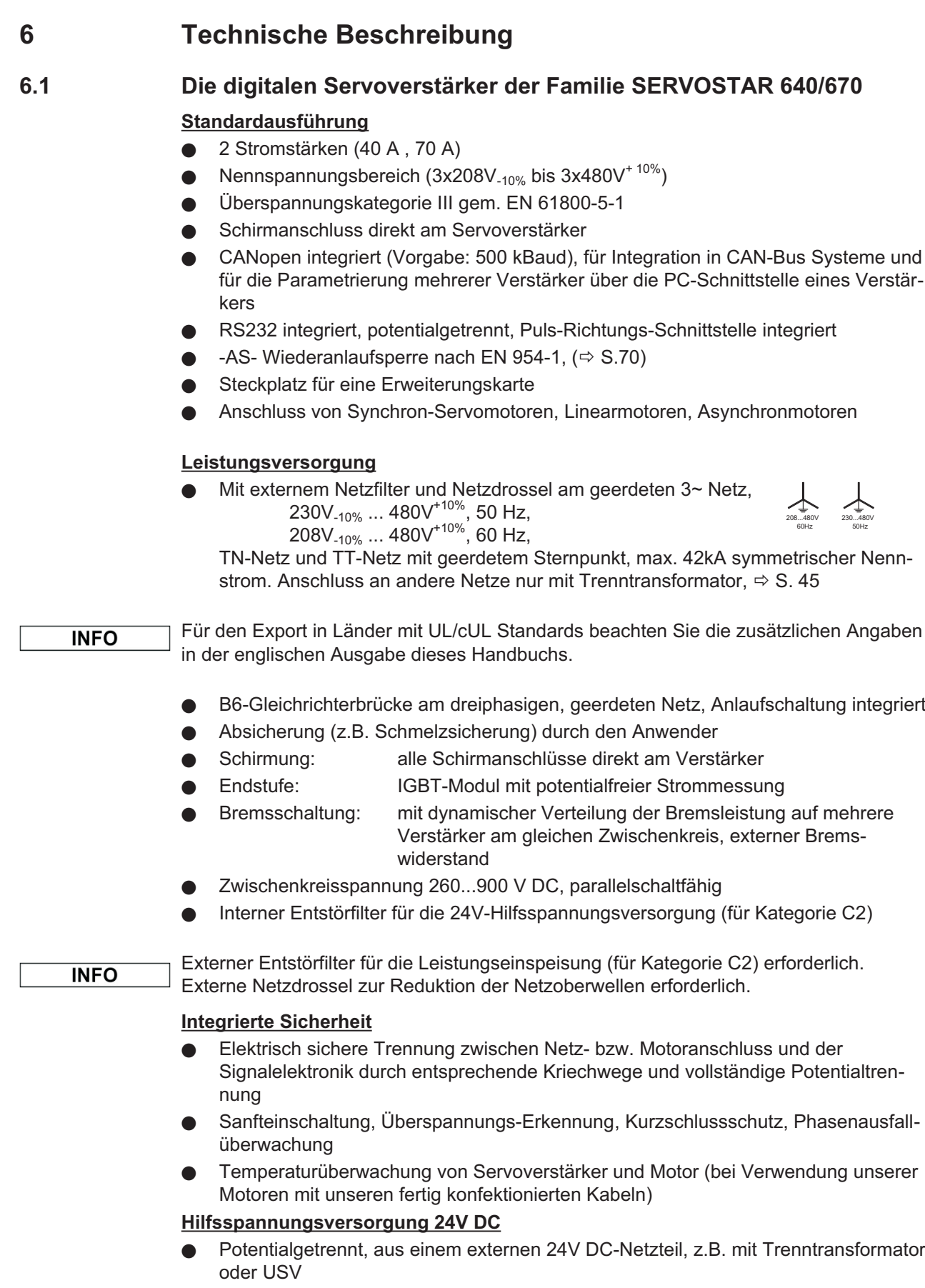

### **Bedienung und Parametrierung**

- $\bullet$  Mit der komfortablen Kollmorgen-Inbetriebnahmesoftware über die serielle Schnittstelle eines Personal Computers (PC)
- $\bullet$  Notbedienung über zwei Tasten direkt am Servoverstärker und dreistellige LED-Anzeige zur Statusanzeige
- $\bullet$ Voll programmierbar über RS232-Interface

### **Vollständig digitale Regelung**

- $\bullet$ digitaler Stromregler (Raumzeiger Pulsweitenmodulation, 62,5 µs)
- $\bullet$ frei programmierbarer digitaler Drehzahlregler (62,5 µs oder 250 µs)
- integrierter Lageregler mit Anpassungsmöglichkeiten an jede Aufgabe (250 µs)
- $\bullet$  Puls-Richtungs-Schnittstelle integriert zum Anschluss eines Servomotors an eine Schrittmotorsteuerung
- $\bullet$  Auswertung der Resolversignale bzw. der sinus-cosinus-Signale eines hochauflösenden Encoders
- $\bullet$ Encoder-Emulation (inkrementell ROD 426 kompatibel oder SSI)

### **Komfortfunktionen**

- 2 analoge Monitorausgänge
- $\bullet$ 4 programmierbare digitale Eingänge
- $\bullet$ 2 programmierbare digitale Ausgänge
- **Frei programmierbare Verknüpfungen aller digitalen Meldungen**

### **Erweiterungen**

- $\bullet$  I/O-14/08 Erweiterungskarte,  $\Rightarrow$  S.[99](#page-98-0)
- **PROFIBUS DP Erweiterungskarte,**  $\Rightarrow$  **S.[102](#page-101-0)**
- SERCOS Erweiterungskarte,  $\Leftrightarrow$  S[.103](#page-102-0)
- $\bullet$  DeviceNet Erweiterungskarte,  $\Rightarrow$  S. [105](#page-104-0)
- $\bullet$  EtherCAT Erweiterungskarte,  $\Rightarrow$  S. [108](#page-107-0)
- $\bullet$  SynqNet Erweiterungskarte,  $\Rightarrow$  S. [109](#page-108-0)
- $\bullet$ • -2CAN- Erweiterungsmodul, getrennte Stecker für CAN Bus und RS232,  $\Rightarrow$  S[.111](#page-110-0)
- $\bullet$  Erweiterungskarten von Drittanbietern (ModBus, FireWire, LightBus etc. - wenden Sie sich für weitere Informationen an den Hersteller)

### <span id="page-22-0"></span>**6.2 Technische Daten**

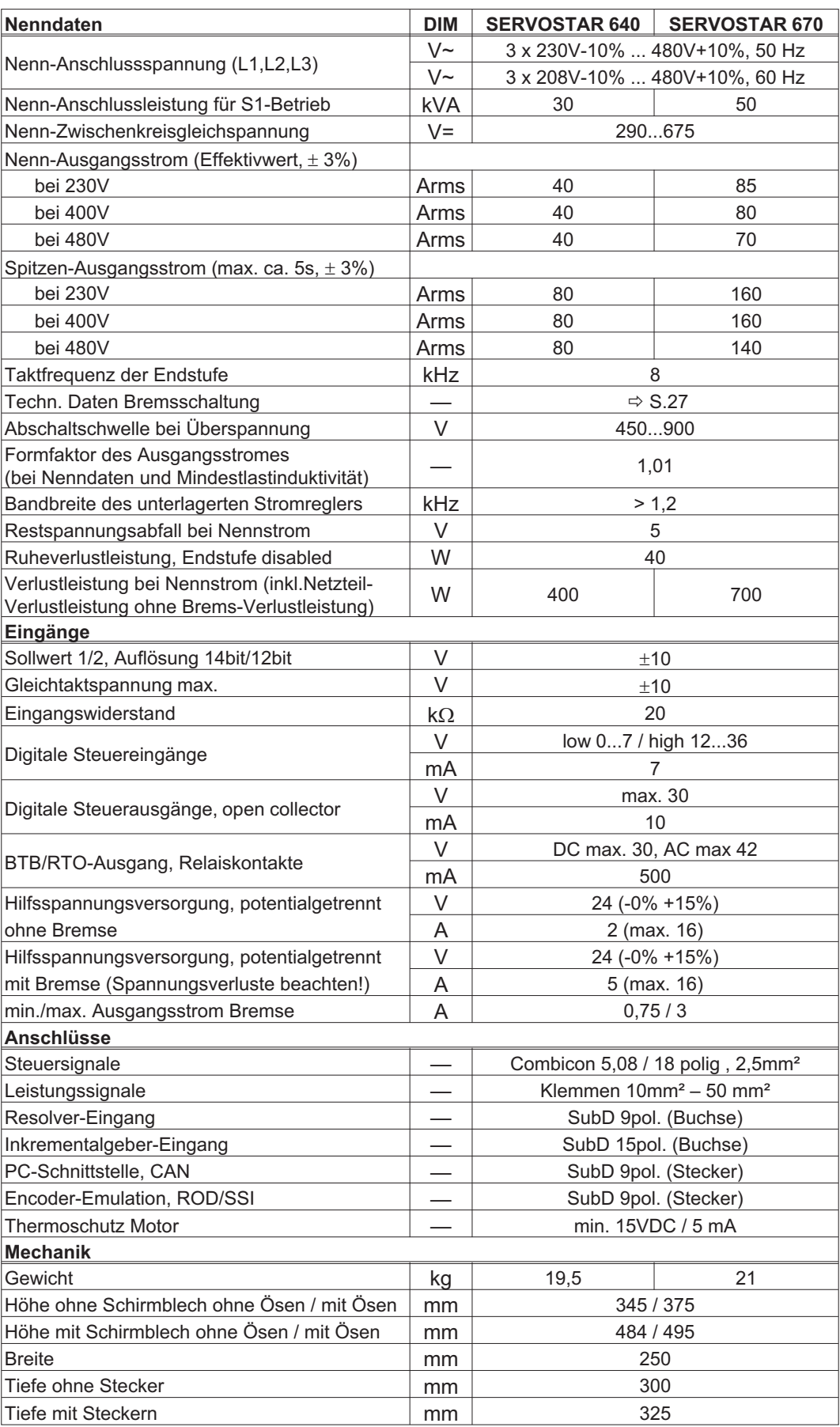

### <span id="page-23-0"></span>**6.2.1 Empfohlene Anzugsmomente**

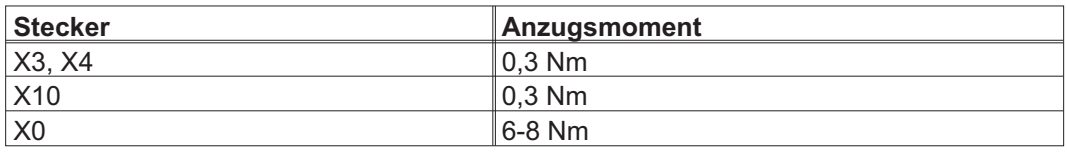

### **6.2.2 Absicherung**

Tipps und Hintergundinformationen finden Sie im "Produkt-WIKI", erreichbar unter [www.wiki-kollmorgen.eu](http://www.wiki-kollmorgen.eu), auf der Seite ["Sicherungen"](http://www.wiki-kollmorgen.eu/wiki/tiki-index.php?page=Sicherungen).

### **Interne Absicherung**

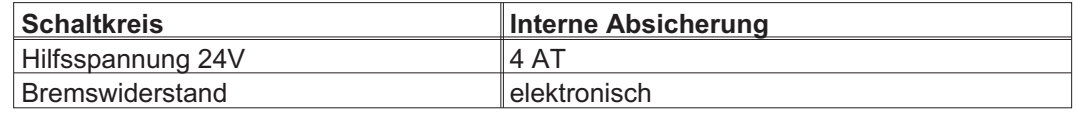

#### **Externe Absicherung**

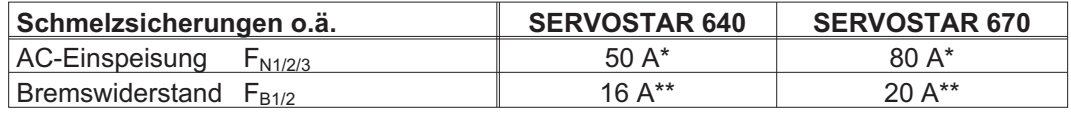

\* Europäische Typen: gRL oder gL 400V/500V US Typen: Sicherungsklassen RK5, 600VAC 200kA, time-delay

\*\* Europäische Typen: Bussmann HLS, 690V US Typen: Bussmann FWP-xxA14F, Size 14x51mm mit 800Vdc UL-Zulassung

### **6.2.3 Umgebungsbedingungen, Belüftung, Einbaulage**

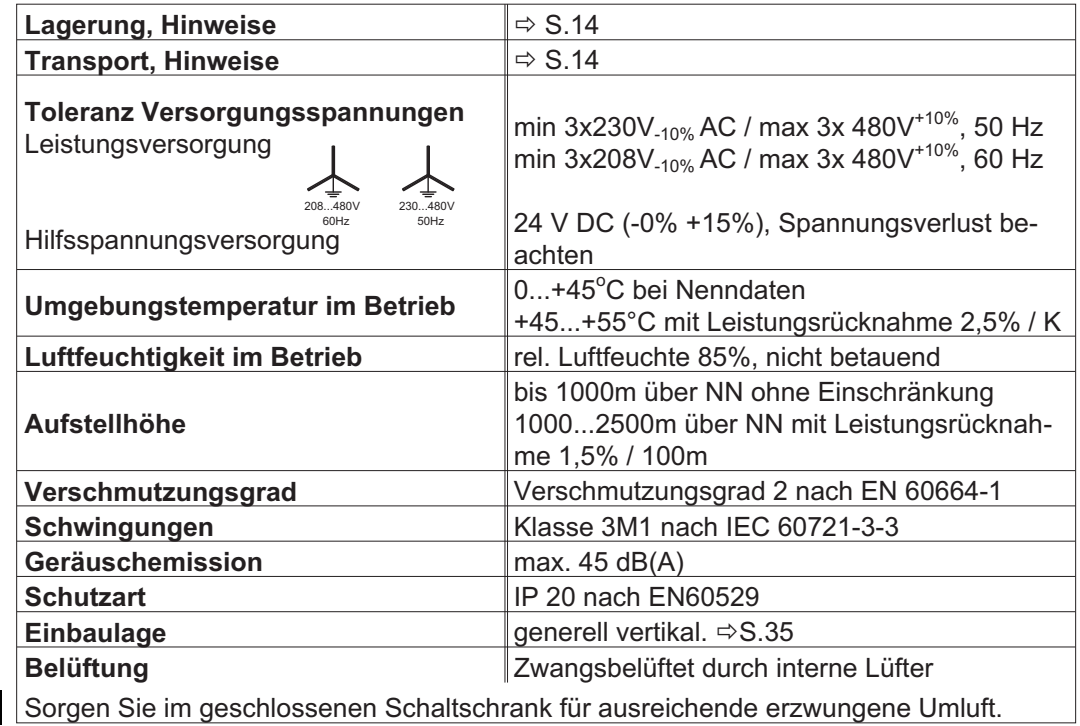

**ACHTUNG** 

### <span id="page-24-0"></span>**6.2.4 Leiterquerschnitte**

Beachten Sie die technische Daten der Anschlussleitungen ⇔ S.[40.](#page-39-0) Wir empfehlen im Rahmen der EN 60204 für **Einachssysteme**:

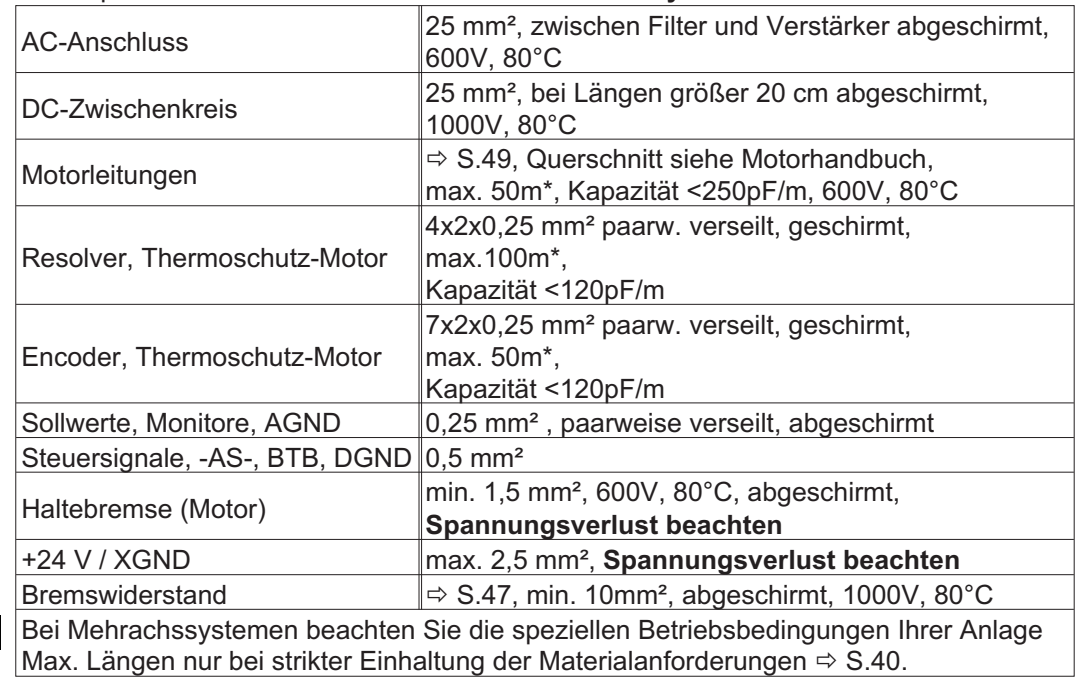

\* Kollmorgen Nord Amerika liefert Kabel bis zu 39m Länge, Europa bis zur maximalen Länge.

### **6.3 LED-Display**

**ACHTUNG** 

Ein dreistelliges LED-Display meldet nach dem Einschalten der 24V-Versorgung den Verstärkerstatus (⇒ S[.94](#page-93-0)). Bei der Bedienung/Parametrierung des Verstärkers über die Tastatur in der Frontplatte werden die Parameter- und Funktionsnummern (⇒ S.[94\)](#page-93-0) sowie bei auftretenden Fehlern die Fehlernummer angezeigt ( $\Rightarrow$  S.[95\)](#page-94-0).

### **6.4 Masse-System**

AGND — Bezug für analoge Ein-/Ausgänge, interne Analog-Masse

DGND — Bezug für digitale Ein-/Ausgänge, optisch entkoppelt

XGND — Bezug für externe 24V-Hilfsspannung, optisch und induktiv entkoppelt

PGND — Bezug für Encoder-Emulation, RS232, CAN, RPOFIBUS, optisch entkoppelt

Im Blockschaltbild sind die Potentialtrennungen dargestellt ( $\Leftrightarrow$  S. [42](#page-41-0)).

### <span id="page-25-0"></span>**6.5 Ansteuerung Motorhaltebremse**

Eine 24 V / max.3 A-Haltebremse im Motor kann direkt vom Servoverstärker angesteuert werden.

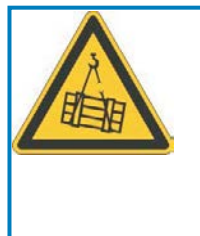

## **VORSICHT**

**Keine funktionale Sicherheit!** Gefahr durch herabfallende Lasten bei hängenden Lasten (Vertikalachsen). Für funktionale Sicherheit muss eine zusätzliche mechanische Bremse verwendet werden, die sicher angesteuert wird.

**ACHTUNG** 

Die Bremse arbeitet nur bei ausreichender Spannungsversorgung (**-** S[.24](#page-23-0)). Beachten Sie den Spannungsverlust, messen Sie die Spannung am Bremseneingang und prüfen Sie die Bremsenfunktion (Lösen und Bremsen).

Die Bremsfunktion müssen Sie über den Parameter BREMSE (Bildschirmseite Motor) freigeben: Einstellung MIT. Im unten dargestellten Diagramm sehen Sie den zeitlichen und funktionellen Zusammenhang zwischen ENABLE-Signal, Drehzahlsollwert, Drehzahl und Bremskraft.

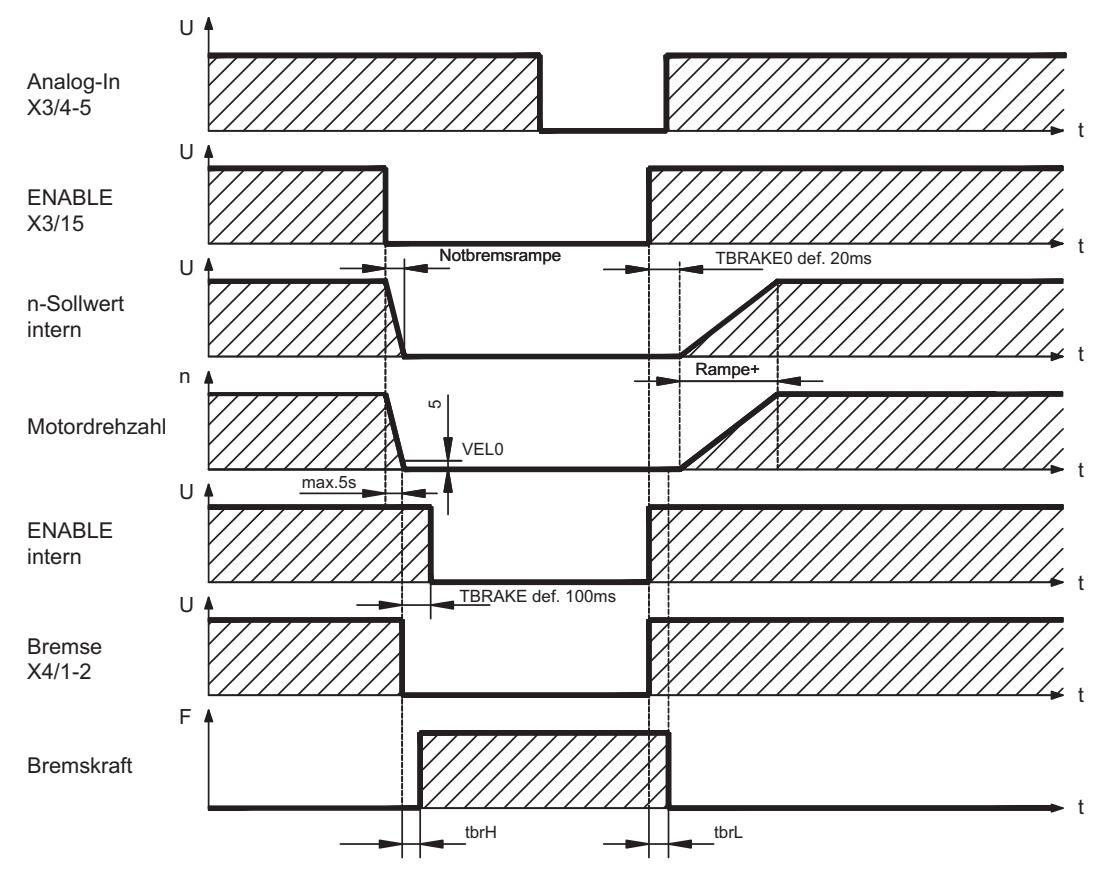

Während der internen Freigabeverzögerung von 100ms (DECDIS) wird der Drehzahlsollwert des Servoverstärkers intern mit einer Rampe von 10ms gegen 0 gefahren. Bei Erreichen von 5 U/min (VELO) Drehzahl oder spätestens nach 5s (EMRGTO) schaltet der Bremsenausgang.

Die Anstiegszeiten ( $f_{\text{brt}}$ ) und Abfallzeiten ( $f_{\text{brt}}$ ) der im Motor eingebauten Haltebremse sind für die einzelnen Motortypen unterschiedlich (siehe Motorhandbuch).

Eine Beschreibung der Schnittstelle finden Sie auf Seite [49.](#page-48-0)

### <span id="page-26-0"></span>**6.6 Bremsschaltung**

Beim Bremsen mit Hilfe des Motors wird Energie zum Servoverstärker zurückgespeist. Diese Energie wird im Bremswiderstand in Wärme umgewandelt. Der Bremswiderstand wird von der Bremsschaltung zugeschaltet. Mit Hilfe der Inbetriebnahmesoftware wird die Bremsschaltung (Schaltschwellen) an die Netzspannung angepasst. Bei der Berechnung der erforderlichen Bremsleistung für Ihre Anlage hilft Ihnen unsere Applikationsabteilung. Eine [Näherungsmethode](http://www.wiki-kollmorgen.eu/wiki/tiki-index.php?page=Berechnung+der+Bremsleistung) finden Sie im "Produkt-WIKI", erreichbar unter

[www.wiki-kollmorgen.eu](http://www.wiki-kollmorgen.eu). Eine Beschreibung der Schnittstelle finden Sie auf Seite [47](#page-46-0) .

### **Funktionsbeschreibung:**

1. Einzelverstärker, **nicht gekoppelt** über den Zwischenkreis (DC+, DC-)

Die Schaltung beginnt bei einer Zwischenkreisspannung von 400V, 720V bzw. 840V (je nach Netzspannung) anzusprechen.

Ist die vom Motor rückgespeiste Leistung im zeitlichen Mittel oder als Spitzenwert höher als die eingestellte Bremsleistung, meldet der Servoverstärker den Status "Bremsleistung" überschritten, die Bremsschaltung schaltet sich ab.

Bei der nächsten internen Prüfung der Zwischenkreisspannung (nach wenigen ms) wird eine Überspannung erkannt und der Servoverstärker wird mit der Fehlermeldung "Überspannung" abgeschaltet ( $\Leftrightarrow$  S[.95](#page-94-0)).

Der BTB-Kontakt (Klemmen X3/2,3) wird gleichzeitig geöffnet (⇔ S[.68](#page-67-0)).

2. Mehrere Servoverstärker **gekoppelt** über den Zwischenkreis (DC+, DC-)

Durch die eingebaute Bremsschaltung mit patentierter w-Kennlinie können ohne Zusatzmaßnahmen mehrere Verstärker auch unterschiedlicher Stromstärken an einem gemeinsamen Zwischenkreis betrieben werden. Dies geschieht durch selbständige Anpassung der unterschiedlichen (toleranzbehafteten) Bremsschwellen. Die Bremsenergie wird gleichmäßig auf alle Verstärker verteilt. Sowohl für die Spitzen- als auch für die Dauerleistung stehen stets die **Summenleistungen** aller Verstärker zur Verfügung. Die Abschaltung bei Überspannung erfolgt wie unter 1. beschrieben beim Servoverstärker mit der toleranzbedingt niedrigsten Abschaltschwelle. Der BTB-Kontakt dieses Servoverstärkers (Klemmen X3/2,3) wird gleichzeitig geöffnet ( $\Leftrightarrow$  S.[68](#page-67-0)).

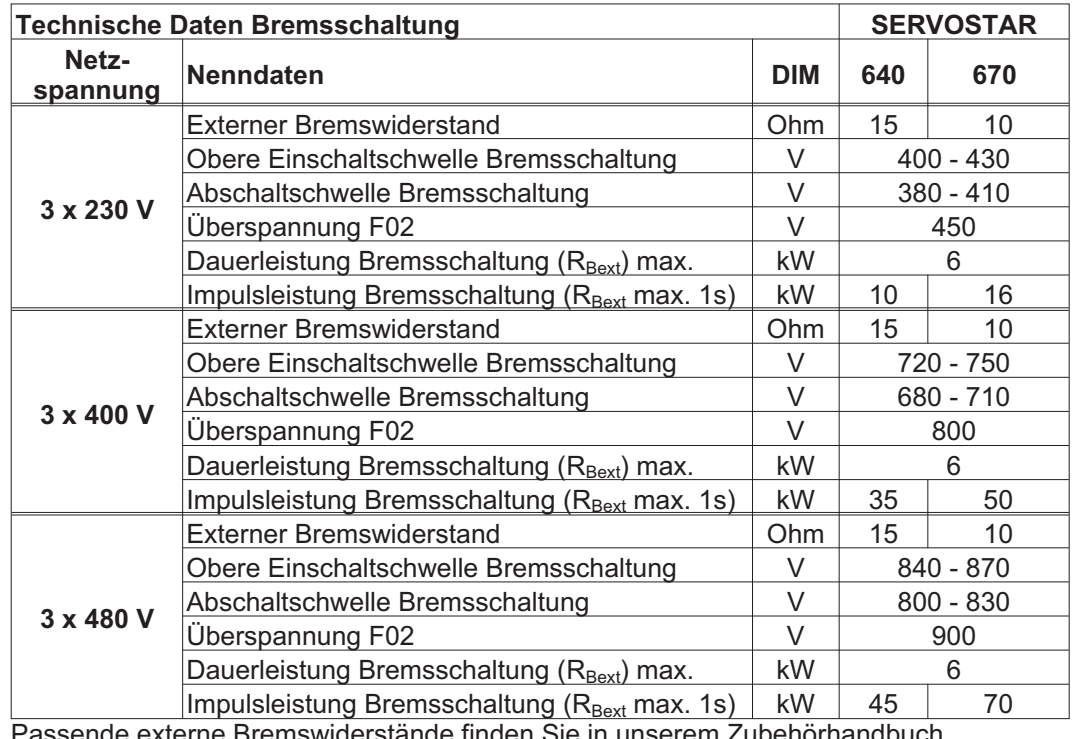

**INFO** 

Passende externe Bremswiderstände finden Sie in unserem Zubehörhandbuch.

### <span id="page-27-0"></span>**6.7 Ein- und Ausschaltverhalten**

Dieses Kapitel beschreibt das Verhalten des SERVOSTAR beim Ein-/Ausschalten und die erforderlichen Maßnahmen zum Erreichen normgemäßen Verhaltens beim betriebsmäßigen Stopp oder bei Not-Halt.

**INFO** 

Für diese Funktionalität muss die 24V-Versorgung des Servoverstärkers erhalten bleiben. Mit den ASCII Befehlen [ACTFAULT](http://www.wiki-kollmorgen.eu/wiki/DanMoBilder/file/s400600hilfe/actfault.htm) (Reaktion auf Fehler, hängt auch ab vom jeweiligen Fehler, siehe auch [ERRCODE\)](http://www.wiki-kollmorgen.eu/wiki/DanMoBilder/file/s400600hilfe/errcodes.htm) und [STOPMODE](http://www.wiki-kollmorgen.eu/wiki/DanMoBilder/file/s400600hilfe/stopmode.htm) (Reaktion auf Enable-Signal) wird festgelegt, wie der Antrieb sich verhält.

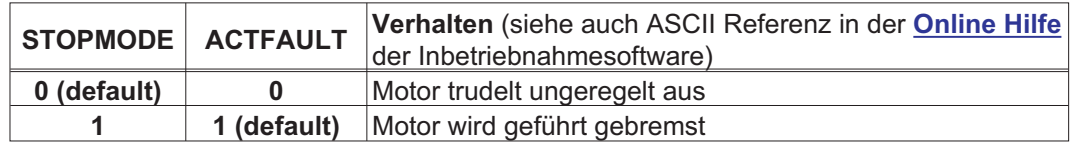

### Verhalten bei Netzausfall

Die Servoverstärker erkennen den Ausfall von einer oder mehreren Netzphasen (Leistungseinspeisung) über eine integrierte Schaltung.

Das Verhalten des Servoverstärkers wird mit Hilfe der Inbetriebnahmesoftware eingestellt: auf der Bildschirmseite *Basiseinstellungen* wählen Sie bei

### *"Aktionen bei Verlust einer Netzphase"***:**

- $\bullet$  **Warnung**, wenn die übergeordnete Steuerung den Antrieb stillsetzen soll: Das Fehlen einer Netzphase wird als Warnung gemeldet (Display, n05) und der Motorstrom wird begrenzt. Der Servoverstärker wird nicht disabled. Die übergeordnete Steuerung kann den aktuellen Zyklus gezielt beenden oder die Stillsetzung des Antriebs einleiten. Dazu wird die Fehlermeldungen "NETZ-BTB, F16" auf einen digitalen Ausgang des Servoverstärkers gelegt und von der Steuerung ausgewertet.
- $\bullet$  **Fehlermeldung**, wenn der Servoverstärker den Antrieb stillsetzen soll: Das Fehlen einer Netzphase wird als Fehler gemeldet (Display, F19). Der Servoverstärker wird disabled, der BTB-Kontakt öffnet. Der Motor wird bei unveränderter werksseitiger Einstellung (ACTFAULT=1) mit der eingestellten "NOTRAMPE" abgebremst.

### Verhalten bei Erreichen der Unterspannungsschwelle

Bei Unterschreitung der Unterspannungsschwelle (Wert ist abhängig vom Typ des Servoverstärkers) im Zwischenkreis wird der Fehler "UNTERSPANNUNG, F05" angezeigt. Die Reaktion des Antriebs hängt von der Einstellung ACTFAULT/STOPMODE ab.

### Verhalten mit angesteuerter Haltebremse

Servoverstärker mit freigegebener Haltebremsfunktion verfügen über einen gesonderten Ablauf zum Abschalten der Endstufe (  $\Leftrightarrow$  S. [26](#page-25-0)). Die Wegnahme des Enable Signals löst eine Bremsung aus.

Generell gilt für die interne Baugruppe "Haltebremse", wie für alle elektronischen Schaltungen, dass die Möglichkeit der Fehlfunktion berücksichtigt werden muss. Das personell sichere Stillsetzen eines Motors mit Haltebremse erfordert zusätzlich einen elektromechanischen Schließer für die Halteeinrichtung und eine Löschvorrichtung für die Bremse.

#### Verhalten der Wiederanlaufsperre -AS-

Mit der Wiederanlaufsperre -AS- kann bei SERVOSTAR 640/670 nach dem Stillsetzen des Antriebs über eine interne Elektronik der Antrieb bei angelegter Leistungsversorgung so abgeschaltet werden, dass die Antriebswelle gegen ungewollten Anlauf geschützt ist. Die Verwendung der Wiederanlaufsperre -AS- ist im Kapitel "Wiederanlaufsperre -AS-" ab S. [70](#page-69-0) beschrieben.

### <span id="page-28-0"></span>**6.7.1 Verhalten im Normalbetrieb**

Das Verhalten der Servoverstärker hängt immer ab von der aktuellen Einstellung diverser Parameter (z.B. ACTFAULT, VBUSMIN, VELO, STOPMODE usw., siehe [Online Hilfe](http://www.wiki-kollmorgen.eu/wiki/DanMoBilder/file/s400600hilfe/kms.htm)). Im unten dargestellten Diagramm ist die funktional richtige Reihenfolge beim Einschalten und Ausschalten des Servoverstärkers dargestellt.

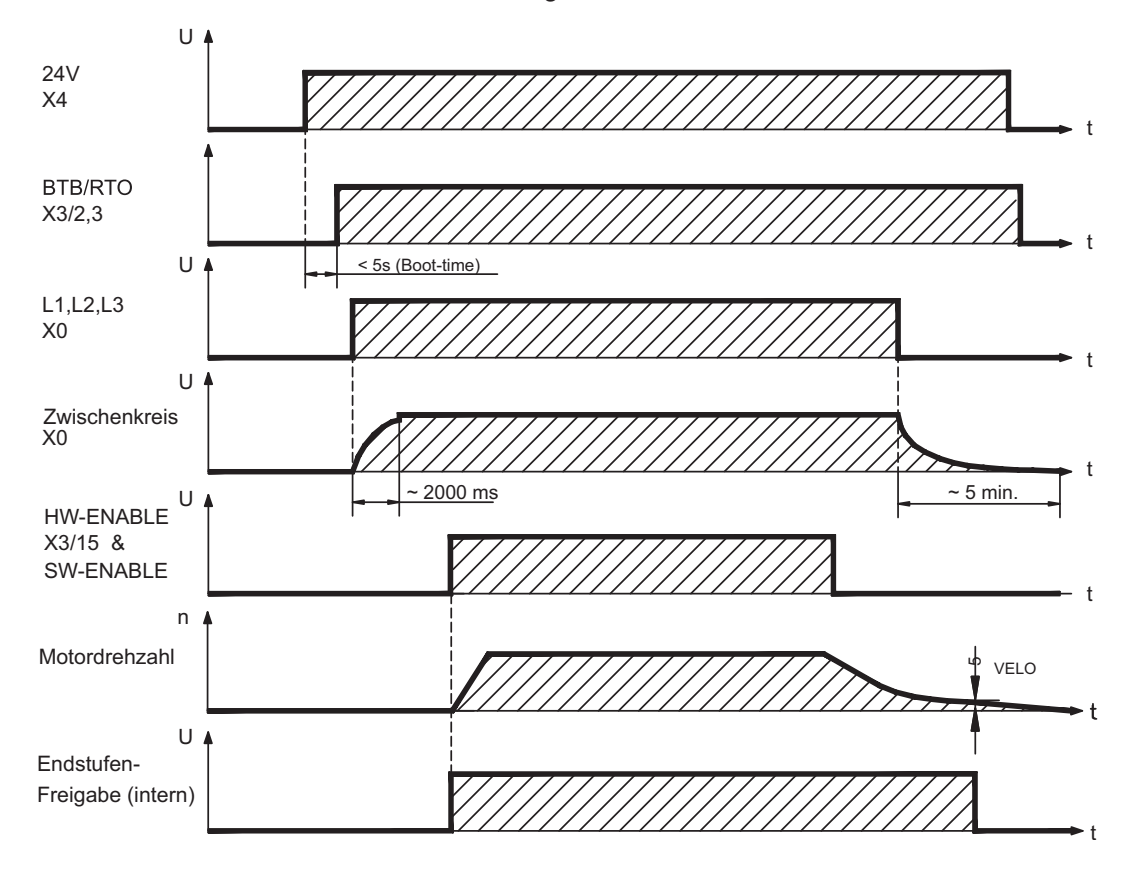

Geräte mit angewählter Funktion (Halte-)"Bremse" verfügen über einen gesonderten Ablauf zum Abschalten der Endstufe ( $\Rightarrow$  S.[26\)](#page-25-0).

### <span id="page-29-0"></span>**6.7.2 Verhalten im Fehlerfall (bei Standardeinstellung)**

Das Verhalten der Servoverstärker hängt immer ab von der aktuellen Einstellung diverser Parameter (z.B. ACTFAULT, VBUSMIN, VELO, STOPMODE usw., siehe [Online Hilfe\)](http://www.wiki-kollmorgen.eu/wiki/DanMoBilder/file/s400600hilfe/kms.htm).

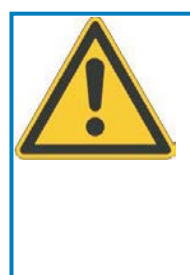

### **VORSICHT**

Einige Fehler (siehe [ERRCODE](http://www.wiki-kollmorgen.eu/wiki/DanMoBilder/file/s400600hilfe/errcodes.htm) ) erzwingen die sofortige Deaktivierung der Endstufe, unabhängig von der [ACTFAULT](http://www.wiki-kollmorgen.eu/wiki/DanMoBilder/file/s400600hilfe/actfault.htm) Einstellung. Verletzungsgefahr durch ungesteuertes Austrudeln des Antriebs. Für funktionale Sicherheit muss eine zusätzliche, sicher angesteuerte mechanische Bremse verwendet werden.

Das Diagramm zeigt den Startablauf und den Ablauf der internen Steuerung des Servoverstärkers bei Ausfall einer oder mehrerer Phasen der Leistungsversorgung mit Standardeinstellungen der Parameter.

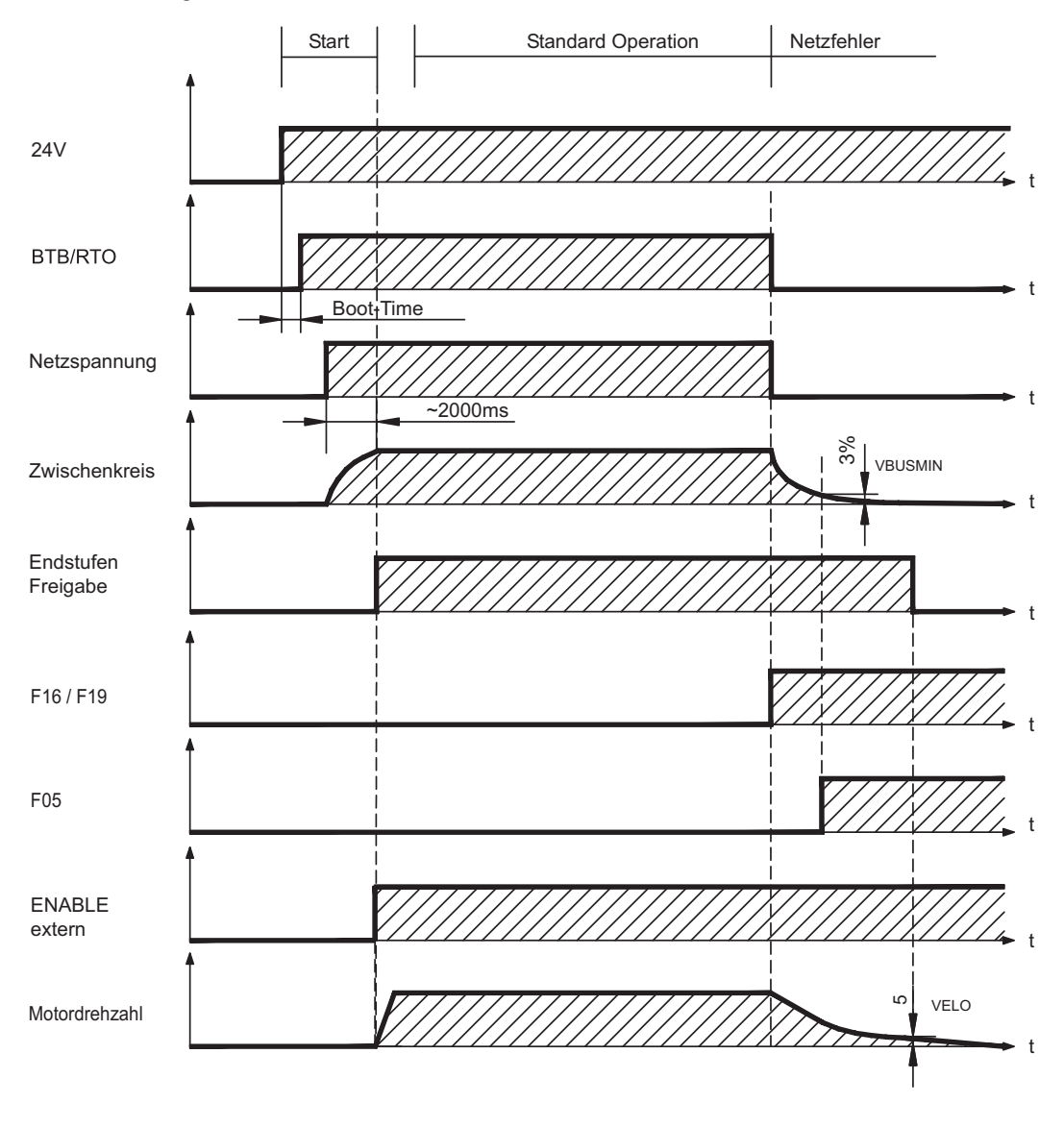

(F16 / F19 = Fehlermeldungen Netz-BTB / Netzphase, F05 = Fehlermeldung Unterspannung)

Auch wenn eine externe Steuerung nicht eingreift (Enable Signal bleibt im Beispiel aktiv), wird der Motor bei Erkennung des Netzphasenfehlers und unveränderter werksseitiger Einstellung (ACTFAULT=1) sofort mit der Notbremsrampe abgebremst.

<span id="page-30-0"></span>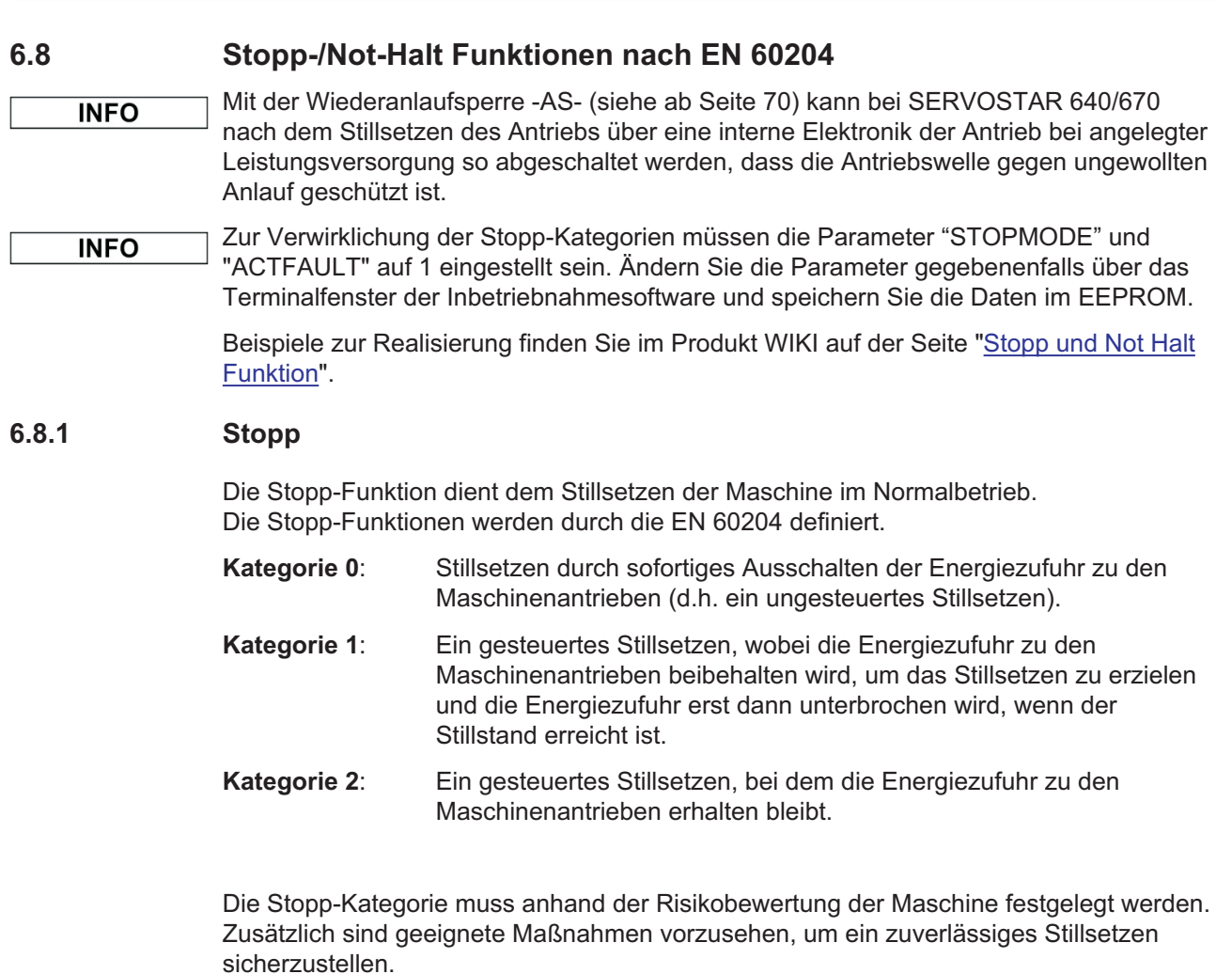

Kategorie-0- und Kategorie-1-Stopps müssen unabhängig von der Betriebsart funktionsfähig sein und ein Kategorie-0-Stopp muss Vorrang haben. Stopp-Funktionen müssen durch **Trennen** des entsprechenden Kreises realisiert werden und haben Vorrang vor zugeordneten Start-Funktionen.

Falls erforderlich, müssen Möglichkeiten vorgesehen werden, um Schutzeinrichtungen und Verriegelungen anzuschließen. Bei Bedarf muss die Stopp-Funktion der Steuerungslogik ihren Zustand anzeigen. Das Rücksetzen der Stopp-Funktion darf keinen gefährlichen Zustand auslösen.

Beispiele zur Realisierung finden Sie im Produkt WIKI auf der Seite ["Stopp und Not Halt](http://www.wiki-kollmorgen.eu/wiki/tiki-index.php?page=Stopp+und+Not+Halt+Funktion) [Funktion](http://www.wiki-kollmorgen.eu/wiki/tiki-index.php?page=Stopp+und+Not+Halt+Funktion)".

### <span id="page-31-0"></span>**6.8.2 Not-Halt**

Die Not-Halt-Funktion wird zum schnellstmöglichen Anhalten der Maschine in einer Gefahrensituation verwendet. Die Not-Halt-Funktion ist durch die Norm EN 60204 definiert. Prinzipien der Not-Halt Ausrüstung und funktionale Gesichtspunkte sind in ISO 13850 festgelegt.

Der Steuerbefehl für den Not-Halt wird durch eine einzelne menschliche Handlung manuell ausgelöst, z.B. über einen zwangsöffnenden Druckschalter (roter Taster auf gelbem Hintergrund).

Die Not-Halt-Funktion muss stets voll funktionsfähig und verfügbar sein. Der Bediener muss sofort verstehen, wie dieser Mechanismus bedient wird (ohne eine Anleitung zu konsultieren).

Die Stopp-Kategorie für den Not-Halt muss durch eine Risikobewertung der Maschine bestimmt werden.

**Zusätzlich** zu den Anforderungen für Stopp gelten für Not-Halt folgende Anforderungen:

- $\bullet$  Der Not-Halt muss Priorität gegenüber allen anderen Funktionen und Betätigungen in allen Betriebsarten besitzen.
- $\bullet$  Die Energiezufuhr zu jeglichen Antriebselementen, die zu Gefahrensituationen führen könnten, muss entweder so schnell wie möglich unterbrochen werden, ohne dass es zu anderen Gefahren kommt (Stopp Kategorie 0, z.B. mit STO) oder so gesteuert werden, dass die gefahrbringende Bewegung so schnell wie möglich angehalten wird (Stopp-Kategorie 1).
- $\bullet$ Das Zurücksetzen darf kein Wiederanlaufen bewirken.

Beispiele zur Realisierung finden Sie im Produkt WIKI auf der Seite ["Stopp und Not Halt](http://www.wiki-kollmorgen.eu/wiki/tiki-index.php?page=Stopp+und+Not+Halt+Funktion) [Funktion"](http://www.wiki-kollmorgen.eu/wiki/tiki-index.php?page=Stopp+und+Not+Halt+Funktion).

### **6.8.3 NOT-AUS**

**INFO** 

Die Not-Aus Funktion wird zum Abschalten der elektrischen Energieversorgung der Maschine verwendet, um Gefährdungen durch elektrische Energie (z.B. eines elektrischen Schlages) auszuschließen.Funktionale Gesichtspunkte für Not-Aus sind in IEC 60364-5-53 festgelegt.

Der Not-Aus wird durch eine einzelne menschliche Handlung manuell ausgelöst, z.B. über einen zwangsöffnenden Druckschalter (roter Taster auf gelbem Hintergrund).

Die Ergebnisse einer Risikobewertung der Maschine bestimmen, ob ein Not-Aus notwendig ist.

Not-Aus wird erreicht durch Abschalten der Energieeinspeisung mit elektromechanischen Schaltgeräten. Das führt zu einem Stopp der Kategorie 0. Wenn diese Stopp Kategorie für die Maschine nicht zulässig ist, muss der Not-Aus durch andere Maßnahmen (z.B. Schutz gegen direktes Berühren) ersetzt werden.

**32 SERVOSTAR 640/670 Betriebsanleitung**

**INFO** 

### <span id="page-32-0"></span>**6.9 Berührungsschutz**

### **6.9.1 Ableitstrom**

Der Ableitstrom über den Schutzleiter PE entsteht aus der Summe der Geräte-und Kabelableitströme. Der Frequenzverlauf des Ableitstromes setzt sich aus einer Vielzahl von Frequenzen zusammen, wobei die Fehlerstromschutzschalter maßgeblich den 50Hz Strom bewerten. Messungen des Ableitstromes mit einem handelsüblichen Multimeter sind aus diesem Grunde nicht möglich.

Mit unseren kapazitätsarmen Leitungen kann als Faustformel bei 400V Netzspannung abhängig von der Taktfrequenz der Endstufe der Ableitstrom angenommen werden zu:

**Iabl = n x 20mA + L x 1mA/m** bei 8kHz Taktfrequenz der Endstufe

**Iabl = n x 20mA + L x 2mA/m** bei 16kHz Taktfrequenz der Endstufe (mit Iabl=Ableitstrom, n=Anzahl der Verstärker, L=Länge der Motorleitung)

Bei anderen Netzspannungen verändert sich der Ableitstrom proportional zur Spannung.

Beispiel: 2 x Servoverstärker + 25m Motorleitung bei 8kHz Taktfrequenz:  $2 \times 20$ mA +  $25$ m x 1mA/m = 65mA Ableitstrom.

Da der Ableitstrom gegen PE mehr als 3,5 mA beträgt, muss gem EN 61800-5-1 der PE-Anschluss entweder doppelt ausgeführt werden oder eine Anschlussleitung mit >10mm² Querschnitt verwendet werden.

Durch folgende Maßnahmen können Ableitströme minimiert werden. — Verringerung der Motorleitungslänge

— Leitungen mit niedriger Kapazität verwenden (siehe S.[40\)](#page-39-0)

### **6.9.2 Fehlerstromschutzschalter (FI)**

Nach DIN IEC 60364-4-41 - Errichtungsbestimmung und EN 60204 - Elektrische Ausrüstung von Maschinen ist der Einsatz von Fehlerstromschutzschaltern (im folgenden als FI bezeichnet) möglich, wenn die notwendigen Bestimmungen eingehalten werden.

Beim SERVOSTAR 640/670 handelt es sich um ein 3 Phasen System mit B6 Brücke. Daher müssen **allstromsensitive FI** verwendet werden, um einen möglichen Gleichfehlerstrom ebenfalls detektieren zu können. Faustformel für die Bestimmung des Ableitstromes siehe Kap. [6.9.1.](#page-32-0)

Bemessungsfehlerströme beim FI

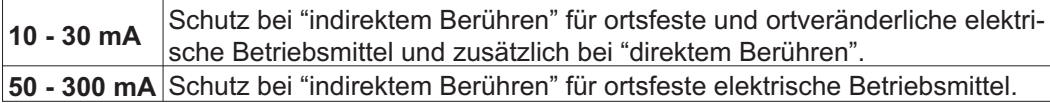

Für einen Schutz vor direkter Berührung empfehlen wir (Motorleitungslänge < 5m) , jeden **INFO** Servoverstärker einzeln durch einen allstromsensitiven 30mA Fehlerstrom- schutzschalter abzusichern.

> Die Verwendung eines selektiven FI -Schutzschalters verhindert durch die intelligentere Auswertung Fehlauslösen der Schutzeinrichtung.

### **6.9.3 Schutztrenntransformatoren**

Wenn ein Schutz gegen indirektes Berühren trotz höherem Ableitstrom zwingend erforderlich ist oder ein alternativer Berührungsschutz gesucht wird, kann der SERVOSTAR 640/670 auch über einen Schutztrenntransformator betrieben werden.

Zur Kurzschlussüberwachung kann ein Isolationswächter eingesetzt werden.

Wir empfehlen eine möglichst kurze Verdrahtung zwischen Transformator und Servover-**INFO** stärker.

<span id="page-33-0"></span>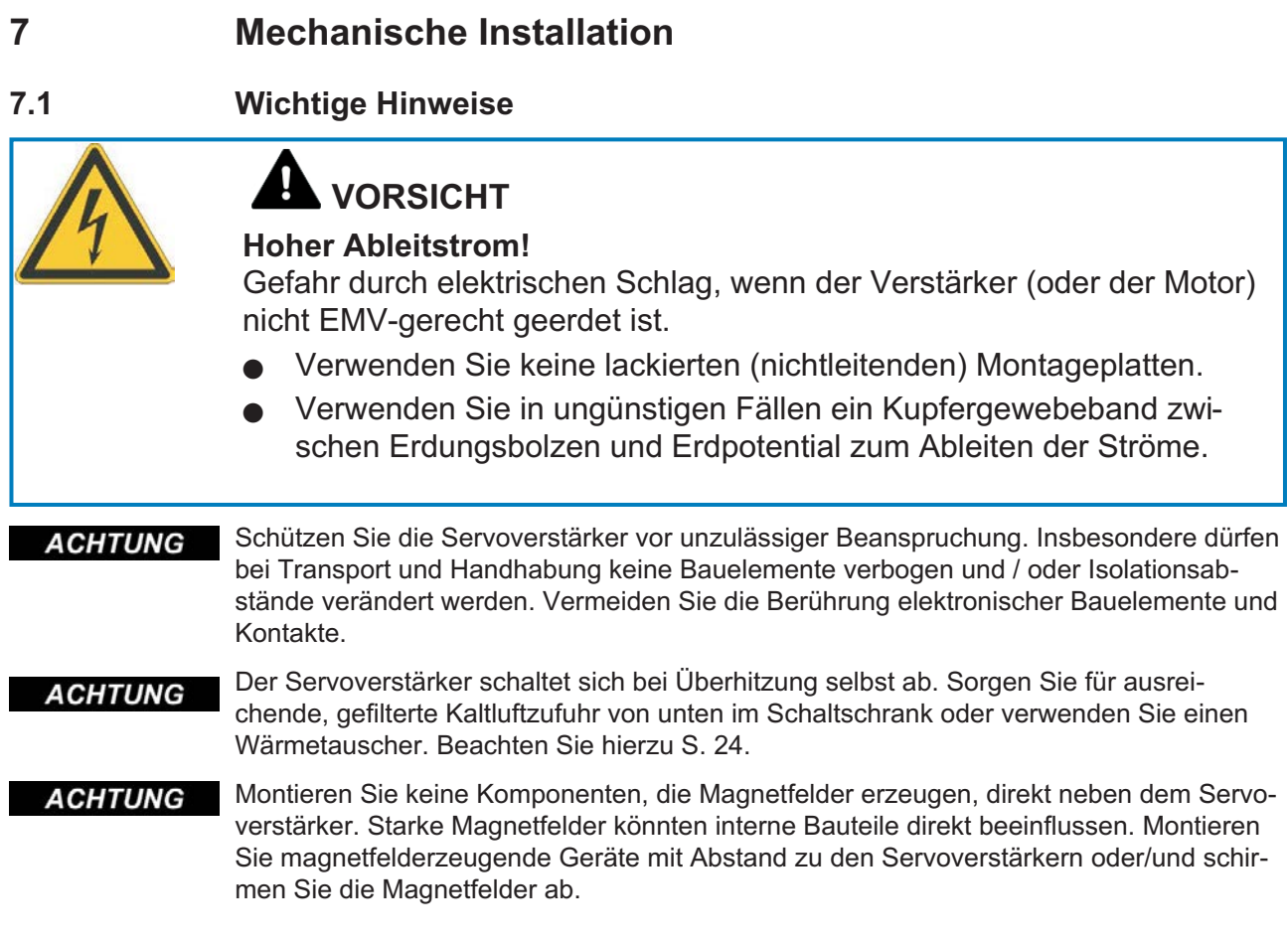

### **7.2 Leitfaden zur mechanischen Installation**

Die folgenden Hinweise sollen Ihnen helfen, bei der mechanischen Installation in einer sinnvollen Reihenfolge vorzugehen ohne etwas Wichtiges zu vergessen.

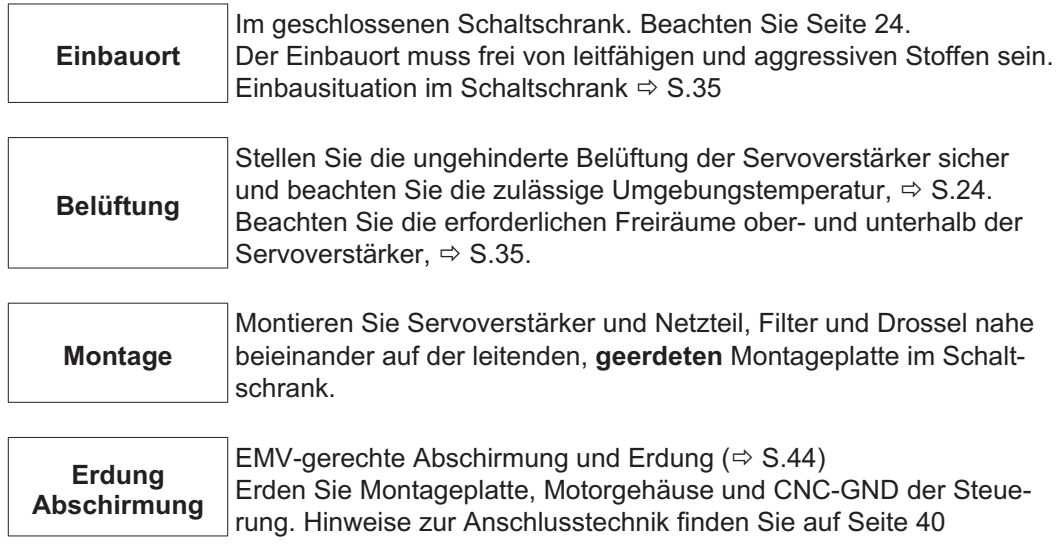

### <span id="page-34-0"></span>**7.3 Montage**

Hinweise zur Durchsteckmontage erhalten Sie von unserem Kundendienst.<br>Montagematerial: 4 Zvlinderschrauben mit Innensechskant EN 4762 4 Zylinderschrauben mit Innensechskant EN 4762, M6<br>
Sechskantschlüssel 5 mm Erforderliches Werkzeug :

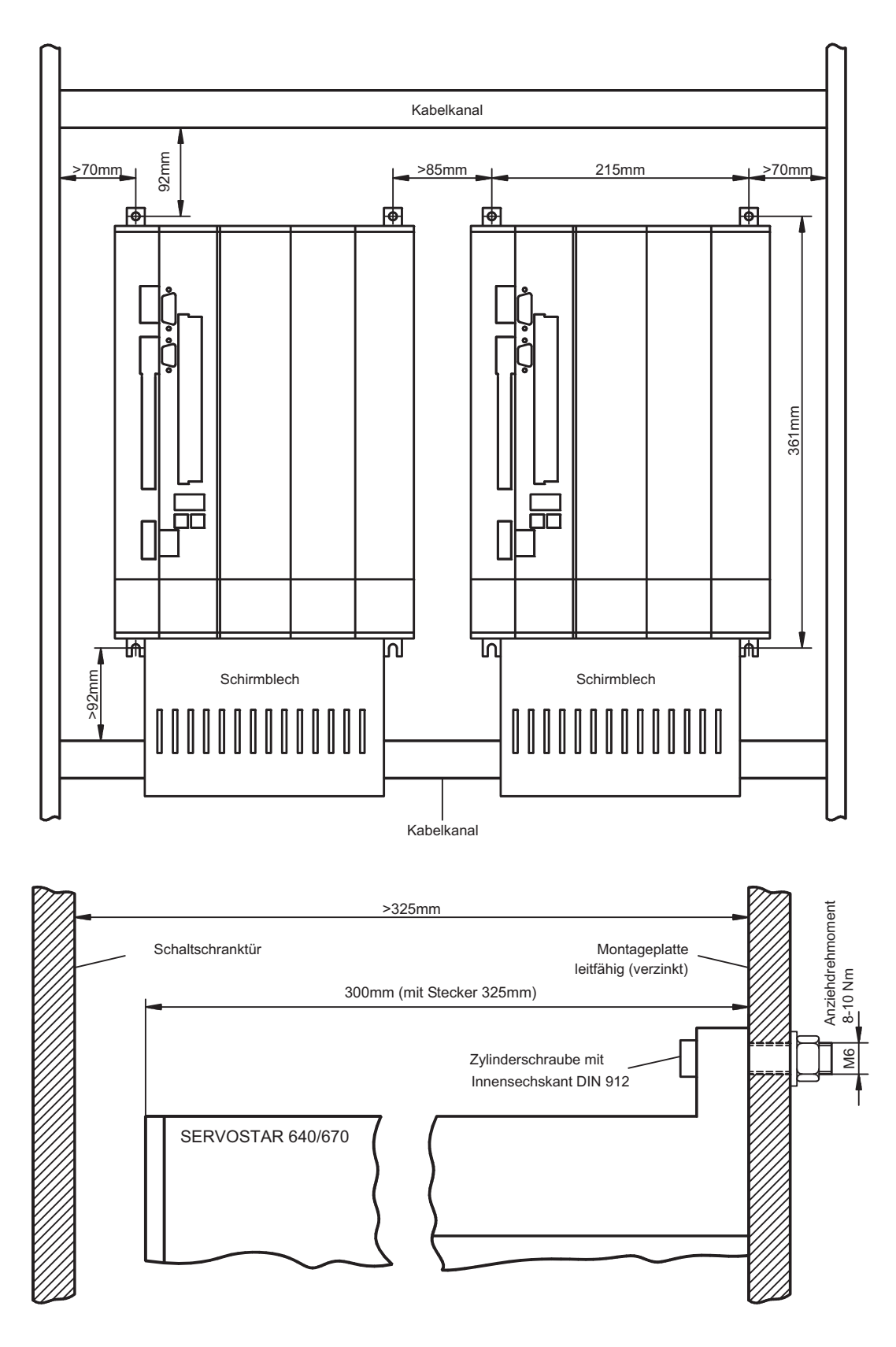

345mm

<span id="page-35-0"></span>

495mm

375mm

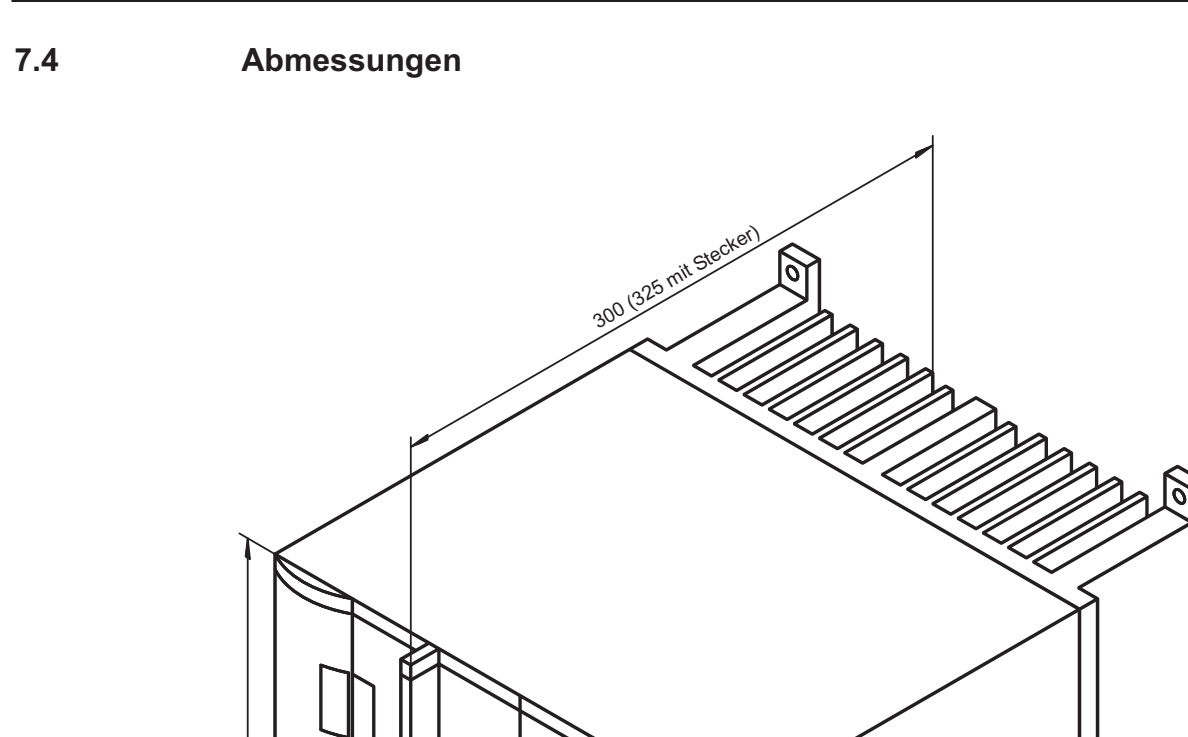

250mm
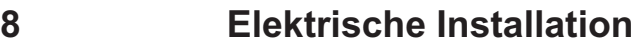

**8.1 Wichtige Hinweise**

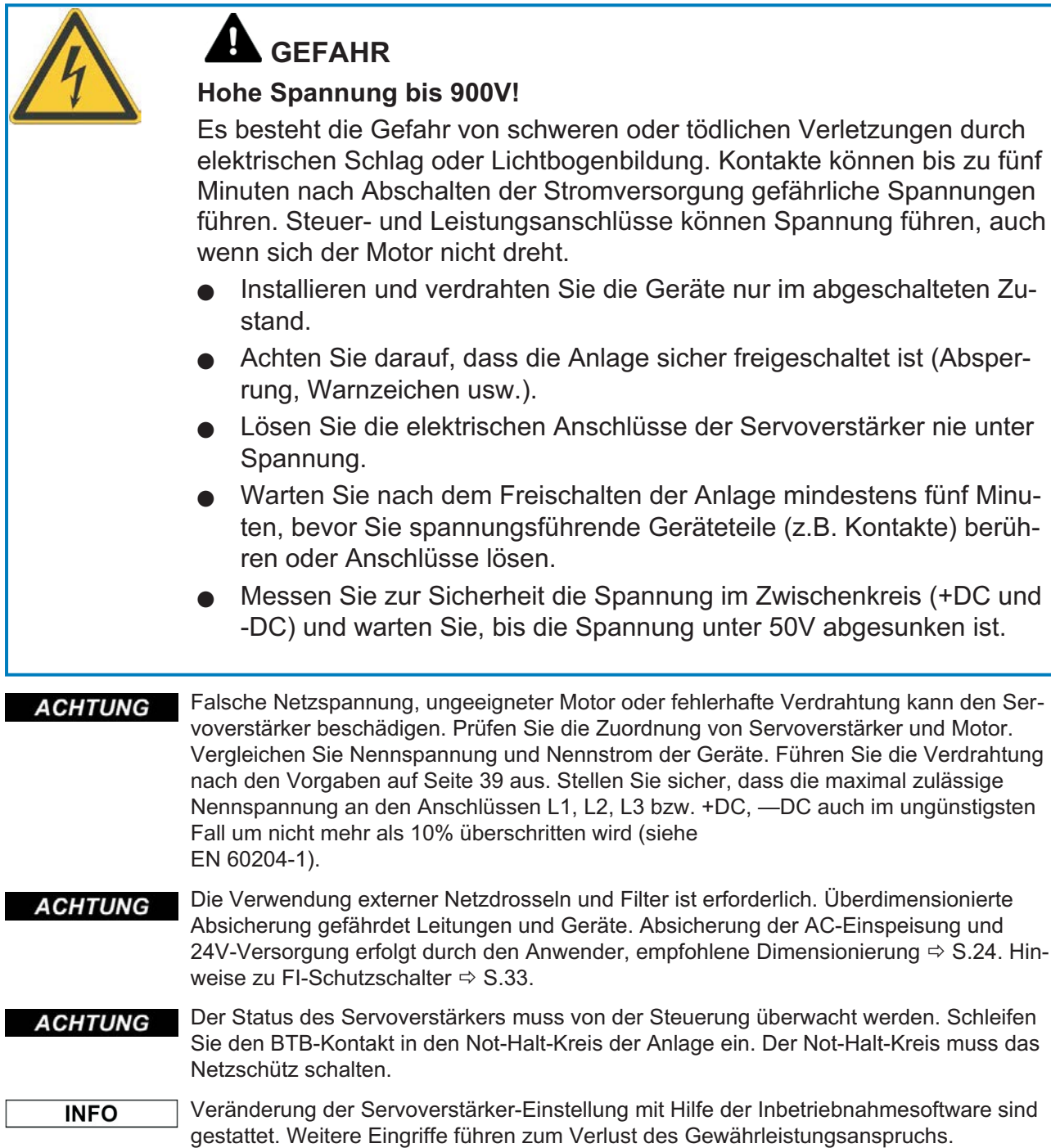

# **8.2 Leitfaden zu elektrischen Installation**

- Korrekte Verdrahtung ist die Basis für die zuverlässige Funktion des Servosystems. Ver-**ACHTUNG** legen Sie Leistungs- und Steuerkabel getrennt. Wir empfehlen einen Abstand größer als 20 cm (verbessert die Störfestigkeit). Bei Verwendung eines Motorleistungskabels mit integrierten Bremssteueradern müssen die Bremssteueradern separat abgeschirmt sein. Legen Sie den Schirm beidseitig und großflächig (niederohmig) auf, möglichst über metallisierte Steckergehäuse oder Schirmklemmen. Hinweise zur Anschlusstechnik finden Sie auf Seite [40.](#page-39-0)
- Rückführleitungen dürfen nicht verlängert werden, da dadurch die Abschirmung unterbro-**ACHTUNG** chen und die Signalauswertung gestört würde. Leitungen zwischen Verstärker und ext. Bremswiderstand müssen abgeschirmt sein. Verlegen Sie sämtliche Leistungskabel in ausreichendem Querschnitt nach EN 60204 (⇔ S[.25](#page-24-0)) und verwenden Sie Kabelmaterial mit der auf Seite [40](#page-39-0) geforderten Qualität, um die max. Kabellänge zu erreichen.

Die folgenden Hinweise sollen Ihnen helfen, bei der elektrischen Installation in einer sinnvollen Reihenfolge vorzugehen ohne etwas Wichtiges zu vergessen.

Leitungswahl Wählen Sie Leitungen gemäß EN 60204 aus, <sup>→</sup> S[.25](#page-24-0)

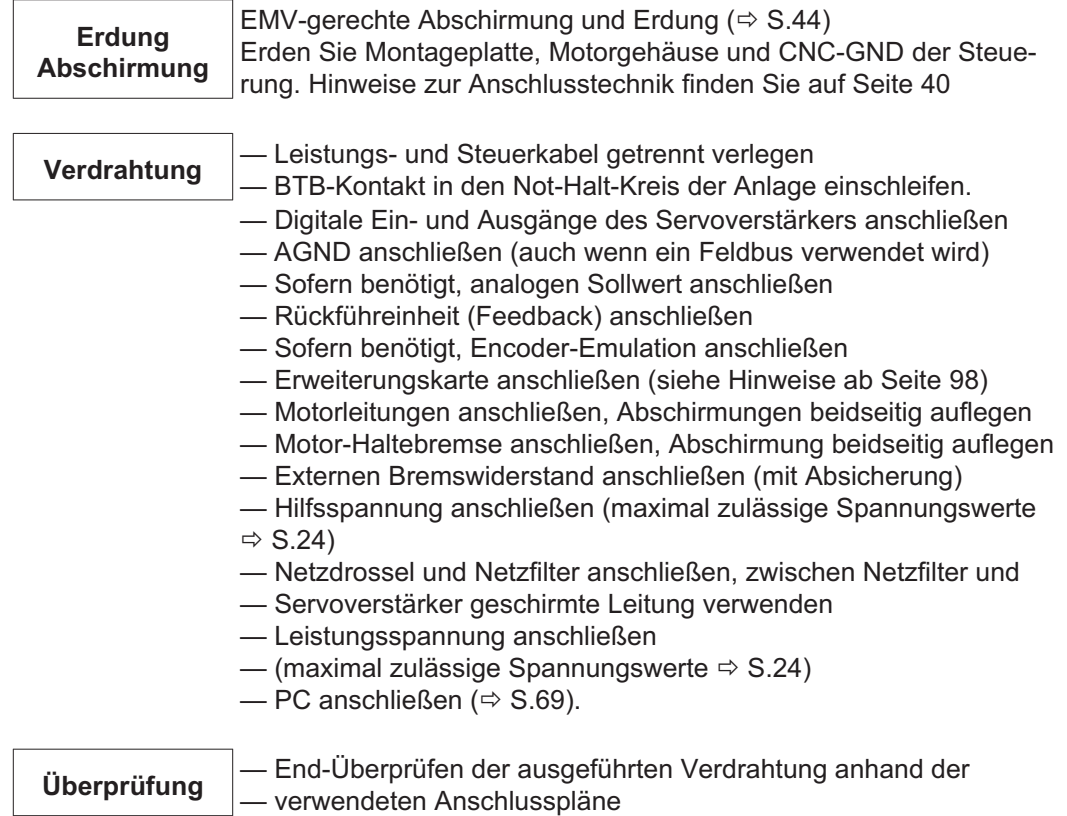

# <span id="page-38-0"></span>**8.3 Verdrahtung**

Das Vorgehen bei einer Installation wird exemplarisch beschrieben. Je nach Einsatz der Geräte kann ein anderes Vorgehen sinnvoll oder erforderlich sein.

Weiterführendes Wissen vermitteln wir Ihnen in **Schulungskursen** (auf Anfrage).

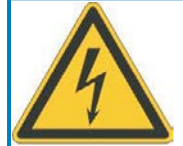

#### q **GEFAHR**

# **Hohe Spannung bis 900V!**

Es besteht die Gefahr von schweren oder tödlichen Verletzungen durch elektrischen Schlag oder Lichtbogenbildung.

- $\bullet$  Installieren und verdrahten Sie die Geräte nur im abgeschalteten Zustand, d. h. es darf weder die Netzspannung noch die 24 V Hilfsspannung oder die Netzspannung anderer angeschlossener Geräte eingeschaltet sein.
- $\bullet$  Achten Sie darauf, dass die Anlage sicher freigeschaltet ist (Absperrung, Warnzeichen usw.).

**INFO** 

Das Masse-Zeichen-, das Sie in allen Anschlussplänen finden, deutet an, dass Sie für eine möglichst großflächige, elektrisch leitende Verbindung zwischen dem gekennzeichneten Gerät und der Montageplatte in Ihrem Schaltschrank sorgen müssen. Diese Verbindung soll die Ableitung von HF-Störungen ermöglichen und ist nicht zu verwechseln mit dem PE-Zeichen  $\frac{1}{2}$  (Schutzmaßnahme nach EN 60204).

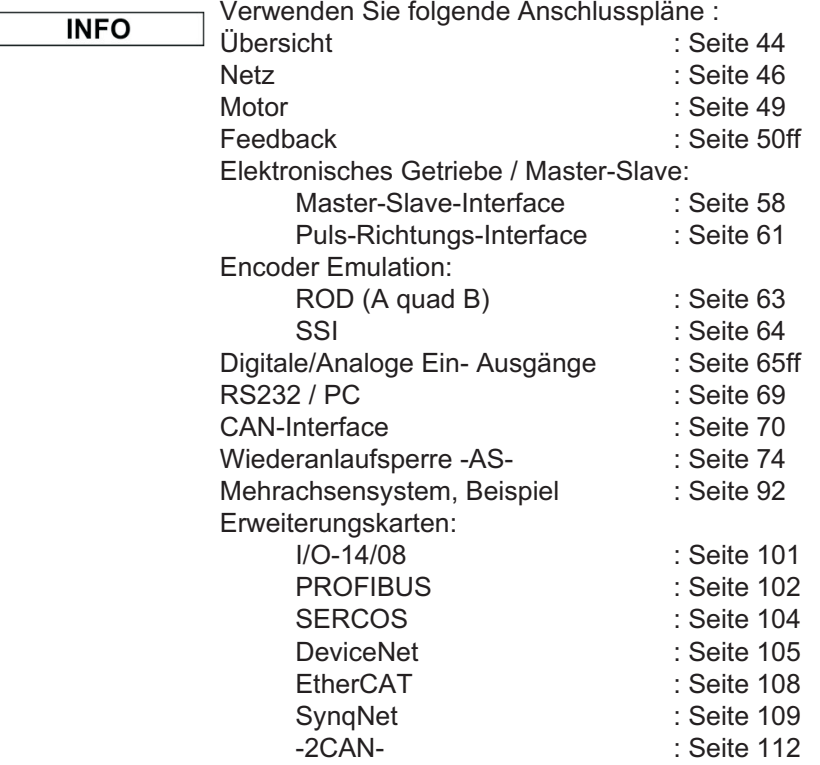

**INFO** 

#### <span id="page-39-0"></span>**8.3.1 Technische Daten Anschlussleitungen**

Weitere Informationen über chemische, mechanische und elektrische Eigenschaften der Leitungen erhalten Sie von unserer Abteilung Applikation.

Beachten Sie die Vorschriften im Kapitel "Leiterquerschnitte" auf Seite [25](#page-24-0). Um den Verstärker mit der max. erlaubten Kabellänge sicher zu betreiben, müssen Sie Kabelmaterial verwenden, das den u.a. Anforderungen an die Kapazität genügt.

#### **Isolationsmaterial**

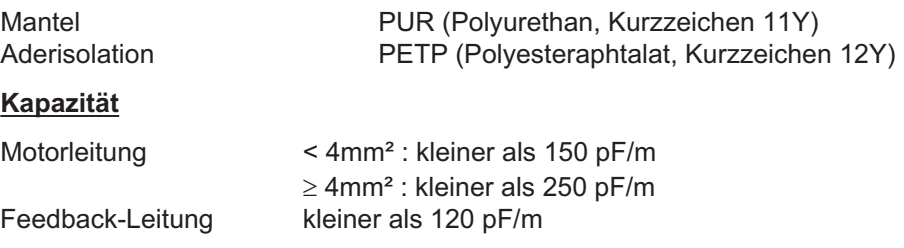

#### **Techn. Daten**

Detaillierte Beschreibung der Kabeltypen und Konfektionierung finden Sie im Zubehörhandbuch.

#### **8.3.2 Schirmanschluss an der Frontplatte**

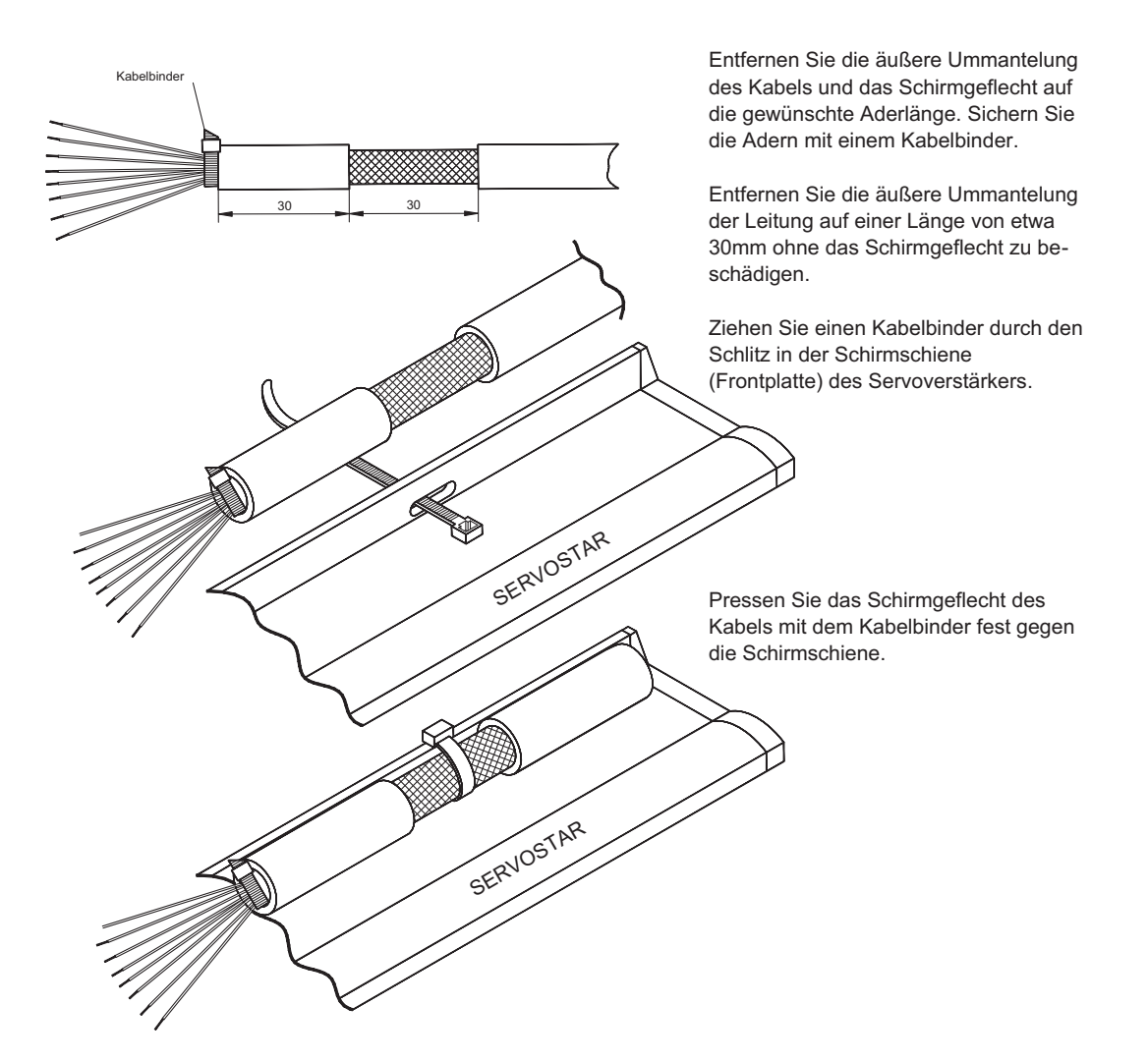

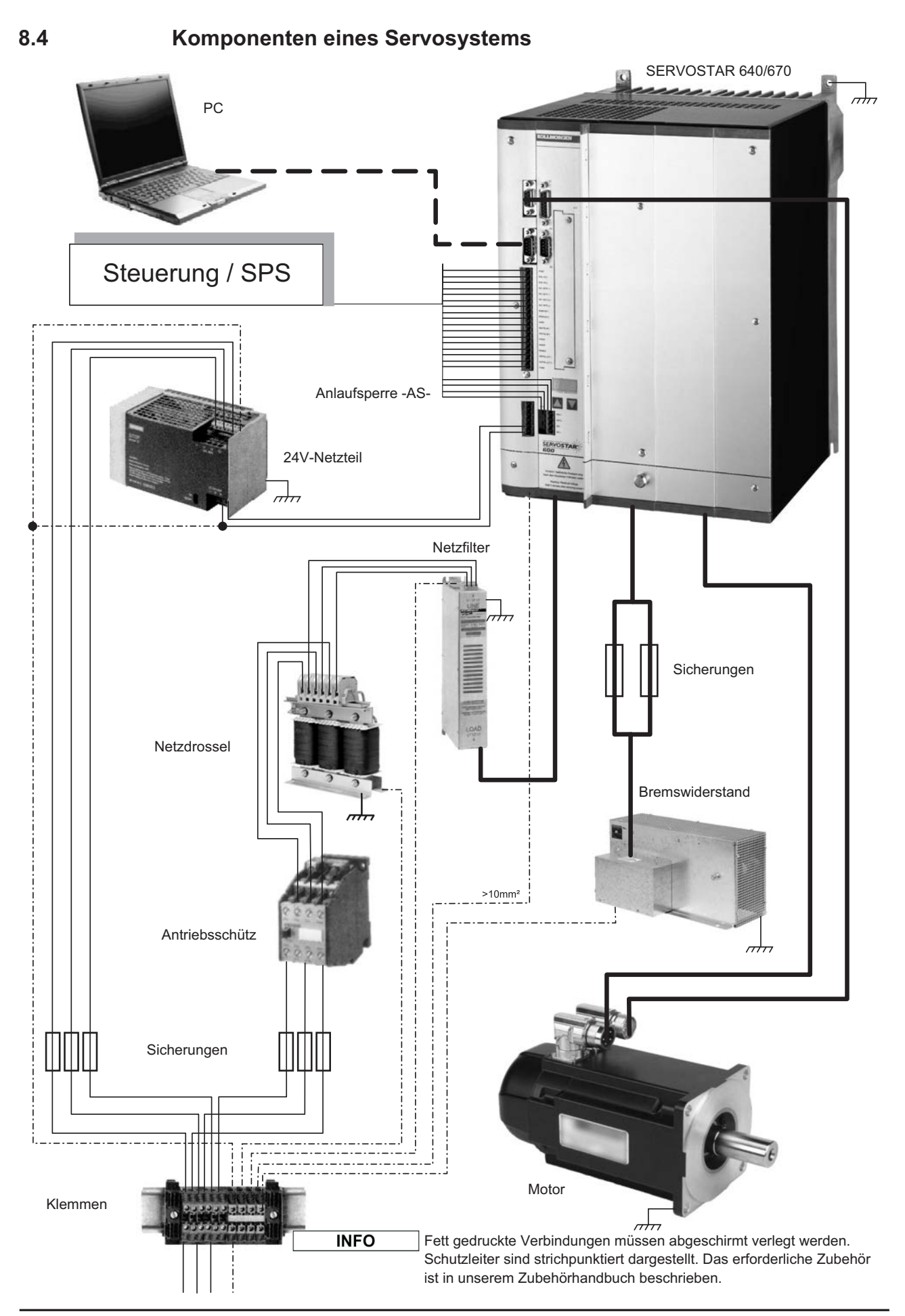

**SERVOSTAR 640/670 Betriebsanleitung 41**

# **8.5 Blockschaltbild**

Das unten stehende Blockdiagramm dient nur zur Übersicht.

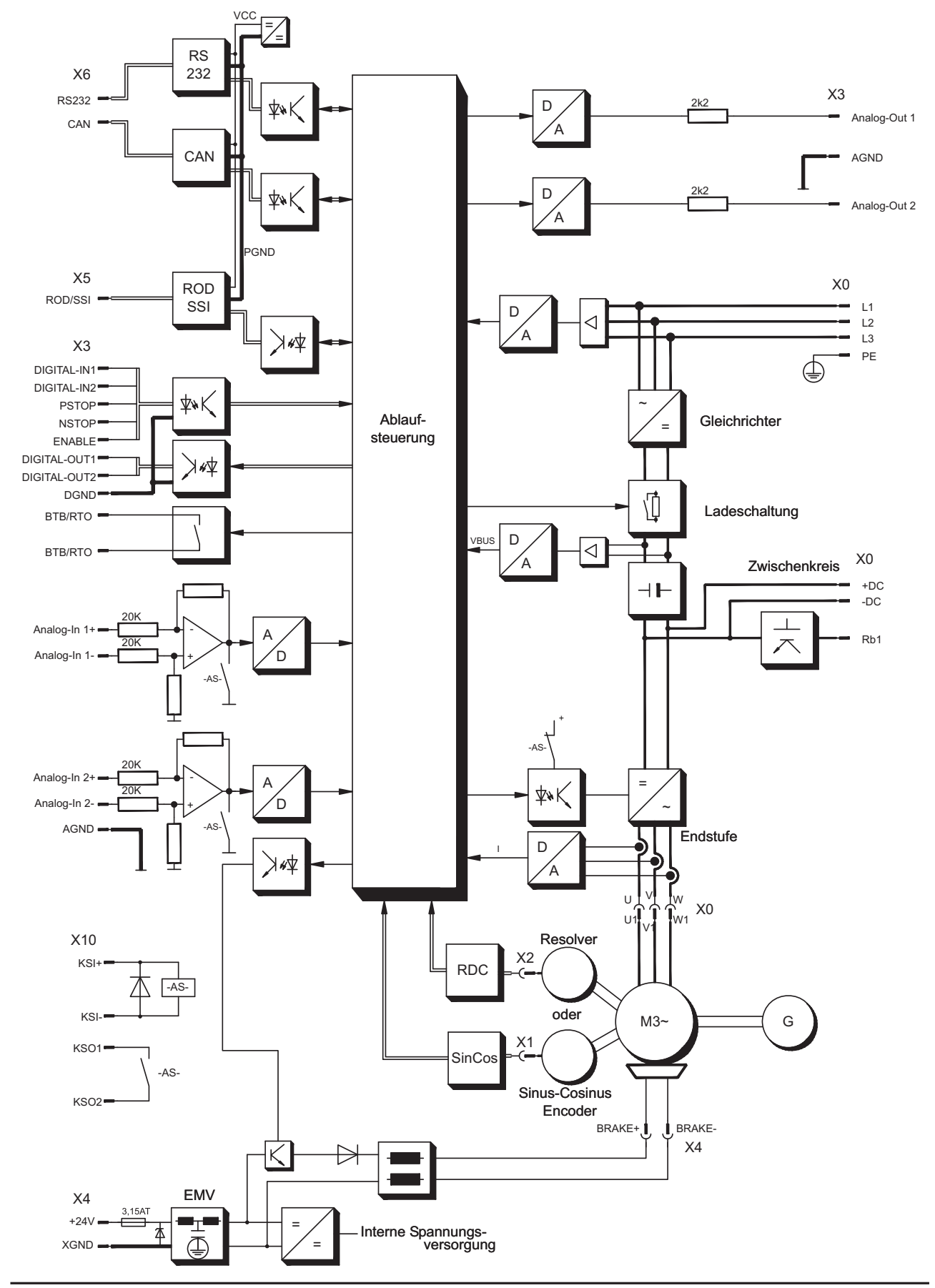

#### **8.6 Steckerbelegung**

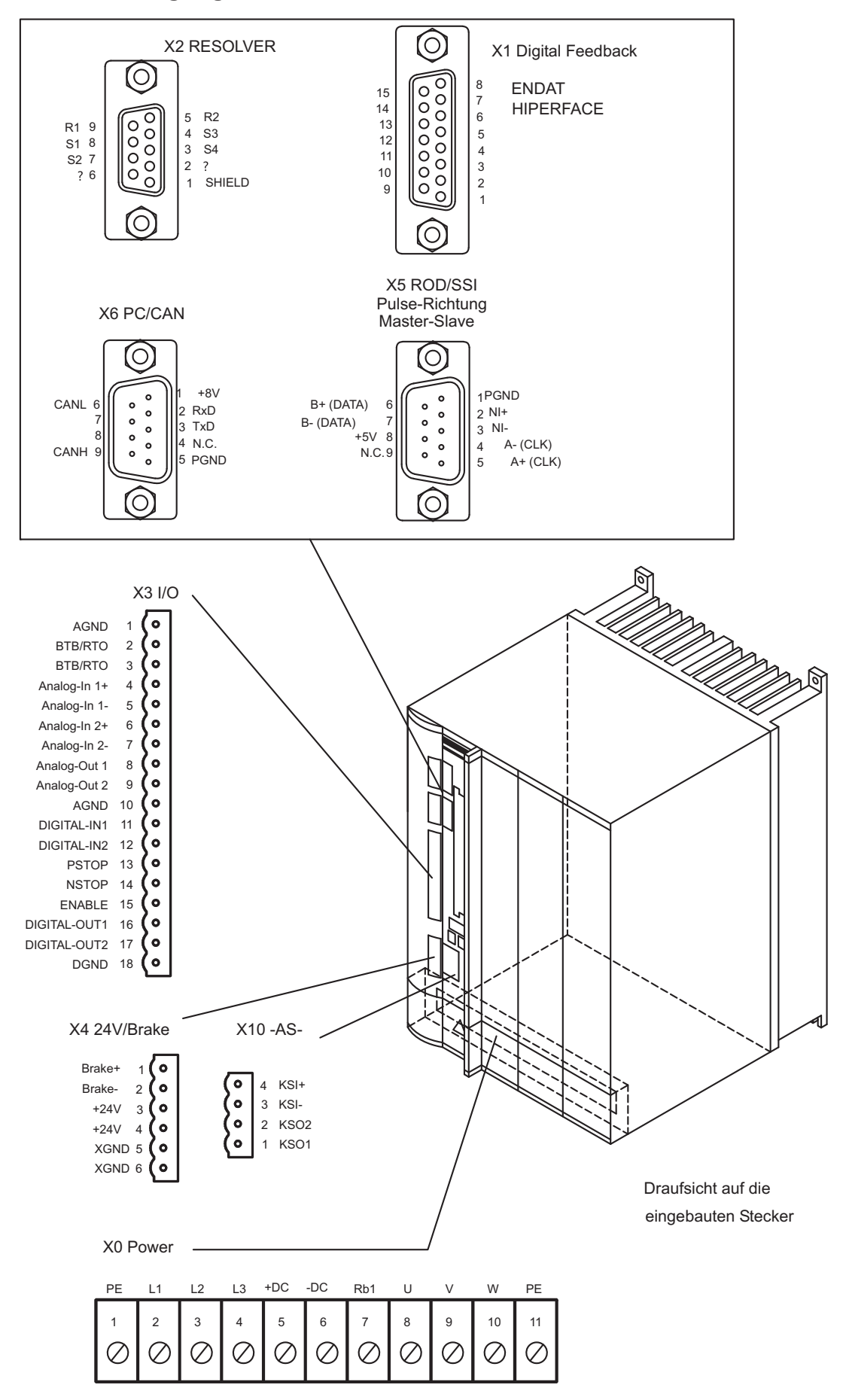

**SERVOSTAR 640/670 Betriebsanleitung 43**

# <span id="page-43-0"></span>**8.7 Anschlussplan Übersicht**

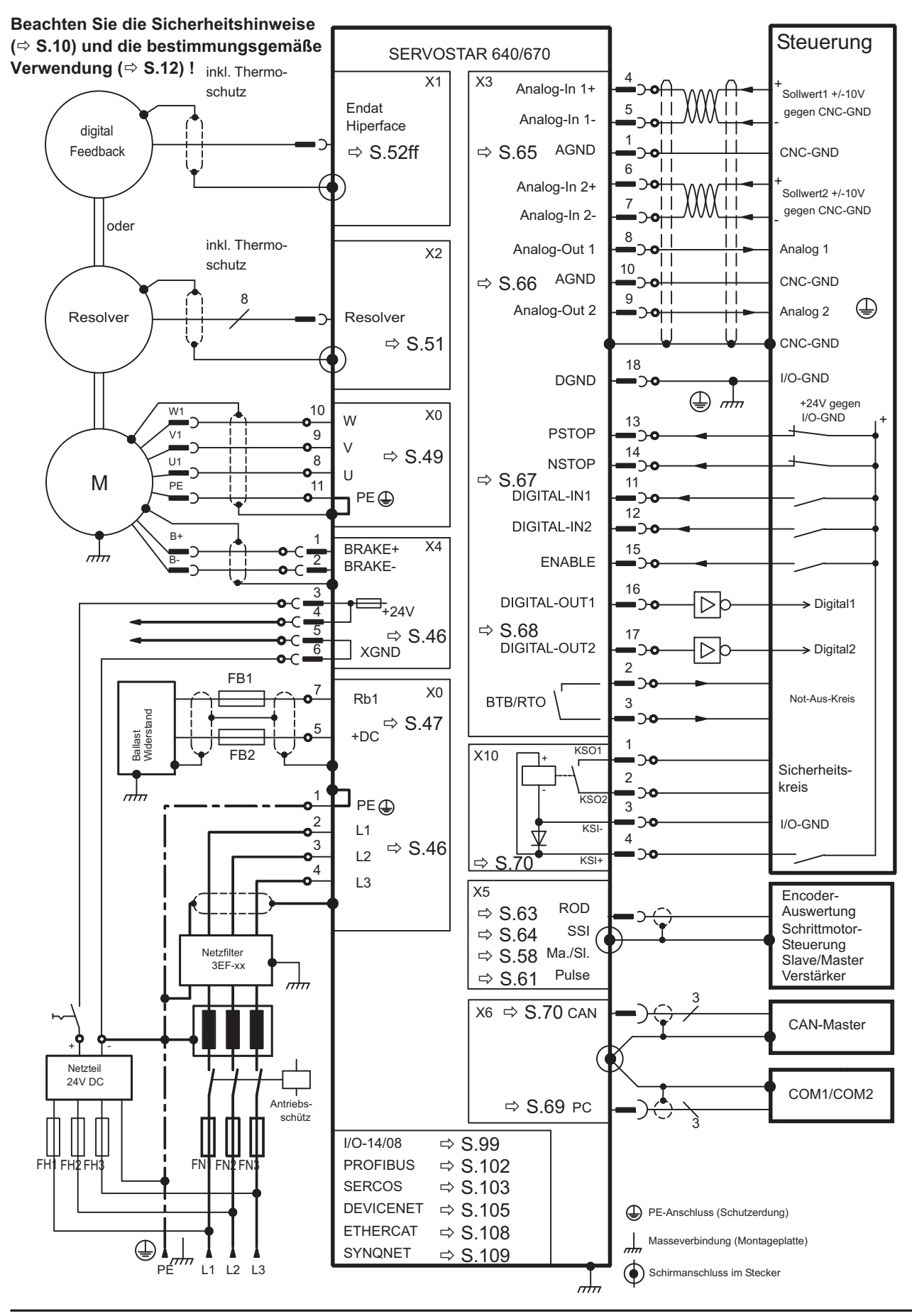

**44 SERVOSTAR 640/670 Betriebsanleitung**

# **8.8 Spannungsversorgung**

### **8.8.1 Anschluss an unterschiedliche Versorgungsnetze**

Auf dieser Seite finden Sie die Anschlussvarianten für alle möglichen Versorgungsnetze.

**ACHTUNG** 

Für asymmetrisch geerdete oder ungeerdete 400...480V-Netze ist in jedem Fall der Einsatz eines Trenntransformators erforderlich.

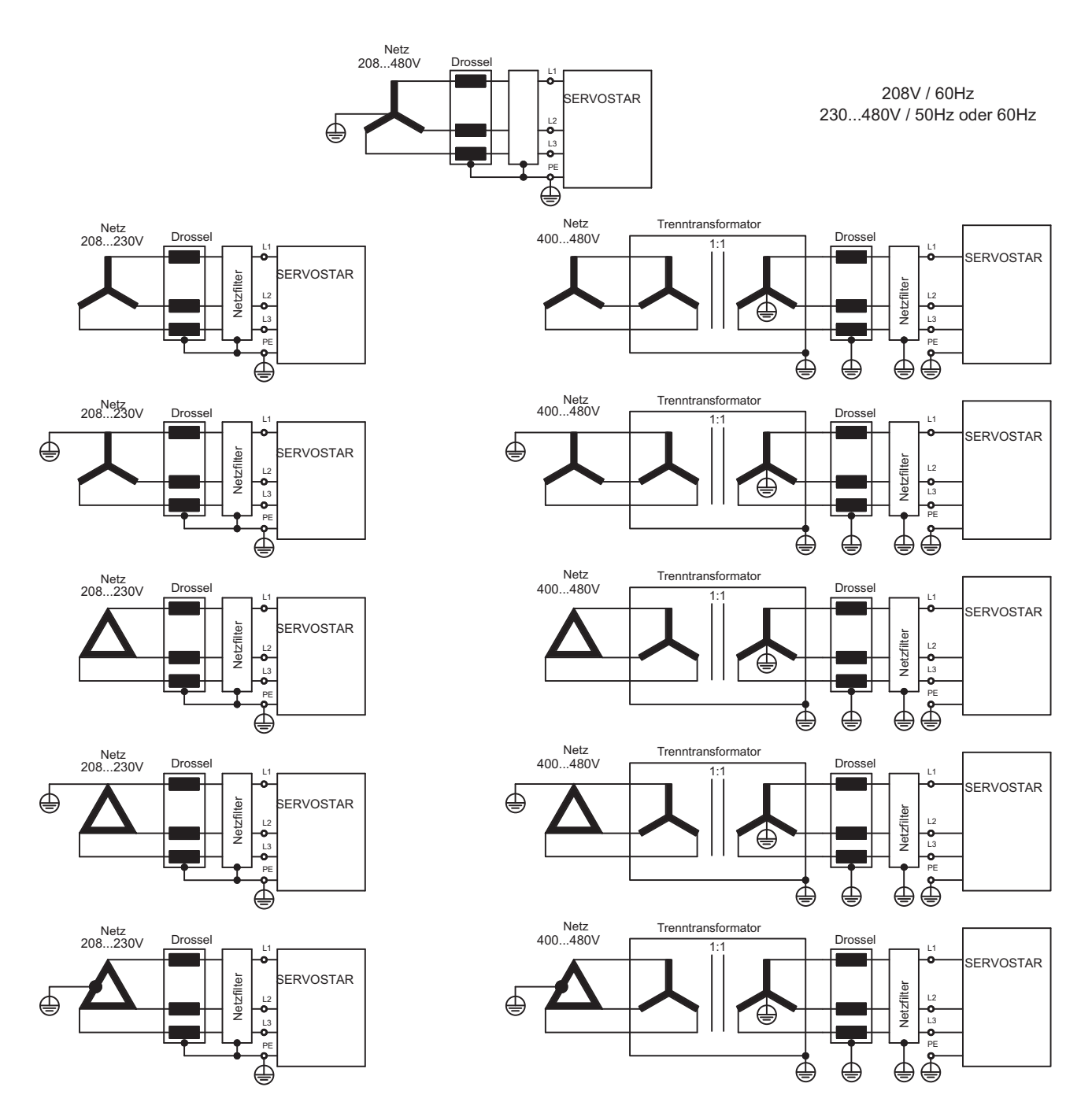

# <span id="page-45-0"></span>**8.8.2 Netzanschluss (X0)**

- Direkt am geerdeten 3~ Netz
- Absicherung (z.B. Schmelzsicherung) durch den Anwender ⇔ S.[24](#page-23-0)

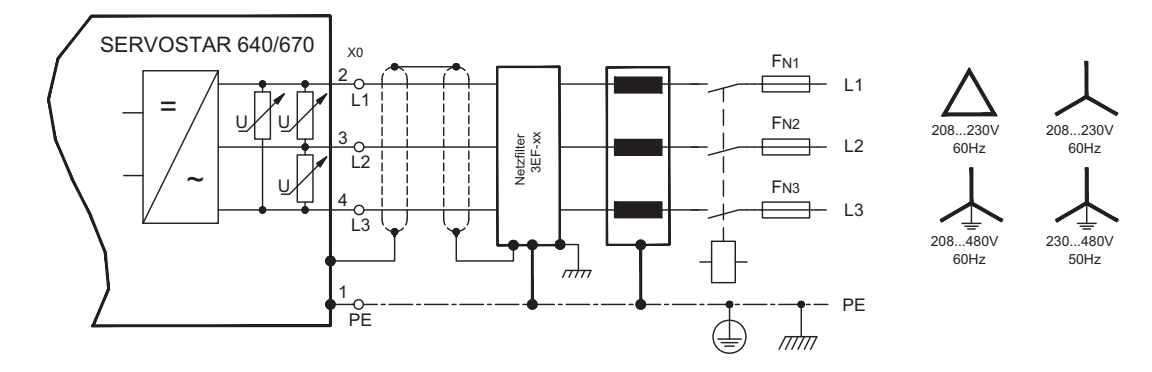

### **8.8.3 24V-Hilfsspannung (X4)**

- Potentialgetrennt aus einem externen 24V DC-Netzteil, z.B. mit Trenntransformator
- Erforderliche Stromstärke ⇒ S[.23](#page-22-0)
- Enstörfilter für die 24V-Hilfsspannungsversorgung integriert

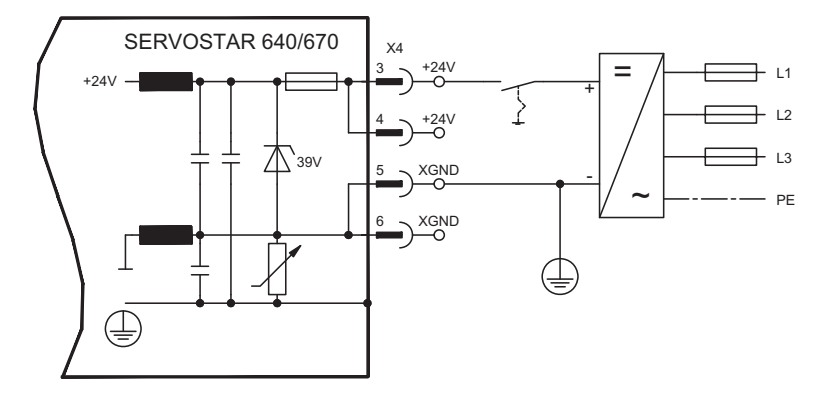

# **8.9 Zwischenkreis (X0)**

Parallelschaltfähig durch Aufteilung der Bremsleistung auf alle am gleichen DC-Bus (Zwi-schenkreis) angeschlossenen Verstärker. (Anschlussbeispiel ⇒ S[.92](#page-91-0)).

#### **ACHTUNG**

- $\bullet$  Nur Servoverstärker mit Spannungsversorgung aus demselben Netz (identische Leistungs-Versorgungsspannung) dürfen am Zwischenkreis verbunden werden.
- $\bullet$  Die Summe der Nennströme aller zu einem SERVOSTAR 640/670 parallelgeschalteten Servoverstärker darf 300A nicht überschreiten.
- $\bullet$  Verwenden Sie ungeschirmte Einzeladern (>=10mm²) bis max. 500mm Länge. Bei größeren Längen abgeschirmte Leitungen verwenden.

# <span id="page-46-0"></span>**8.9.1 Externer Bremswiderstand (X0)**

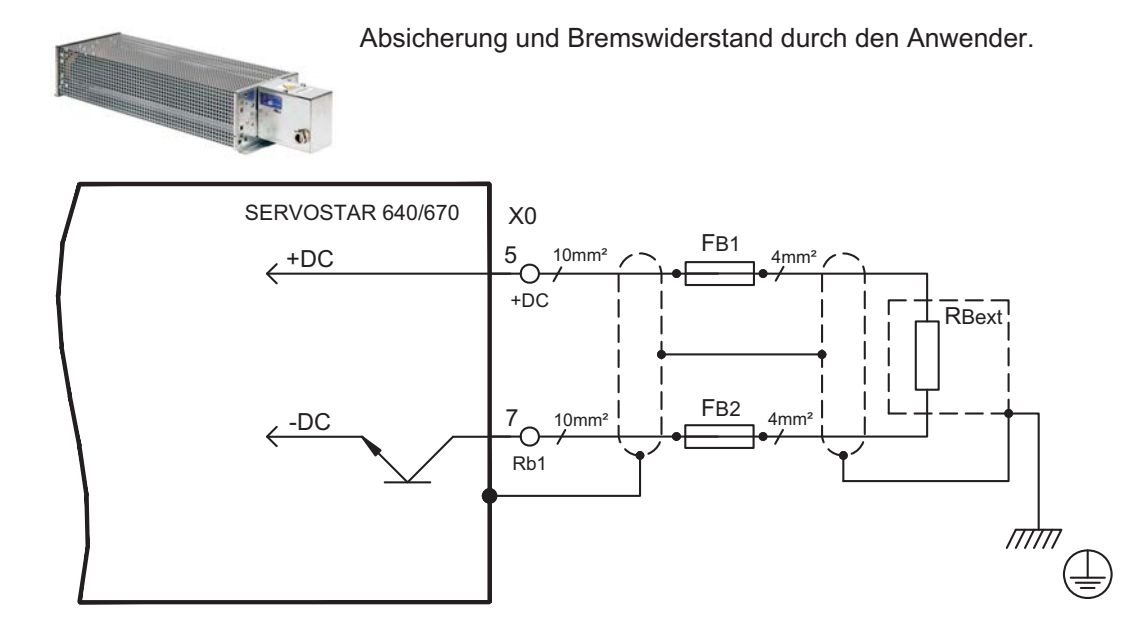

# **8.9.2 Kondensatormodule KCM**

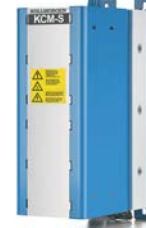

Die **KCM** Module (**K**OLLMORGEN **C**apacitor **M**odule) nehmen Energie auf, die der Motor im generatorischen Betrieb erzeugt. Normalerweise wird diese Energie über Bremswiderstände in Verlustleistung umgesetzt. Die KCM Module speisen die gespeicherte Energie in den Zwischenkreis zurück, wenn sie benötigt wird. Maße (HxBxT) : 300x100x201 mm

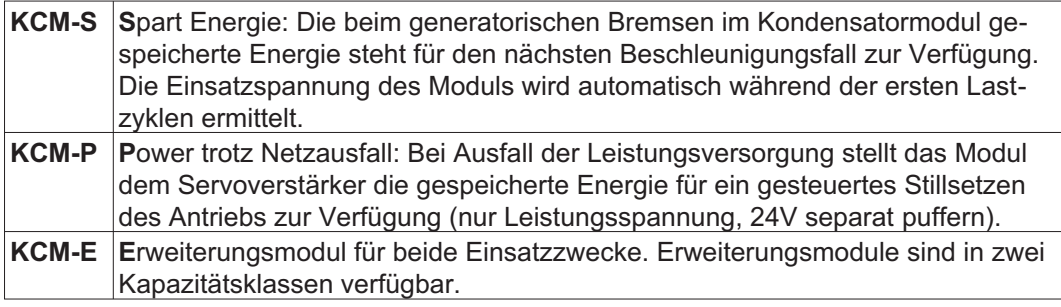

Die KCM Module können an S601 ... S640 Geräte (Netzspannung 400/480V) angeschlossen werden. Montagehinweise, Installations- und Inbetriebnahmehinweise finden Sie in der technischen Beschreibung der KCM Module und im [Produkt WIKI.](http://www.wiki-kollmorgen.eu/wiki/tiki-index.php?page=KCM+Kondensatormodul)

#### **Technische Daten KCM Module**

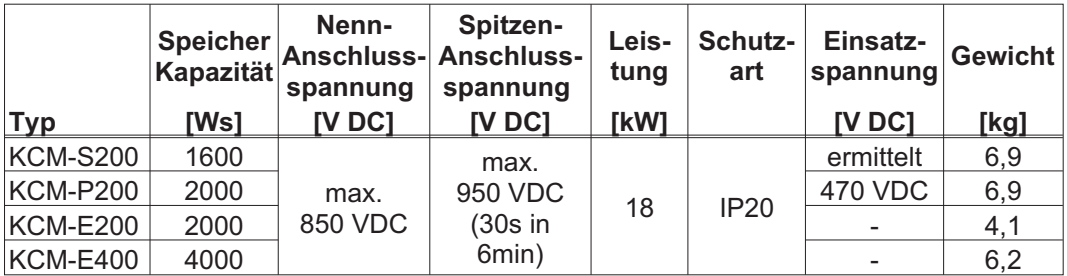

#### Anschlussbeispiel KCM Module

Maximale Leitungslänge zwischen Servoverstärker und KCM: 500mm. Verdrillen Sie die **ACHTUNG** Leitungen +DC/-DC. Größere Kabellängen erfordern eine Abschirmung. Achten Sie auf korrekte Polung, bei Vertauschen von DC+/DC- werden die KCM Module zerstört.

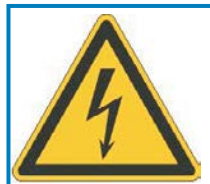

#### g **GEFAHR**

# **Hohe Gleichspannung bis zu 900V!**

Es besteht die Gefahr von schweren oder tödlichen Verletzungen durch elektrischen Schlag oder Lichtbogenbildung. Die Selbstentladezeit der Module kann über eine Stunde betragen.

- $\bullet$  Schalten Sie die Netzspannung ab (freischalten). Sie dürfen nur bei freigeschalteter Anlage an den Anschlüssen arbeiten.
- $\bullet$  Prüfen Sie den Ladezustand mit einem für Gleichspannung bis 1000V geeigneten Messgerät.
- $\bullet$  Wenn Sie zwischen den Klemmen DC+/DC- oder gegen Erde eine Spannung größer als 50 V messen, entladen Sie die Module manuell wie in der Betriebsanleitung der KCM Module beschrieben.

**KCM-S:** Schließen Sie den BR Anschluss an den Servoverstärker mit den häufigsten generatorischen Bremsvorgängen im System an. Zur Inbetriebnahme geben Sie den Servoverstärker frei und starten ein Fahrprofil, das zum Ansprechen des Bremschoppers führt. KCM-S ermittelt die Chopperschwelle und beginnt zu laden, die LED blinkt. Die aufgenommene Energie wird beim nächsten Beschleunigungsvorgang genutzt.

**KCM-P:** wenn die Zwischenkreisspannung 470 VDC übersteigt, wird das KCM-P geladen. Nach Ausfall der Netzspannung steht die gespeicherte Energie dem Zwischenkreis zur Verfügung (nur Leistungsspannung, 24V separat puffern).

Weitere Information finden Sie im [Produkt WIKI.](http://www.wiki-kollmorgen.eu/wiki/tiki-index.php?page=KCM+Kondensatormodul)

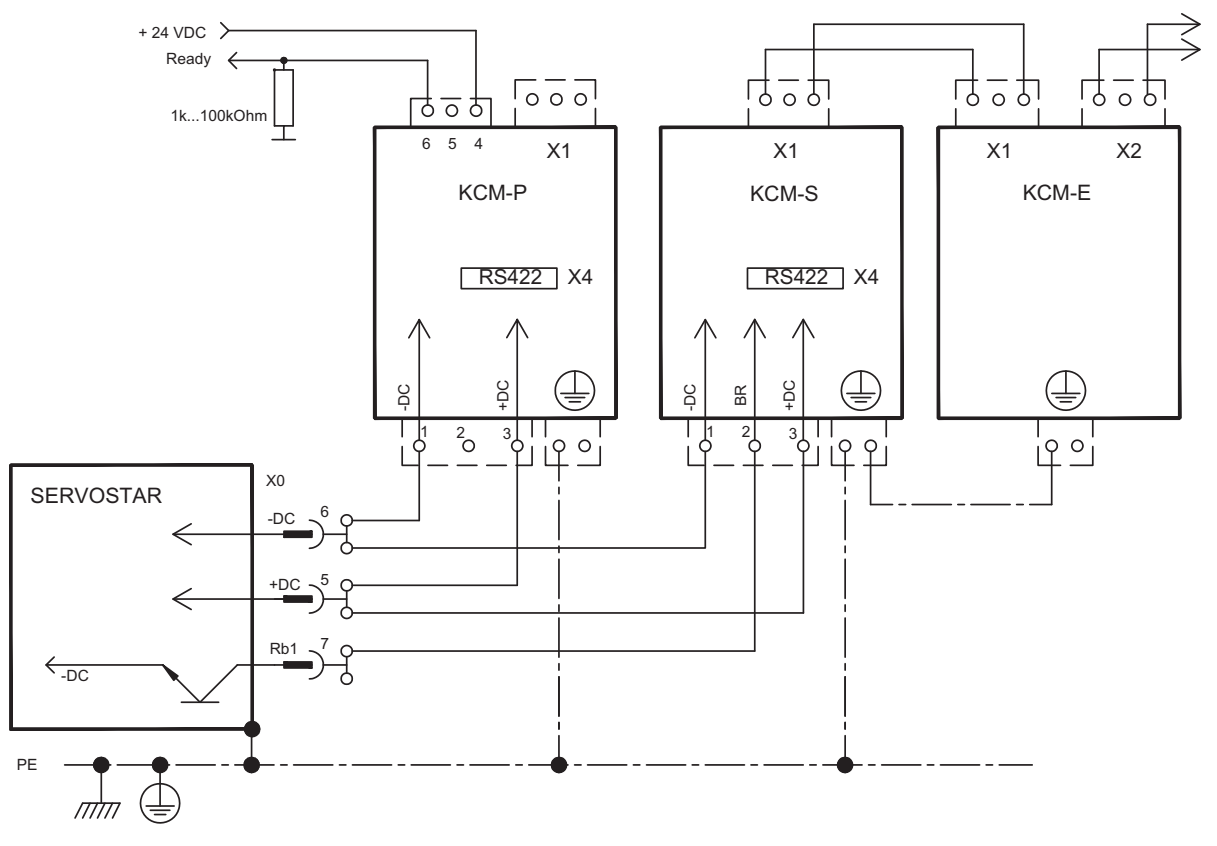

# <span id="page-48-0"></span>**8.10 Motoranschluss mit Bremse (X0, X4)**

Leiterquerschnitte siehe entsprechendes Motorhandbuch.

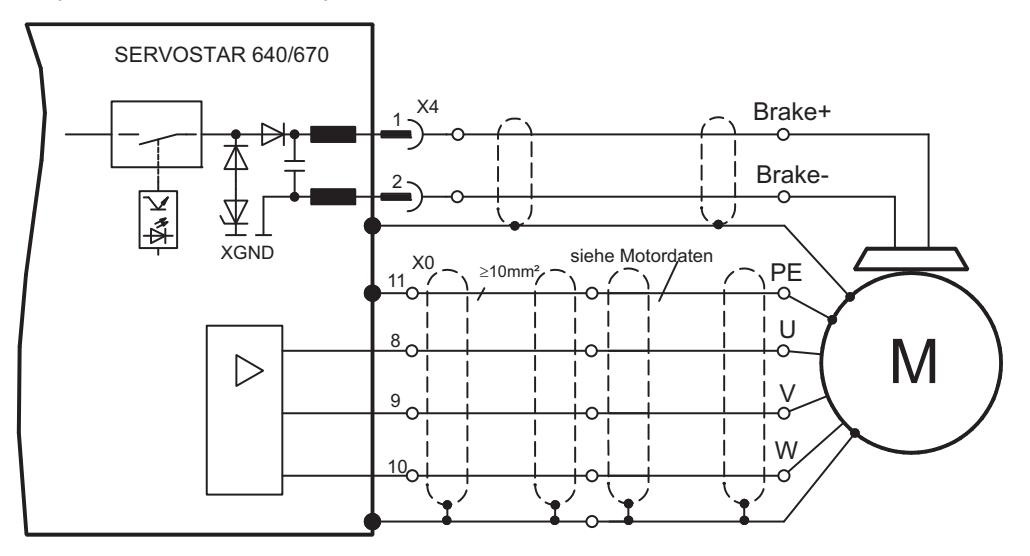

# <span id="page-49-0"></span>**8.11 Feedback**

In jedem geschlossenen Servosystem ist im Normalfall mindestens ein Rückkopplungsgerät erforderlich, das Istwerte vom Motor an den Servoantrieb sendet. Abhängig vom Typ des Rückkopplungsgerätes (Feedback) wird die Rückmeldung zum Servoverstärker digital oder analog übertragen.

SERVOSTAR 640/670 unterstützt alle gängigen Arten von Feedback-Geräten, deren Funktionen mit den Parametern

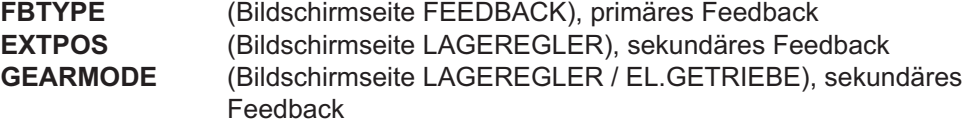

in der Inbetriebnahme-Software zugewiesen werden müssen. Skalierung und weitere Einstellungen müssen ebenfalls dort vorgenommen werden.

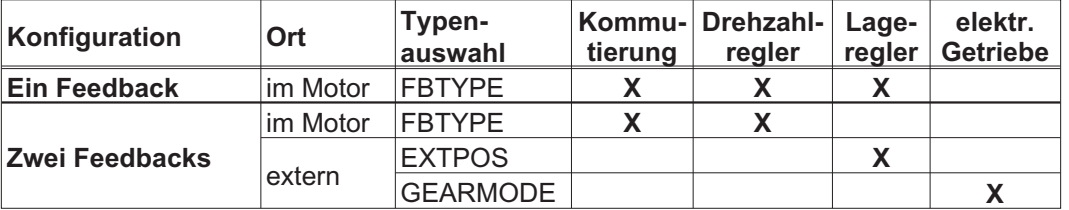

Eine detaillierte Beschreibung der ASCII Parameter finden Sie in der [Online Hilfe](http://www.wiki-kollmorgen.eu/wiki/DanMoBilder/file/s400600hilfe/kms.htm) der Inbetriebnahme-Software.

Die folgende Tabelle zeigt eine Übersicht der unterstützten Feedback-Typen, zugehörige Parameter und einen Verweis auf den jeweiligen Anschlussplan. Die dort angegebene Pinbelegung auf der Geberseite bezieht sich jeweils auf Kollmorgen Motoren.

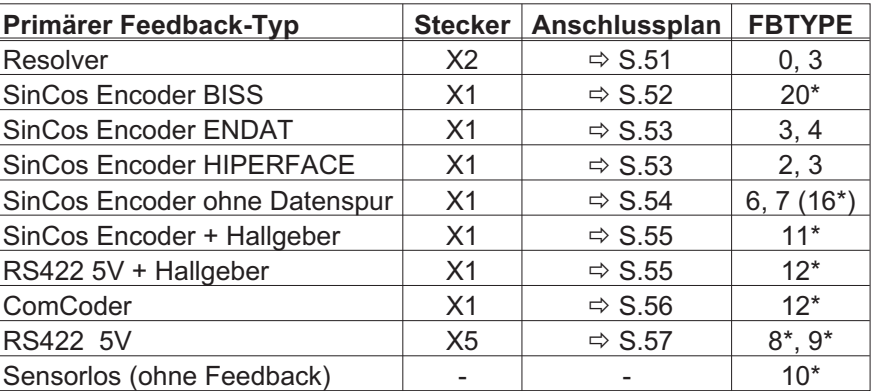

\* einstellbar nur im Terminalfenster der Inbetriebnahme-Software

\*\* RS422 ist ein Kürzel für Inkrementalgeber

**INFO** 

Die Kombinationsmöglichkeiten mit sekundären Feedbacksystemen für die Lageregelung / elektrisches Getriebe finden Sie ab Seite [58.](#page-57-0)

# <span id="page-50-0"></span>**8.11.1 Resolver (X2)**

Anschluss eines Resolvers (2 bis 32-polig) als Rückführsystem. Der Thermoschutz im Motor wird über die Resolverleitung am SERVOSTAR 640/670 angeschlossen und dort ausgewertet.

Bei geplanter Leitungslänge über 100m sprechen Sie mit unserer Applikationsabteilung. FBTYPE 0, 3

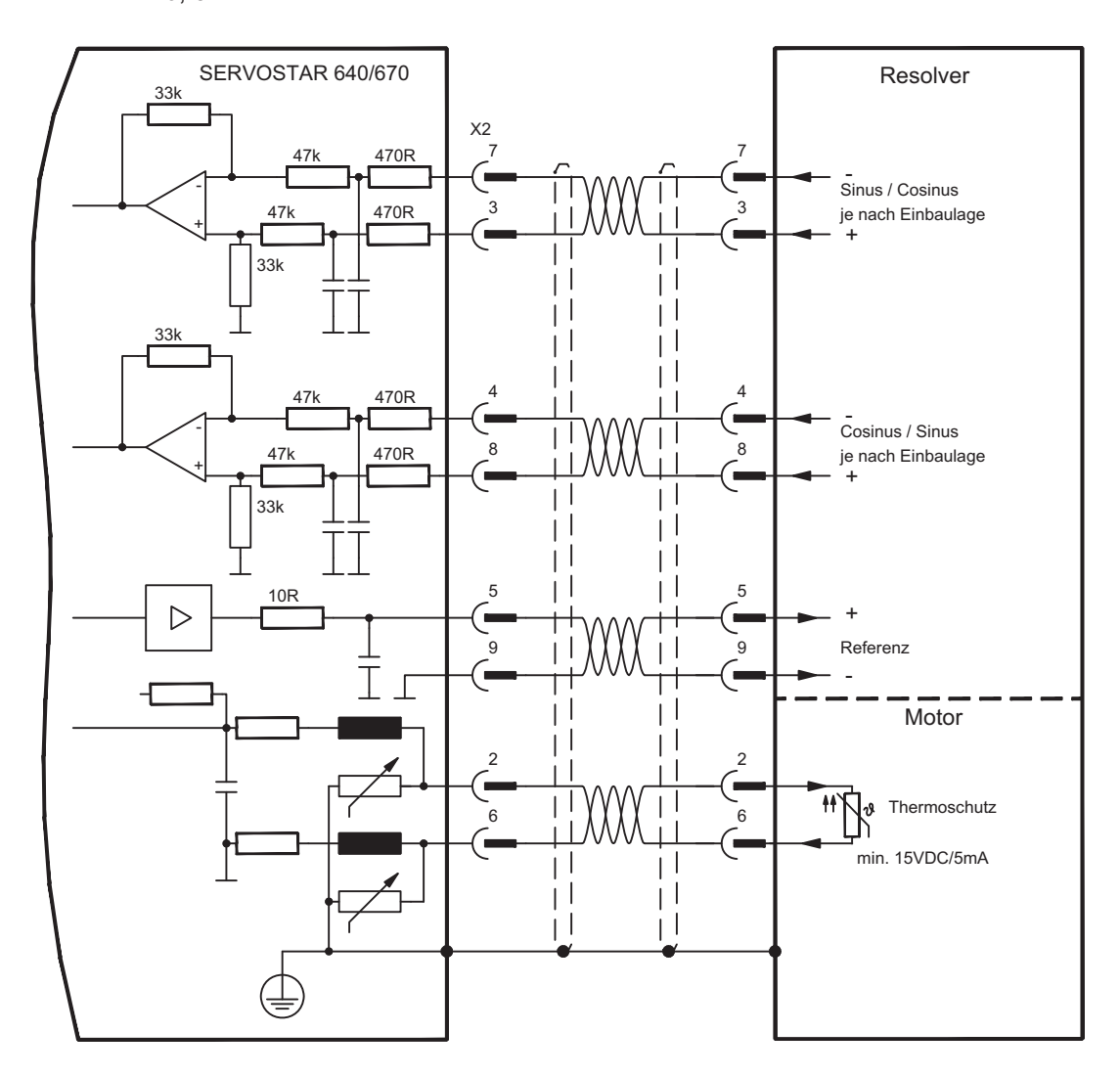

#### <span id="page-51-0"></span>**8.11.2 Sinus Encoder mit BiSS (X1)**

Anschluss von single- oder multiturn sinus-cosinus Encodern mit BiSS Interface als Rückführsystem (ab Firmware-Version 6.68). Beim Einschalten des Servoverstärkers werden im Encoder EEPROM gespeicherte Parameter ausgelesen, danach werden nur noch die sinus- und cosinus-Signale verwendet.

Der Thermoschutz im Motor wird an X1 angeschlossen und dort ausgewertet. Mit unserem konfektionierten Encoder-Anschlusskabel sind alle Signale verbunden.

Bei geplanter Leitungslänge über 50m sprechen Sie mit unserer Applikationsabteilung.

Grenzfrequenz (sin, cos): 250 kHz FBTYPE 20

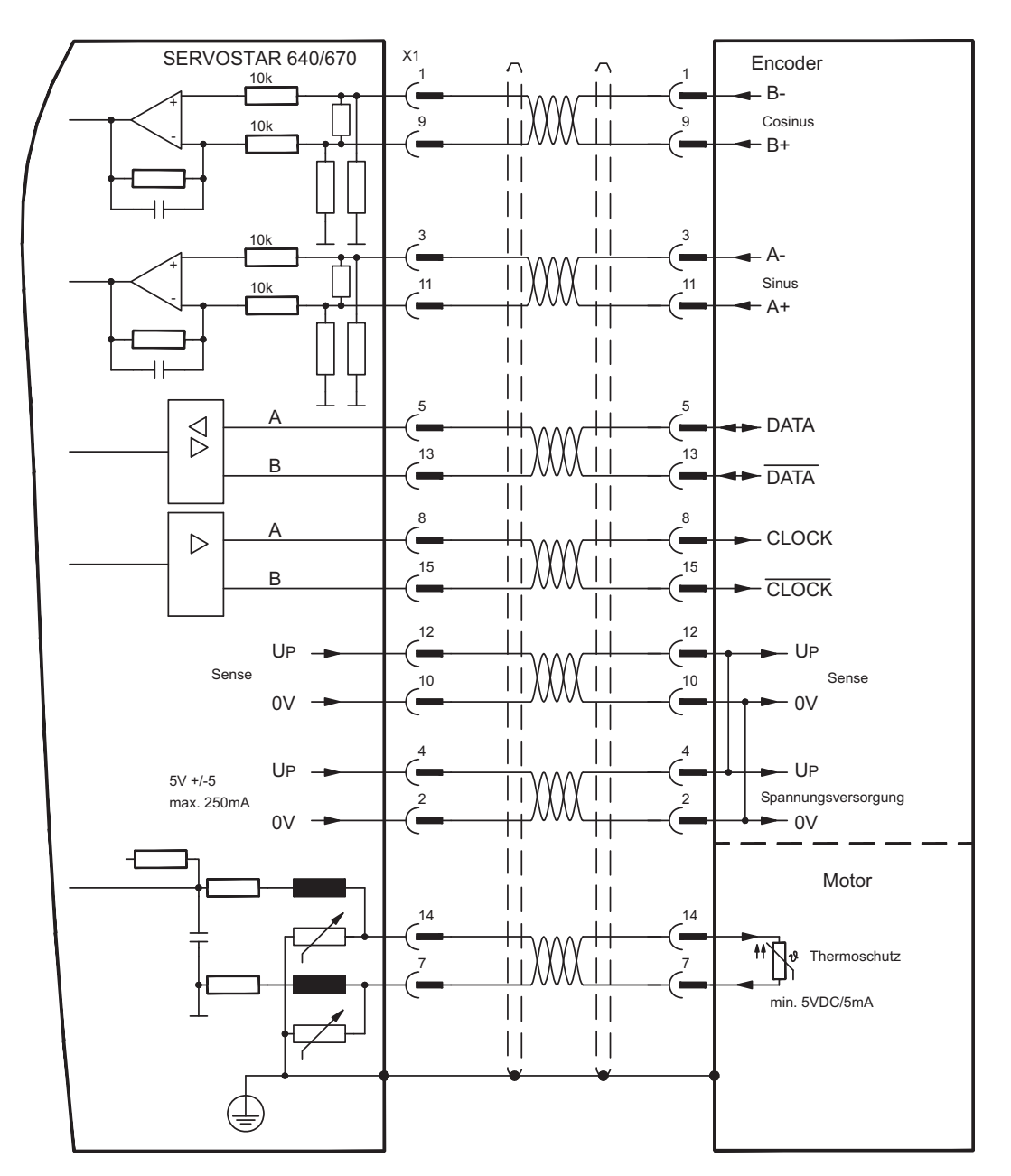

#### <span id="page-52-0"></span>**8.11.3 Sinus Encoder mit EnDat 2.1 oder HIPERFACE (X1)**

Anschluss von single- oder multiturn sinus-cosinus-Encodern als Rückführsystem. Vorzugstypen sind die EnDat-Geber ECN1313 und EQN1325.

Der Thermoschutz im Motor wird über die Encoderleitung am SERVOSTAR 640/670 angeschlossen und dort ausgewertet. Mit unserem konfektionierten Encoder-Anschlusskabel sind alle Signale verbunden.

Bei geplanter Leitungslänge über 50m sprechen Sie mit unserer Applikationsabteilung.

Grenzfrequenz (sin, cos): 250 kHz Encoder mit EnDat: FBTYPE 3, 4 Encoder mit HIPERFACE: FBTYPE 2, 3

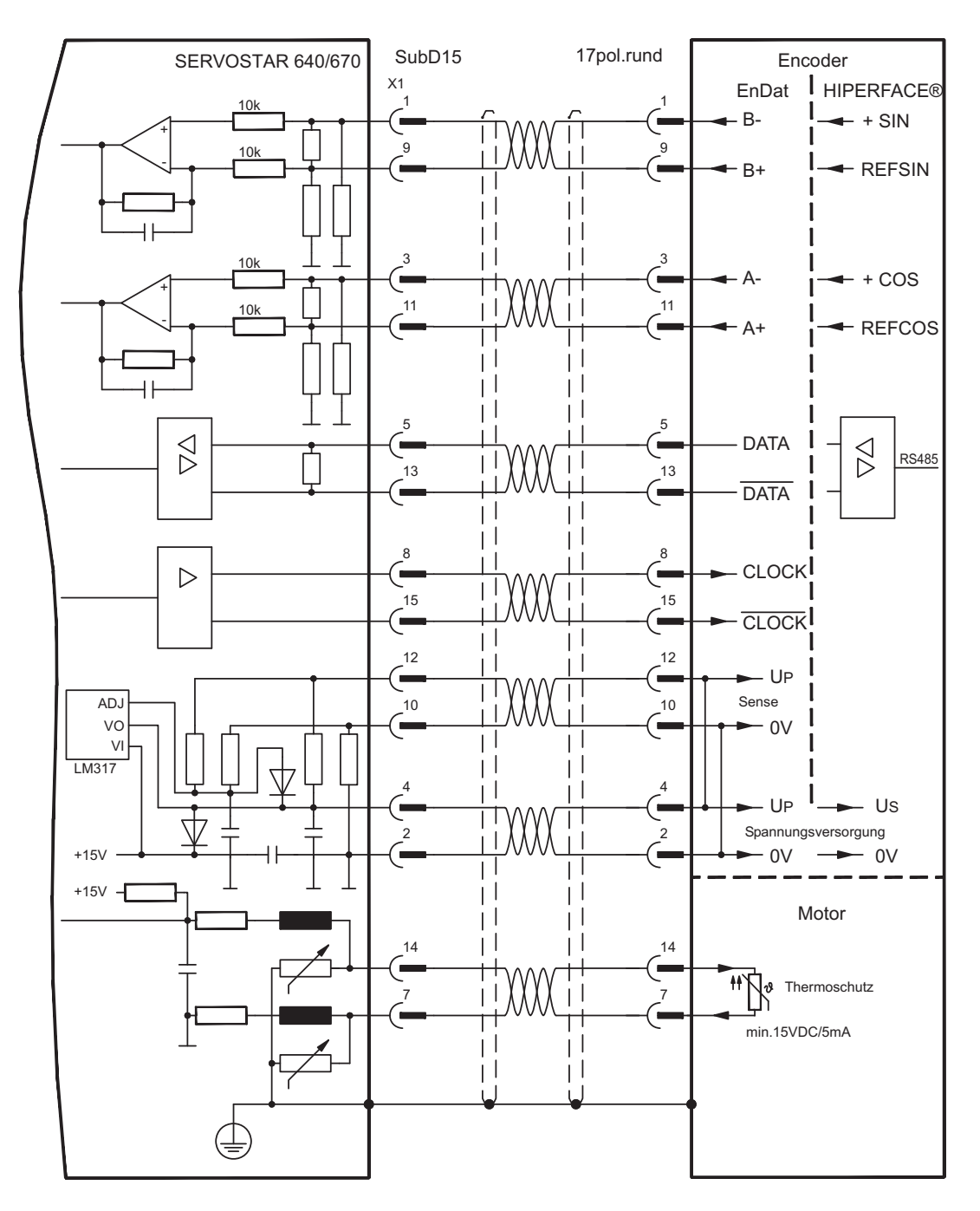

# <span id="page-53-0"></span>**8.11.4 Sinus Encoder ohne Datenspur (X1)**

Anschluss eines Sinus-Cosinus Encoders ohne Datenspur. Der Verstärker benötigt bei jedem Einschalten der 24V-Versorgung die Startinformationen für den Lageregler (Parameterwert MPHASE). Je nach Feedbacktyp wird ein Wake&Shake durchgeführt oder der Wert für MPHASE wird aus dem EEPROM des Servoverstärkers entnommen.

Der Thermoschutz im Motor wird über die Encoderleitung an X1 angeschlossen. Bei geplanter Leitungslänge über 50m sprechen Sie mit unserer Applikationsabteilung. Grenzfrequenz (sin, cos): 250 kHz

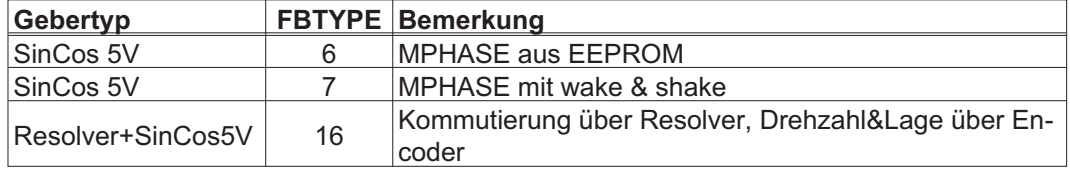

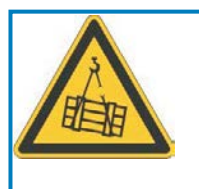

#### g **WARNUNG**

Bei vertikalen Achsen kann die Last ungebremst herunterfallen, da beim Wake&Shake die Bremse gelöst wird und kein ausreichendes Drehmoment zum Halten der Last erzeugt werden kann. Verwenden Sie Wake&Shake nicht bei vertikalen, hängenden Lasten.

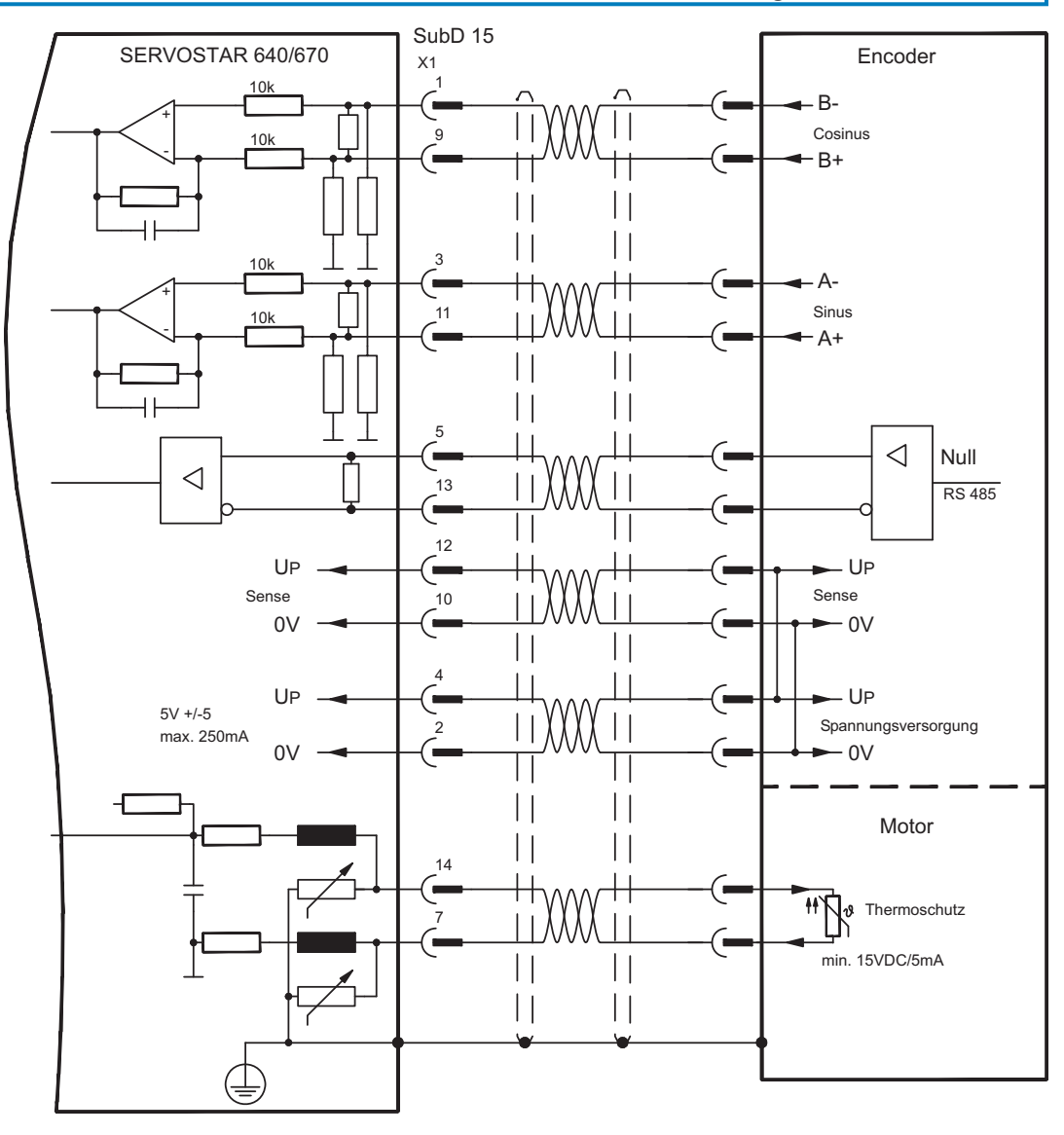

### <span id="page-54-0"></span>**8.11.5 Inkrementalgeber / Sinus Encoder mit Hall (X1)**

Gebertypen (inkrementell oder sinus/cosinus), die keine absolute Information zur Kommutierung bereitstellen, können mit einem zusätzlichen Hall-Geber als vollständiges Rückführungssystem ausgewertet werden. Alle Signale werden an X1 angeschlossen.

Bei geplanter Leitungslänge über 25m sprechen Sie mit unserer Applikationsabteilung.

Grenzfrequenz (A, B): 250kHz RS422 mit Hall: FBTYPE 12 Encoder mit Hall: FBTYPE 11

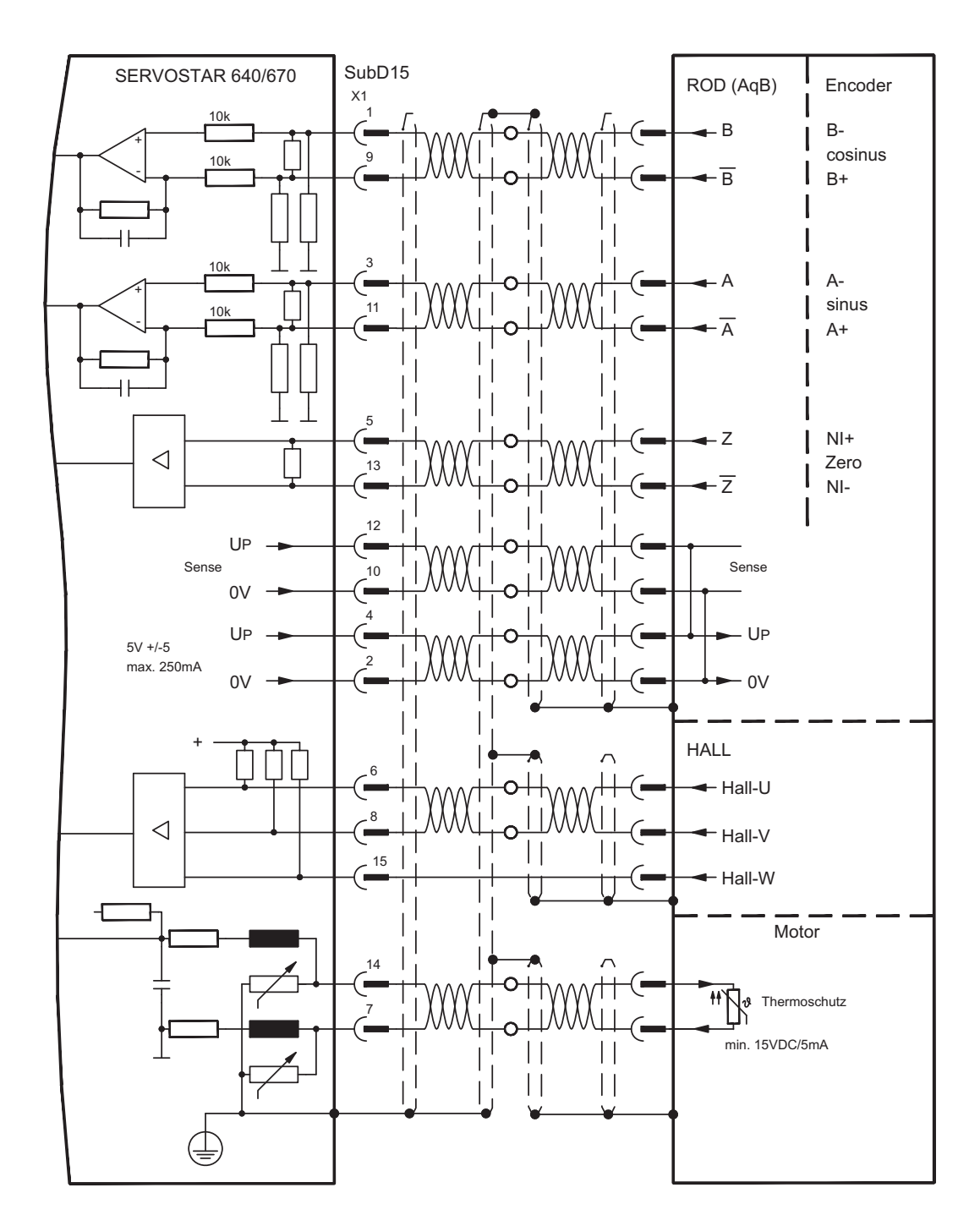

# <span id="page-55-0"></span>**8.11.6 ComCoder (X1)**

Anschluss ComCoders als Rückführeinheit. Für die Kommutierung werden Hallsensoren und für die Auflösung ein eingebauter Inkrementalgeber verwendet.

Der Thermoschutz im Motor wird über die Comcoderleitung an X1 angeschlossen und dort ausgewertet.

Bei geplanter Leitungslänge über 25m sprechen Sie mit unserer Applikationsabteilung.

Grenzfrequenz (A, B): 250kHz RS422 mit Hall: FBTYPE 12

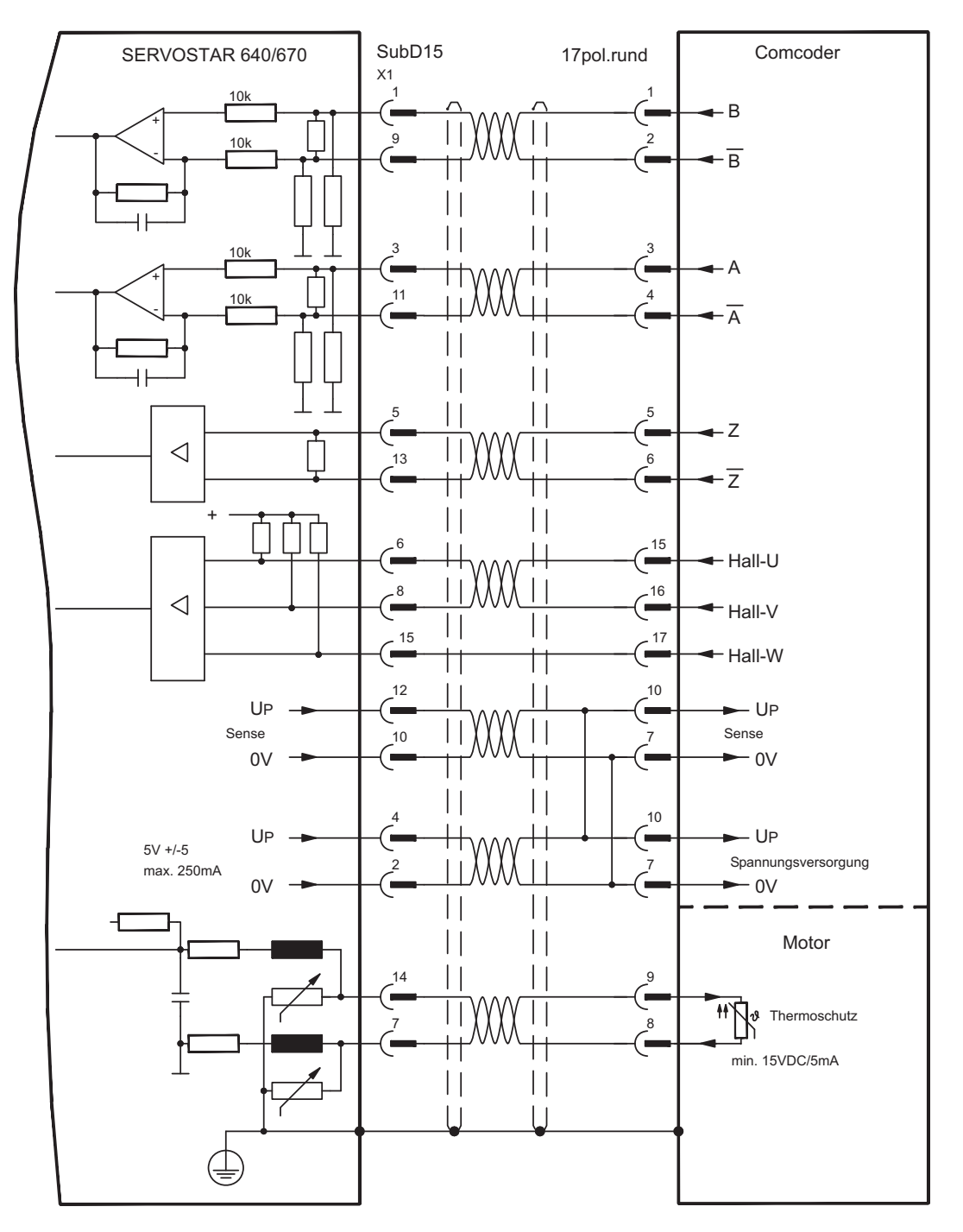

# <span id="page-56-0"></span>**8.11.7 Inkrementalgeber (X5)**

Als Standard Rückführsystem kann ein Inkrementalgeber verwendet werden. Der Verstärker benötigt beim Einschalten der 24V-Versorgung die Startinformationen für den Lageregler (Wert MPHASE). Je nach Feedbacktyp wird ein Wake&Shake durchgeführt oder der Wert für MPHASE wird aus dem EEPROM des Servoverstärkers entnommen.

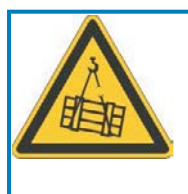

# **WARNUNG**

Bei vertikalen Achsen kann die Last ungebremst herunterfallen, da beim Wake&Shake die Bremse gelöst wird und kein ausreichendes Drehmoment zum Halten der Last erzeugt werden kann. Verwenden Sie Wake&Shake nicht bei vertikalen, hängenden Lasten.

Der Thermoschutz des Motors wird über X1 (siehe S.[53\)](#page-52-0) oder X2 (siehe S[.51](#page-50-0)) am Verstärker angeschlossen.

Für Fragen zur Spannungsversorgung des Encoders und bei geplanter Leitungslänge über 50m sprechen Sie mit unserer Applikationsabteilung.

**INFO** 

AGND und DGND an Stecker X3 müssen gebrückt werden !

Grenzfrequenz: 1.5 MHz

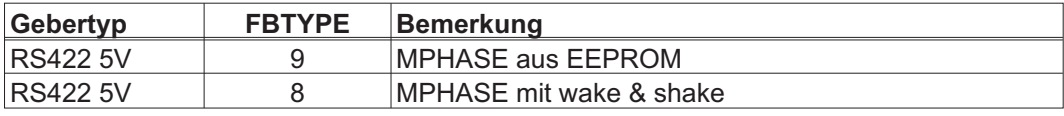

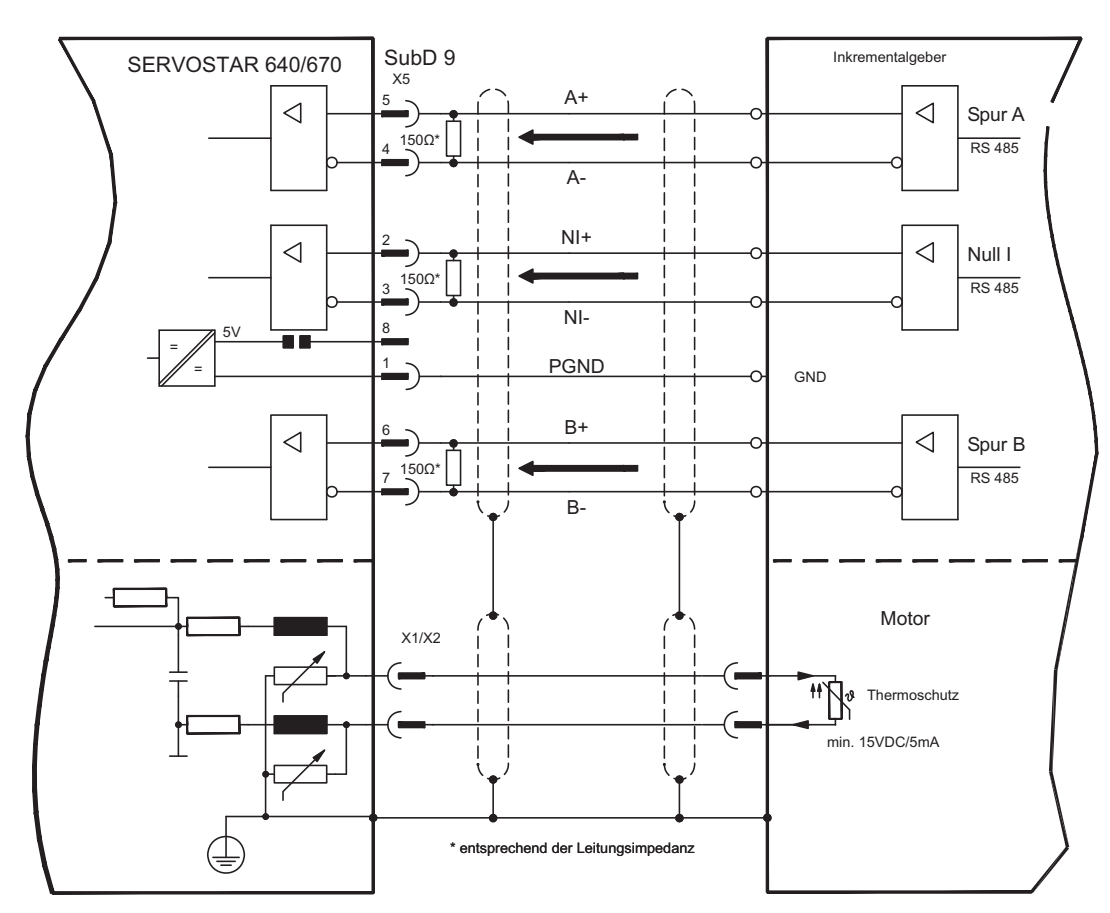

# <span id="page-57-0"></span>**8.12 Elektronisches Getriebe, Master-Slave Betrieb**

Mit der Funktionalität "Elektronisches Getriebe" (siehe Inbetriebnahme-Software und Parameterbeschreibung GEARMODE) wird der Servoverstärker von einem sekundären Feedback als "Folger" gesteuert. Weitere Informationen finden Sie in der [Online Hilfe](http://www.wiki-kollmorgen.eu/wiki/DanMoBilder/file/s400600hilfe/kms.htm) der Inbetriebnahme-Software.

Sie können Master-Slave Systeme aufbauen, einen externen Encoder als Sollwertgeber benutzen oder den Verstärker an eine Schrittmotor-Steuerung anschließen. Der Verstärker wird mit Hilfe der Inbetriebnahmesoftware parametriert (elektronisches Getriebe). Die Auflösung (Impulszahlen/ Umdrehung) ist einstellbar.

#### **Primäres Feedback:**

Einstellen auf Bildschirmseite "Feedback" (FBTYPE)

#### **Sekundäres Feedback:**

Einstellen auf Bildschirmseite "Lageregler" und "El. Getriebe" (EXTPOS, GEARMODE)

#### Master-/Slaveeinstellung

Master: Encoderemulation auf Seite "ROD/SSI/Encoder" einstellen (ENCMODE) Slave: einstellen auf Seite "Lageregler" und "El. Getriebe" (EXTPOS, GEARMODE)

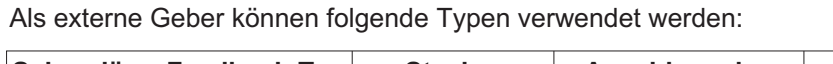

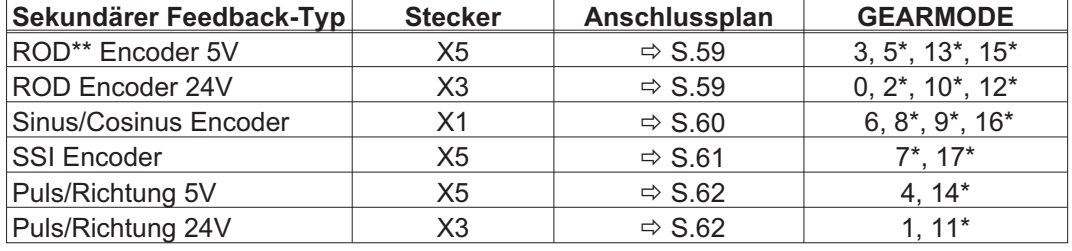

\* einstellbar nur im Terminalfenster der Inbetriebnahme-Software

\*\* ROD ist ein Kürzel für Inkrementalgeber

Die folgende Tabelle zeigt erlaubte Kombinationen von primären/sekundären Feedbacks:

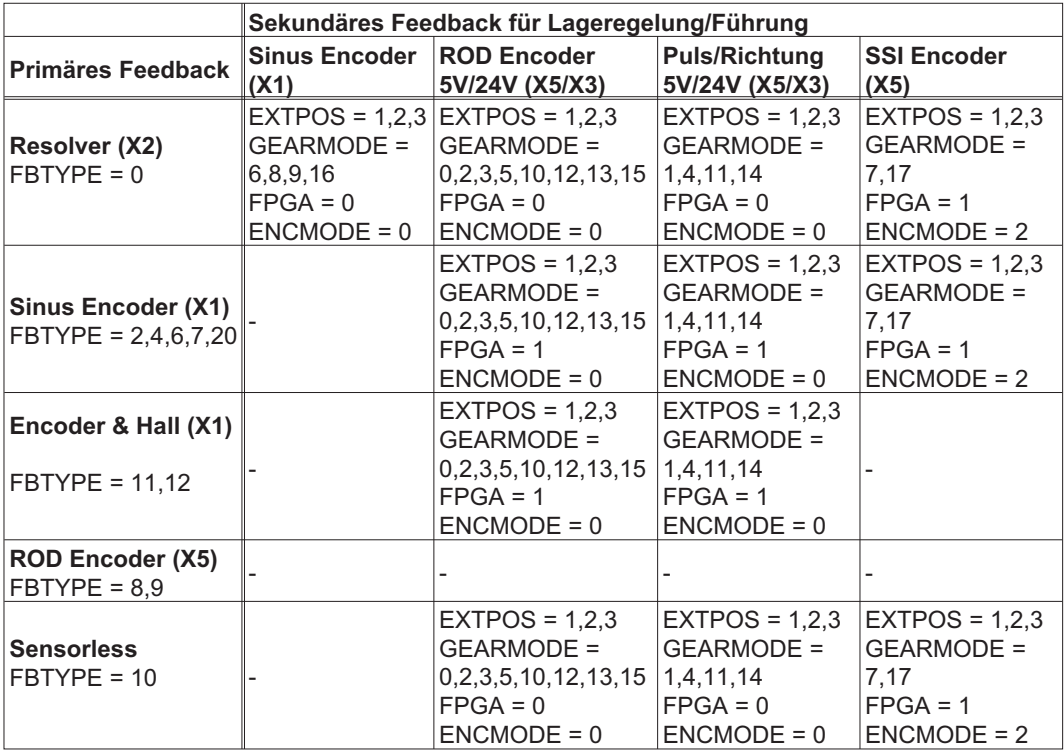

#### <span id="page-58-0"></span>**8.12.1 Anschluss an SERVOSTAR-Master, 5V Pegel (X5)**

Sie können mehrere SERVOSTAR 640/670 Verstärker zusammenschalten (Master-Slave Betrieb). Bis zu 16 Slave-Verstärker werden dabei vom Master über den Encoder-Ausgang angesteuert.

Verwendet wird hierfür der SubD-Stecker X5.

Grenzfrequenz: 1,5 MHz, Flankensteilheit tv  $\leq 0,1$ µs

**INFO** 

AGND und DGND (Stecker X3) müssen gebrückt werden !

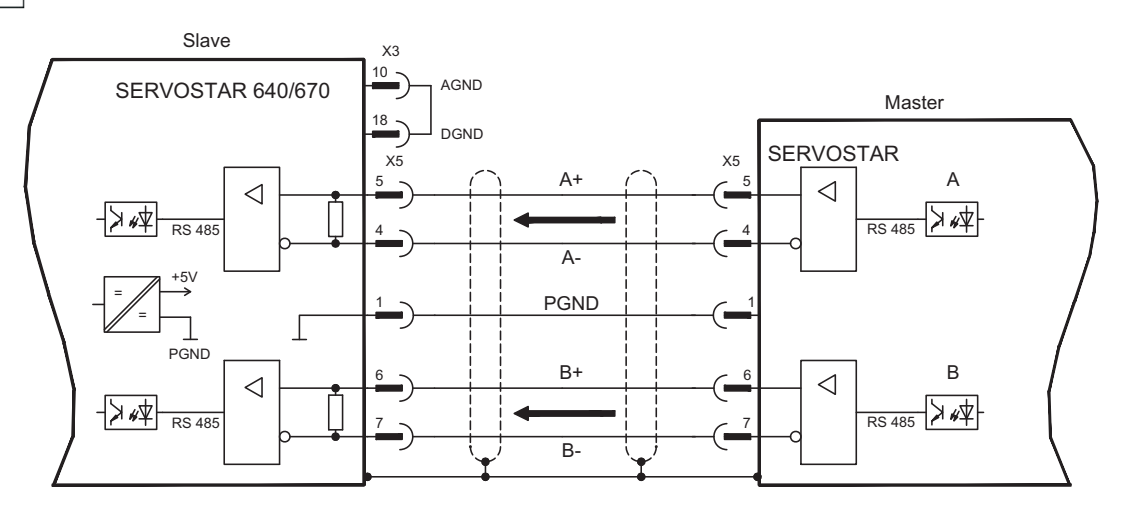

#### **8.12.2 Anschluss an ROD Encoder mit 24V Signalpegel (X3)**

Mit Hilfe dieser Schnittstelle können Sie den SERVOSTAR 640/670 als Slave von einem Encoder mit 24V Signalpegel führen lassen (Master-Slave Betrieb). Verwendet werden hierfür die digitalen Eingänge DIGITAL-IN 1 und 2 an Stecker X3.

Grenzfrequenz: 250 kHz, Flankensteilheit tv $\leq 0,1$ µs

**INFO** 

AGND und DGND (Stecker X3) müssen gebrückt werden !

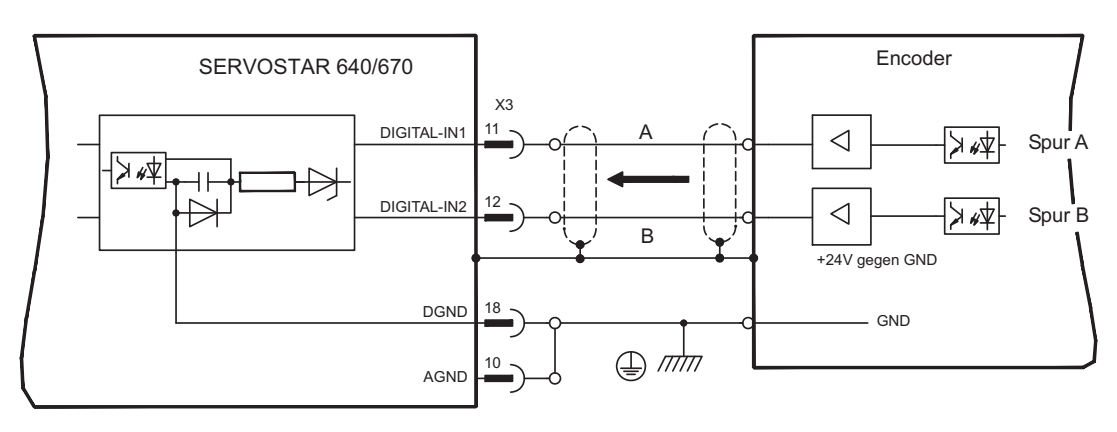

#### <span id="page-59-0"></span>**8.12.3 Anschluss an Sinus/Cosinus Encoder (X1)**

Sie können den SERVOSTAR 640/670 als Slave von einem Sinus/Cosinus-Encoder führen lassen (Master-Slave Betrieb). Verwendet wird hierfür der SubD-Stecker X1.

Bei geplanter Leitungslänge über 50m sprechen Sie mit unserer Applikationsabteilung. Grenzfrequenz: 250 kHz

**INFO** 

AGND und DGND (Stecker X3) müssen gebrückt werden !

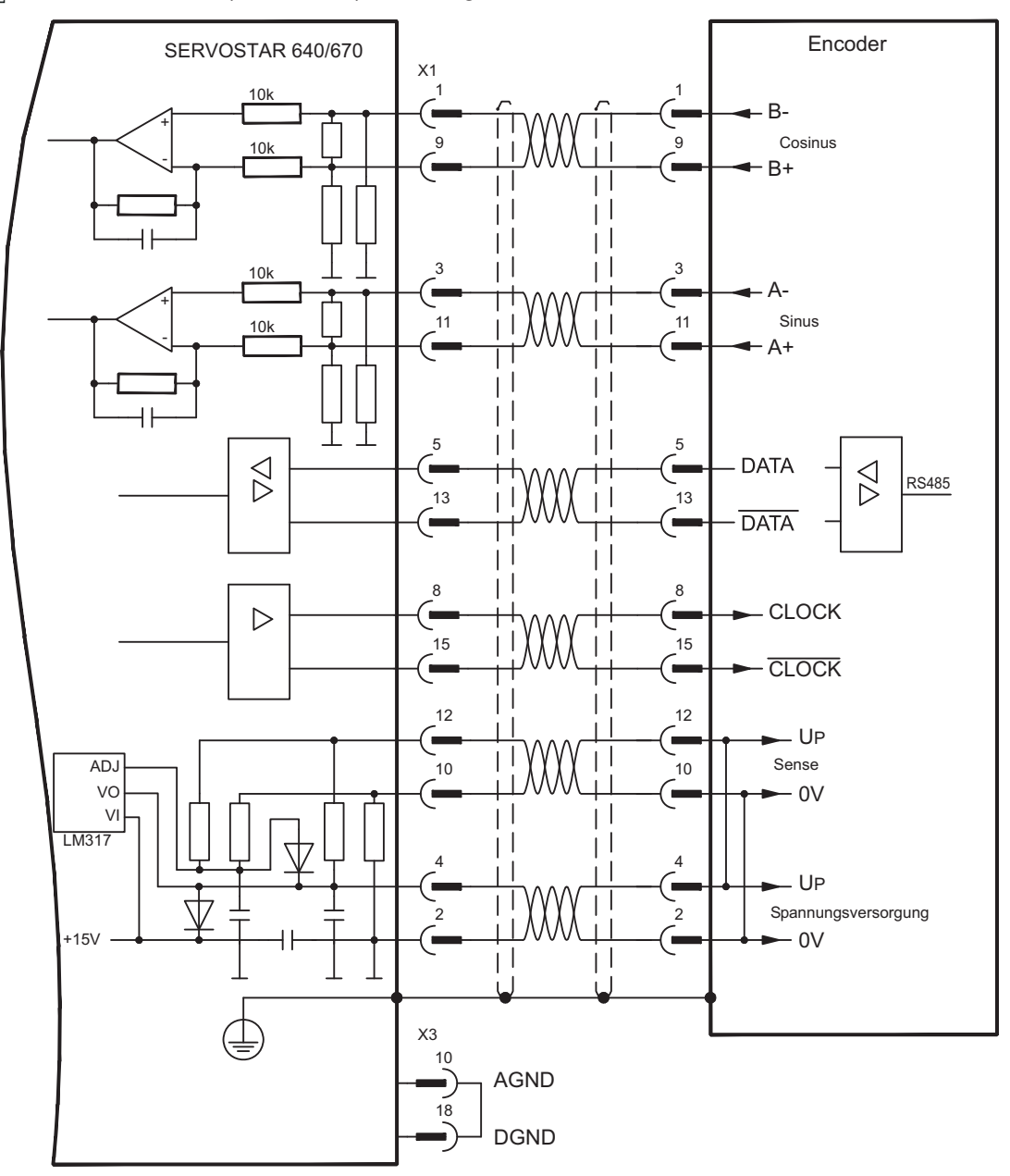

**INFO** 

#### <span id="page-60-0"></span>**8.12.4 Anschluss an SSI Encoder (X5)**

Sie können den SERVOSTAR 640/670 als Slave von einem synchron serielle Absolutgeber (SSI-Encoder)führen lassen (Master-Slave Betrieb). Verwendet wird hierfür der SubD-Stecker X5.

Für Fragen zur Spannungsversorgung des Encoders und bei geplanter Leitungslänge über 50m sprechen Sie mit unserer Applikationsabteilung.

Grenzfrequenz: 1,5MHz

AGND und DGND (Stecker X3) müssen gebrückt werden !

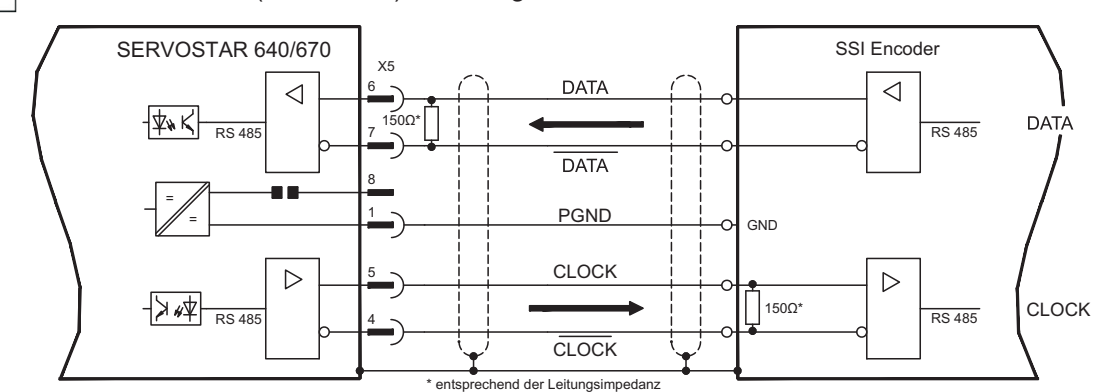

#### **8.12.5 Anschluss an Schrittmotor-Steuerungen (Puls-Richtung)**

Sie können den Servoverstärker an eine herstellerneutrale Schrittmotorsteuerung anschließen. Der Servoverstärker wird mit Hilfe der Inbetriebnahmesoftware parametriert (elektrisches Getriebe). Die Schrittzahl ist einstellbar, damit kann der Servoverstärker an die Puls-Richtungs-Signale jeder Schrittmotorsteuerung angepasst werden. Diverse Meldungen können ausgegeben werden.

#### **INFO**

Beachten Sie die Grenzfrequenz! Der Anschluss eines ROD-Gebers bietet eine höhere EMV-Störfestigkeit.

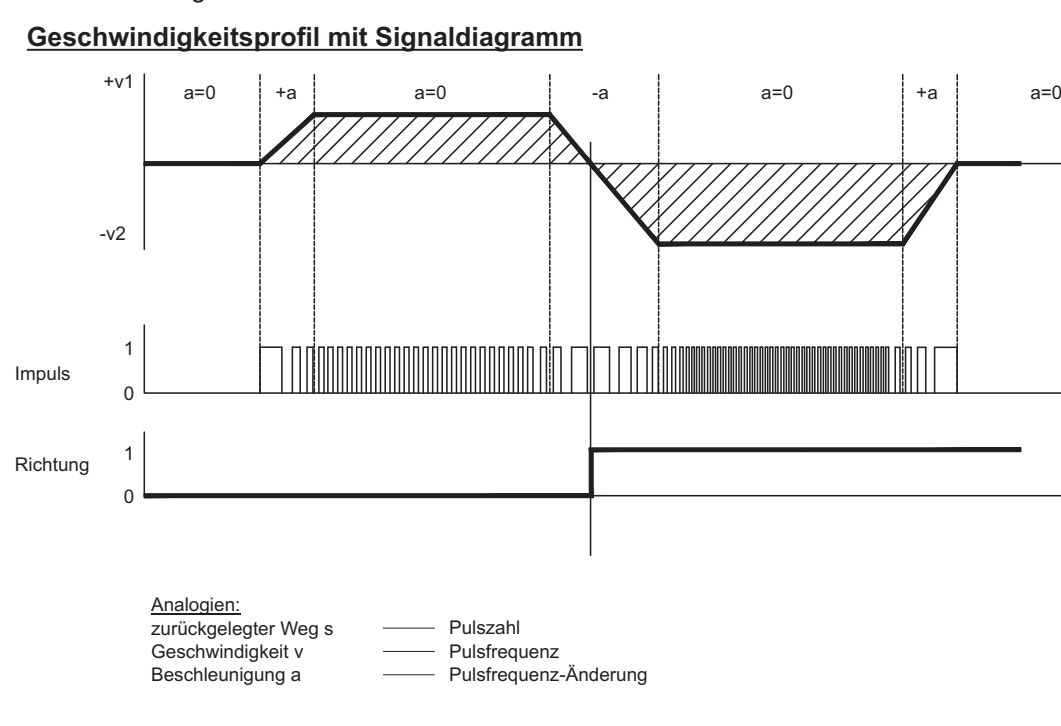

t

t

t

### <span id="page-61-0"></span>**8.12.5.1 Puls/Richtungs-Geber mit 5 V Signalpegel (X5)**

Anschluss des Servoverstärkers an eine Schrittmotorsteuerung mit 5 V Signalpegel. Verwendet wird hierfür der SubD-Stecker X5. Grenzfrequenz: 1,5 MHz

AGND und DGND (Stecker X3) müssen gebrückt werden ! **INFO** 

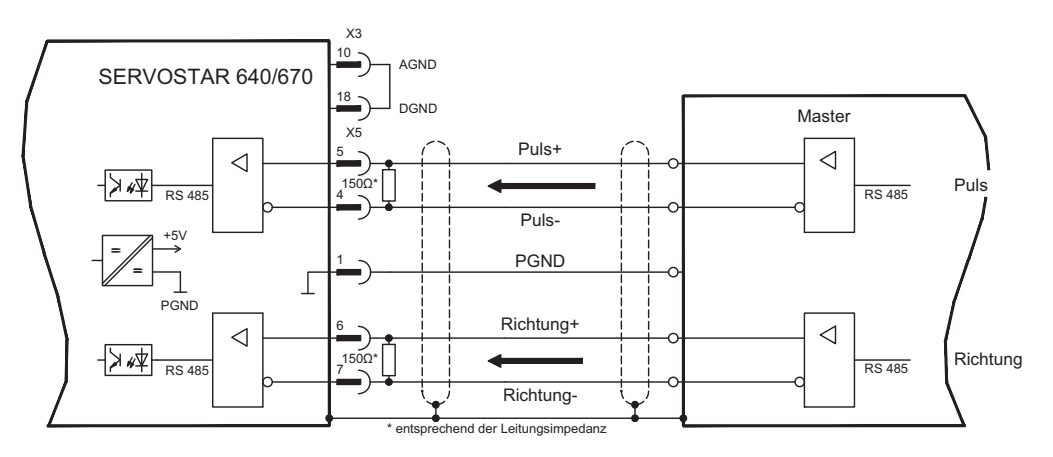

### **8.12.5.2 Puls/Richtungs-Geber mit 24V-Signalpegel (X3)**

Anschluss des Servoverstärkers an eine Schrittmotorsteuerung mit 24 V Signalpegel. Verwendet werden hierfür die digitalen Eingänge DIGITAL-IN 1 und 2 an Stecker X3. Grenzfrequenz: 250 kHz

AGND und DGND (Stecker X3) müssen gebrückt werden ! **INFO** 

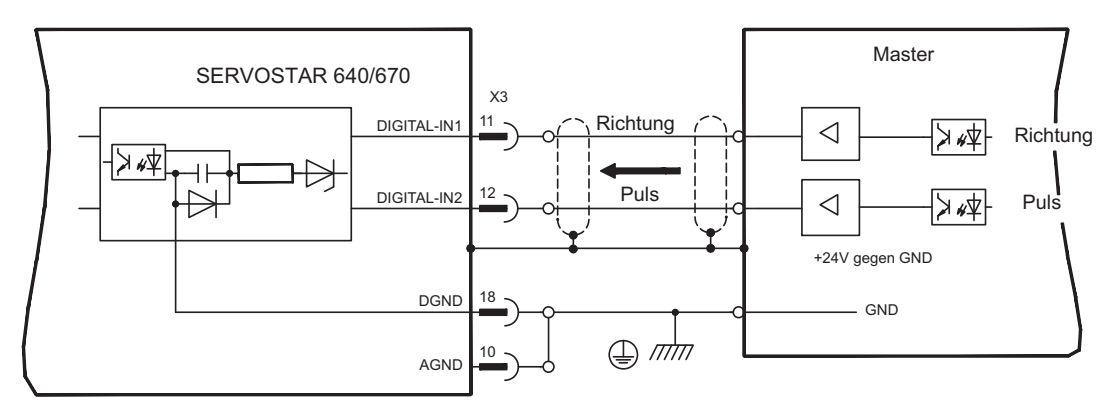

**INFO** 

# <span id="page-62-0"></span>**8.13 Encoder-Emulationen**

# **8.13.1 Inkrementalgeber-Ausgabe (X5)**

Die Inkrementalgeber-Schnittstelle gehört zum Lieferumfang. Wählen Sie die Encoder-Funktion ROD (Bildschirmseite "Encoder"). Aus den zyklisch-absoluten Signalen des Resolvers bzw. Encoders wird im Servoverstärker die Position der Motorwelle berechnet. Aus dieser Information werden Inkrementalgeber-kompatible Impulse erzeugt. Am SubD-Stecker X5 werden Impulse in zwei um 90° elektrisch versetzten Signalen A und B und ein Nullimpuls ausgegeben.

Die Auflösung (vor Vervielfachung) ist mit dem Parameter AUFLÖSUNG einstellbar:

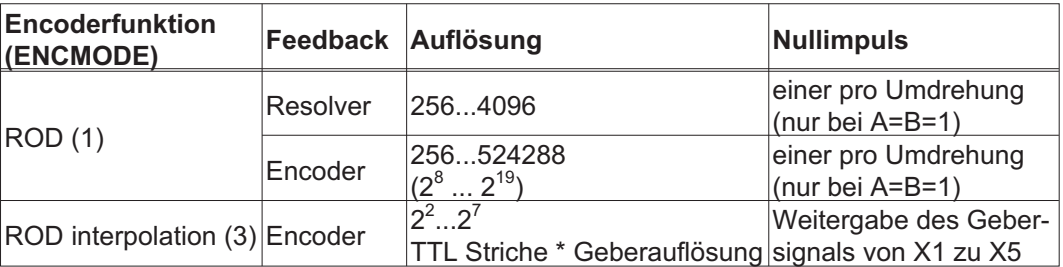

Sie können die Lage des Nullimpulses innerhalb einer mechanischen Umdrehung einstellen und speichern (Parameter NI-OFFSET). Die Versorgung der Treiber erfolgt durch eine interne Spannung.

PGND muss in jedem Fall mit der Steuerung verbunden werden. Die maximal zulässige Leitungslänge beträgt 10 m.

Anschluss- und Signalbeschreibung Inkrementalgeber-Interface : Default Zählrichtung: aufwärts zählend mit Blick auf die Motorachse bei Rechtsdrehung.

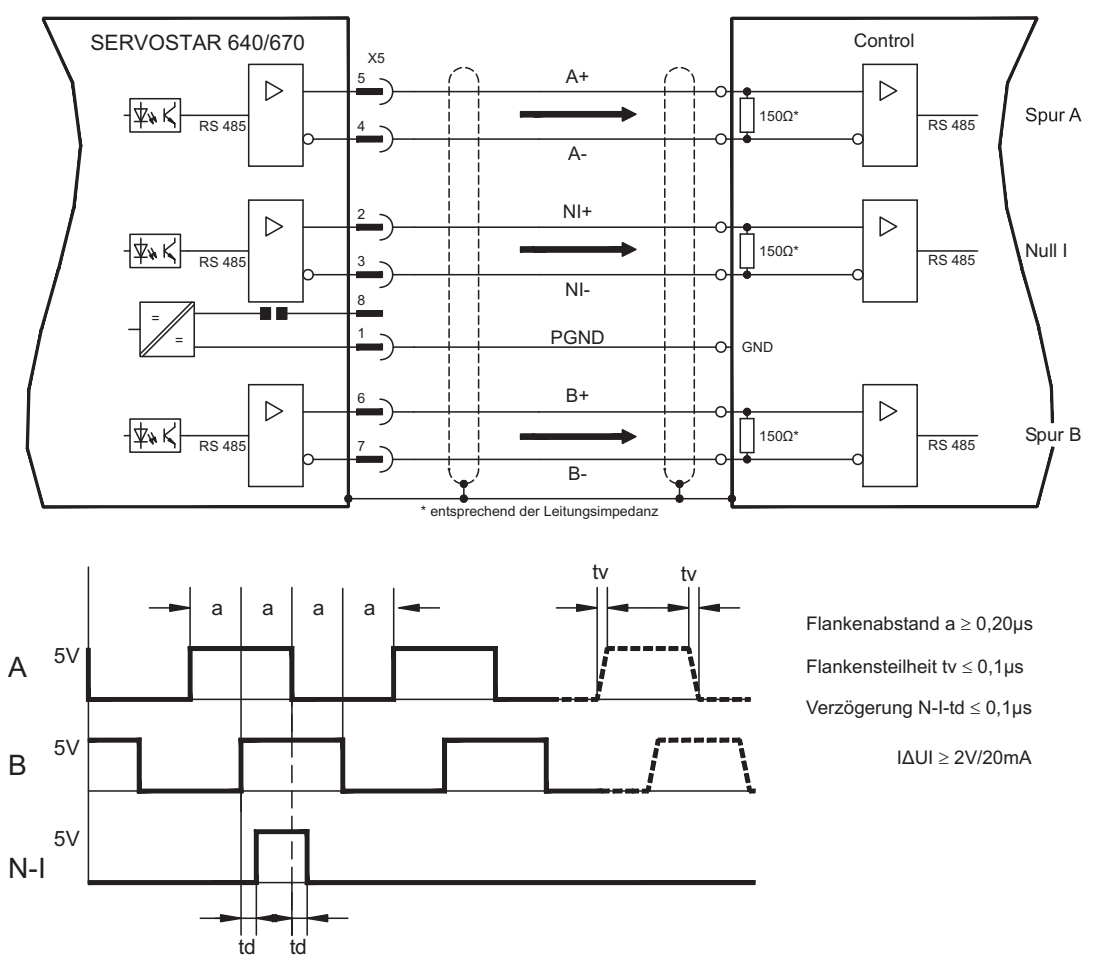

# <span id="page-63-0"></span>**8.13.2 SSI-Ausgabe (X5)**

Das SSI-Interface (synchron serielle Absolutgeberemulation) gehört zum Lieferumfang. Wählen Sie die Encoder-Funktion SSI (Bildschirmseite "Encoder"). Aus den zyklisch-absoluten Signalen des Resolvers bzw. Encoders wird im Servoverstärker die Position der Motorwelle berechnet. Aus dieser Information wird eine zum Datenformat handelsüblicher SSI-Absolutgeber kompatible Positionsausgabe erzeugt. Es werden 24 Bit übertragen.

**SINGLE TURN**: Die oberen 12 Bit sind fest auf NULL gesetzt, die unteren 12 Bit beinhalten die Positionsangabe. Bei 2-poligen Resolvern bezieht sich der Positionswert auf eine volle Umdrehung des Motors, bei 4-poligen Resolvern auf eine halbe Umdrehung und bei 6-poligen Resolvern auf ein Drittel einer Umdrehung.

Ausnahme : Wenn ein Geber mit Kommutierungsspur als Rückführeinheit verwendet wird, werden die oberen 12 Bit solange auf 1 gesetzt (Daten ungültig!), bis eine Referenzfahrt durchgeführt wurde.

**MULTI TURN**: Die oberen 12 Bit beinhalten die Anzahl der Umdrehungen, die unteren 12 Bit die Positionsangabe.

Die Signalfolge kann im **Gray**format (Standard) oder im **Binär**format ausgegeben werden (Parameter SSI-CODE). Sie können den Servoverstärker an die Taktfrequenz Ihrer SSI-Auswertung mit dem Parameter SSI-TAKT anpassen (Zykluszeit 200 kHz bzw. 1,5 MHz und invertiert).

**INFO** 

Die Versorgung der Treiber erfolgt durch eine interne Spannung. PGND muss in jedem Fall mit der Steuerung verbunden werden.

Anschluss- und Signalbeschreibung SSI-Schnittstelle:

Default Zählrichtung: aufwärts zählend mit Blick auf die Motorachse bei Rechtsdrehung.

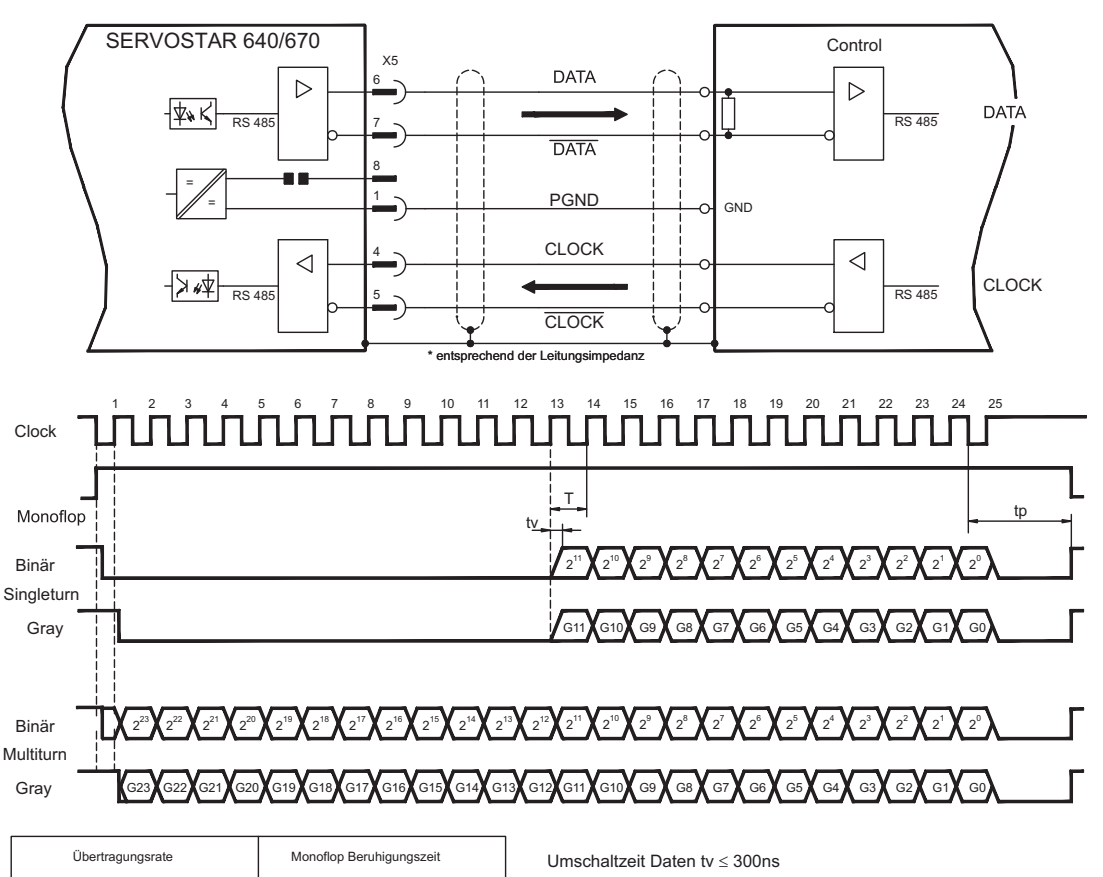

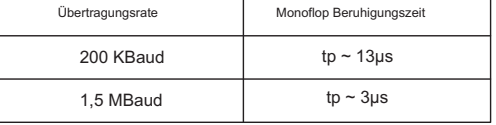

Ausgang I∆UI ≥ 2V/20mA Eingang  $|\Delta U| \ge 0,3V$ min. Periodendauer T = 600 ns

# <span id="page-64-0"></span>**8.14 Digitale und analoge Ein- und Ausgänge**

# **8.14.1 Analoge Eingänge (X3)**

Der Servoverstärker besitzt zwei **programmierbare** Differenzeingänge für analoge Sollwerte.

Als Potentialbezug muss AGND (X3/1) immer mit CNC-GND der Steuerung verbunden werden.

#### **Technische Eigenschaften**

- Differenz-Eingangsspannung max. ± 10 V
- Auflösung 1,25 mV
- Bezugsmasse : AGND, Klemme X3/1
- Eingangswiderstand 20 k $\Omega$
- Gleichtaktspannungsbereich für beide Eingänge zusätzlich ± 10 V
- Abtastrate 62,5 µs

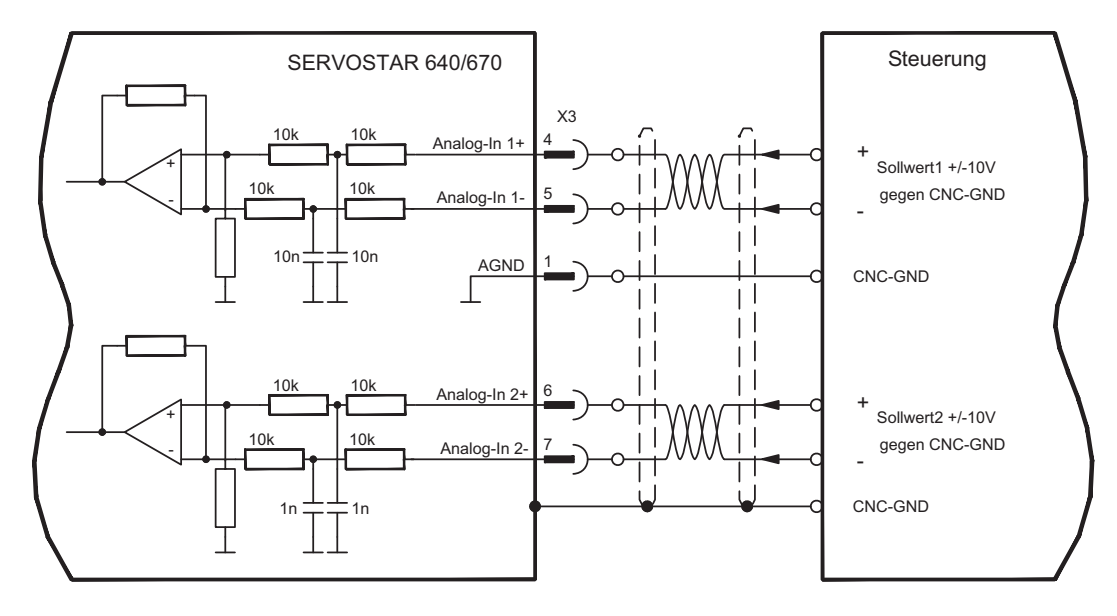

#### **Eingang Analog-In 1 (Klemmen X3/4-5)**

Differenz-Eingangsspannungen von max. ± 10 V, Auflösung 14bit, skalierbar. Standardeinstellung : Drehzahlsollwert

#### **Eingang Analog-In 2 (Klemmen X3/6-7)**

Differenz-Eingangsspannungen von max. ± 10 V, Auflösung 12bit, skalierbar. Standardeinstellung : Drehmomentsollwert

Verwendungsbeispiele für Sollwerteingang Analog-In2:

- einstellbare externe Strombegrenzung
- abgeschwächter Eingang für Einricht-/Tippbetrieb
- Vorsteuerung / Override

#### **Drehrichtungszuordnung**

Standardeinstellung : Rechtsdrehung der Motorwelle (Blick auf die Welle)

- Positive Spannung an Klemme X3/4 (+ ) gegen Klemme X3/5 (- ) oder
- Positive Spannung an Klemme X3/6 (+ ) gegen Klemme X3/7 (- )

Zur Umkehr des Drehsinns können Sie die Belegung der Klemmen X3/4-5 bzw. X3/6-7 vertauschen oder auf der Bildschirmseite "Drehzahlregler" den Parameter DREHRICH-TUNG verändern.

#### <span id="page-65-0"></span>**8.14.2 Analoge Ausgänge (X3)**

#### **Technische Eigenschaften**

- Bezugsmasse ist Analog-GND (AGND, Klemme X3/1 und X3/10)
- Ausgangswiderstand :  $2.2k\Omega$
- Ausgangsspannung ±10V
- Auflösung : 10bit.
- Update rate: 62,5 µs

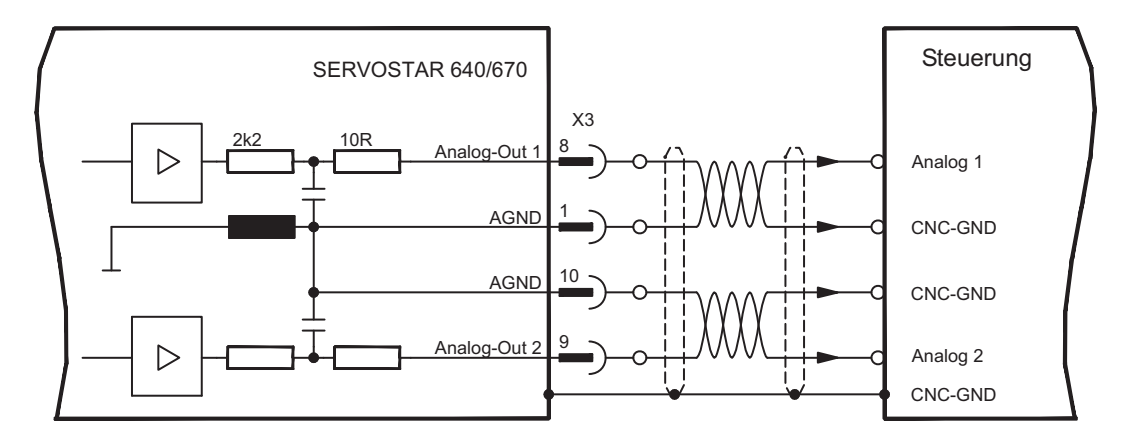

#### **Programmierbare analoge Ausgänge Analog-Out 1 / Analog-Out 2**

Sie können die Klemme X3/8 (Analog-Out 1) bzw. die Klemme X3/9 (Analog-Out 2) können die folgenden analogen Signale zugewiesen haben:

Standardeinstellung :

Analog-Out 1: Tachospannung n<sub>ist</sub> (Drehzahl) Der Ausgang liefert ±10V bei der eingestellten Enddrehzahl.

Analog-Out 2: Strom-Istwert I<sub>ist</sub> (Drehmoment) Der Ausgang liefert ± 10V für den eingestellten Spitzenstrom (Sinus-Effektivwert).

Sie können die Klemme X3/8 (Analog-Out 1) bzw. die Klemme X3/9 (Analog-Out 2) dazu verwenden, gewandelte analoge Werte von im Servoverstärker erfaßten digitalen Messwerten auszugeben.

Eine Liste der vorprogrammierten Funktionen finden Sie auf der Bildschirmseite "I/O analog" unserer Inbetriebnahmesoftware.

# <span id="page-66-0"></span>**8.14.3 Digitale Eingänge (X3)**

Alle digitalen Eingänge sind über Optokoppler **potentialfrei** gekoppelt.

#### **Technische Eigenschaften**

- Bezugsmasse ist **Digital**-GND (DGND, Klemme X3/18)
- Eingänge an X3 sind SPS-kompatibel (IEC 61131-2 Typ 1)
- High: 11...30 V / 2...11 mA, Low -3...+5 V / <1 mA
- Abtastrate: 250 µs

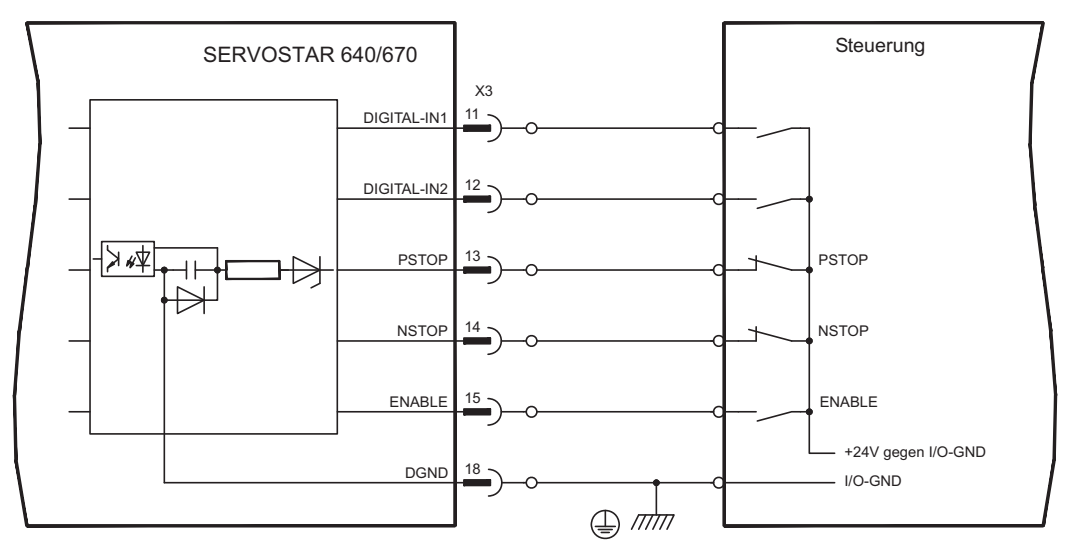

### **Eingang Freigabe ENABLE**

Sie geben die Endstufe des Servoverstärkers mit dem Freigabe- (Enable-) Signal frei (Klemme X3/15, Eingang 24V, **High-aktiv**).

Im gesperrten Zustand (Low signal) ist der angeschlossene Motor drehmomentfrei.

#### **Programmierbare digitale Eingänge:**

Sie können die digitalen Eingänge PSTOP / NSTOP / DIGITAL-IN1 und DIGITAL-IN2 dazu verwenden, im Servoverstärker abgespeicherte, vorprogrammierte Funktionen auszulösen.

Eine Liste der vorprogrammierten Funktionen finden Sie auf der Bildschirmseite "I/O digital" unserer Inbetriebnahmesoftware.

Wenn einem Eingang eine vorprogrammierte Funktion neu zugewiesen wird, muss der Datensatz im Eeprom des Servoverstärkers gespeichert und die 24V Hilfsspannungsversorgung des Servoverstärkers aus- und wieder eingeschaltet werden (Reset der Verstärkersoftware).

#### **Endschalter PSTOP / NSTOP**

Standardmäßig sind die Klemmen X3/13 und X3/14 für den Anschluss von Endschaltern programmiert. Wenn diese Eingänge nicht für den Anschluss von Endschaltern benötigt werden, können Sie sie für andere Eingangs-Funktionen nutzen.

Endschalter positiv/negativ (**PSTOP / NSTOP**, Klemmen X3/13 und X3/14), High-Pegel im Normalbetrieb (leitungsbruchsicher).

Ein Low-Signal (offen) sperrt die zugehörige Drehrichtung, **die Rampen-Funktion bleibt wirksam**.

#### **DIGITAL-IN 1 / DIGITAL-IN 2**

Sie können die digitalen Eingänge Klemme X3/11 (DIGITAL-IN 1) bzw. Klemme X3/12 (DIGITAL-IN 2) mit einer frei programmierbaren Funktion verknüpfen.

#### <span id="page-67-0"></span>**8.14.4 Digitale Ausgänge (X3)**

#### **Technische Eigenschaften**

- Bezugsmasse ist Digital-GND (DGND, Klemme X3/18)
- Alle digitalen Ausgänge sind potentialfrei
	- DIGITAL-OUT1 und 2 : Open-Collector, max. 30V DC, 10mA
- 
- BTB/RTO : Relais-Ausgang, max. 30V DC oder 42V AC, 0.5A Update rate : 250 µs

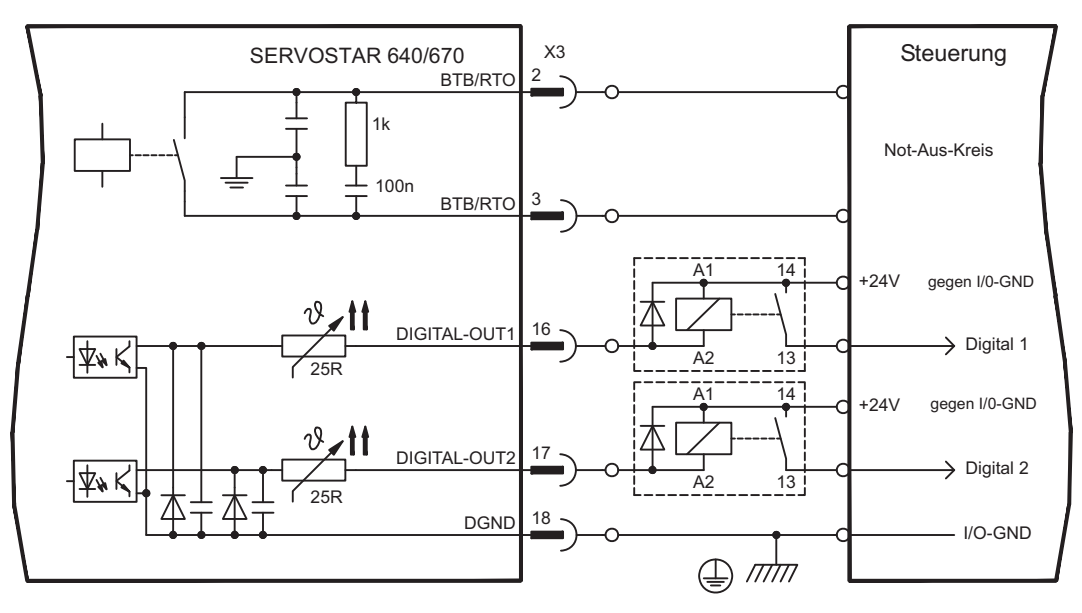

#### **Betriebsbereit-Kontakt BTB/RTO**

Betriebsbereitschaft (Klemmen X3/2 und X3/3 ) wird über einen **potentialfreien** Relaiskontakt gemeldet.

Der Kontakt ist **geschlossen** bei betriebsbereitem Servoverstärker, die Meldung wird vom Freigabesignal, von der I²t- Begrenzung und von der Bremsschwelle **nicht** beeinflusst.

#### **INFO**

Alle Fehler führen zum Abfallen des BTB-Kontaktes und Abschalten der Endstufe (bei offenem BTB Kontakt ist die Endstufe gesperrt -> keine Leistung). Eine Liste der Fehlermeldungen finden Sie auf Seite [95](#page-94-0).

#### **Programmierbare digitale Ausgänge DIGITAL-OUT 1 / 2:**

Sie können die digitalen Ausgänge DIGITAL-OUT1 (Klemme X3/16) und DIGITAL-OUT2 (Klemme X3/17) dazu verwenden, Meldungen von im Servoverstärker abgespeicherten, vorprogrammierten Funktionen auszugeben. Eine Liste der vorprogrammierten Funktionen finden Sie auf der Bildschirmseite "I/O digital" unserer Inbetriebnahmesoftware. Wenn einem Ausgang die Meldung einer vorprogrammierten Funktion neu zugewiesen wird, muss der Datensatz im Eeprom des Servoverstärkers gespeichert und die 24V Hilfsspannungsversorgung des Servoverstärkers aus- und wieder eingeschaltet werden (Reset der Verstärkersoftware).

Werten Sie die Ausgänge über invertierende Interfaceklemmen aus (siehe Anschlussbild oben), wie z.B. Phönix DEK-REL-24/I/1 (Einschaltverzögerung: 6 ms, Ausschaltverzögerung: 16ms).

**INFO** 

Die in der [Online Hilfe](http://www.wiki-kollmorgen.eu/wiki/DanMoBilder/file/s400600hilfe/kms.htm) der Inbetriebnahmesoftware beschriebene Logik (High- bzw. Low-aktiv) bezieht sich auf den Ausgang der invertierenden Interfaceklemmen. Beachten Sie die Verzögerungszeiten des verwendeten Relais !

**INFO** 

# <span id="page-68-0"></span>**8.15 RS232-Schnittstelle, PC-Anschluss (X6)**

Das Einstellen der Betriebs-, Lageregelungs- und Fahrsatzparameter können Sie mit der Inbetriebnahmesoftware auf einem handelsüblichen Personal Computer (PC) erledigen.

Verbinden Sie die PC-Schnittstelle (X6) des Servoverstärkers **bei abgeschalteten Versorgungsspannungen** über eine Nullmodem-Leitung mit einer seriellen Schnittstelle des PC.

Verwenden Sie keine Nullmodem-Link Leitung!

Die Schnittstelle ist über Optokoppler galvanisch getrennt und liegt auf dem gleichen Potential wie die CANopen-Schnittstelle.

Die Schnittstelle wird in der Inbetriebnahmesoftware angewählt und eingestellt. Weitere Hinweise finden Sie auf Seite [79](#page-78-0) .

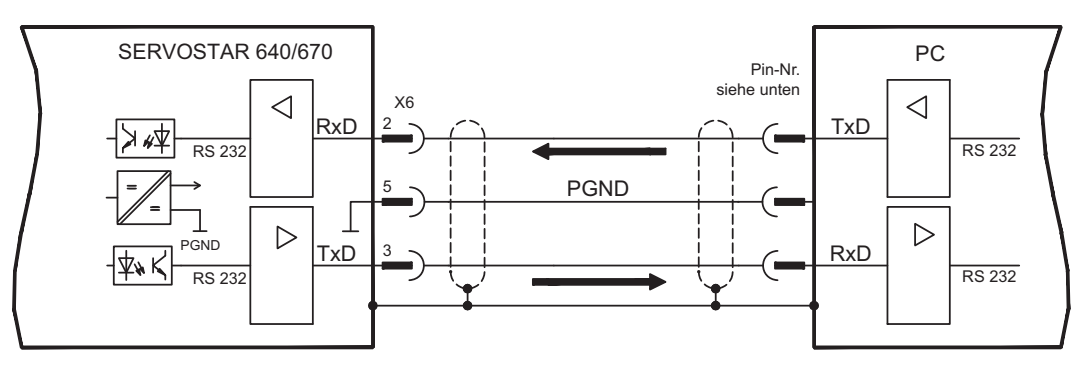

Mit dem optionalen Erweiterungsmodul -2CAN- werden die beiden Schnittstellen RS232 und CAN, die denselben Stecker X6 belegen, auf zwei Stecker verteilt (  $\Leftrightarrow$  S[.111](#page-110-0)).

Übertragungsleitung zwischen PC und Servoverstärker der Serie SERVOSTAR 640/670:

(Ansicht: Draufsicht auf die eingebauten SubD-Stecker, dies entspricht der Lötseite der SubD-Buchsen an der Leitung)

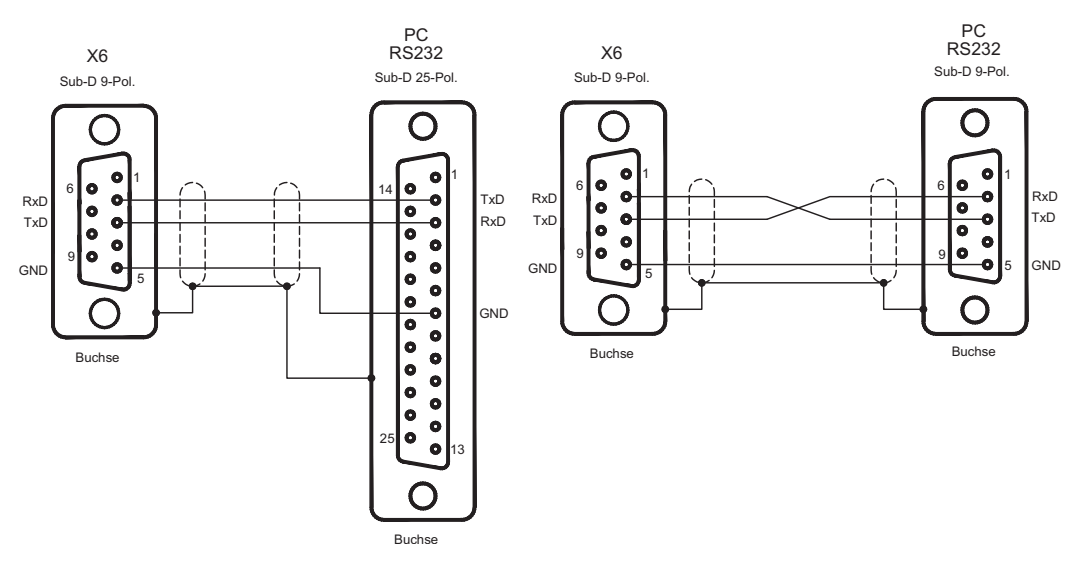

# <span id="page-69-0"></span>**8.16 CANopen Schnittstelle (X6)**

Schnittstelle zum Anschluss an den CAN Bus (default : 500 kBaud). Das integrierte Profil basiert auf dem Kommunikationsprofil CANopen DS301 und dem Antriebsprofil DSP402. Im Zusammenhang mit dem Lageregler werden u.a. folgende Funktionen bereitgestellt: Tippen mit variabler Geschwindigkeit, Referenzfahren, Fahrauftrag starten, Direktfahrauftrag starten, digitale Sollwertvorgabe, Datentransferfunktionen und viele andere. Detaillierte Informationen finden Sie im CANopen-Handbuch. Die Schnittstelle ist über Optokoppler galvanisch getrennt und liegt auf dem gleichen Potential wie das RS232-Interface. Die analogen Sollwerteingänge sind weiterhin nutzbar. Mit dem optionalen Erweiterungsmodul -2CAN- werden die beiden Schnittstellen RS232 und CAN, die denselben Stecker X6 belegen, auf zwei Stecker verteilt ( $\Rightarrow$  S[.111\)](#page-110-0).

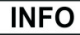

AGND und DGND (Stecker X3) müssen gebrückt werden!

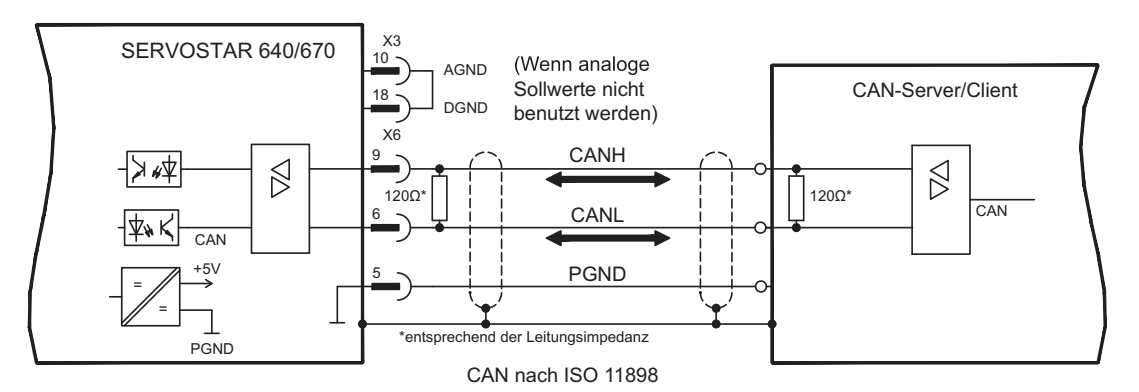

### **CAN Buskabel**

Nach ISO 11898 sollten Sie eine Busleitung mit einem Wellenwiderstand von 120  $\Omega$  verwenden. Die verwendbare Leitungslänge für eine sichere Kommunikation nimmt mit zunehmender Übertragungsrate ab. Als Anhaltspunkte können folgende bei uns gemessenen Werte dienen, sie sind allerdings nicht als Grenzwerte zu verstehen:

**Leitungsdaten:** Wellenwiderstand 100-120 Ω<br>Betriebskapazität max. 60 nF/km Betriebskapazität

Leiterwiderstand (Schleife) 159.8  $\Omega$ /km

**Leitungslängen in Abhängigkeit von der Übertragungsraten**

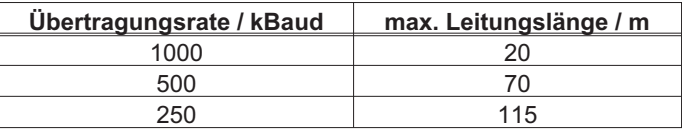

Mit geringerer Betriebskapazität (max. 30 nF/km) und geringerem Leiterwiderstand (Schleife, 115  $\Omega$ /km) können größere Übertragungsweiten erreicht werden.

(Wellenwiderstand 150 ±  $5\Omega \Rightarrow$  Abschlusswiderstand 150 ±  $5\Omega$ ).

An das SubD-Steckergehäuse stellen wir aus EMV-Gründen folgende Anforderung: — metallisches oder metallisch beschichtetes Gehäuse

— Anschlussmöglichkeit für den Leitungsschirm im Gehäuse, großflächige Verbindung

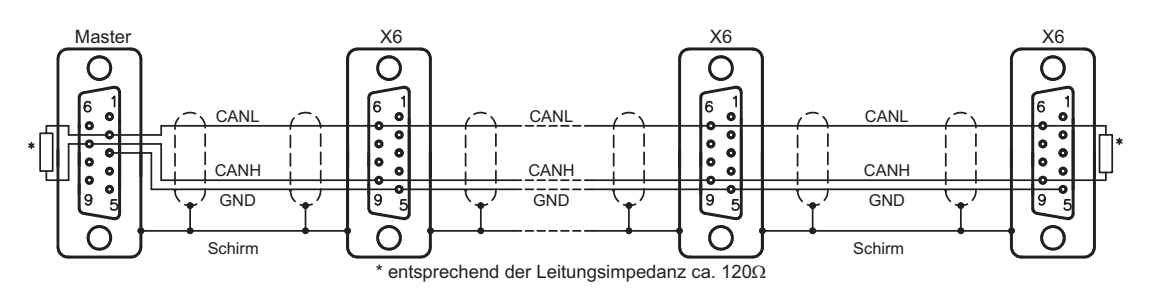

# **8.17 Wiederanlaufsperre -AS- nach EN 954-1**

Eine häufig gestellte Applikationsaufgabe ist der Schutz von Antrieben gegen Wiederanlauf. Dies kann nicht durch eine elektronische Sperre erreicht werden, sondern muss mit mechanischen Elementen (zwangsgeführte Relaiskontakte) realisiert werden.

Ein Sicherheitsrelais im Servoverstärker wird von der SPS oder manuell angesteuert. Über zwangsgeführte Schaltglieder wird die Endstufe des Servoverstärkers sicher abgeschaltet, der Sollwerteingang des Servoverstärkers gesperrt und eine Meldung an den Sicherheitskreis ausgegeben.

Die Anschlussbeispiele erfüllen Sicherheitskategorie 1 nach EN 954-1 bzw. mit zusätzlichem Sicherheitsrelais (z.B. PNOZ von Firma Pilz) auch die Kategorie 3.

#### **Vorteile der Anlaufsperre -AS- :**

- Zwischenkreis bleibt aufgeladen, da der Hauptstromkreis aktiv bleibt
- Es wird nur Kleinspannung geschaltet, daher kein Kontaktverschleiß
- der Verdrahtungsaufwand ist sehr gering

#### **Fahren einzelner Achsen oder Achsengruppen im Einrichtbetrieb**

Im Einrichtbetrieb halten sich häufig Personen im Gefahrenbereich der Maschine auf. Im Allgemeinen wird das Verfahren der Achsen über Zustimmungsschalter gesteuert. Zusätzliches Abschalten der nicht verwendeten Achsen über die Anlaufsperre erhöht die Sicherheit und vermeidet das ständige Schalten von Netz- oder Motorschützen.

#### **Abschalten gruppierter Achsen bei getrennten Arbeitsbereichen**

Auch wenn mehrere SERVOSTAR 640/670 an einem gemeinsamen Netz- und Zwischenkreisanschluss arbeiten, können Gruppen für getrennte Arbeitsbereiche eingerichtet werden, die getrennt voneinander abgeschaltet werden können.

Der Servoverstärker SERVOSTAR 640/670 verfügt über keine Sicherheitsfunktion nach **ACHTUNG** EN 61800-5-2. Die optionale Anlaufsperre -AS- ist nicht mit der Sicherheitsfunktion STO gleichzusetzen. Die beschriebene AS Funktion ist nach EN 945-1 abgenommen. Diese Norm ist seit dem 31.12.2012 nicht mehr unter der Maschinenrichtlinie (2006/42/EG) gelistet. Die Anforderungen, die nach EN 945-1 an den Servorverstärker gestellt werden um eine Wiederanlaufsperre umzusetzen, werden weiterhin erfüllt.

#### **8.17.1 Wichtige Hinweise**

- $\bullet$ Beachten Sie die "Bestimmungsgemäße Verwendung" auf Seite [72](#page-71-0).
- $\bullet$  Die Überwachungskontakte (KSO1/2) jedes Verstärkers mit verwendeter Anlaufsperre -AS- müssen in den Steuerstromkreis eingebunden sein. Nur so kann eine Fehlfunktion des internen Sicherheitsrelais oder ein Kabelbruch erkannt werden.
- $\bullet$  Wenn die Anlaufsperre von einer Steuerung automatisch angesteuert wird (KSI1/2), muss sichergestellt sein, dass der Ausgang der Steuerung gegen Fehlfunktion überwacht wird. Damit kann verhindert werden, dass durch einen fehlerhaften Ausgang der Steuerung die Anlaufsperre -AS- bei laufendem Motor angesteuert wird.
- $\bullet$  Die folgende Funktionsreihenfolge muss unbedingt eingehalten werden :
	- 1. Antrieb geregelt abbremsen (Drehzahl Sollwert = 0V)
	- 2. Bei Drehzahl = 0 min-1 Servoverstärker sperren (Freigabe = 0V)
	- 3. Bei hängender Last den Antrieb zusätzlich mechanisch blockieren
	- 4. Anlaufsperre -AS- ansteuern

#### <span id="page-71-0"></span>**8.17.2 Bestimmungsgemäße Verwendung**

Die Anlaufsperre -AS- ist **ausschließlich** dazu bestimmt, einen Antrieb gegen Wiederanlauf zu sichern. Die Schaltung muss die Sicherheitsanforderungen der EN60204, EN12100 und EN 954-1 erfüllen.

Die Anlaufsperre -AS- darf **nur** aktiviert werden,

- wenn der Motor nicht mehr dreht (Sollwert 0V, Drehzahl 0min<sup>-1</sup>, Enable 0V). Antriebe mit hängender Last müssen zusätzlich mechanisch sicher blockiert werden (z.B. mit der Motorhaltebremse).
- wenn die Überwachungskontakte (KSO1/2) aller Servoverstärker in den Steuerstromkreis eingebunden sind.

Die Anlaufsperre -AS- darf **nur** von einer CNC angesteuert werden, wenn die Ansteuerung des internen Sicherheitsrelais redundant überwacht wird.

Die Anlaufsperre -AS- darf **nicht** verwendet werden, wenn der Antrieb aus folgenden Gründen

stillgesetzt werden soll :

- Reinigungs-, Wartungs- und Instandsetzungsarbeiten oder lange Betriebsunterbrechungen. In diesen Fällen muss die gesamte Anlage vom Personal spannungsfrei geschaltet und gesichert werden (Hauptschalter) — Not-Halt Situationen
- Im Not-Halt Fall wird das Netzschütz abgeschaltet (Not-Halt Taster)

### **8.17.3 Blockschaltbild**

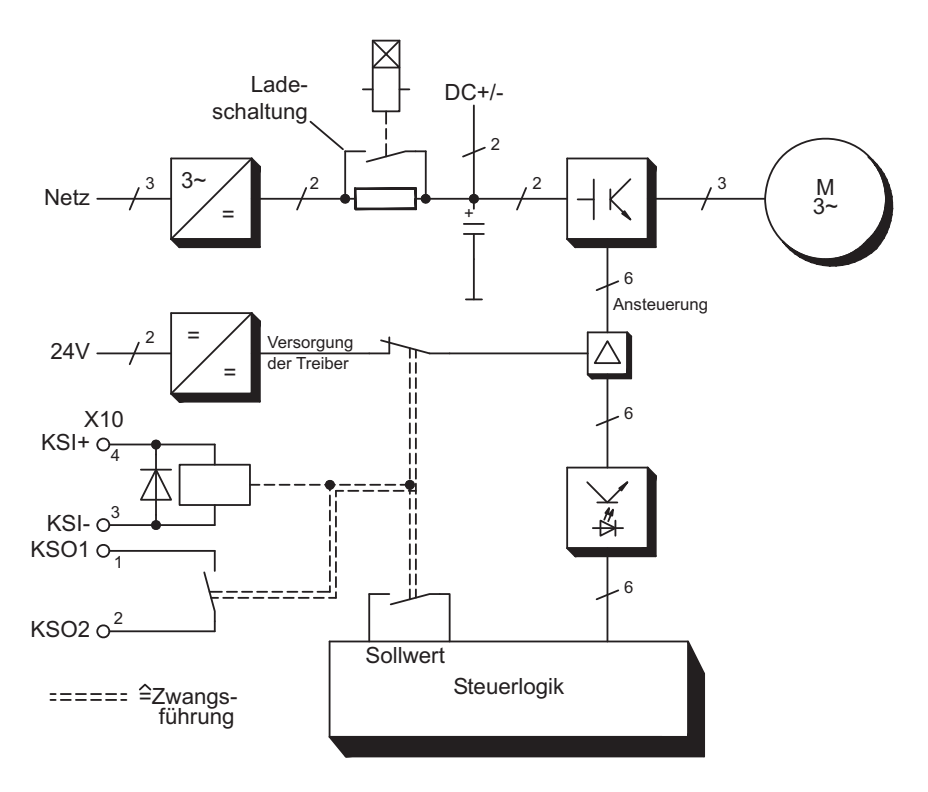
# **8.17.4 Funktionsbeschreibung**

In der Frontplatte des SERVOSTAR 640/670 ist der Stecker X10 angebracht. Auf diesem Stecker werden über 4 Klemmen die Wicklunganschlüsse eines Sicherheitsrelais und ein Schließerkontakt dieses Relais zu Verfügung gestellt.

Das 24V DC-Sicherheitsrelais im Servoverstärker (TÜV abgenommen) wird von außen angesteuert. Alle Schaltkontakte des Relais sind zwangsgeführt.

Zwei Schaltkontakte schalten im Servoverstärker die Treiberversorgung der Endstufe ab und legen das interne Sollwertsignal auf AGND (0 V).

Der Überwachungskontakt (Schließer) wird in den Steuerstromkreis eingeschleift.

Ist das Sicherheitsrelais nicht angesteuert, ist der Überwachungskontakt geöffnet und der Servoverstärker ist betriebsbereit.

Wenn der Antrieb elektronisch abgebremst, der Servoverstärker gesperrt und die Motorhaltebremse eingefallen ist, wird das Sicherheitsrelais angesteuert (manuell oder von der Steuerung).

Die Spannungsversorgung der Endstufentreiberschaltung wird vom Relais sicher abgeschaltet, der interne Sollwert auf 0V gelegt und der Überwachungskontakt überbrückt im Steuerstromkreis der Anlage die Sicherheitslogik (Überwachung von Schutztüren o.ä.)

Selbst bei zerstörter Endstufe oder Ansteuerung ist kein Anlauf des Motors möglich, da das hierzu erforderliche Drehfeld nicht entstehen kann.

Falls das Sicherheitsrelais selbst einen Fehler hat, kann der Überwachungskontakt die Sicherheitslogik der Anlage nicht überbrücken. Ein Öffnen der Schutzeinrichtungen schaltet dann die Anlage ab.

# **8.17.5 Signaldiagramm (Ablauf)**

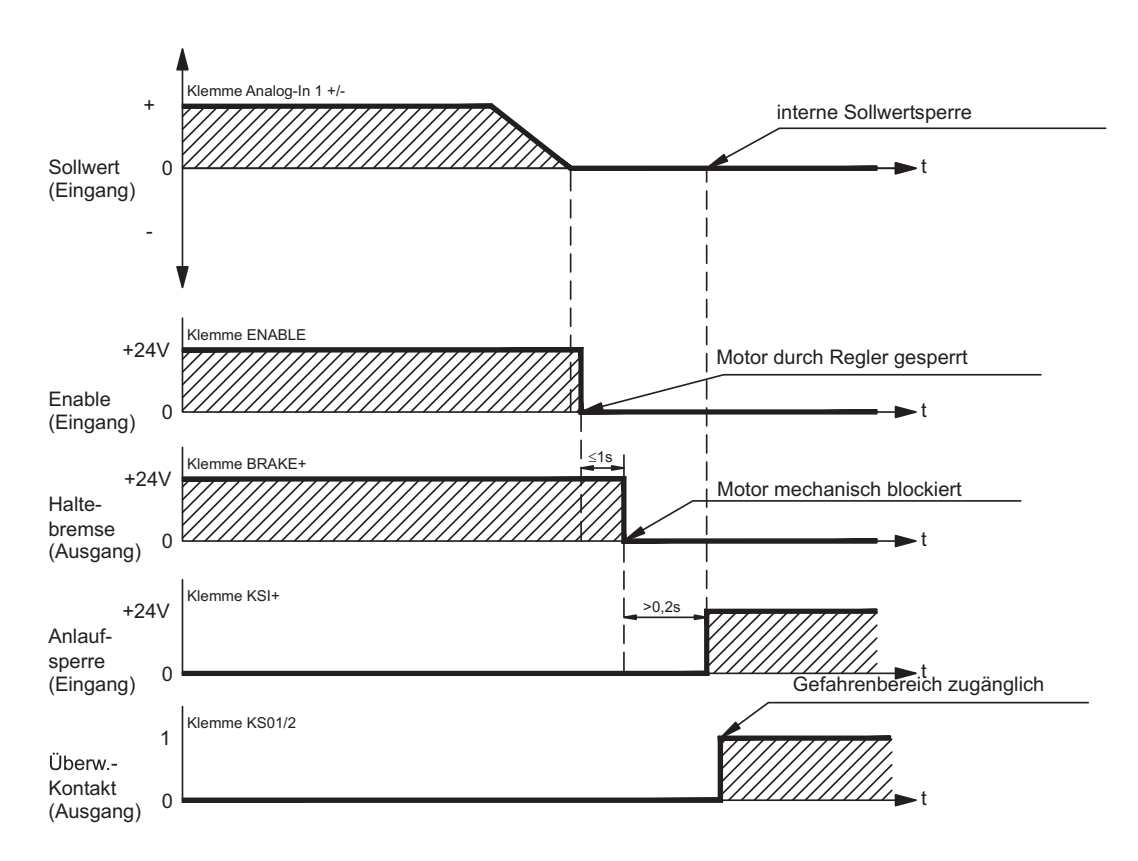

# **8.17.6 Funktionsprüfung**

**ACHTUNG** Bei Erstinbetriebnahme und nach jedem Eingriff in die Verdrahtung der Anlage oder nach Austausch einer oder mehrerer Komponenten der Anlage muss die Funktion der Anlaufsperre überprüft werden.

- 1. Alle Antriebe mit Sollwert 0V stillsetzen, hängende Last mechanisch blockieren, Enable=0V
- 2. Anlaufsperre -AS- ansteuern.
- 3. Schutzgitter öffnen (Schutzbereich jedoch nicht betreten)
- 4. Stecker X10 von einem Verstärker abziehen : **Das Netzschütz muss nun abfallen**
- 5. Stecker X10 wieder aufstecken. Netzschütz wieder einschalten.
- 6. Schritte 4 und 5 für jeden Servoverstärker einzeln wiederholen.

# **8.17.7 Anschlussbild (Prinzip)**

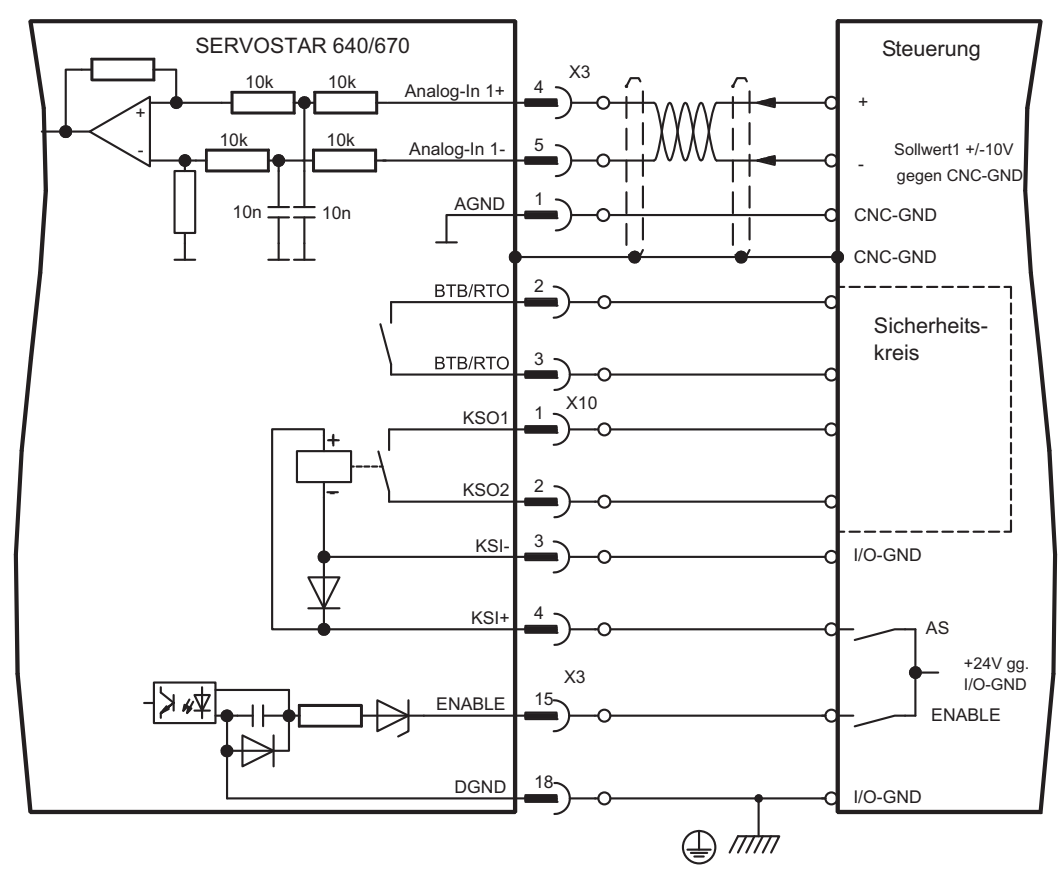

**INFO** 

Anwendungsbeispiele für Kategorie 1 siehe Kap. [8.17.8.](#page-74-0)

# <span id="page-74-0"></span>**8.17.8 Anwendungsbeispiel Kategorie 1 nach EN954-1**

Mit Stopp- und Not-Halt-Kategorie 0.

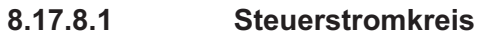

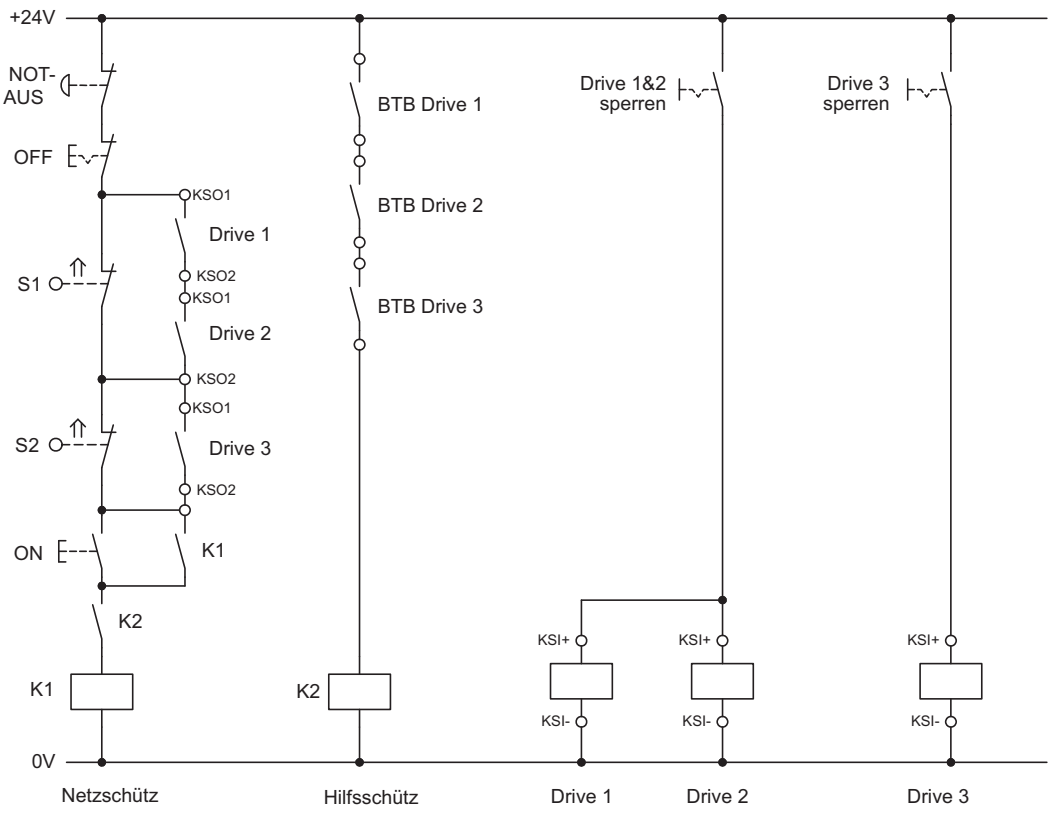

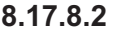

**8.17.8.2 Hauptstromkreis**

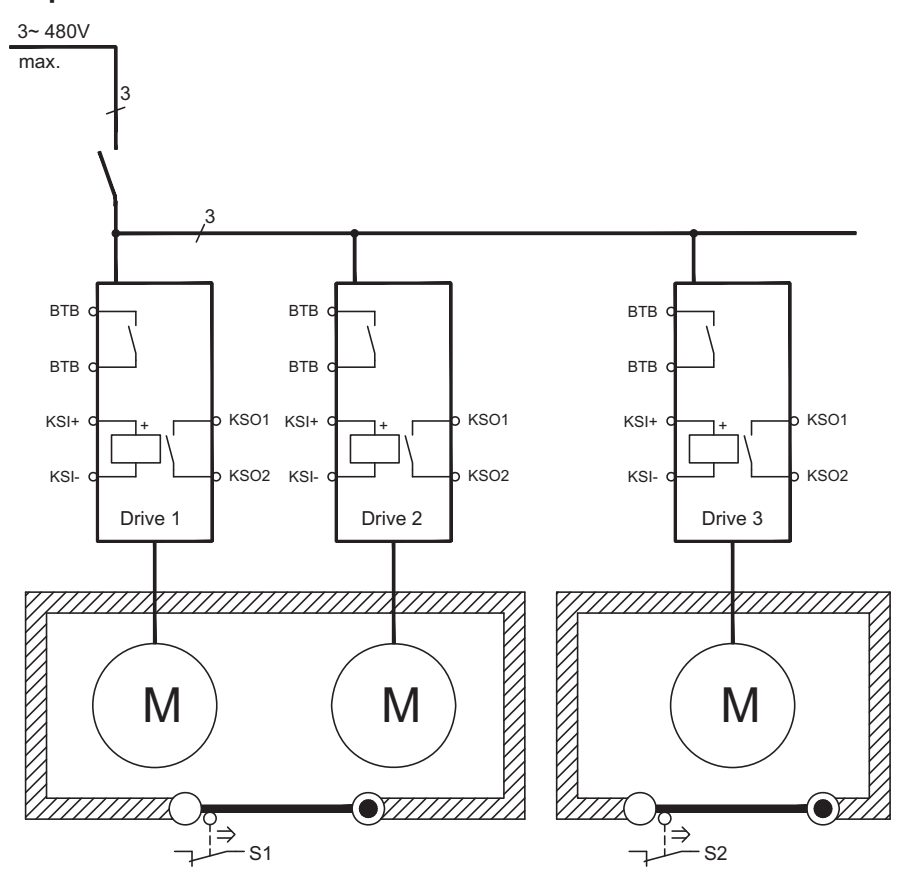

# **8.17.9 Anwendungsbeispiel Kategorie 3 nach EN954-1**

Mit Stopp- und Not-Halt-Kategorie 1.

# **8.17.9.1 Steuerstromkreis**

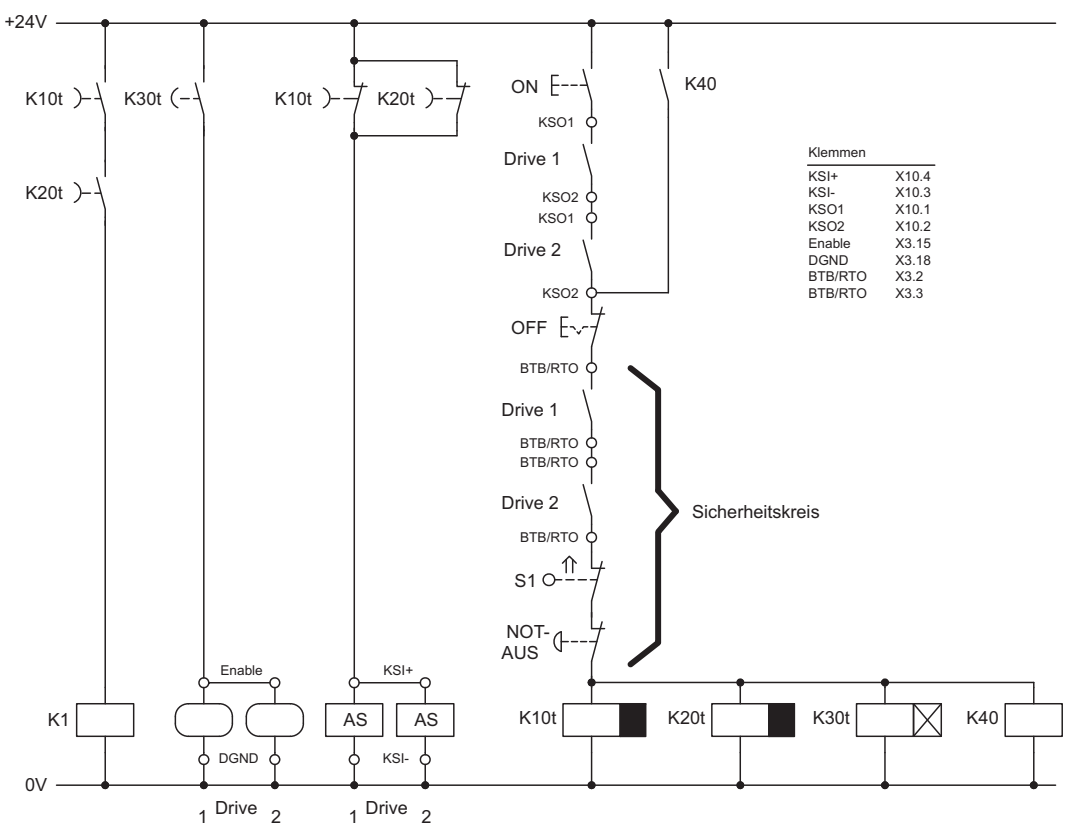

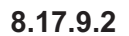

**8.17.9.2 Hauptstromkreis**

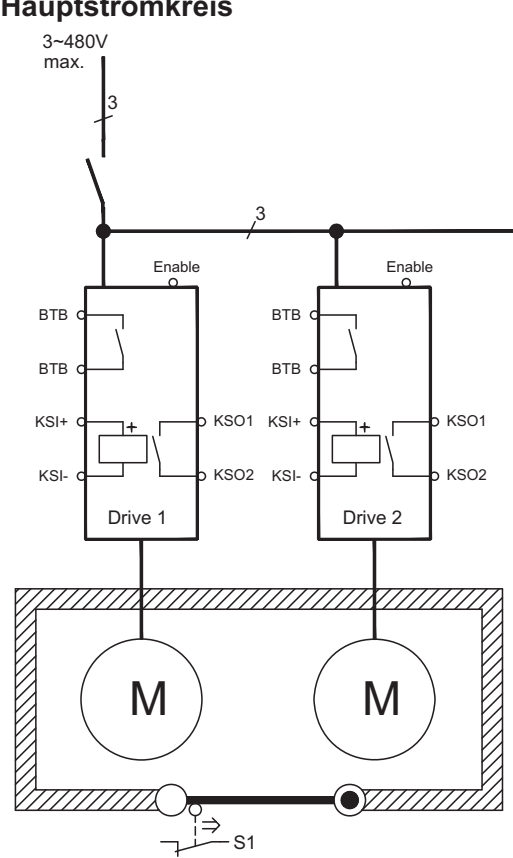

# **8.17.9.3 Ablaufdiagramm**

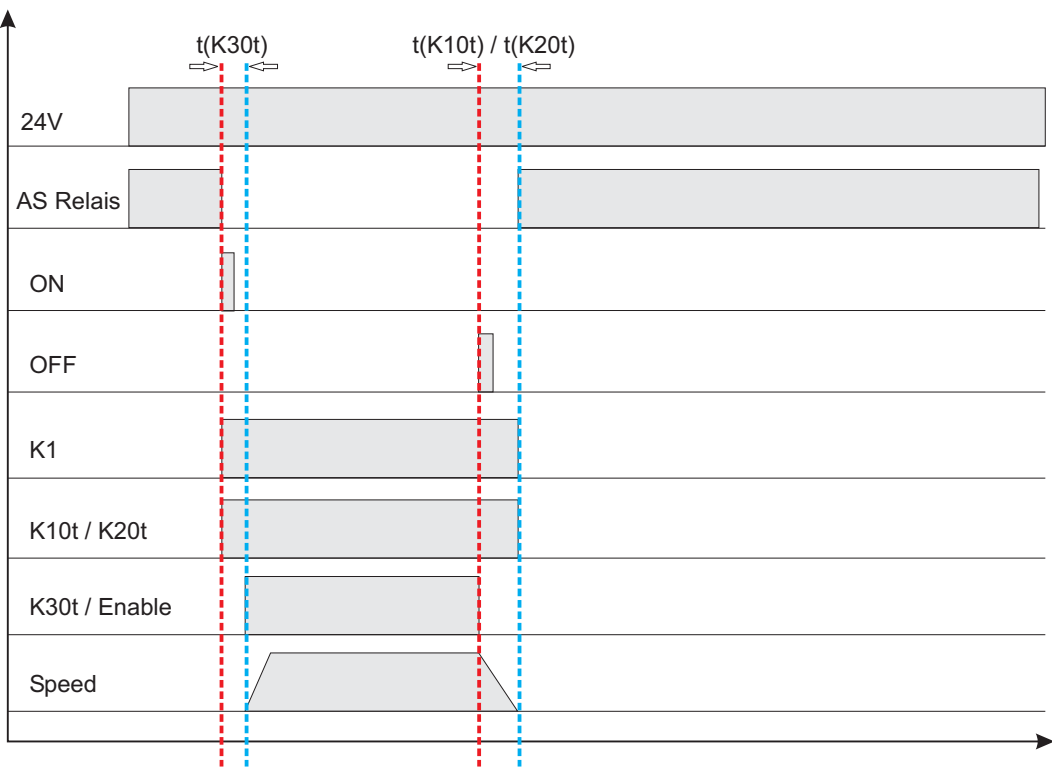

 $t(K30t) \ge 500ms$ 

**t(K10t)** und **t(K20t)** halten den Antrieb aktiv bis zum Stillstand der Achse. Diese Zeit ist Applikationsabhängig und muss länger sein als die Bremsrampe.

**INFO** 

Nach Ablauf von t(K10t) und t(K20t) muss der Antrieb sicher stillgesetzt sein. Nach Ablauf dieser Zeiten ist kein aktives Bremsen mit dem Servoverstärker mehr möglich.

# **9 Inbetriebnahme**

Das Vorgehen bei einer Inbetriebnahme wird exemplarisch beschrieben. Je nach Einsatz der Geräte kann ein anderes Vorgehen sinnvoll oder erforderlich sein. Nehmen Sie bei Mehrachs-Systemen jeden Servoverstärker einzeln in Betrieb.

Vor der Inbetriebnahme muss der Maschinenhersteller eine Risikobeurteilung für die Maschine erstellen und geeignete Maßnahmen treffen, dass unvorhergesehene Bewegungen nicht zu Schäden an Personen oder Sachen führen können.

# **9.1 Wichtige Hinweise**

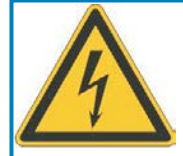

# **GEFAHR**

# **Tödliche Spannung!**

Gefahr eines elektrischen Schlags. An spannungsführenden Teilen besteht unmittelbare Lebensgefahr.

- $\bullet$  Verbaute Schutzmaßnahmen wie Isolationen oder Abschirmungen dürfen nicht entfernt werden.
- $\bullet$  Arbeiten an der elektrischen Anlage sind nur durch geschultes und eingewiesenes Personal, unter Beachtung der Vorschriften für Arbeitssicherheit und nur bei ausgeschalteter und gegen Wiedereinschalten gesicherter elektrischer Versorgung zulässig.

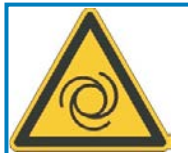

# **WARNUNG**

# **Automatischer Anlauf!**

Es besteht die Gefahr von tödlichen oder schweren Verletzungen für Personen, die in der Maschine arbeiten. Der Antrieb kann abhängig von der Parametereinstellung nach dem Einschalten der Netzspannung automatisch anlaufen. Wenn der Parameter [AENA](http://www.wiki-kollmorgen.eu/wiki/DanMoBilder/file/s400600hilfe/aena.htm) auf 1 gesetzt ist,

- $\bullet$  warnen Sie an der Maschine mit einem Warnschild (Warnung: Automatischer Wiederanlauf nach Einschalten!) und
- $\bullet$  stellen Sie sicher, dass ein Einschalten der Netzspannung nicht möglich ist, während sich Personen im gefährdeten Bereich der Maschine aufhalten

Wenn der Servoverstärker länger als 1 Jahr gelagert wurde, müssen die Zwischenkreis-**ACHTUNG** kondensatoren neu formiert werden.

Lösen Sie hierzu alle elektrischen Anschlüsse. Versorgen Sie den Servoverstärker etwa 30min einphasig mit 230V AC an den Klemmen L1 / L2. Dadurch werden die Kondensatoren neu formiert.

#### **INFO**

Weiterführende Informationen zur Inbetriebnahme: Das Anpassen von Parametern und die Auswirkungen auf das Regelverhalten wird in der [Online Hilfe](http://www.wiki-kollmorgen.eu/wiki/DanMoBilder/file/s400600hilfe/kms.htm) der Inbetriebnahmesoftware beschrieben. Die Inbetriebnahme der eventuell vorhandenen Erweiterungskarte wird in der jeweils zugehörigen Bedienungsanleitung auf der CD-ROM beschrieben. Weiterführendes Wissen vermitteln wir Ihnen in Schulungskursen (auf Anfrage).

# <span id="page-78-0"></span>**9.2 Inbetriebnahmesoftware**

### **9.2.1 Allgemeines**

Dieses Kapitel erläutert die Installation der Inbetriebnahmesoftware für den digitalen Servoverstärker SERVOSTAR 640/670.

Wir bieten auf Anfrage Schulungs- und Einarbeitungskurse an.

#### **9.2.1.1 Bestimmungsgemäße Verwendung**

Die Inbetriebnahmesoftware ist dazu bestimmt, die Betriebsparameter der Servoverstärker der Serie SERVOSTAR 640/670 zu ändern und zu speichern. Der angeschlossene Servoverstärker wird mit Hilfe der Software in Betrieb genommen — dabei kann der Antrieb mit den Service-

Funktionen direkt gesteuert werden.

Das Online Parametrieren eines laufenden Antriebs ist ausschließlich Fachpersonal mit den auf Seite [7](#page-6-0) beschriebenen Fachkenntnissen erlaubt.

Auf Datenträger gespeicherte Datensätze sind nicht gesichert gegen ungewollte Veränderung durch Dritte. Nach Laden eines Datensatzes müssen Sie daher grundsätzlich alle Parameter prüfen, bevor Sie den Servoverstärker freigeben.

# **9.2.1.2 Software Beschreibung**

Die Servoverstärker müssen an die Gegebenheiten Ihrer Maschine angepasst werden. Diese Parametrierung nehmen Sie meist nicht am Verstärker selbst vor, sondern an einem Personal-Computer (PC) mit Hilfe der Inbetriebnahmesoftware. Der PC ist mit einer Nullmodem-Leitung (seriell) mit dem Servoverstärker verbunden (siehe S. [69](#page-68-0)). Die Inbetriebnahmesoftware stellt die Kommunikation zwischen PC und SERVOSTAR 640/670 her.

Sie finden die Inbetriebnahmesoftware auf der beiliegenden CD-ROM und auf unsere Internetseite im Downloadbereich.

Sie können mit wenig Aufwand Parameter ändern und die Wirkung sofort am Antrieb erkennen, da eine ständige Verbindung (online Verbindung) zum Verstärker besteht. Gleichzeitig werden wichtige Istwerte aus dem Verstärker eingelesen und am PC-Monitor angezeigt

(Oszilloskop-Funktionen).

Eventuell im Verstärker eingebaute Interface-Module (Erweiterungskarten) werden automatisch erkannt und die erforderlichen zusätzlichen Parameter zur Lageregelung oder Fahrsatzdefinition zur Verfügung gestellt.

Sie können Datensätze auf einem Datenträger speichern (archivieren) und wieder laden. Die Datensätze können Sie ausdrucken.

Wir liefern Ihnen motorbezogene Default-Datensätze für alle sinnvollen Servoverstärker-Motor-Kombinationen. In den meisten Anwendungsfällen werden Sie mit diesen Defaultwerten Ihren Antrieb problemlos in Betrieb nehmen können.

Eine umfangreiche [Online Hilfe](http://www.wiki-kollmorgen.eu/wiki/DanMoBilder/file/s400600hilfe/kms.htm) mit integrierter Beschreibung aller Variablen und Funktionen unterstützt Sie in jeder Situation.

### **9.2.1.3 Hardware Voraussetzungen**

Die PC-Schnittstelle (X6, RS232) des Servoverstärkers wird über eine Nullmodem-Leitung (**keine Nullmodem-Link Leitung !**) mit einer seriellen Schnittstelle des PC verbunden  $\stackrel{\sim}{(} \Rightarrow$  S[.69\)](#page-68-0).

Ziehen und stecken Sie die Verbindungsleitung nur bei abgeschalteten Versorgungs-**ACHTUNG** spannungen (Verstärker und PC).

> Die Schnittstelle im Servoverstärker ist über Optokoppler galvanisch getrennt und liegt auf gleichem Potential wie das CANopen-Interface.

#### **Minimale Anforderungen an den PC:**

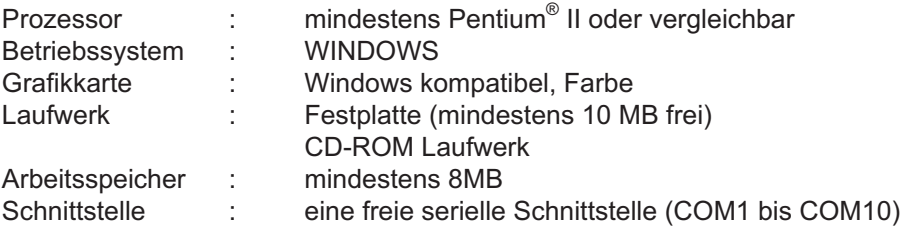

# **9.2.1.4 Betriebssysteme**

#### **WINDOWS 95(c) / 98 / 2000 / ME / NT / XP / Vista / 7**

DRIVE.EXE ist lauffähig unter WINDOWS 95(c) / 98 / 2000 / ME / NT 4.0 / XP / Vista / 7. Das Hilfesystem ist bei Windows 95a und 95b nicht verwendbar.

#### **WINDOWS FÜR WORKGROUPS 3.xx, DOS, OS2**

DRIVE.EXE ist nicht lauffähig unter WINDOWS 3.xx, DOS und OS2. Eine Notbedienung ist mit einer ASCII-Terminal-Emulation (ohne Oberfläche) möglich. Interface-Einstellung : 9600 Baud, kein Parity, kein Handshake.

#### **Unix, Linux**

Die Funktion der Software unter Unix oder Linux in WINDOWS Fenstern ist nicht getestet.

#### **WINDOW 8, 10**

DRIVE.EXE ist **nicht** getestet unter WINDOWS 8 und 10.

#### **9.2.2 Installation unter Windows**

Auf der CD-ROM befindet sich das Installationsprogramm für die Setup Software.

#### **Installieren**

Autostart Funktion aktiviert:

Legen sie die CD-ROM in ein freies Laufwerk ein. Es öffnet sich ein Fenster mit dem Startbildschirm der CD. Dort finden Sie eine Verknüpfung zur Inbetriebnahmesoftware DRIVE.EXE. Klicken Sie darauf und folgen sie den Anweisungen.

Autostartfunktion deaktiviert :

Legen sie die CD-ROM in ein freies Laufwerk ein. Klicken Sie auf **START** (Task-Leiste), dann auf **Ausführen**. Geben Sie im Eingabefenster den Programmaufruf : **x:\index.htm** (x= korrekter CD-Laufwerksbuchstabe) ein.

Klicken Sie **OK** und gehen dann wie oben beschrieben vor.

#### **Anschluss an serielle Schnittstelle des PC**

Schließen Sie die Übertragungs-Leitung an eine serielle Schnittstelle Ihres PC und an die serielle Schnittstelle (X6) des SERVOSTAR 640/670 an (⇒ S.[69](#page-68-0)).

# **9.3 Quickstart, Schnelltest des Antriebs**

# **9.3.1 Vorbereitung**

#### **Auspacken, Montieren und Verdrahten des Servoverstärkers**

- 1. Servoverstärker und Zubehör aus der Verpackung nehmen.
- 2. **Warnhinweise in den Handbüchern beachten**.
- 3. Servoverstärker wie in Kapitel [7.3](#page-34-0) beschrieben montieren.
- 4. Servoverstärker wie in Kapitel [8.3](#page-38-0) beschrieben verdrahten oder verwenden Sie die Minimalverdrahtung für den Schnelltest aus Kapitel [9.3.1.](#page-81-0)
- 5. Installieren Sie die Software wie in Kapitel [9.2](#page-78-0) beschrieben.
- 6. Sie benötigen folgende Informationen über die Antriebskomponenten:
	- Netznennspannung
	- Motortyp (Motordaten, wenn der Motor nicht in der Motordatenbank zu finden ist, siehe [Online Hilfe](http://www.wiki-kollmorgen.eu/wiki/DanMoBilder/file/s400600hilfe/kms.htm)
	- im Motor eingebaute Rückführeinheit (Typ, Polzahl/Strichzahl/Daten-Protokoll etc.)
	- Tragheitsmoment der Last

#### **Dokumentationen**

Sie benötigen folgende Dokumentationen (im PDF Format auf der Produkt-CDROM, Sie können die jeweils aktuellste Version eines Handbuchs von unserer Website herunterladen):

- $\bullet$ Betriebsanleitung (vorliegendes Handbuch)
- $\bullet$ Handbuch CANopen Kommunikationsprofil
- $\bullet$ Zubehörhandbuch

Abhängig von der eingebauten Erweiterungskarte benötigen Sie eine der folgenden Dokumentationen:

- $\bullet$ Handbuch PROFIBUS DP Kommunikationsprofil
- $\bullet$ Handbuch DeviceNet Kommunikationsprofil
- $\bullet$ Handbuch SERCOS Kommunikationsprofil
- $\bullet$ Handbuch EtherCAT Kommunikationsprofil

Sie benötigen den Acrobat Reader um die PDF Dateien zu lesen. Einen Installationslink finden Sie auf jeder Bildschirmseite der Produkt-CDROM.

# <span id="page-81-0"></span>**Minimal erforderliche Verdrahtung für den Schnelltest**

**INFO** 

Diese Verdrahtung erfüllt keinerlei Anforderungen an die Sicherheit oder Funktionstüchtigkeit Ihrer Anwendung. Sie zeigt lediglich die für den Schnelltest erforderliche Mindestverdrahtung.

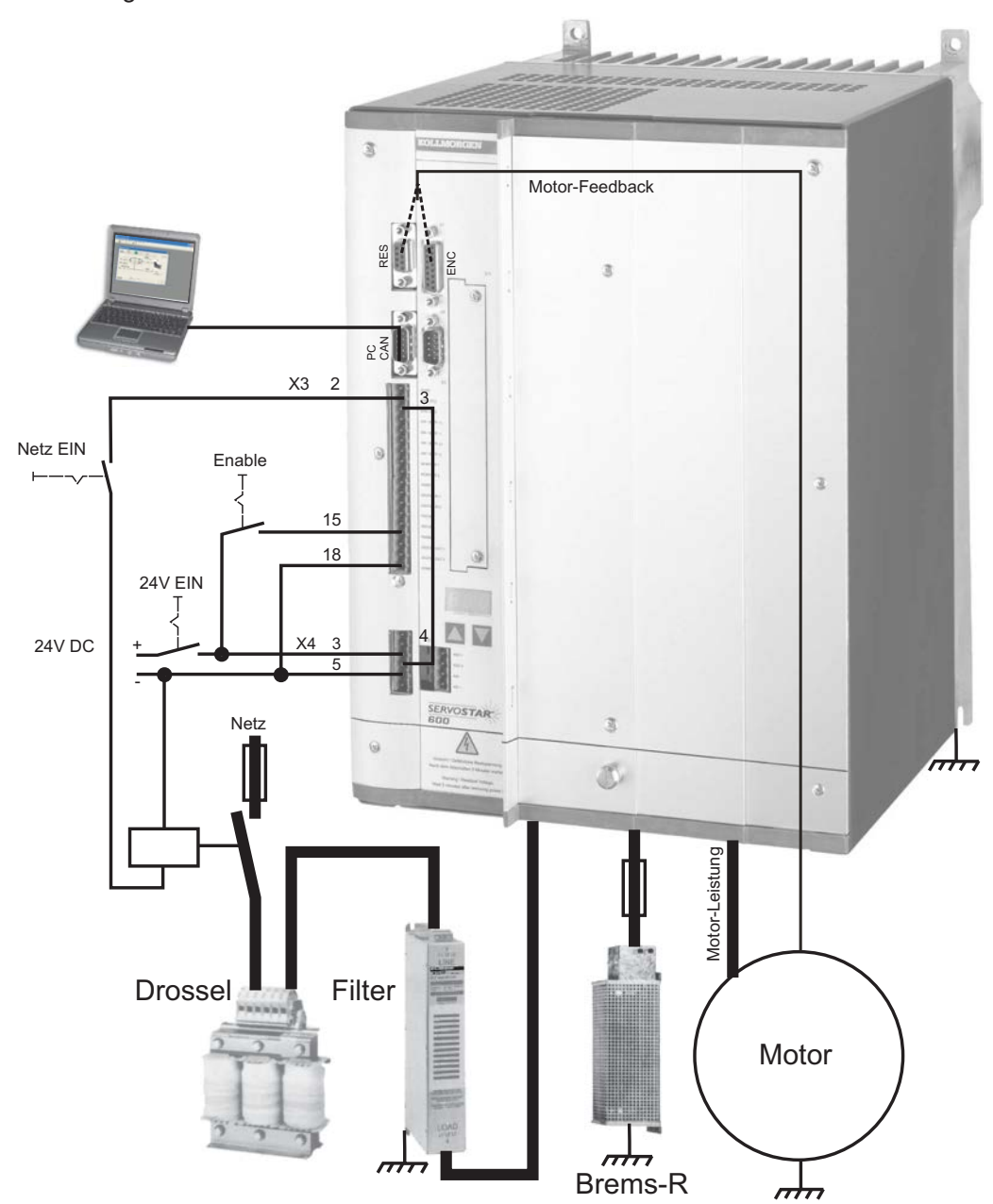

# **9.3.2 Verbinden**

- $\bullet$  Schließen Sie die serielle Übertragungsleitung an eine serielle Schnittstelle Ihres PC und an die serielle Schnittstelle X6 des Servoverstärkers an. Optional ist der Einsatz eines USB - Seriell Konverters möglich.
- $\bullet$ Schalten Sie die 24 V-Spannungsversorgung des Servoverstärkers ein.
- $\bullet$  Warten Sie etwa 30s, bis die Anzeige in der Frontplatte des Servoverstärker die Stromtype (z.B.  $\mathbb{R}$   $\mathbb{R}$  für 40 A) anzeigt. Ist die Leistungsversorgung ebenfalls zu geschaltet, wird ein führendes P (z.B.  $\frac{1}{12}$ ,  $\frac{1}{21}$  für Power, 40 A) angezeigt.

**INFO** 

Wird ein Fehlercode ( $\frac{1}{2}$ ,  $\frac{1}{2}$ , oder eine Warnung ( $\frac{1}{2}$ ,  $\frac{1}{2}$ ) oder ein Hinweis (./\_ / E/S) angezeigt, finden Sie die entsprechende Beschreibung in diesem Handbuch (siehe S[.95](#page-94-0)ff). Bei Fehlercode: beseitigen Sie die Ursache.

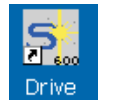

Klicken Sie zum Start der Software auf Ihrem Windows Desktop auf das DRIVE.EXE-Icon.

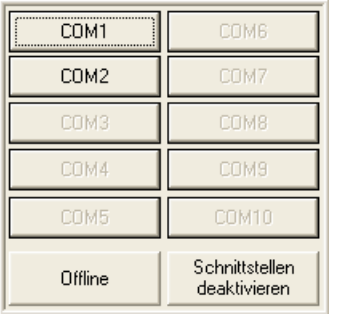

DRIVE.EXE bietet die Möglichkeit, offline oder online zu arbeiten.

Wir arbeiten **online**. Wählen Sie dazu die Schnittstelle, an die der Servoverstärker angeschlossen ist.

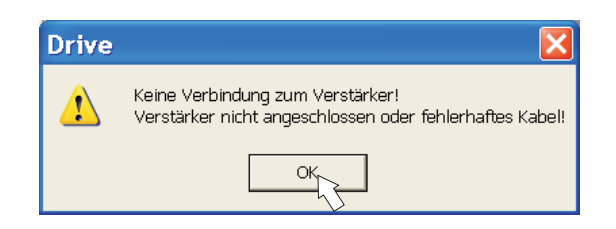

Die Software versucht nun, eine Verbindung zum Servoverstärker aufzubauen. Wenn keine Kommunikation zustande kommt, erhalten Sie diese Fehlermeldung:

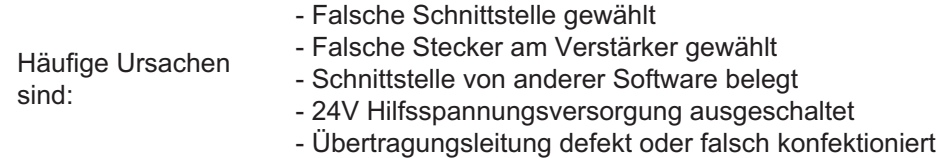

Bestätigen Sie die Fehlermeldung. Suchen und beseitigen Sie den Fehler, der die Kommunikation verhindert. Starten Sie die Software erneut.

Wenn eine Kommunikation zustande kommt, werden die Parameter aus dem Servoverstärker ausgelesen. Danach sehen Sie den Startbildschirm.

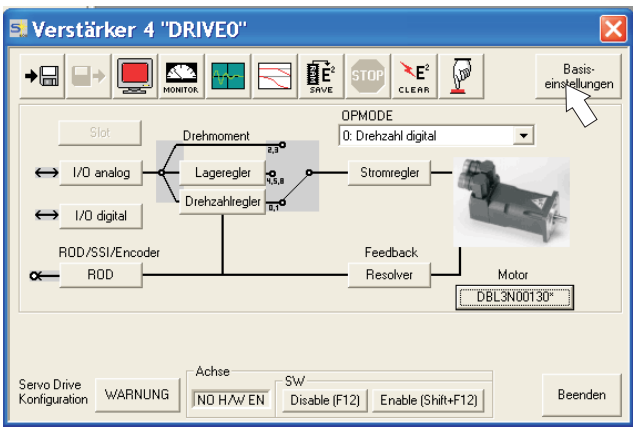

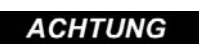

Vergewissern Sie sich, dass der Verstärker gesperrt ist: (Eingang HW-Enable Klemme X3/15 0V oder offen)!

# **9.3.3 Wichtige Bildschirmelemente**

#### **Hilfefunktion**

In der [Online Hilfe](http://www.wiki-kollmorgen.eu/wiki/DanMoBilder/file/s400600hilfe/kms.htm) finden Sie detaillierte Informationen zu allen Parametern, die vom Servoverstärker verarbeitet werden können.

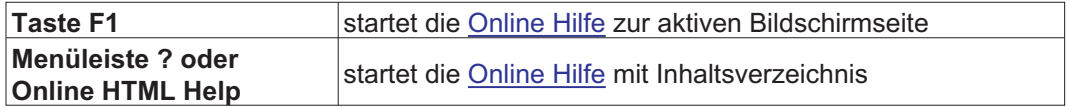

#### **Symbolleiste**

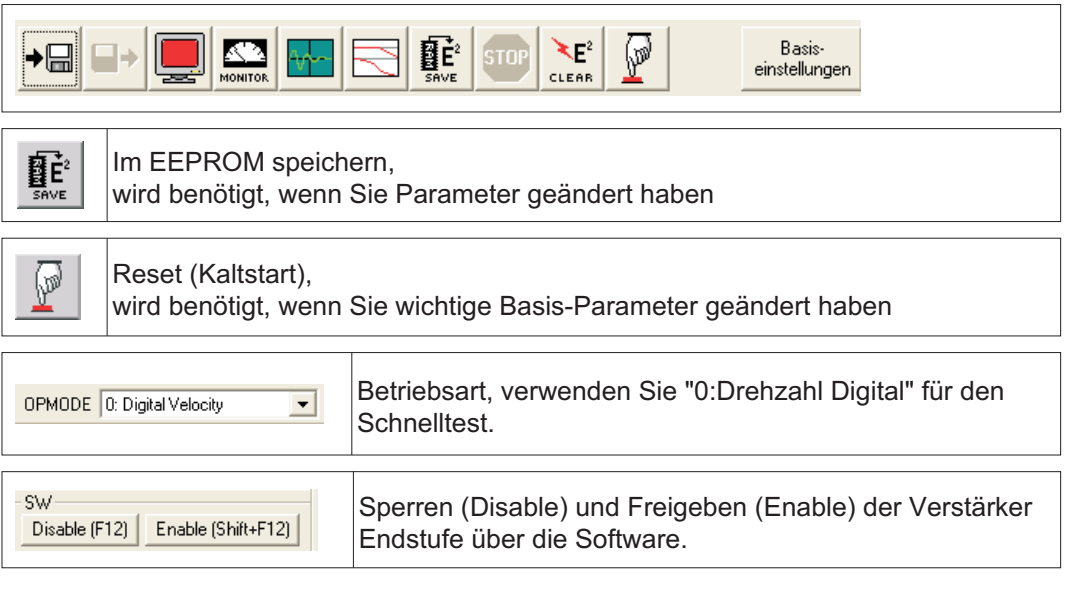

#### **Statusleiste**

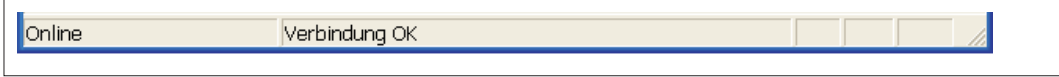

# **9.3.4 Basiseinstellungen**

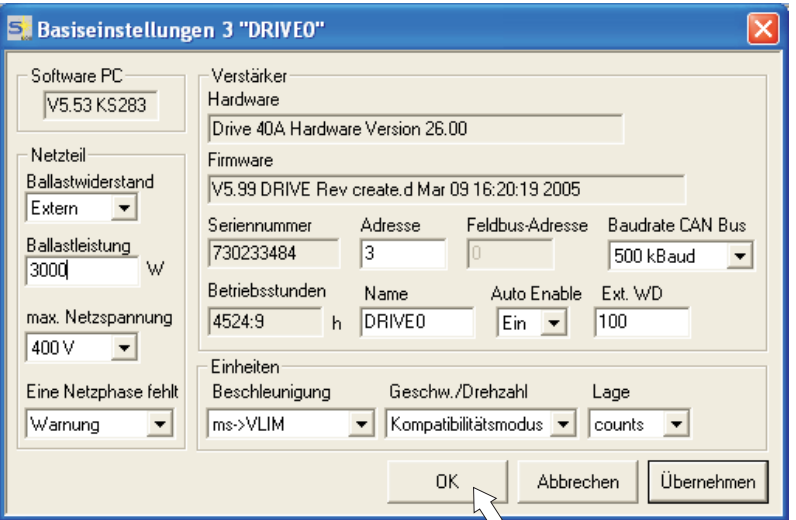

#### **Wählen Sie im Startbildschirm die Schaltfläche "Basiseinstellungen".**

**Ballastwiderstand:** Auch Bremswiderstand genannt. Wählen Sie "extern".

**Ballastleistung:** Geben Sie die Leistung des angeschlossenen Bremswiderstandes in Watt ein.

**max. Netzspannung:** Vorhandene Netznennspannung einstellen

**Eine Netzphase fehlt:** Sie können entscheiden, ob bei Fehlen einer Netzphase die Warnung "n05" oder der Fehler "F19" erzeugt wird. "F19" führt zum Abschalten der Endstufe, "n05" wird als Meldung behandelt.

#### **Einheiten: Beschleunigung, Geschw./Drehzahl, Lage**

Wählen Sie sinnvolle Einheiten für Ihre Anwendung bezogen auf die bewegte Last.

Alle anderen Einstellungen lassen Sie unverändert.

#### **Klicken Sie auf OK. Klicken Sie im Startbildschirm auf die Schaltfläche "Motor".**

# **9.3.5 Motor (synchron)**

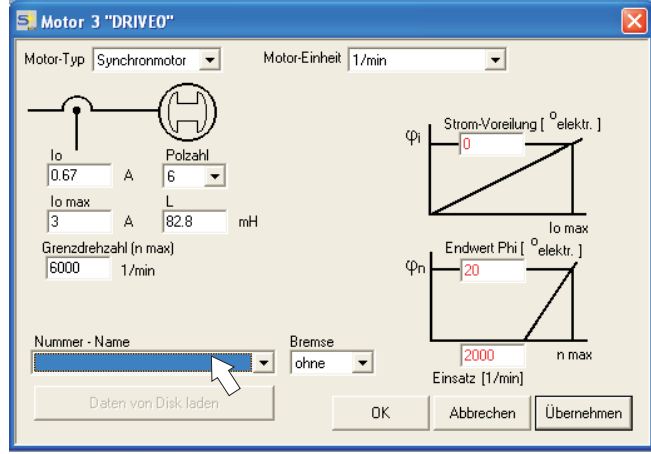

#### **Drücken Sie Funktionstaste F12 (SW disable) bevor Sie Motor Parameter ändern.**

**Motor-Typ:** Wählen Sie "Synchronmotor". Wenn Sie einen Linearmotor oder einen Asynchronmotor verwenden, wenden Sie sich an unseren Kundendienst.

**Nummer - Name:** Klicken Sie auf das Listenfeld, die im Servoverstärker gespeicherte Motortabelle wird geladen. Suchen Sie den angeschlossenen Motor in der Liste und wählen Sie ihn aus. Wenn Ihr Motor nicht gelistet ist, wenden Sie sich an unseren Kundendienst.

Lassen Sie für den Schnelltest alle anderen Felder unverändert.

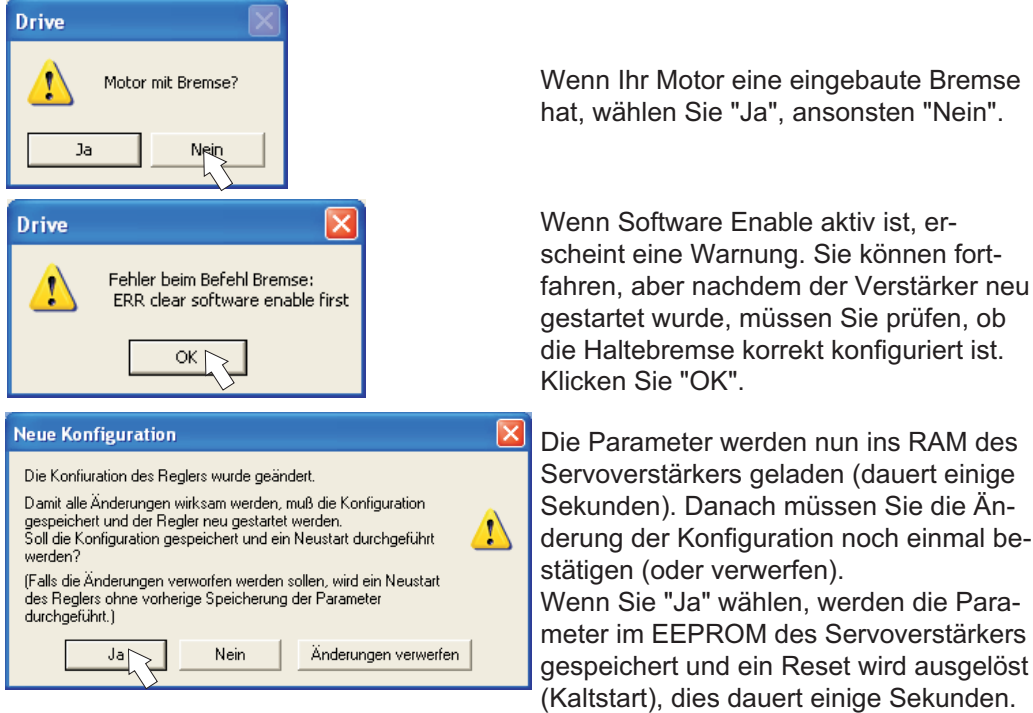

#### **Klicken Sie die OK Schaltfläche.**

**Klicken Sie im Startbildschirm auf die Schaltfläche "Feedback".**

 $\overline{\mathbf{x}}$ 

# **9.3.6 Feedback**

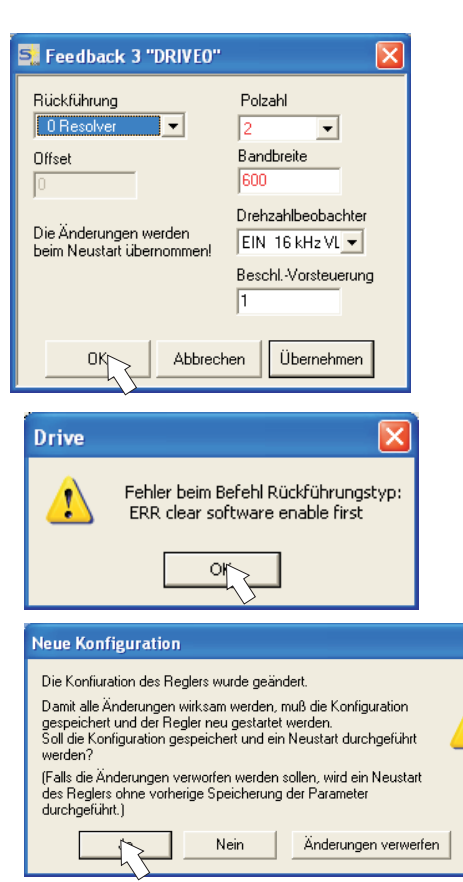

#### **Drücken Sie Funktionstaste F12 (SW Disable) bevor Sie Feedback Parameter ändern.**

#### **Rückführung:**

Wählen Sie das verwendete Rückführsystem aus.

**Lassen Sie alle anderen Felder unverändert.**

Wenn Software Enable aktiv ist, erscheint eine Warnung. Die Änderung der Konfiguration kann nicht durchgeführt werden.

Quittieren Sie die Meldungen, drücken Sie F12 (SW Disable) und beginnen Sie die Feedback-Auswahl erneut.

Ist alles in Ordnung, startet der Paramater-Upload (bereits für die Motorauswahl beschrieben).

Wenn Sie "Ja" wählen, werden die Parameter im EEPROM des Servoverstärkers gespeichert und ein Reset wird ausgelöst (Kaltstart), dies dauert einige Sekunden.

#### **9.3.7 Parameter speichern und Neustart**

Sie sind dabei, die Basisinstallation zu beenden und Sie haben Parameter geändert/eingestellt. Abhängig davon, welche Parameter Sie geändert haben, gibt es nun zwei mögliche Reaktionen des Systems:

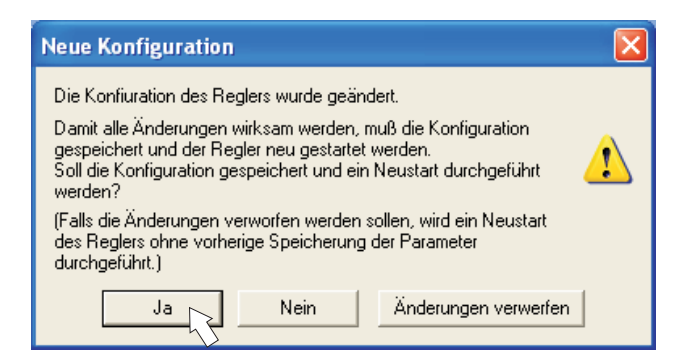

#### **Wichtige Konfigurations-Parameter wurden geändert**

Eine Warnung erscheint, dass Sie den Verstärker neu starten müssen (Kaltstart). Klicken Sie auf JA. Die Parameter werden nun automatisch im EEPROM des Servoverstärkers gespeichert und ein Reset Kommando startet den Verstärker neu (dauert einige Sekunden). Dies geschah z.B. nach Änderung des Motortyps bzw. des Feedbacks.

#### **Weniger wichtige Parameter wurden geändert**

Es erscheint keine Warnung. Sichern Sie die Parameter manuell im EEPROM des Servo-

verstärkers. Klicken Sie dazu auf das Symbol **isterature in der Symbolleiste. Ein Neustart** des Verstärkers ist nicht notwendig.

# **Servoverstärker zurücksetzen (Reset)**

Sie können den Verstärker manuell zurücksetzen (Reset, z.B. im Fehlerfall).

Klicken Sie auf das Symbol .

Parameter

# **9.3.8 Tippbetrieb (Konstante Drehzahl)**

Sorgen Sie dafür, dass die aktuelle Position der Last die nachfolgenden Bewegungen **ACHTUNG** zulässt. Die Achse fährt sonst auf die Hardware-Endschalter oder den mechanischen Anschlag. Stellen Sie sicher, dass ein Ruck oder eine schnelle Beschleunigung der Last keinen Schaden verursachen kann.

- $\bullet$ Schalten Sie die Leistungsversorgung des Antriebs ein.
- $\bullet$ **Hardware-Enable**: +24 V an Enable [X3/15].
- $\bullet$ **Software-Enable**: Klicken Sie auf **Enable**<sup>(Shift+F12)</sup> auf dem Startbildschirm oder benutzen Sie die Tastenkombination Shift+F12. Die Anzeige in der Frontplatte meldet nun E und die Stromstärke (z.B.  $\overline{a}$   $\overline{a}$   $\overline{b}$  für Enable, 40A)
- Klicken Sie auf das Symbol Oszilloskop die Seite öffnet sich:  $\bullet$ -<br>• Oszilloskop 4 "DRIVEO"  $\overline{1.0}$  $\overline{a}$  $\tilde{\mathbf{a}}$

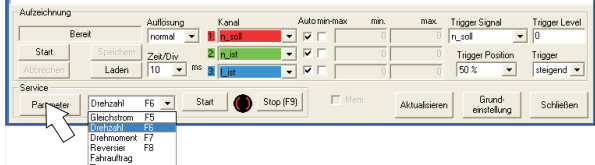

 $\bullet$ Wählen Sie Service-Modus "Drehzahl F6" , klicken Sie dann auf

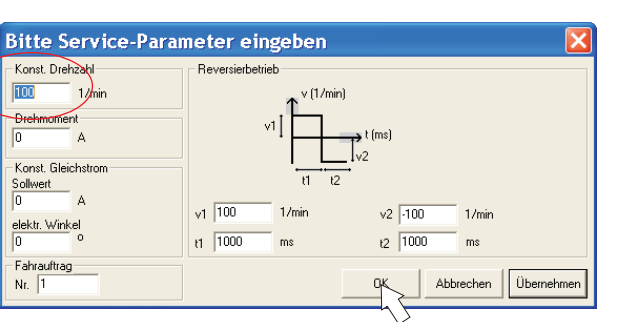

 $\bullet$  Geben Sie die gewünschte, sichere Geschwindigkeit bei "Konst. Drehzahl" ein. Das Vorzeichen definiert die Bewegungsrichtung.

Beachten Sie die Anforderungen an "sichere reduzierte Geschwindigkeit" für Ihre Anwendung!

 $\bullet$ Klicken Sie auf OK.

**ACHTUNG** 

 $\bullet$ Starten Sie die Servicefunktion (Schaltfläche Start oder F6).

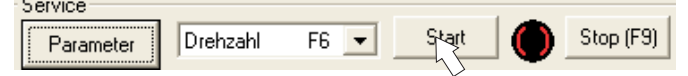

Quittieren Sie die Sicherheitsabfrage.

Der Opmode wird auf 0 geschaltet und die Endstufe wird automatisch freigegeben. Das Funktionssymbol wechselt die Farbe nach grün, solange die Funktion aktiv ist.

- $\bullet$  Die Funktion ist solange aktiv, bis Sie die Schaltfläche Stop betätigen oder die Funktionstaste F9 drücken.
- $\bullet$ Die Endstufe kann mit der Funktionstaste F12 gesperrt (disable) werden.

#### **9.3.9 Status**

Aktuelle Warnungen und Fehler werden auf der Bildschirmseite **Status** gelistet, die Sie im Startbildschirm über die Schaltfläche "Status" aufrufen können. Diese Schaltfläche meldet den aktuellen Status des Servoverstärkers und erscheint daher mit unterschiedlichen Beschriftungen.

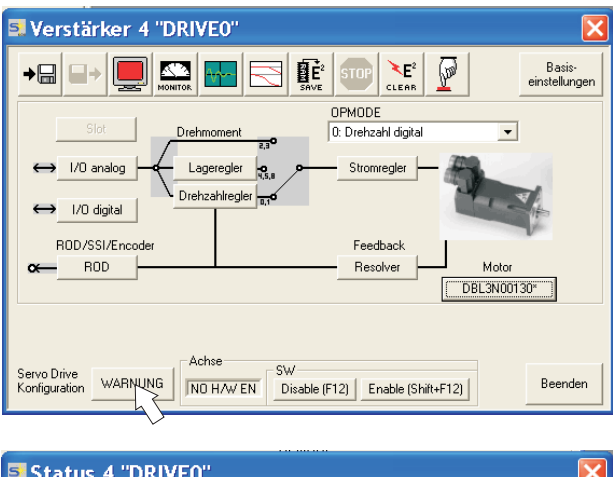

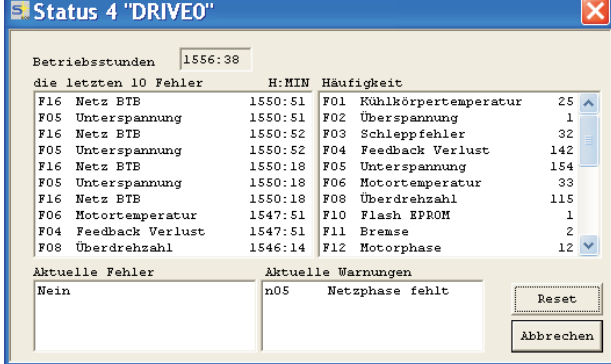

Die Reset Schaltflache kann verwendet werden, um einige Fehler zurückzusetzen. Eine Beschreibung der Fehler-/Warnmeldungen finden Sie auf Seite [95](#page-94-0). Nun haben Sie die Grundfunktionen des Antriebs erfolgreich in Betrieb genommen und getestet.

# **9.3.10 Monitor**

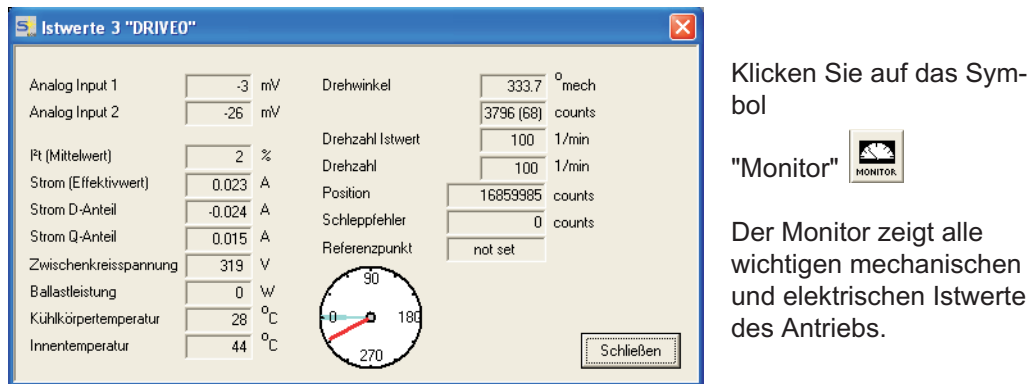

# **9.3.11 Weitere Einstellmöglichkeiten**

Für alle weiteren Einstellmöglichkeiten finden Sie ausführliche Hinweise in der Online-Hilfe und in der dort integrierten ASCII Objekt Referenz.

# <span id="page-90-0"></span>**9.4 Mehrachssysteme**

Sie können bis zu sechs Servoverstärker über ein spezielles Kabel verbinden und an Ihren PC anschließen: Kabeltyp -SR6Y- (für 4 Verstärker) oder -SR6Y6- (für 6 Verstärker).

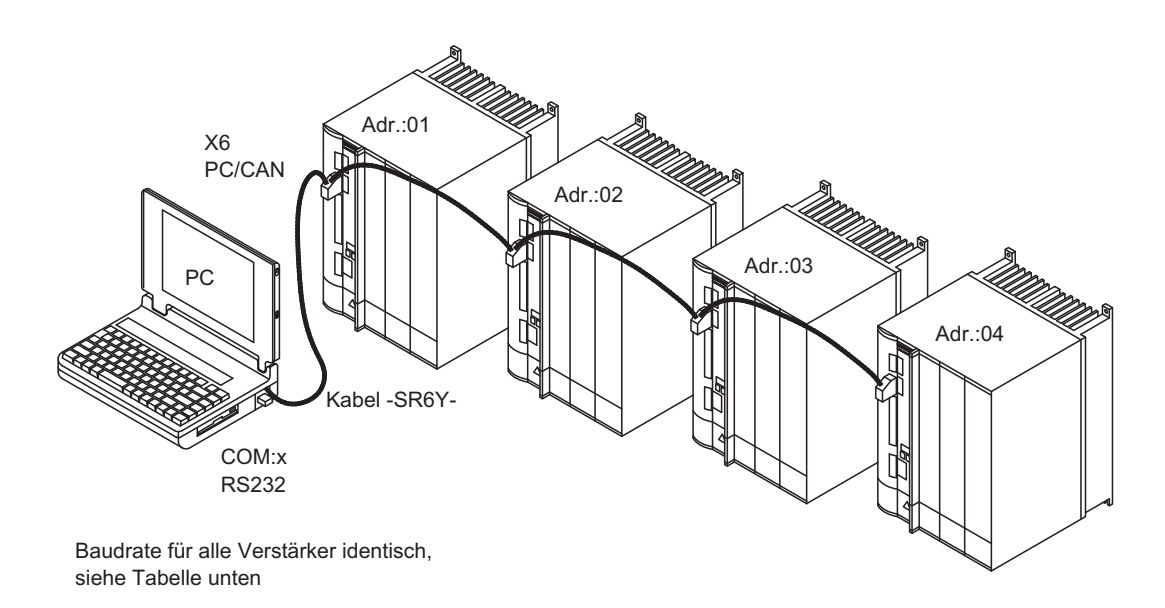

Angeschlossen an nur einem Servoverstärker können Sie mit der Inbetriebnahmesoftware nun alle Verstärker über die eingestellten Stationsadressen anwählen und parametrieren.

#### **9.4.1 Stationsadresse für CAN-Bus**

Bei der Inbetriebnahme ist es sinnvoll, die Stationsadressen der einzelnen Verstärker und die Baudrate für die Kommunikation vorab über die Frontplattentastatur einzustellen ( $\Leftrightarrow$ S[.94](#page-93-0)).

# **9.4.2 Baudrate für CAN-Bus**

Nach Verändern der Stationsadresse und Baudrate müssen Sie die 24V-Hilfsspannungs-**INFO** versorgung der Servoverstärker aus- und wieder einschalten.

| Codierung | <b>Baudrate in kBit/s</b> | Codierung | <b>Baudrate in kBit/s</b> |
|-----------|---------------------------|-----------|---------------------------|
|           |                           |           | 250                       |
|           |                           |           | 333                       |
|           | 50                        |           | 500                       |
|           | 100                       |           | 666                       |
|           | 125                       |           | 800                       |
|           |                           |           | 1000                      |

**Codierung der Baudrate im LED-Display :**

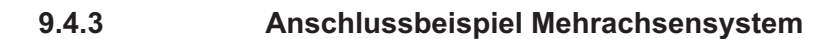

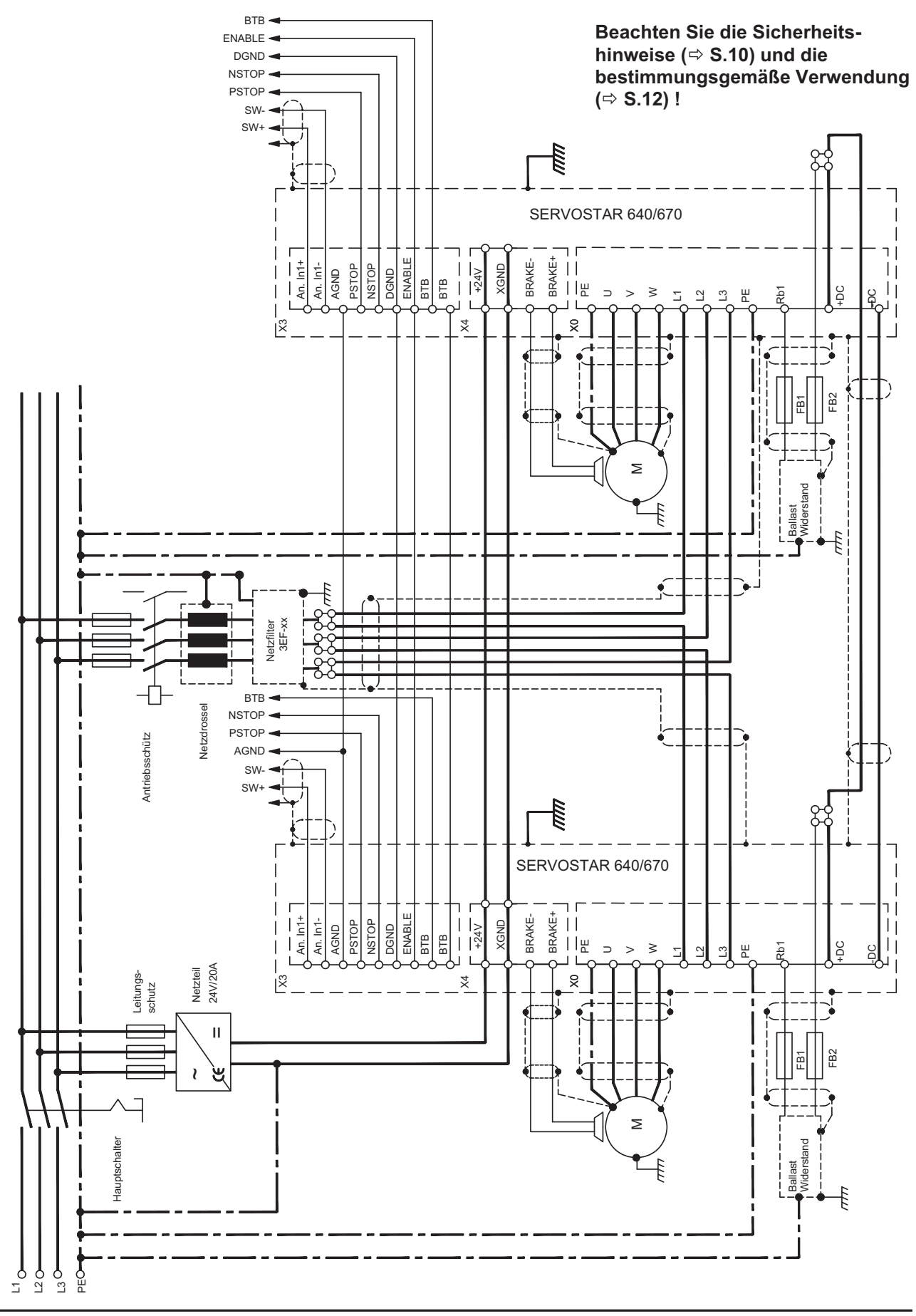

**9.5.2 Statusanzeige**

# <span id="page-92-0"></span>**9.5 Tastenbedienung / LED-Display**

Im Folgenden sind die zwei möglichen Strukturen des Bedienmenüs und die Bedienung mit der Tastatur auf der Frontplatte dargestellt. Im Normalfall stellt Ihnen der SERVOSTAR nur das Standardmenü zur Verfügung. Wenn Sie den Verstärker über das detaillierte Menü bedienen möchten, so müssen Sie beim Einschalten der 24V-Versorgungsspannung die rechte Taste gedrückt halten.

# **9.5.1 Bedienung**

Sie können mit den beiden Tasten folgende Funktionen ausführen:

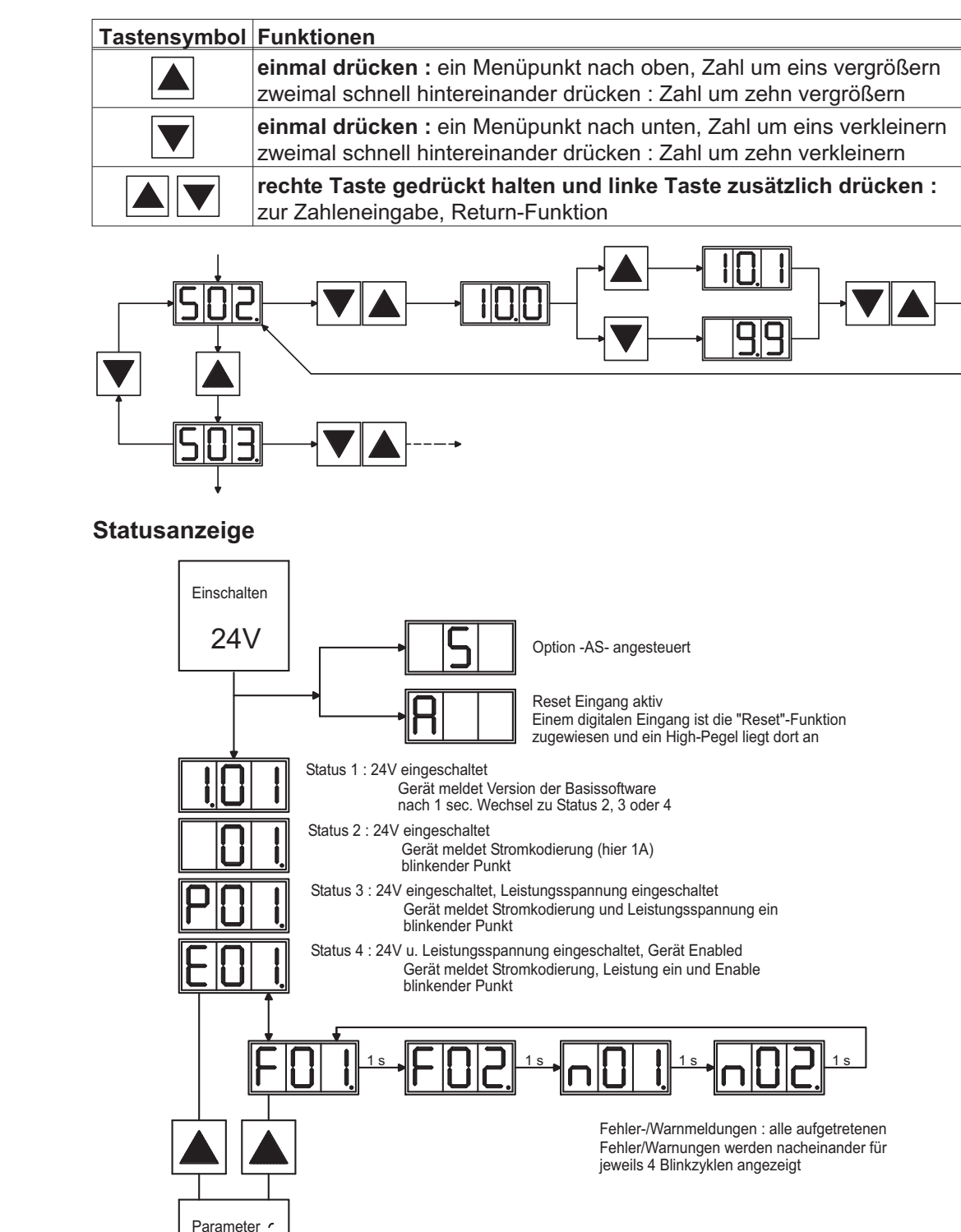

<span id="page-93-0"></span>

# **9.5.3 Struktur des Standardmenüs**

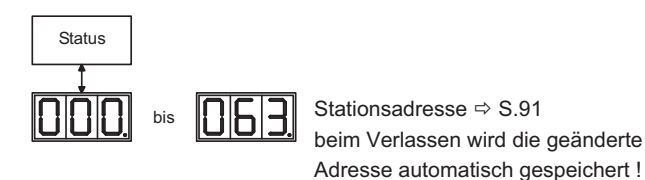

#### **9.5.4 Struktur des detaillierten Menüs**

Beim Einschalten der 24V-Versorgungsspannung die rechte Taste gedrückt halten.

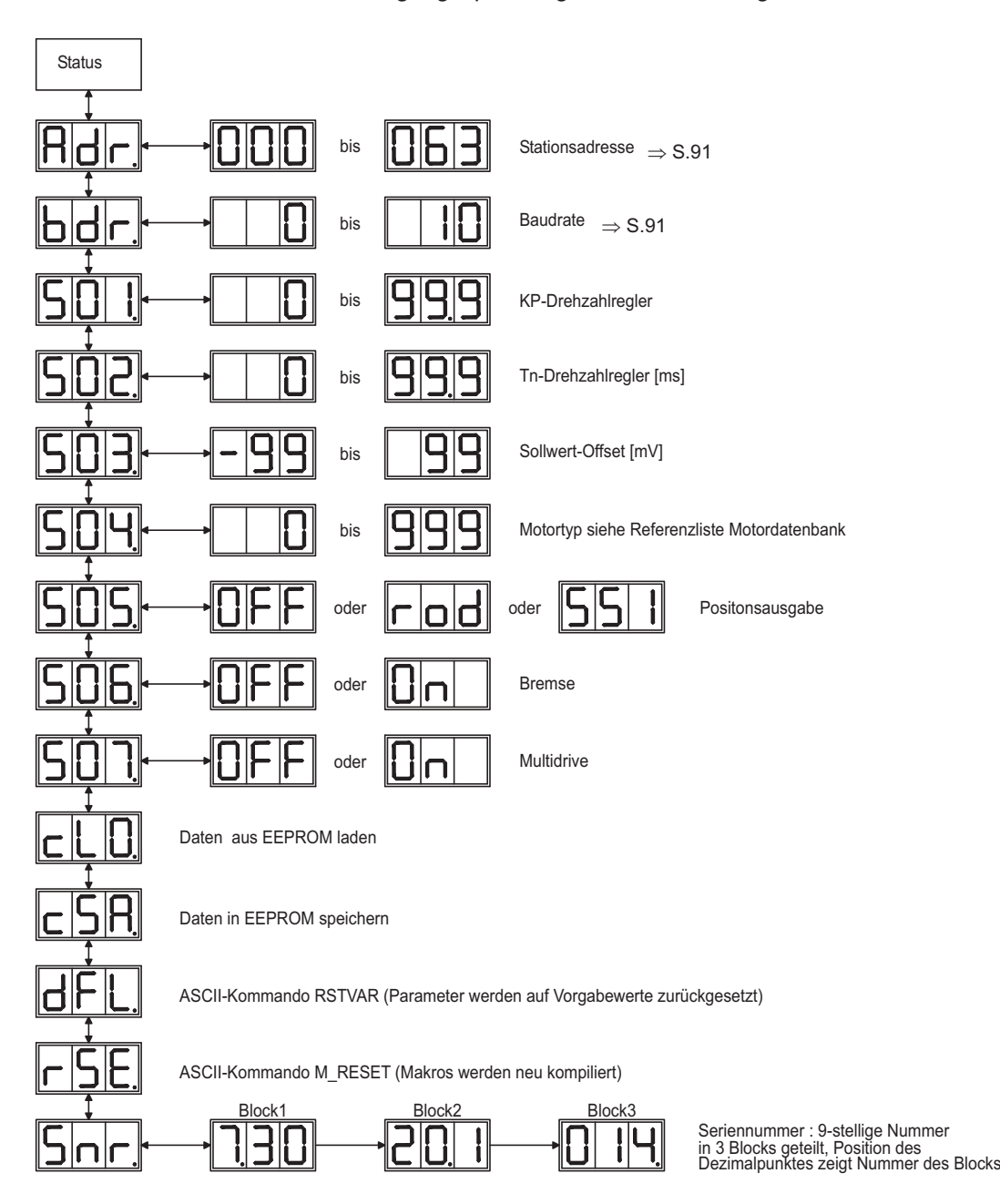

# <span id="page-94-0"></span>**9.6 Fehlermeldungen**

Auftretende Fehler werden im LED-Display an der Frontplatte über eine Fehlernummer kodiert angezeigt. Alle Fehlermeldungen führen zum Öffnen des BTB-Kontaktes und zum Abschalten der Verstärker-Endstufe (Motor wird drehmomentfrei). Die Motorhaltebremse wird aktiviert.

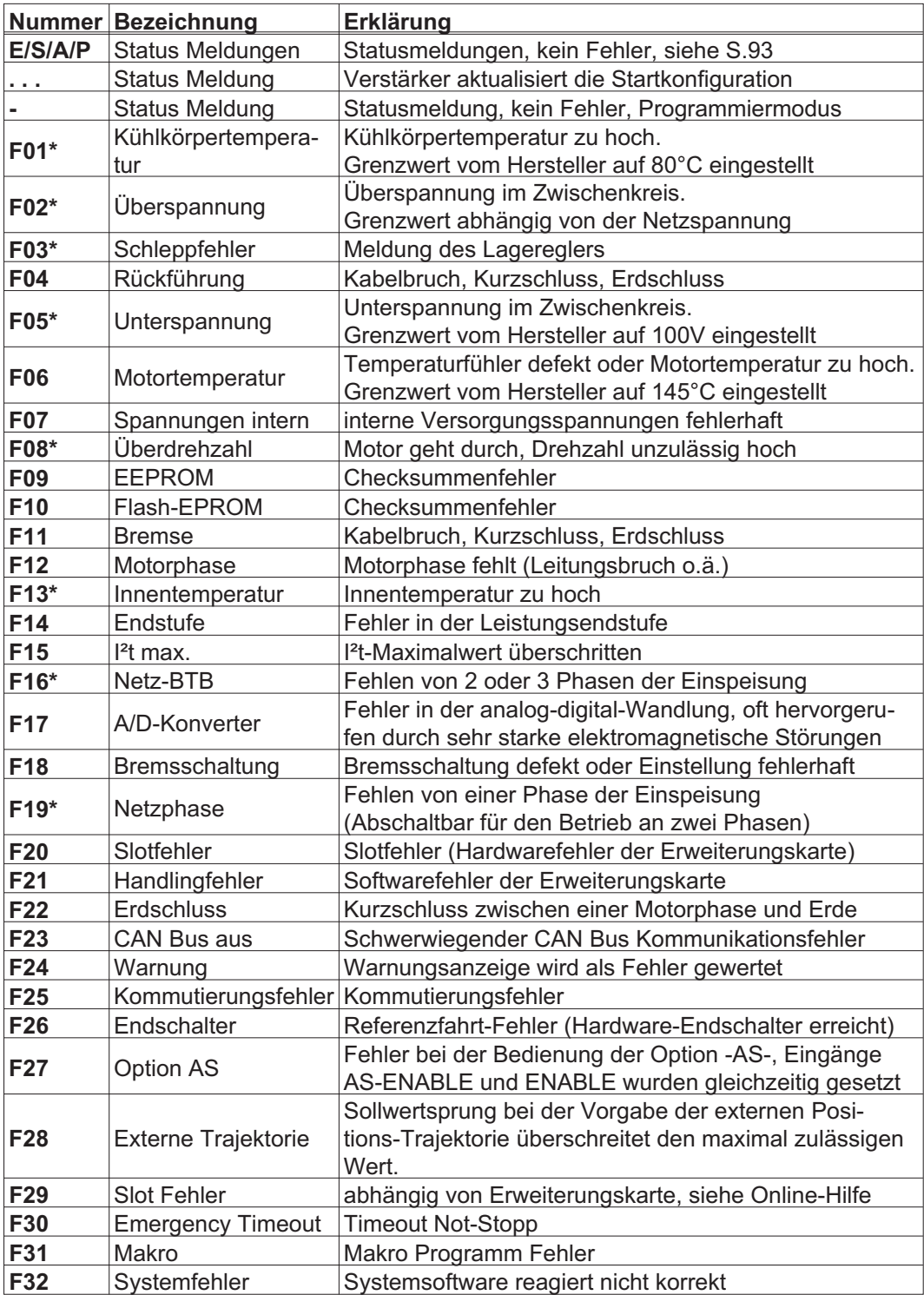

\* = Diese Fehlermeldungen können ohne Reset mit dem ASCII-Commando CLRFAULT zurückgesetzt werden. Wenn nur einer dieser Fehler anliegt und der RESET-Button oder die I/O-Funktion RESET verwendet wird, wird ebenfalls nur das Kommando CLRFAULT ausgeführt.

**INFO** 

Weitere Informationen zu den Meldungen finden Sie in der ASCII Objektreferenz ([Online](http://www.wiki-kollmorgen.eu/wiki/DanMoBilder/file/s400600hilfe/kms.htm) [Hilfe\)](http://www.wiki-kollmorgen.eu/wiki/DanMoBilder/file/s400600hilfe/kms.htm), siehe Parameter [ERRCODE.](http://www.wiki-kollmorgen.eu/wiki/DanMoBilder/file/s400600hilfe/errcodes.html) Informationen zur Behebung der Störungen finden Sie im Abschnitt "Trouble Shooting" der Online-Hilfe.

# **9.7 Warnmeldungen**

Auftretende Störungen, die nicht zum Abschalten der Verstärker-Endstufe führen (BTB-Kontakt bleibt geschlossen) , werden im LED-Display an der Frontplatte über eine Warnungsnummer kodiert angezeigt.

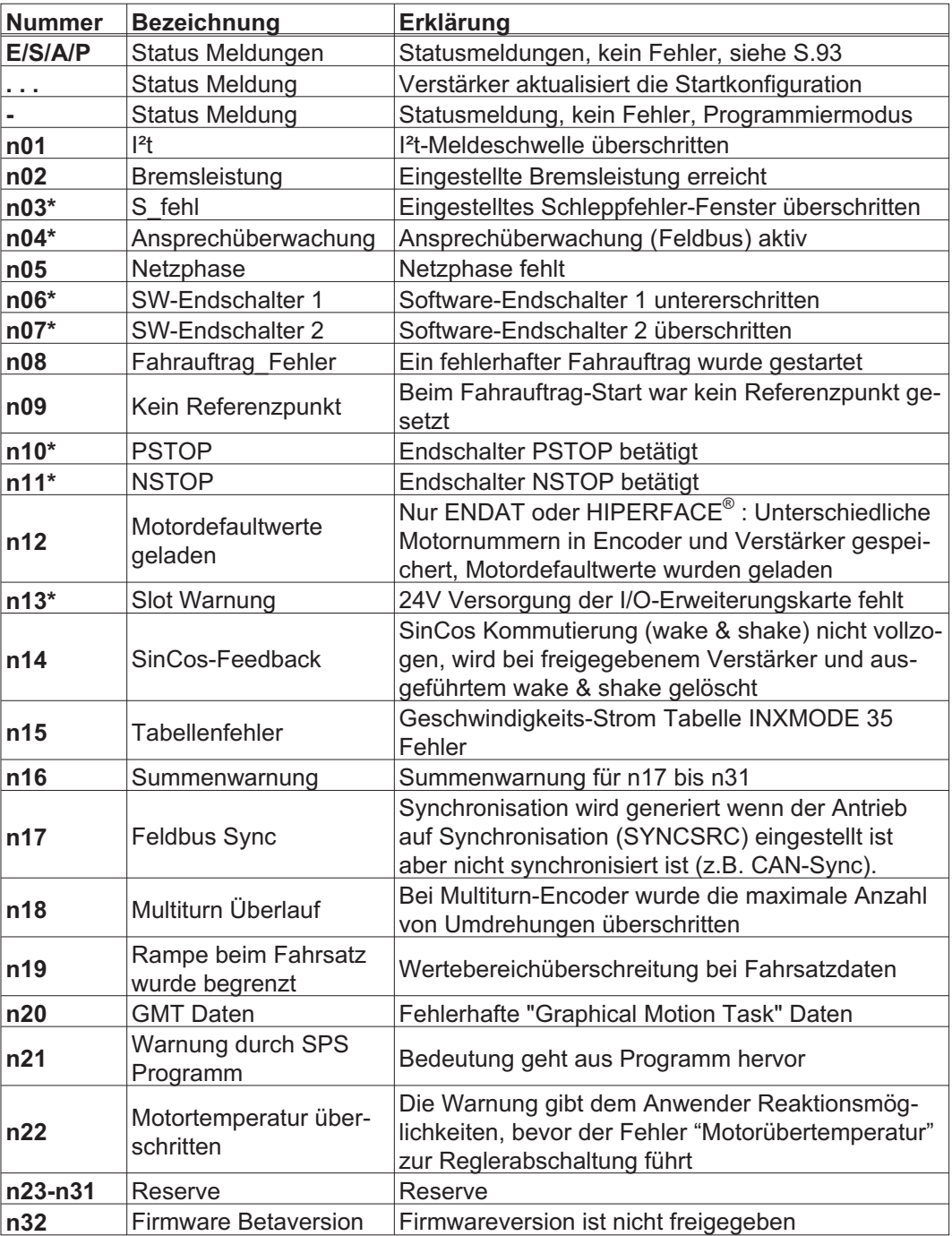

\* = Diese Warnmeldungen führen zu einem geführten Stillsetzen des Antriebs (Bremsung mit Notrampe)

**INFO** 

Weitere Informationen zu den Meldungen finden Sie in der ASCII Objektreferenz [\(Online](http://www.wiki-kollmorgen.eu/wiki/DanMoBilder/file/s400600hilfe/kms.htm) [Hilfe\)](http://www.wiki-kollmorgen.eu/wiki/DanMoBilder/file/s400600hilfe/kms.htm), siehe Parameter [STATCODE](http://www.wiki-kollmorgen.eu/wiki/DanMoBilder/file/s400600hilfe/statcodes.html). Informationen zur Behebung der Störungen finden Sie im Abschnitt "Trouble Shooting" der Online-Hilfe.

# **9.8 Beseitigung von Störungen**

Abhängig von den Bedingungen in Ihrer Anlage können vielfältige Ursachen für die auftretende Störung verantwortlich sein. Bei Mehrachssystemen können weitere versteckte Fehlerursachen vorliegen.

Beseitigen Sie auftretende Fehler und Störungen unter Beachtung der Arbeitssicherheit. **ACHTUNG** Fehlerbeseitigung nur durch qualifiziertes und eingewiesenes Fachpersonal.

**INFO** 

Detaillierte Beschreibung von Fehlerursachen und Tipps zur Behebung finden Sie im Abschnitt "Trouble-Shooting" in der [Online Hilfe](http://www.wiki-kollmorgen.eu/wiki/DanMoBilder/file/s400600hilfe/kms.htm) der Inbetriebnahme-Software.

**Fehler mögliche Fehlerursachen Maßnahmen Fehlermeldung Kommunikationsstörung** falsche Leitung verwendet Leitung auf falschen Steckplatz am Servoverstärker oder PC gesteckt falsche PC-Schnittstelle gewählt — Nullmodem-Leitung verwenden — Leitung auf richtige Steckplätze am Servoverstärker und am PC stecken — Schnittstelle korrekt anwählen **Motor dreht nicht** — Servoverstärker nicht freigegeben Sollwertleitung unterbrochen — Motorphasen vertauscht — Bremse ist nicht gelöst — Antrieb ist mechanisch blockiert — Motorpolzahl nicht korrekt eingestellt — Rückführung falsch eingestellt — ENABLE-Signal anlegen — Sollwertleitung prüfen Motorphasen korrekt auflegen — Bremsenansteuerung prüfen — Mechanik prüfen — Parameter Motorpolzahl einstellen — Rückführung korrekt einstellen **Motor schwingt** — Verstärkung zu hoch (Drehzahlregler) — Abschirmung Rückführleitung unterbrochen — AGND nicht verdrahtet — Kp (Drehzahlregler) verkleinern — Rückführleitung erneuern — AGND mit CNC-GND verbinden **Antrieb meldet Schleppfehler** I<sub>rms</sub> bzw. I<sub>peak</sub> zu klein eingestellt Sollwertrampe zu groß I<sub>rms</sub> bzw. I<sub>peak</sub> vergrößern (Motordaten beachten !) — SW-Rampe +/- verkleinern **Motor wird zu heiß** — I<sub>rms</sub>/I<sub>peak</sub> zu groß eingestellt — I<sub>rms</sub>/I<sub>peak</sub> verkleinern<br>heiß **Antrieb zu weich** — Kp (Drehzahlregler) zu klein — Tn (Drehzahlregler) zu groß PID-T2 zu groß — T-Tacho zu groß — Kp (Drehzahlregler) vergrößern — Tn (Drehzahlregler), Motordefaultwert — PID-T2 verkleinern — T-Tacho verkleinern **Antrieb läuft rauh** — Kp (Drehzahlregler) zu groß — Tn (Drehzahlregler) zu klein PID-T2 zu klein — T-Tacho zu klein — Kp (Drehzahlregler) verkleinern — Tn (Drehzahlregler), Motordefaultwert PID-T2 vergrößern — T-Tacho vergrößern **Achse driftet bei Sollwert=0V** Offset bei analoger Sollwertvorgabe schlecht abgeglichen — AGND nicht mit CNC-GND der Steuerung verbunden — SW-Offset (Analog I/O) abgleichen — AGND und CNC-GND verbinden

Unsere Applikationsabteilung hilft Ihnen bei Problemen weiter.

# **10 Erweiterungskarten**

Informationen über Verfügbarkeit und Bestellnummern finden Sie auf Seite [115](#page-114-0).

# **10.1 Leitfaden zur Installation der Erweiterungskarten**

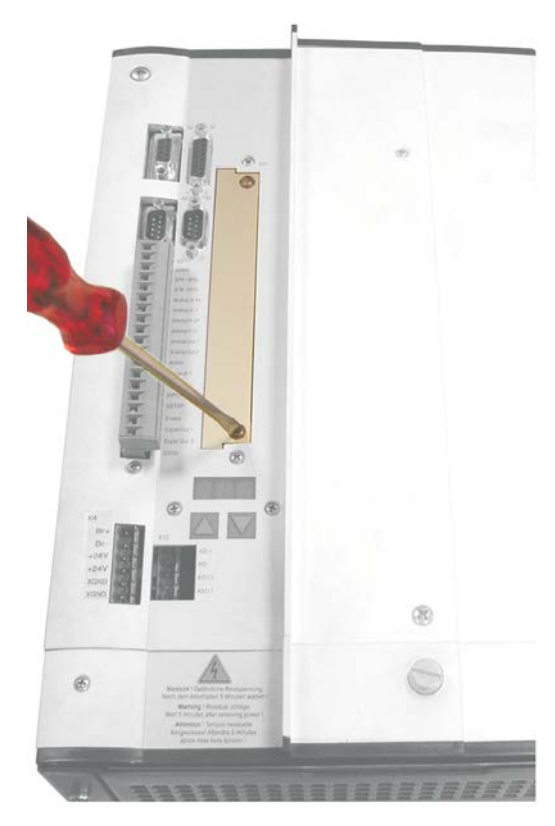

- $\bullet$  Schrauben Sie die Abdeckung des Optionsschachtes mit einem geeigneten Schraubendreher heraus.
- $\bullet$  Achten Sie darauf, dass keine Kleinteile (Schrauben o.ä.) in den geöffneten Optionsschacht fallen.

- $\bullet$  Schieben Sie die Erweiterungskarte vorsichtig und ohne sie zu verkanten in die vorgesehenen Führungsschienen.
- $\bullet$  Drücken Sie die Erweiterungskarte fest in den Schacht, bis die Frontabdeckung auf den Befestigungslaschen aufliegt. So ist ein sicherer Kontakt der Steckverbindung gewährleistet.
- $\bullet$  Drehen Sie die Schrauben der Frontabdeckung in die Gewinde in den Befestigungslaschen.

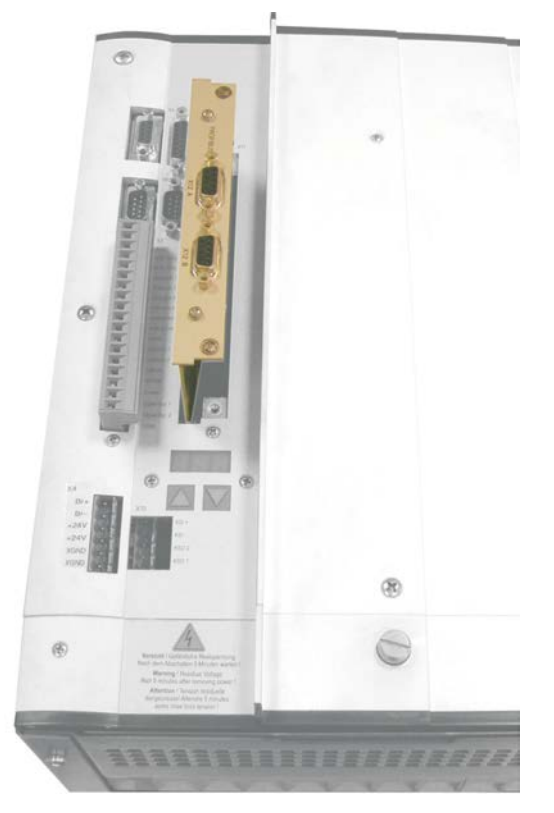

# **10.2 Erweiterungskarte -I/O-14/08-**

Dieses Kapitel beschreibt die I/O-Erweiterungskarte -I/O-14/08-. Beschrieben werden nur die zusätzlichen Eigenschaften, die die Erweiterungskarte dem SERVOSTAR 640/670 verleiht. Die Erweiterungskarte ist bei Anlieferung in den Optionsschacht des Servoverstärkers eingeschoben und verschraubt, wenn Sie den Servoverstärker mit der Erweiterungskarte bestellt haben. Die -I/O-14/08- stellt Ihnen 14 zusätzliche digitale Eingänge und 8 digitale Ausgänge zur Verfügung. Die Funktion der Ein- und Ausgänge ist festgelegt. Die Ein-/Ausgänge werden verwendet, um im Servoverstärker gespeicherte Fahraufträge zu starten und Meldungen des integrierten Lagereglers in der übergeordneten Steuerung auszuwerten.

Die Funktion der Eingänge und Meldeausgänge entspricht den Funktionen, die den digitalen I/O's an Stecker X3 des Servoverstärkers zugeordnet werden können. Die Versorgung der Erweiterungskarte mit 24V DC erfolgt aus der Steuerung. Alle Ein- und Ausgänge sind durch Optokoppler getrennt und potentialfrei gegenüber dem Servoverstärker.

# **10.2.1 Frontansicht**

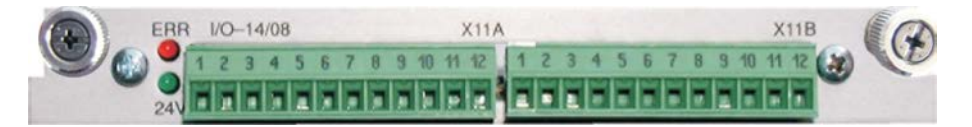

# **10.2.2 Technische Daten**

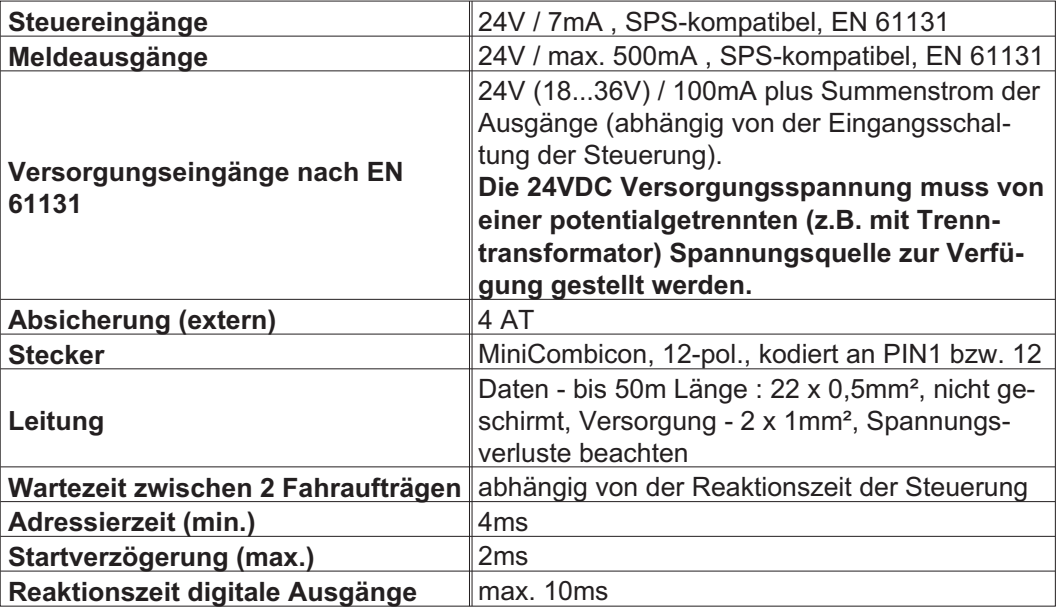

# **10.2.3 Leuchtdioden**

Neben den Klemmen der Erweiterungskarte sind zwei Leuchtdioden angebracht. Die grüne Leuchtdiode meldet das Vorhandensein der erforderlichen 24V Hilfsspannung für die Erweiterungskarte. Die rote Leuchtdiode meldet Fehler in den Ausgängen der Erweiterungskarte (Überlastung der Schalterbausteine und Kurzschluss).

#### **10.2.4 Fahrsatznummer anwählen (Beispiel)**

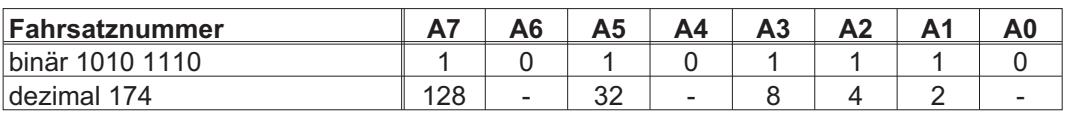

# **10.2.5 Steckerbelegung**

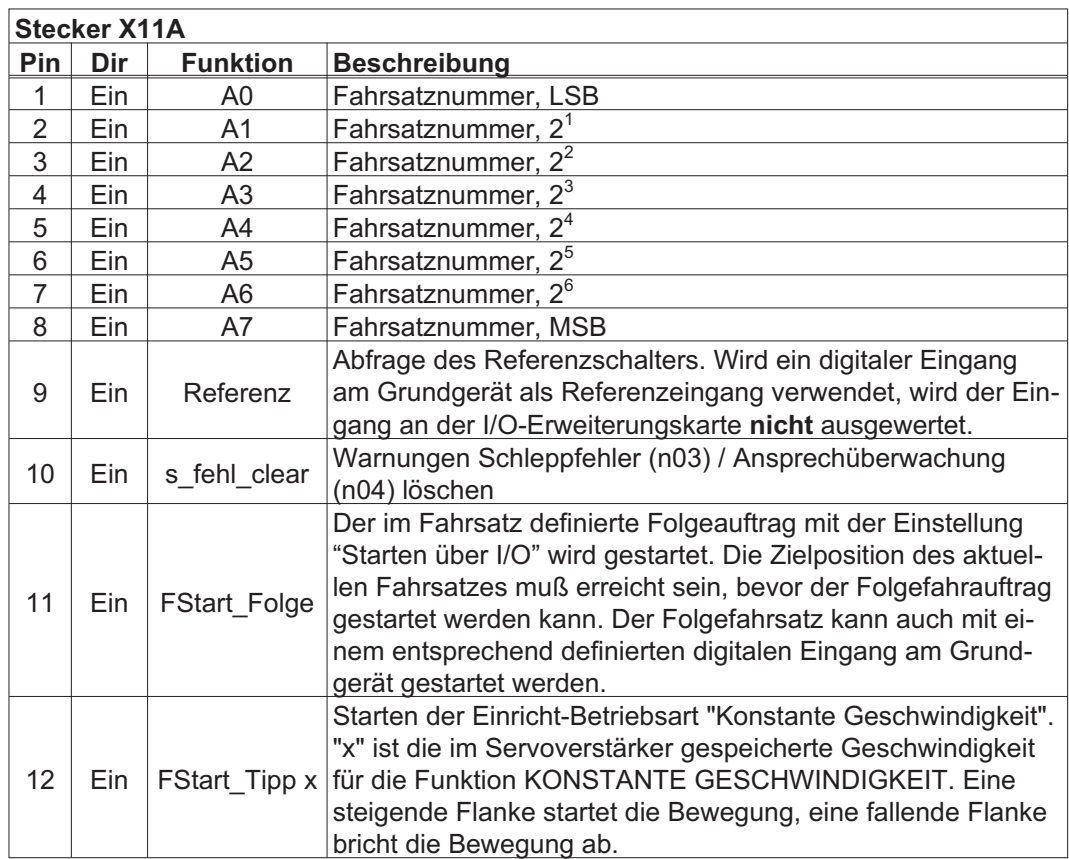

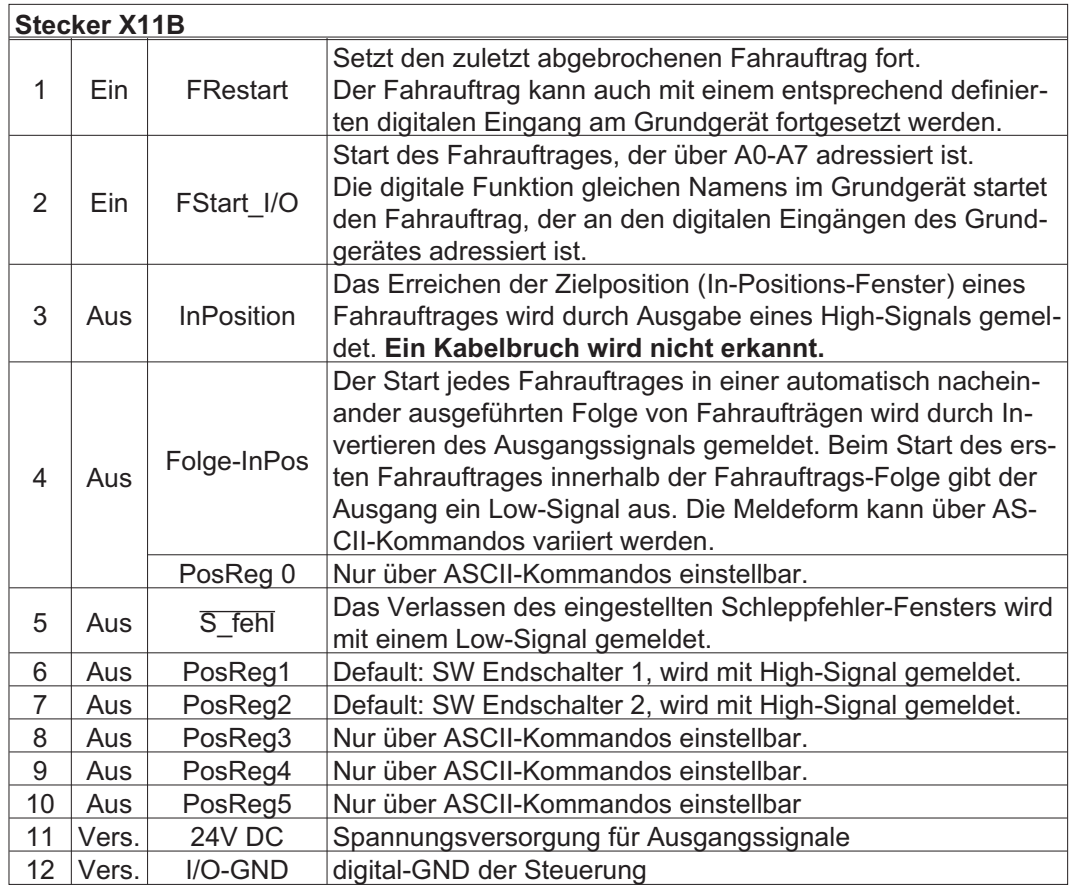

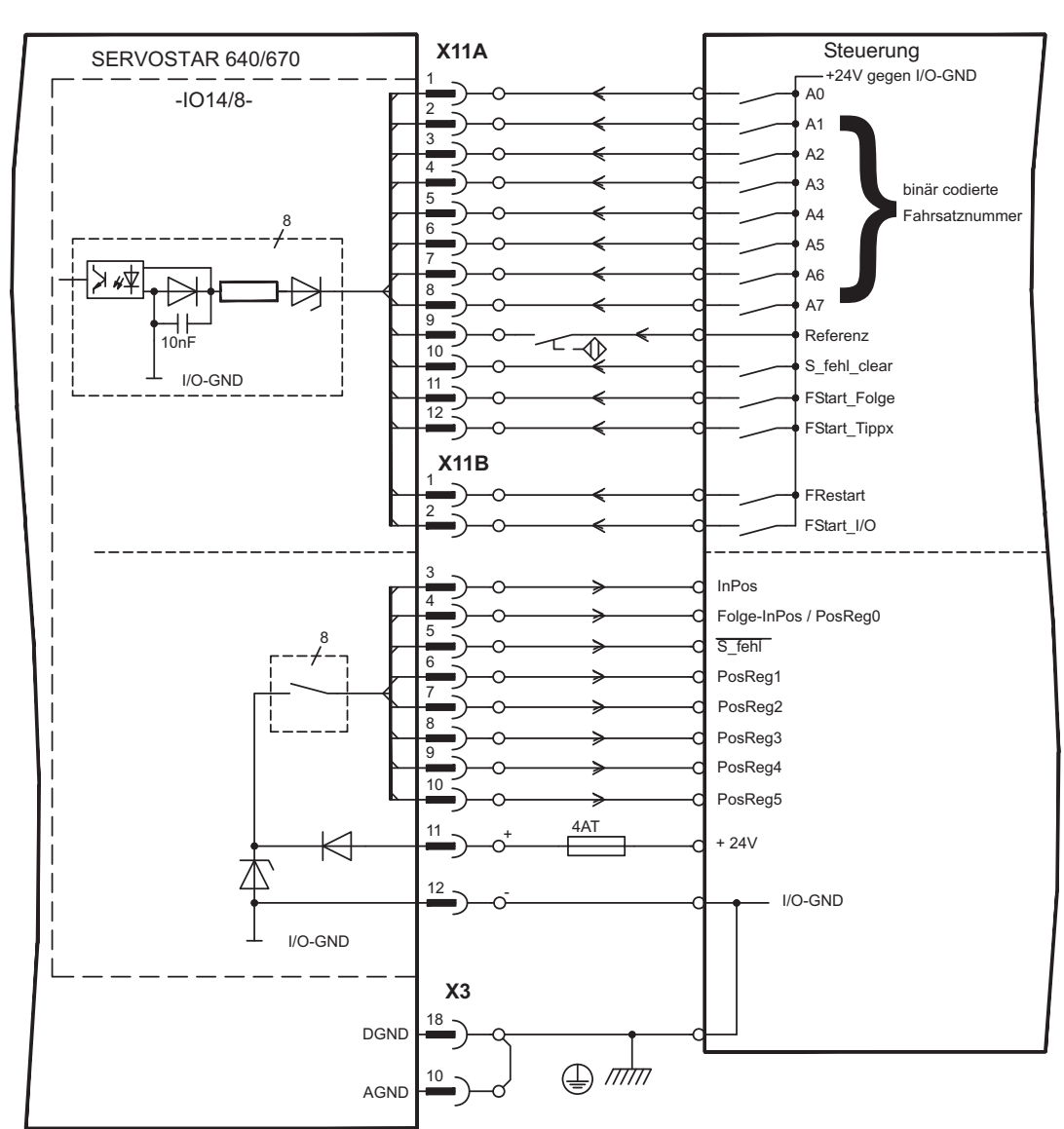

# **10.2.6 Anschlussbild**

**INFO** 

AGND und DGND an Stecker X3 müssen gebrückt werden

# **10.3 Erweiterungskarte -PROFIBUS-**

Dieses Kapitel beschreibt die PROFIBUS Erweiterungskarte für den SERVOSTAR 640/670. Informationen über der Funktionsumfang und das Softwareprotokoll finden Sie in der Beschreibung "Kommunikationsprofil PROFIBUS DP". Die Spannungsversorgung der Erweiterungskarte findet durch den Servoverstärker statt.

# **10.3.1 Frontansicht**

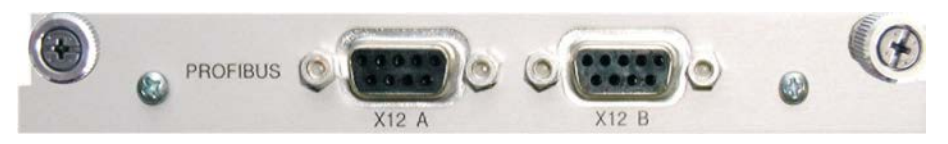

# **10.3.2 Anschlusstechnik**

Leitungsauswahl, Leitungsführung, Schirmung, Busanschlussstecker, Busabschluss und Laufzeiten finden Sie in den "Aufbaurichtlinien PROFIBUS-DP/FMS" der PROFIBUS-Nutzerorganisation PNO.

# **10.3.3 Anschlussbild**

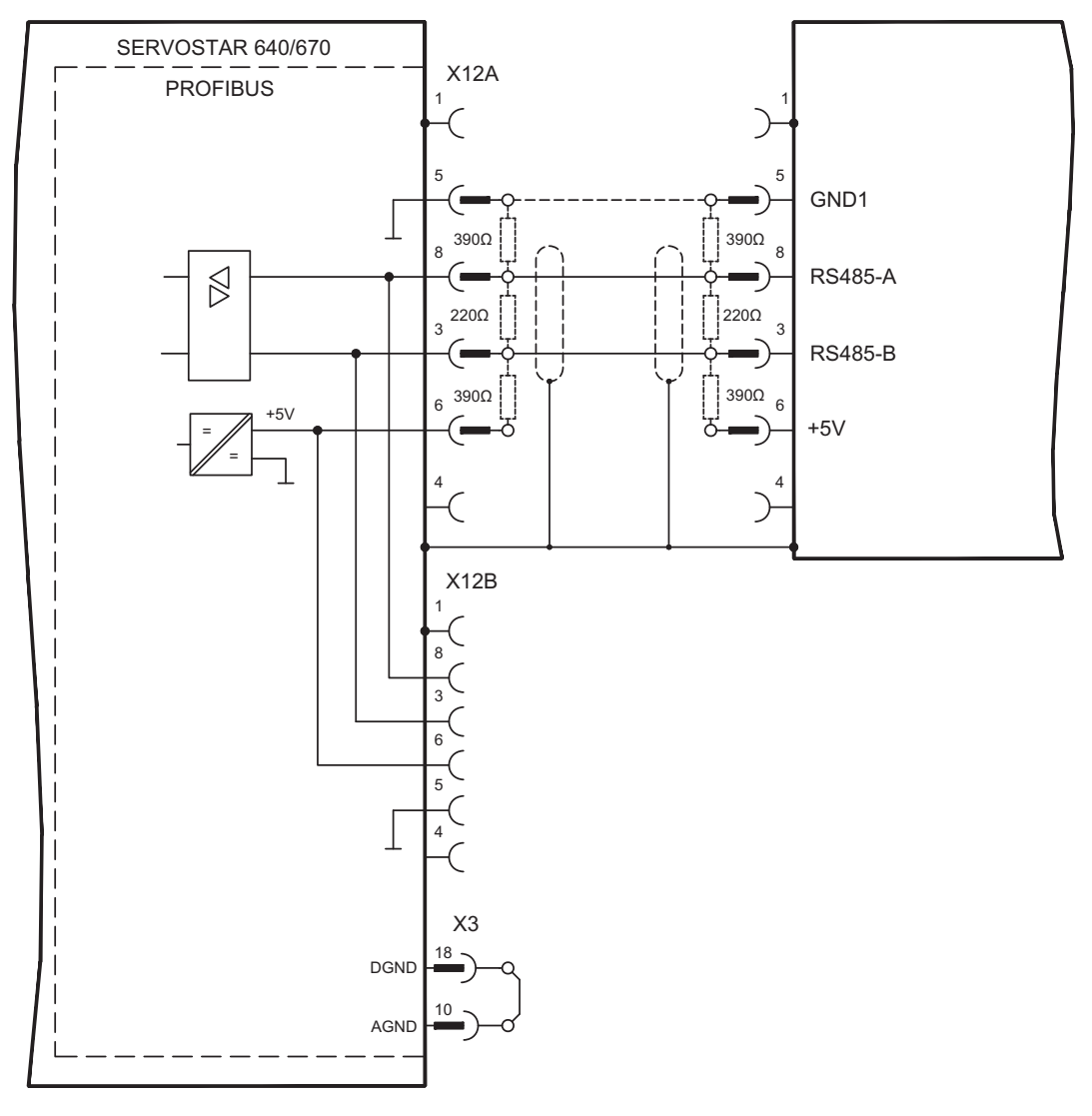

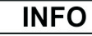

AGND und DGND an Stecker X3 müssen gebrückt werden

# **10.4 Erweiterungskarte -SERCOS-**

Dieses Kapitel beschreibt die SERCOS Erweiterungskarte für den SERVOSTAR 640/670. Informationen über der Funktionsumfang und das Softwareprotokoll finden Sie in unserer Beschreibung "IDN Reference Guide SERCOS".

# **10.4.1 Frontansicht**

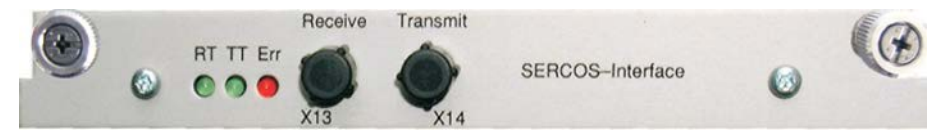

# **10.4.2 Leuchtdioden**

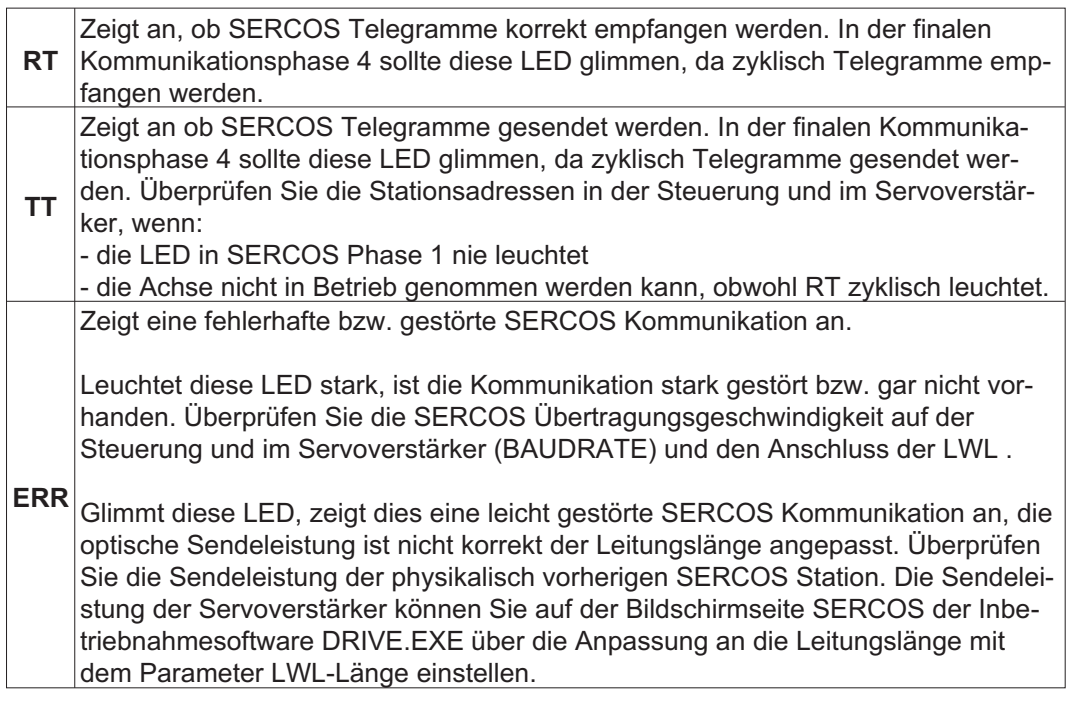

# **10.4.3 Anschlusstechnik**

Verwenden Sie für den Lichtwellenleiter(LWL) - Anschluss ausschließlich SERCOS Komponenten gemäß SERCOS Standard IEC 61491.

#### **Empfangsdaten**

Der LWL mit den Empfangsdaten für den Antriebs in der Ringstruktur wird mit einem F-SMA Stecker an X13 angeschlossen

#### **Sendedaten**

Schließen Sie den LWL für den Datenausgang mit einem F-SMA Stecker an X14 an.

# **10.4.4 Anschlussbild**

Aufbau des ringförmigen SERCOS Bussystems mit Lichtwellenleiter (Prinzipdarstellung).

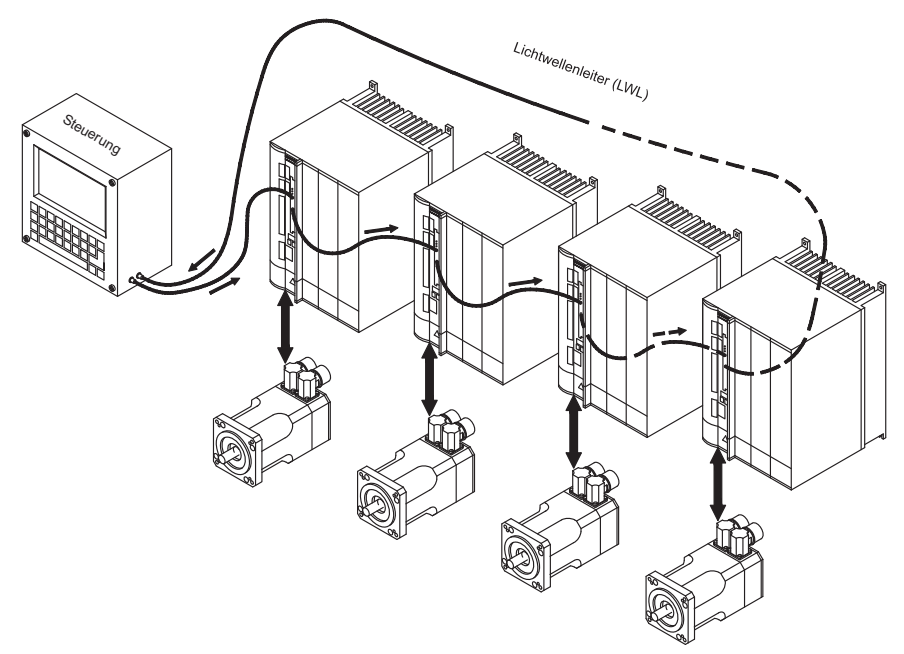

**INFO** AGND und DGND an Stecker X3 müssen gebrückt werden

# **10.4.5 Ändern der Stationsadresse**

Die Adresse des Antriebs kann zwischen 0 und 63 gesetzt werden. Mit Adresse=0 wird der Antrieb als Verstärker im SERCOS-Ring zugewiesen. Einstellen der Stationsadresse:

#### **Tasten auf der Frontseite des Servoverstärkers**

Sie können die Adresse durch Tasteneingaben am Verstärker ändern (S. [94\)](#page-93-0). **Inbetriebnahmesoftware**

Sie können die Adresse auch mit der Inbetriebnahmesoftware, ändern (siehe Online-Hilfe). Im Bildschirmfenster "Terminal" können Sie alternativ den Befehl **ADDR #** eingeben, wobei # für die neue Adresse des Antriebs steht.

# **10.4.6 Ändern von Baudrate und optischer Leistung**

Bei nicht korrekt eingestellter Baudrate kommt keine Kommunikation zustande. Mit dem Parameter **SBAUD #** können Sie die Baudrate einstellen, wobei # für die Baudrate steht. Wenn die optische Leistung nicht richtig eingestellt ist, treten Fehler in der Telegrammübertragung auf und die rote LED am Antrieb leuchtet. Während der normalen Kommunikation blinken die grünen LEDs für Senden und Empfangen schnell, wodurch der Eindruck entsteht, dass die jeweilige LED leuchtet.

Mit dem Parameter **SLEN #** können Sie den optischen Bereich für ein standardisiertes 1 mm² Glasfaserkabel festlegen, wobei # die Länge des Kabels in Metern angibt.

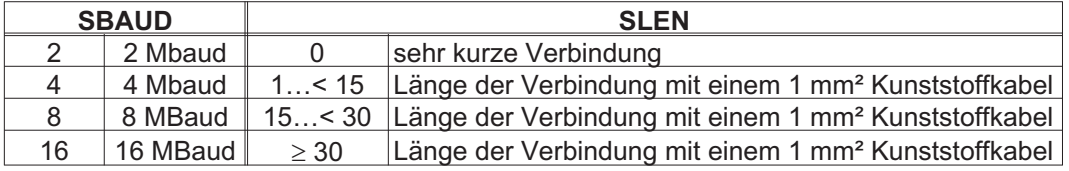

#### **Inbetriebnahmesoftware**

Sie können die Parameter mit der Inbetriebnahmesoftware, Bildschirmseite "SERCOS", ändern. Weitere Informationen finden Sie in der Online-Hilfe. Im Bildschirmfenster "Terminal" können Sie alternativ die Befehle **SBAUD #** und **SLEN #** eingeben.

# **10.5 Erweiterungskarte - DEVICENET -**

Dieses Kapitel beschreibt die DeviceNet Erweiterungskarte für den SERVOSTAR 640/670. Informationen zu Funktionsumfang und Softwareprotokoll finden Sie in unserem Handbuch "DeviceNet Kommunikationsprofil".

# **10.5.1 Frontansicht**

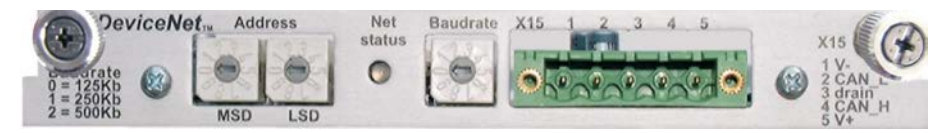

# **10.5.2 Anschlusstechnik**

Leitungsauswahl, Leitungsführung, Schirmung, Busanschlussstecker, Busabschluss und Laufzeiten werden in der "DeviceNet Spezifikation, Band I, II, Ausgabe 2.0", herausgegeben von der ODVA, beschrieben.

# **10.5.3 Anschlussbild**

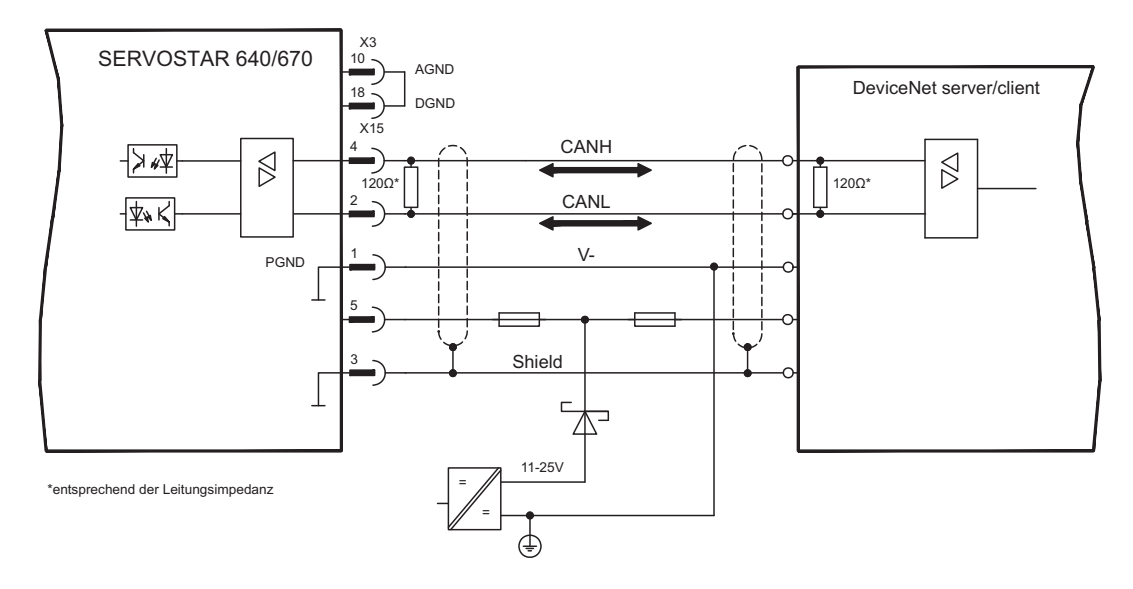

**INFO** 

AGND und DGND an Stecker X3 müssen gebrückt werden

# **10.5.4 Kombinierte Modul-/Netzwerkstatus-LED**

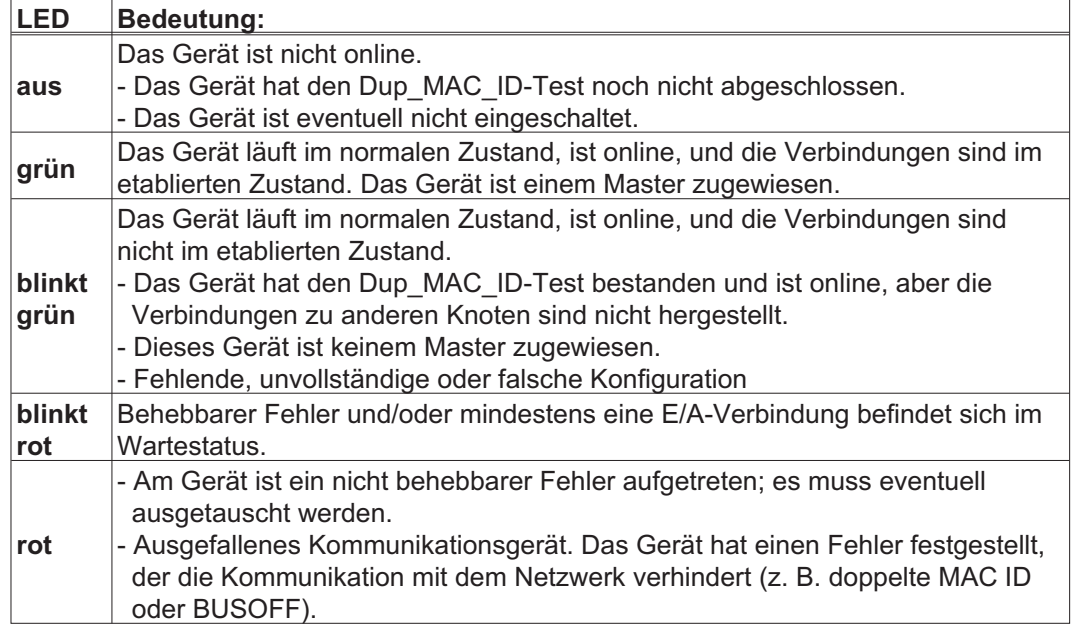

# **10.5.5 Einstellen der Stationsadresse (Geräteadresse)**

Die Stationsadresse des Servoverstärker kann auf drei Arten eingestellt werden:

- $\bullet$  Stellen Sie die Drehschalter an der Vorderseite der Erweiterungskarte auf einen Wert zwischen 0 und 63. Jeder Schalter stellt eine Dezimalziffer dar. Um Adresse 10 für den Antrieb einzustellen, setzen Sie MSD auf 1 und LSD auf 0.
- $\bullet$  Stellen Sie die Drehschalter an der Vorderseite der Erweiterungskarte auf einen Wert größer als 63. Sie können die Stationsadresse jetzt anhand der ASCII-Befehle DNMACID x, SAVE, COLDSTART einstellen, wobei "x" für die Stationsadresse steht.
- $\bullet$  Stellen Sie die Drehschalter an der Vorderseite der Optionskarte auf einen Wert größer als 63. Sie können die Stationsadresse jetzt über das DeviceNet-Objekt (Klasse 0x03,Attribut 1) einstellen. Dies geschieht mit Hilfe eines DeviceNet-Inbetriebnahmewerkzeugs. Sie müssen den Parameter im nichtflüchtigen Speicher (Klasse 0x25, Attribut 0x65) sichern und den Antrieb nach der Änderung der Adresse erneut starten.

# **10.5.6 Einstellen der Übertragungsgeschwindigkeit**

Sie können die DeviceNet-Übertragungsgeschwindigkeit auf drei unterschiedliche Arten einstellen:

- $\bullet$  Stellen Sie den Drehschalter für die Baudrate an der Vorderseite der Optionskarte auf einen Wert zwischen 0 und 2, 0 = 125 KBit/s, 1 = 250 KBit/s, 2 = 500 KBit/s.
- $\bullet$  Stellen Sie die Drehschalter an der Vorderseite der Optionskarte auf einen Wert größer als 2. Sie können die Baudrate jetzt anhand der Terminal-Befehle DNBAUD x, SAVE, COLDSTART einstellen, wobei "x" für 125, 250 oder 500 steht.
- $\bullet$  Stellen Sie die Drehschalter an der Vorderseite der Optionskarte auf einen Wert größer als 2. Sie können die Baudrate jetzt anhand des DeviceNet-Objekts (Klasse 0x03, Attribut 2) auf einen Wert zwischen 0 und 2 einstellen. Dies geschieht mit Hilfe eines DeviceNet-Inbetriebnahmewerkzeugs. Sie müssen den Parameter im nichtflüchtigen Speicher (Klasse 0x25, Attribut 0x65) sichern und den Antrieb nach der Änderung der Baudrate erneut starten.

# **10.5.7 Buskabel**

Gemäß ISO 898 sollten Sie ein Buskabel mit einer charakteristischen Impedanz von  $120\Omega$  verwenden. Die für eine zuverlässige Kommunikation nutzbare Kabellänge wird mit ansteigender Übertragungsgeschwindigkeit reduziert. Die folgenden, von uns gemessenen Werte können als Richtwerte verwendet werden. Sie sollten jedoch nicht als Grenzwerte ausgelegt werden.

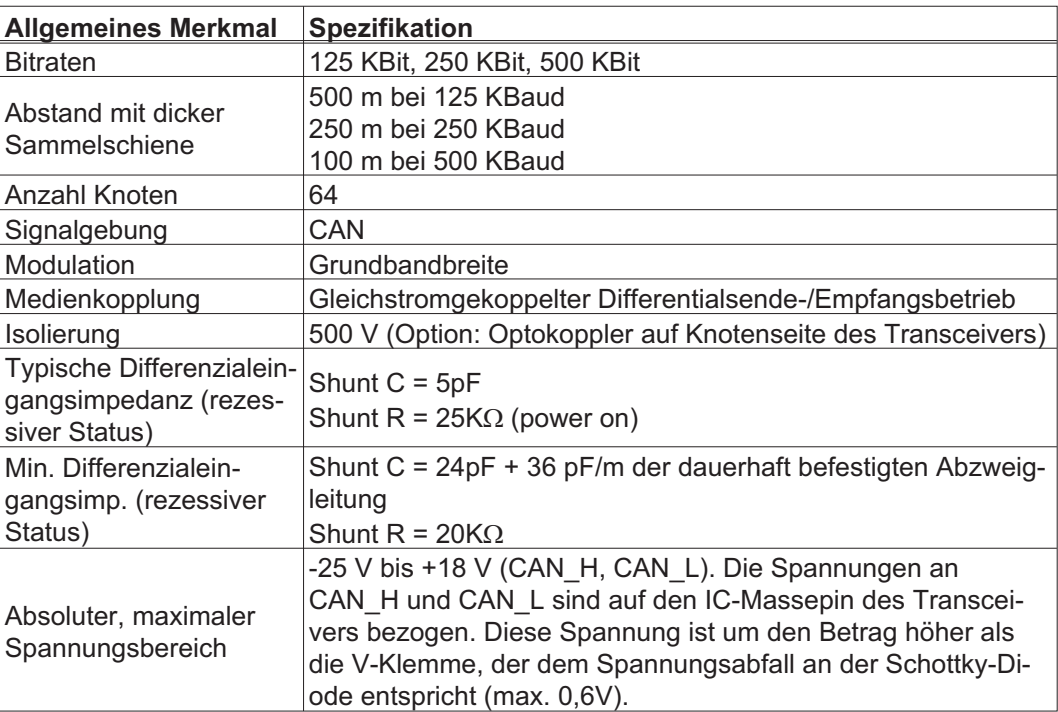

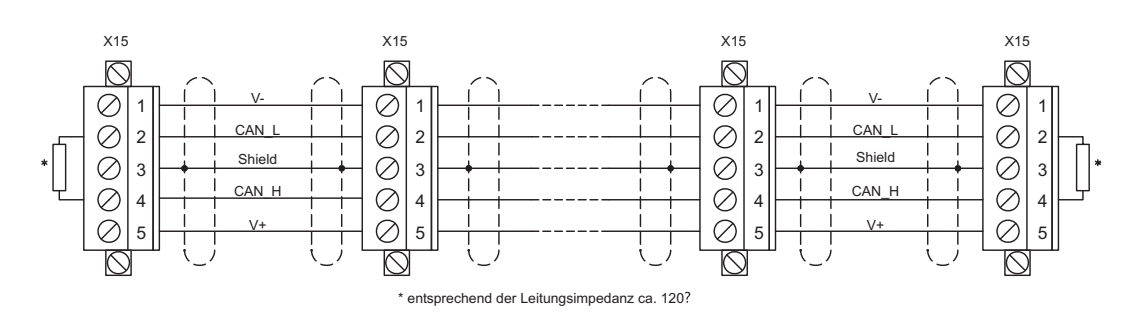

#### **Erdung:**

Um Erdungsschleifen zu verhindern, darf das DeviceNet-Netzwerk nur an einer Stelle geerdet sein. Die Schaltkreise der physischen Schicht in allen Geräten sind auf das V-Bussignal bezogen. Der Anschluss zur Masse erfolgt über die Busstromversorgung. Der Stromfluss zwischen V- und Erde darf über kein anderes Gerät als über eine Stromversorgung erfolgen.

#### **Bustopologie:**

Das DeviceNet-Medium verfügt über eine lineare Bustopologie. Auf jeder Seite der Verbindungsleitung sind Abschlusswiderstände erforderlich. Abzweigleitungen bis zu je 6 m sind zulässig, so dass mindestens ein Knoten verbunden werden kann.

#### **Abschlusswiderstände:**

Für DeviceNet muss **an jeder Seite der Verbindungsleitung** ein Abschlusswiderstand installiert werden. Widerstandsdaten: 120 $\Omega$ , 1% Metallfilm, 1/4 W

# **10.6 Erweiterungskarte -ETHERCAT-**

Dieses Kapitel beschreibt die EtherCAT Erweiterungskarte für den SERVOSTAR 640/670. Informationen zu Funktionsumfang und Softwareprotokoll finden Sie in der EtherCAT Dokumentation. Diese Erweiterungskarte ermöglicht den Anschluss des Servoverstärkers an das EtherCAT Netzwerk über RJ-45 Buchsen (IN- und OUT-Ports).

# **10.6.1 Frontansicht**

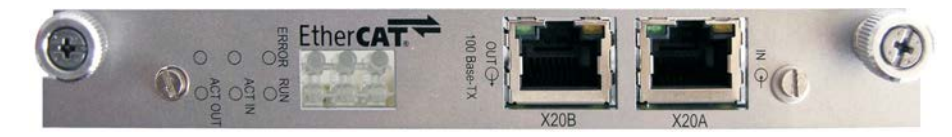

# **10.6.2 LEDs**

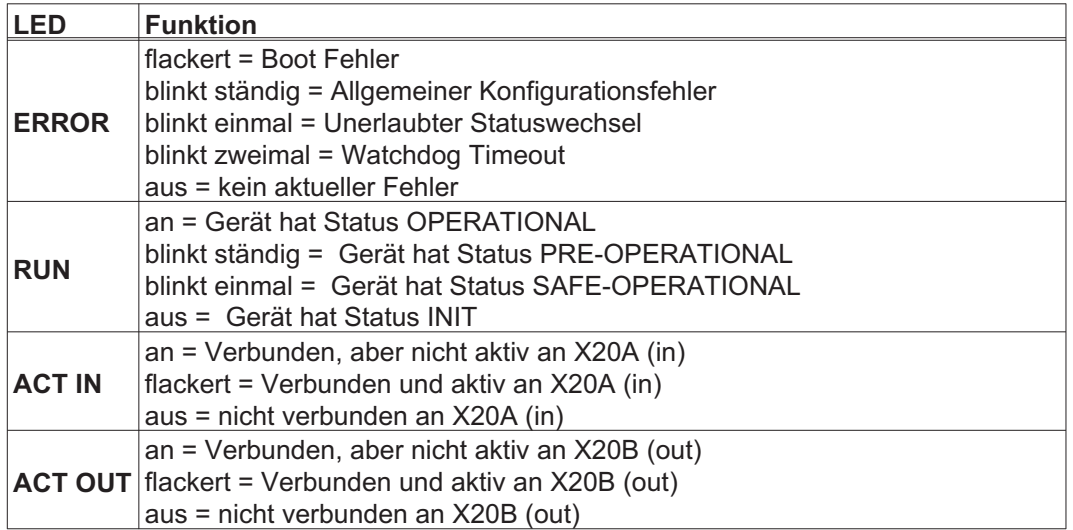

# **10.6.3 Anschlussbild**

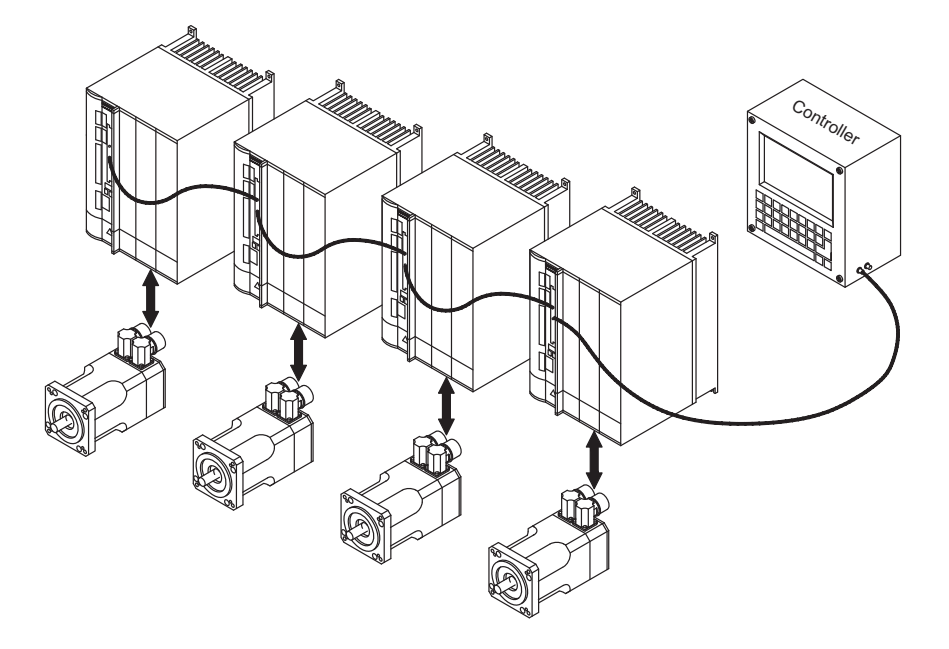

**INFO** 

AGND und DGND an Stecker X3 müssen gebrückt werden
## <span id="page-108-0"></span>**10.7 Erweiterungskarte -SYNQNET-**

Dieses Kapitel beschreibt die SynqNet Erweiterungskarte. Informationen zu Funktionsumfang und Softwareprotokoll finden Sie in der SynqNet Dokumentation.

## **10.7.1 Frontansicht**

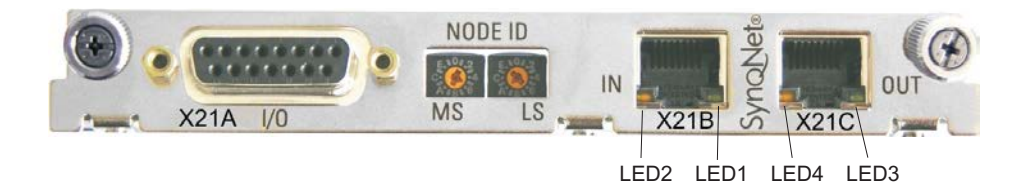

#### **10.7.2 NODE ID Schalter**

Mit Hilfe der hexadezimalen Drehschalter können Sie das obere und untere Byte der Node ID getrennt einstellen. SynqNet verlangt für korrekte Funktion im Netzwerk nicht zwingend eine Adresse, in einigen Anwendungen kann dies jedoch sinnvoll sein, um von einer Applikations-Software erkannt zu werden.

#### **10.7.3 Node LED Tabelle**

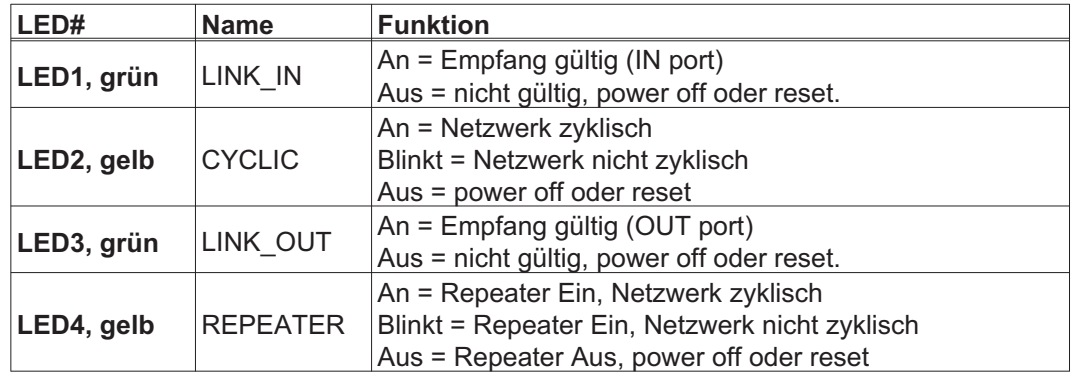

## **10.7.4 SynqNet Anschlüsse, Stecker X21B/C (RJ-45)**

Anschluss an das SynqNet Netzwerk über RJ-45 Buchsen (IN- und OUT-Ports) mit integrierten LEDS.

## **10.7.5 Digitale Ein-/Ausgänge, Stecker X21A (SubD 15 polig, Buchse)**

Eingänge (In): 24V (20...28V), optisch entkoppelt, ein high-speed Eingang (Pin 4) Ausgänge (Out): 24V, optisch entkoppelt, Darlington Treiber

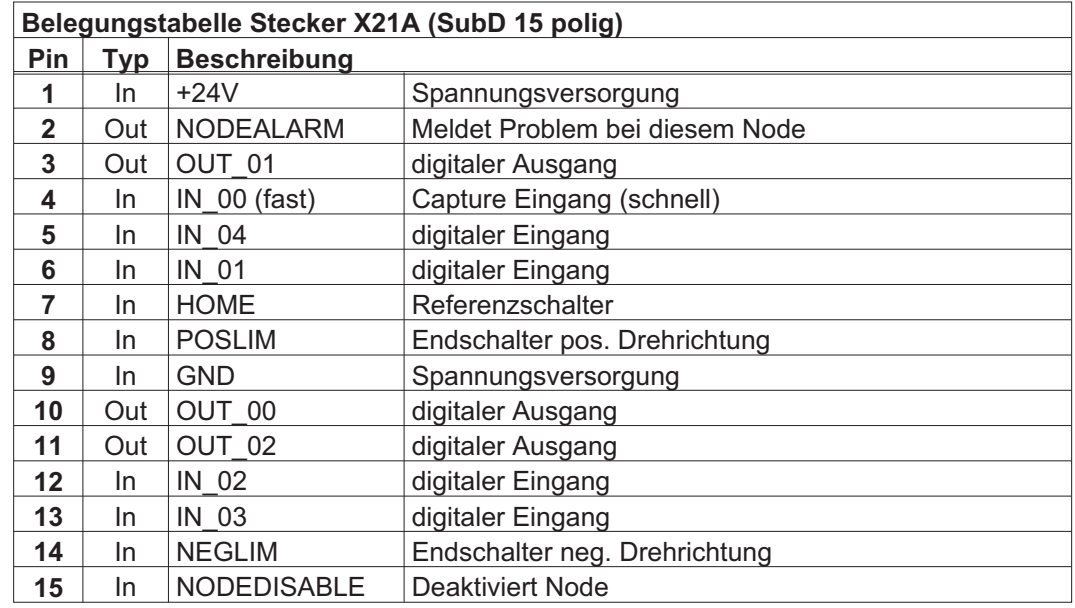

## **10.7.6 Anschlussbild digitale Ein-/Ausgänge, Stecker X21A**

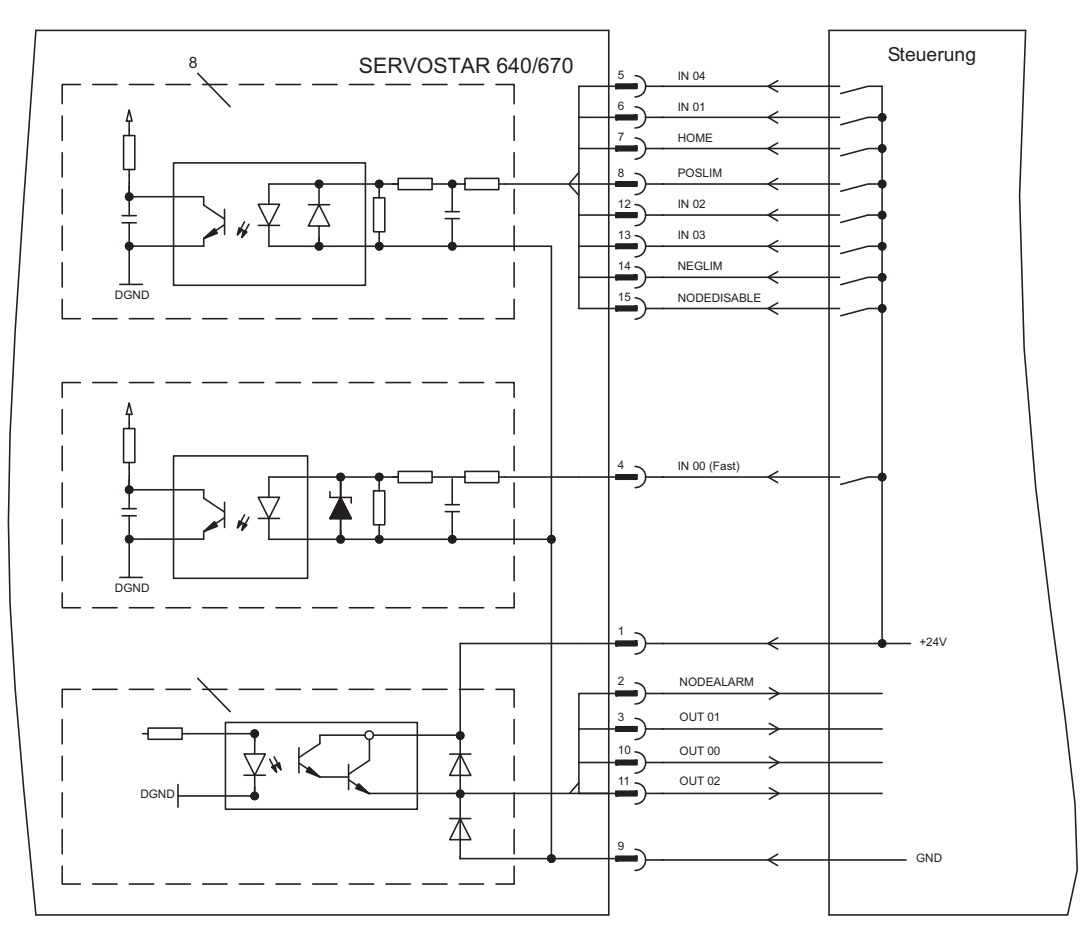

#### AGND und DGND an Stecker X3 müssen gebrückt werden. **INFO**

## <span id="page-110-0"></span>**10.8 Erweiterungsmodul -2CAN-**

Der Stecker X6 des SERVOSTAR ist belegt mit den Signalen des RS232 Interface und des CAN Interface. Dadurch ist die Pinbelegung der Schnittstellen nicht standardgemäß und Sie benötigen ein Spezialkabel, wenn Sie beide Schnittstellen gleichzeitig verwenden wollen.

Das Erweiterungsmodul -2CAN- bietet Ihnen die Schnittstellen auf getrenten SubD-Steckern. Die beiden CAN-Stecker (CAN-IN und CAN-OUT) sind parallel verdrahtet. Über den Schalter kann ein Terminierungswiderstand (120  $\Omega$ ) für den CAN-Bus zugeschaltet werden, wenn der SERVOSTAR den Busabschluss bildet.

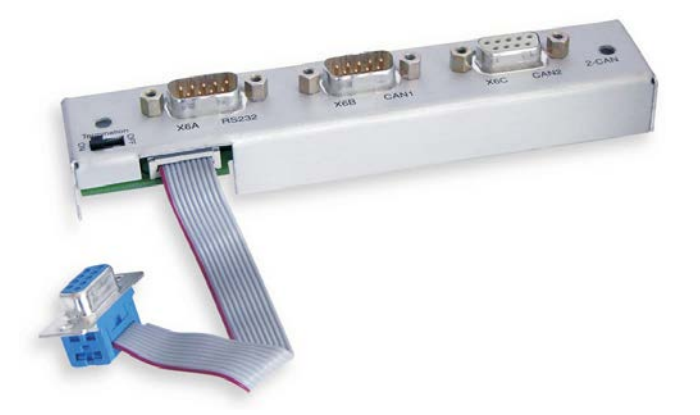

## **10.8.1 Einbau**

**INFO** 

Das Modul wird auf den Optionschacht geschraubt, nachdem Sie die Abdeckung entfernt haben (siehe S. [98\)](#page-97-0):

- $\bullet$  Schrauben Sie die Abstandsbolzen in die Befestigungslaschen des Optionsschachtes
- $\bullet$ Setzen Sie das Erweiterungsmodul auf den Optionsschacht auf.
- $\bullet$ Drehen Sie die Schrauben in die Gewinde der Abstandsbolzen
- $\bullet$ Stecken Sie die SubD9-Buchse in Stecker X6 am SERVOSTAR

## **10.8.2 Frontansicht**

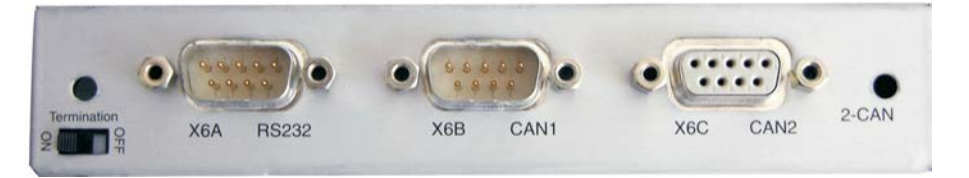

#### **10.8.3 Anschlusstechnik**

Für die RS232- und die CAN-Schnittstelle können Standardkabel mit Abschirmung verwendet werden.

**INFO** Wenn der Servoverstärker das letzte Gerät am CAN-Bus ist, muss der Schalter für die Busterminierung auf ON geschaltet werden. Ansonsten muss der Schalter auf OFF geschaltet sein (Auslieferungszustand).

# **10.8.4 Anschlussbelegung**

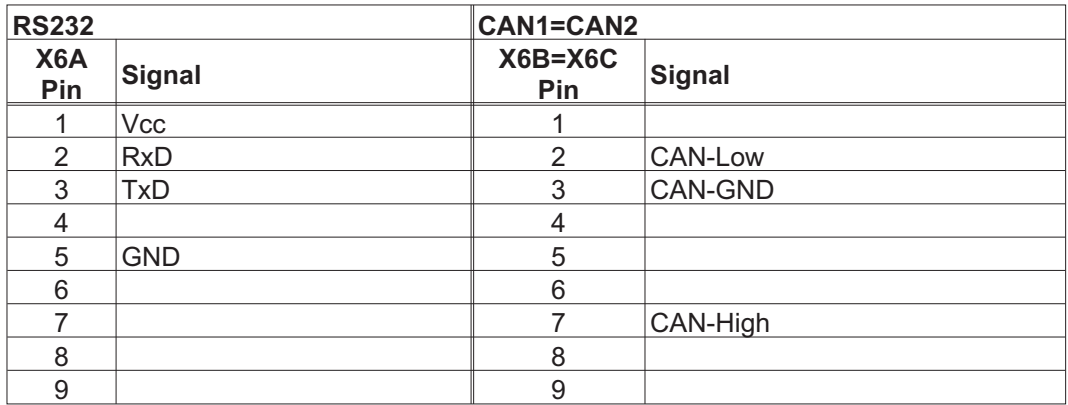

#### **10.8.5 Anschlussbild**

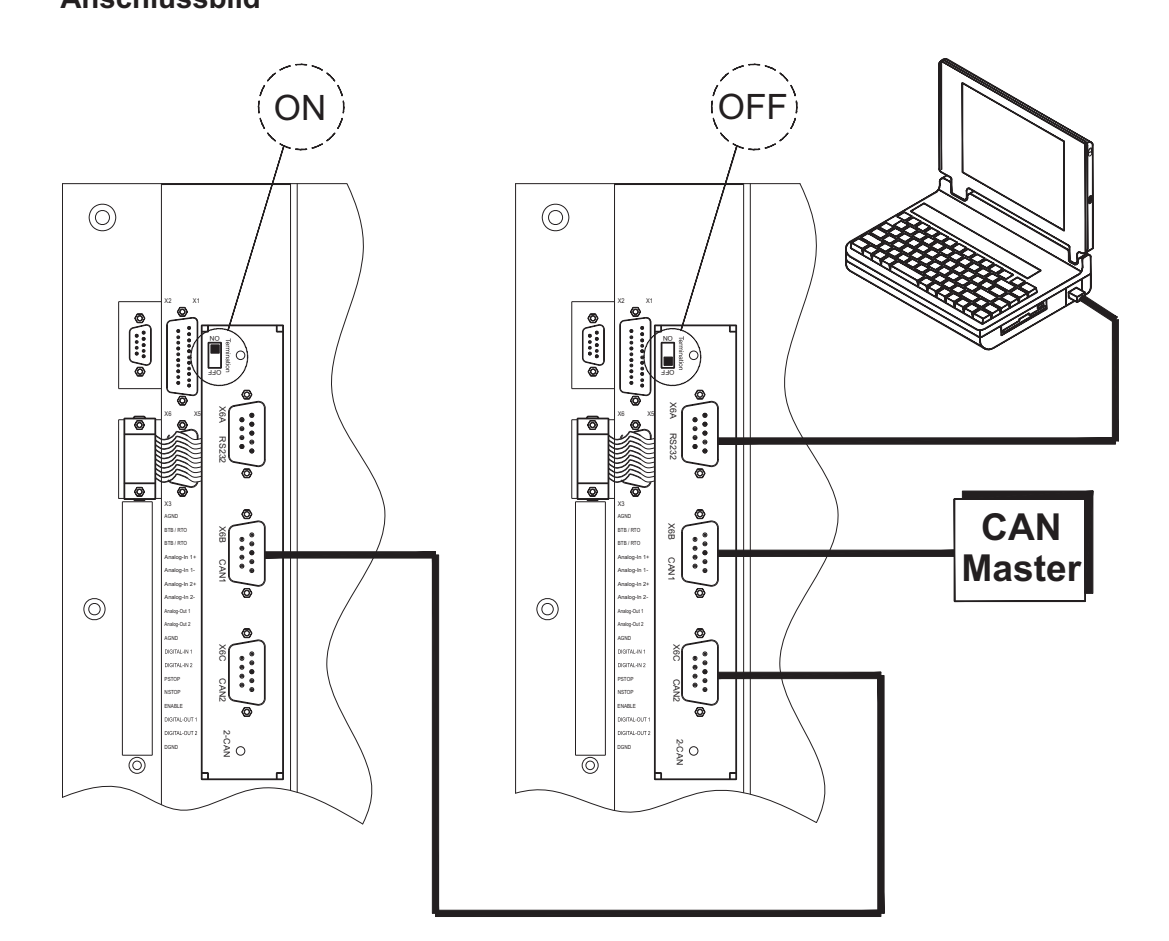

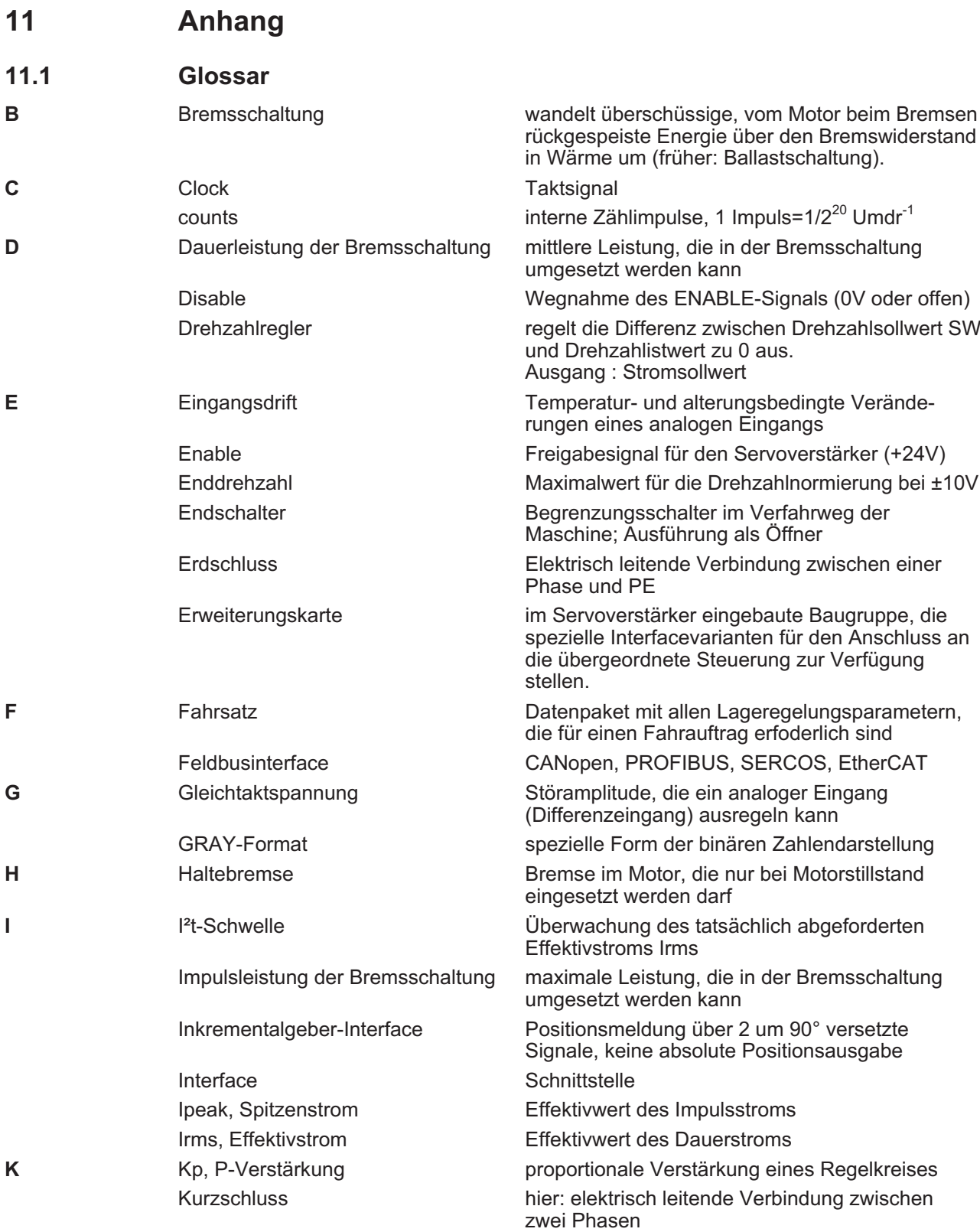

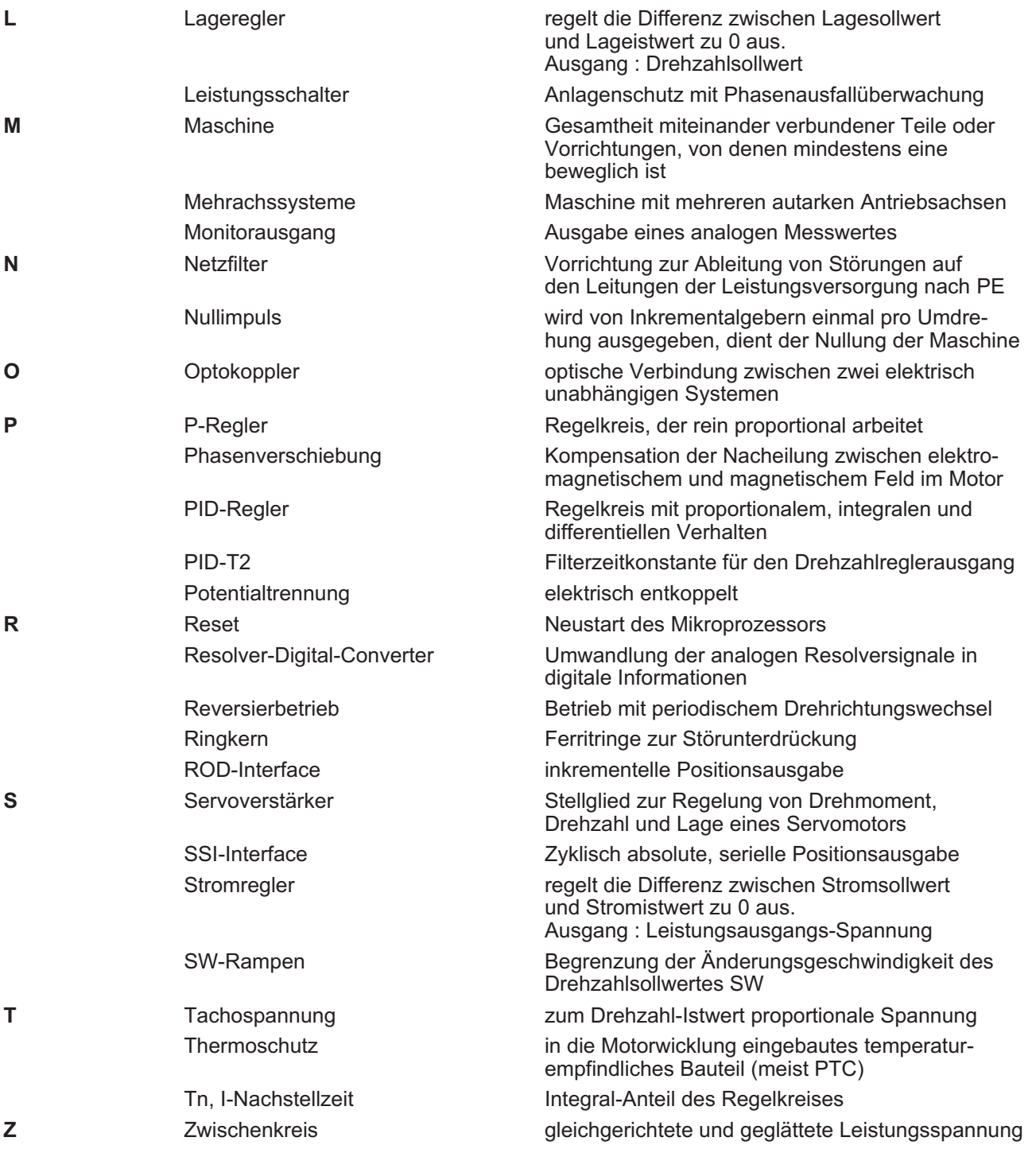

## <span id="page-114-0"></span>**11.2 Bestellnummern**

Bestellnummern für Zubehör wie Kabel, Ballastwiderstände, Netzteile usw. finden Sie im Zubehörhandbuch.

## **11.2.1 Servoverstärker**

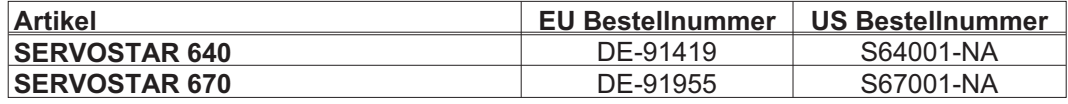

\*= NA bedeutet: ohne eingebaute Erweiterungskarte

#### **11.2.2 Erweiterungskarten**

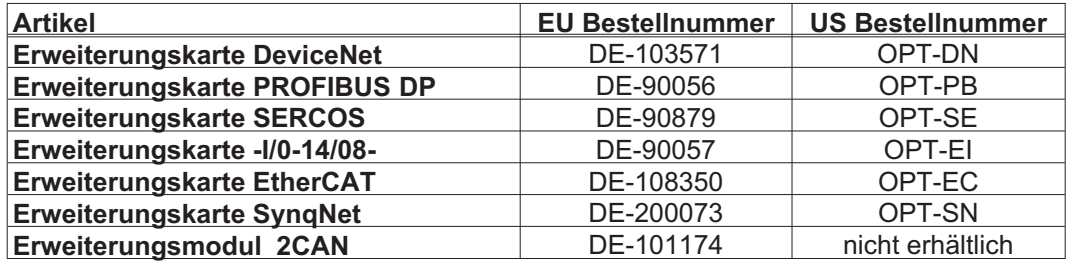

#### **11.2.3 Gegenstecker**

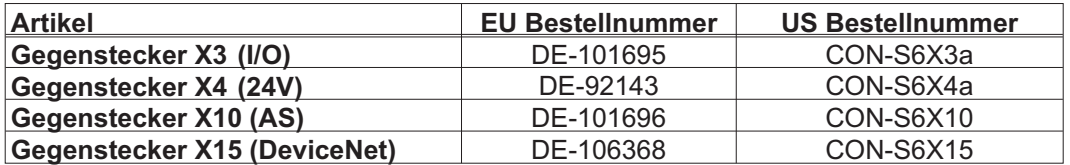

Diese Seite wurde bewusst leer gelassen.

# **11.3 Index**

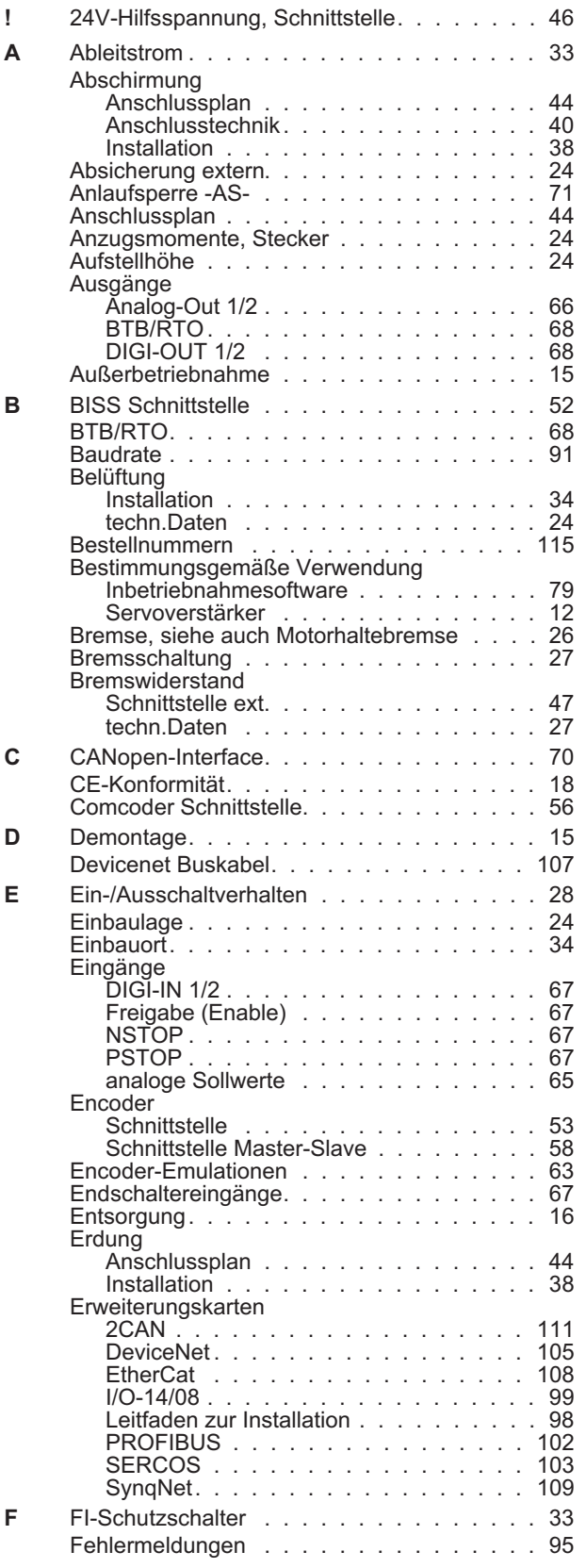

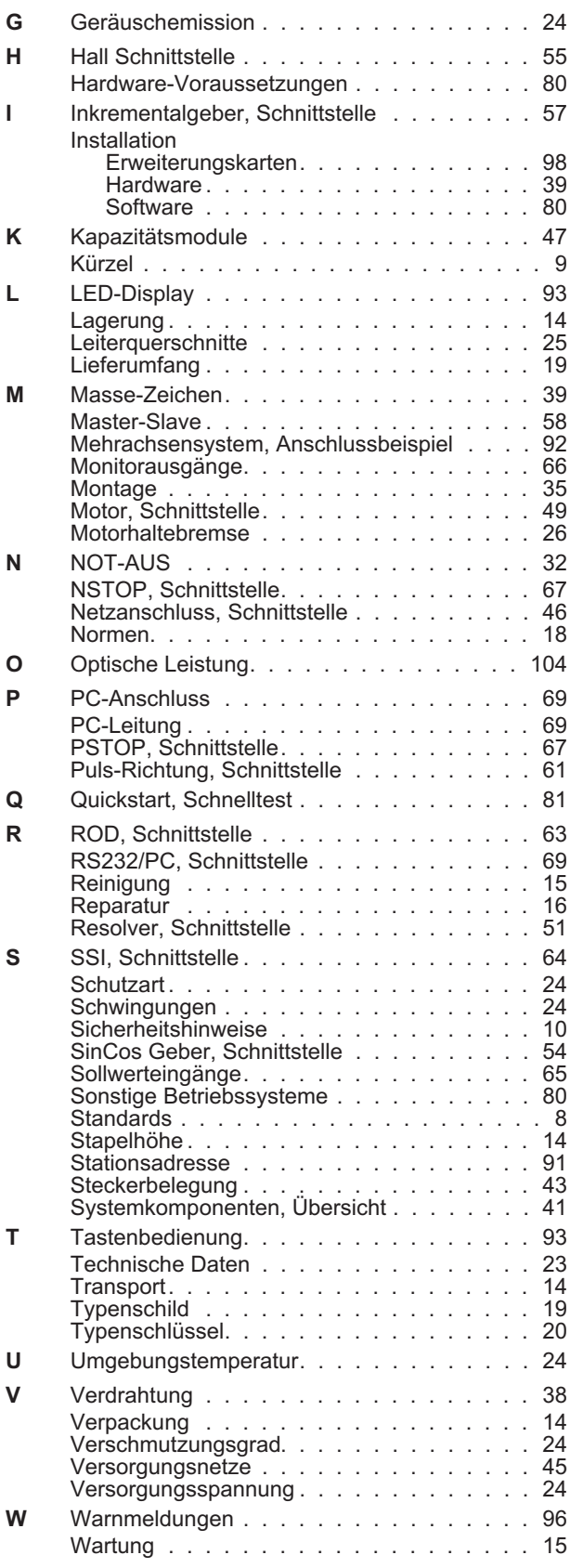

## **Vertrieb und Applikation**

Wir bieten Ihnen einen kompetenten und schnellen Service. Wählen Sie das zuständige regionale Vertriebsbüro in Deutschland oder kontaktieren Sie den europäischen, asiatischen oder nordamerikanischen Kundendienst.

#### **Deutschland**

KOLLMORGEN Europe GmbH Vertriebs- & Applikationszentrum Nord Pempelfurtstraße 1 D-40880 Ratingen Internet [www.kollmorgen.com/de-de](http://www.kollmorgen.com/de-de) E-Mail [vertrieb.nord@kollmorgen.com](mailto:vertrieb.nord@kollmorgen.com) Tel.: +49 (0)2102 - 9394 - 0 Fax: +49 (0)2102 - 9394 - 3315

KOLLMORGEN Europe GmbH Vertriebs- & Applikationszentrum Süd Brückenfeldstr. 26/1 D-75015 Bretten Internet [www.kollmorgen.com/de-de](http://www.kollmorgen.com/de-de) E-Mail [vertrieb.sued@kollmorgen.com](mailto:vertrieb.sued@kollmorgen.com) Tel.: +49 (0)2102 - 9394 - 2850 Fax: +49 (0)2102 - 9394 - 3317

## **Europa**

KOLLMORGEN Internet [www.kollmorgen.com/en-gb](http://www.kollmorgen.com/en-gb) E-Mail [technik@kollmorgen.com](mailto:technik@kollmorgen.com) Tel.: +49 (0)2102 - 9394 - 0 Fax: +49 (0)2102 - 9394 - 3155 KOLLMORGEN European

## **Nordamerika**

KOLLMORGEN Internet [www.kollmorgen.com/en-us](http://www.kollmorgen.com/en-us) E-Mail [support@kollmorgen.com](mailto:support@kollmorgen.com) Tel.: +1 - 540 - 633 - 3545 Fax: +1 - 540 - 639 - 4162

## **Südamerika**

KOLLMORGEN Internet [www.kollmorgen.com/pt-br](http://www.kollmorgen.com/pt-br) E-Mail [support@kollmorgen.com](mailto:support@kollmorgen.com)<br>Tel.: +55 11 4191 - 4771 Tel.: +55 11 4191 - 4771

## **Asien**

KOLLMORGEN Internet [www.kollmorgen.cn](http://www.kollmorgen.cn) E-Mail [sales.china@kollmorgen.com](mailto:sales.china@kollmorgen.com) Tel: +86 - 400 661 2802

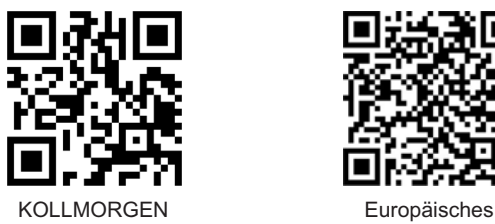

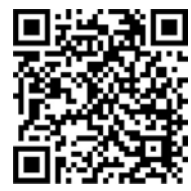

DE Website **Produkt WIKI** 

KOLLMORGEN Europe GmbH Vertriebsbüro Süd Hölzlestraße 31 D-72336 Balingen Internet [www.kollmorgen.com/de-de](http://www.kollmorgen.com/de-de) E-Mail [vertrieb.sued@kollmorgen.com](mailto:vertrieb.sued@kollmorgen.com) Tel.: +49 (0)2102 - 9394 - 2806 Fax: +49 (0)2102 - 9394 - 3317

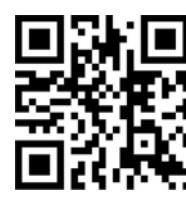

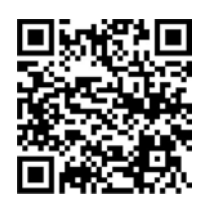

EU Website **Product WIKI** 

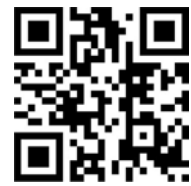

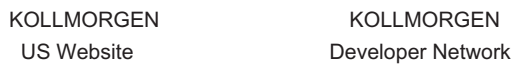

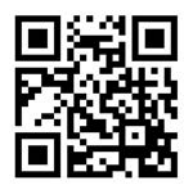

KOLLMORGEN Brazil Website

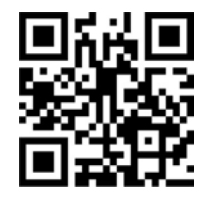

# **KOLLMORGEN**